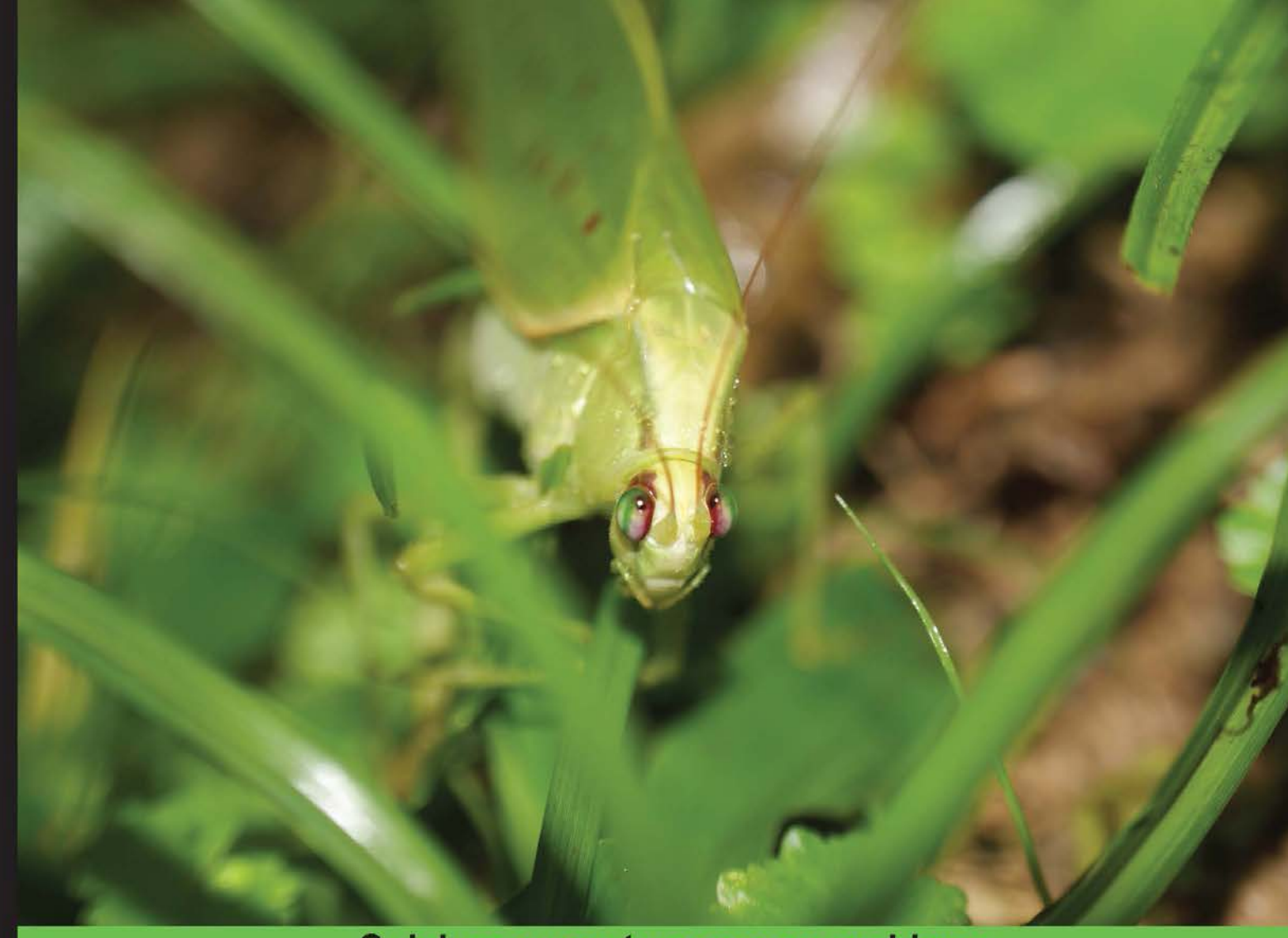

**Quick answers to common problems** 

# **Python 3 Text Processing** with NLTK 3 Cookbook

Over 80 practical recipes on natural language processing techniques using Python's NLTK 3.0

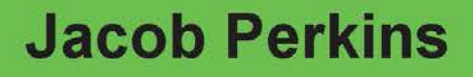

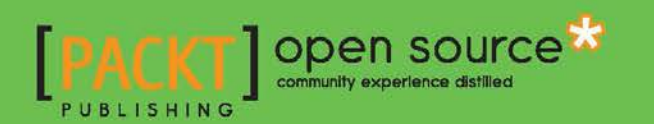

# Python 3 Text Processing with NLTK 3 Cookbook

Over 80 practical recipes on natural language processing techniques using Python's NLTK 3.0

Jacob Perkins

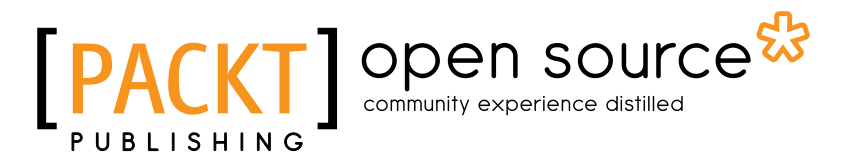

BIRMINGHAM - MUMBAI

# Python 3 Text Processing with NLTK 3 Cookbook

Copyright © 2014 Packt Publishing

All rights reserved. No part of this book may be reproduced, stored in a retrieval system, or transmitted in any form or by any means, without the prior written permission of the publisher, except in the case of brief quotations embedded in critical articles or reviews.

Every effort has been made in the preparation of this book to ensure the accuracy of the information presented. However, the information contained in this book is sold without warranty, either express or implied. Neither the author, nor Packt Publishing, and its dealers and distributors will be held liable for any damages caused or alleged to be caused directly or indirectly by this book.

Packt Publishing has endeavored to provide trademark information about all of the companies and products mentioned in this book by the appropriate use of capitals. However, Packt Publishing cannot guarantee the accuracy of this information.

First published: November 2010

Second edition: August 2014

Production reference: 1200814

Published by Packt Publishing Ltd. Livery Place 35 Livery Street Birmingham B3 2PB, UK.

ISBN 978-1-78216-785-3

www.packtpub.com

Cover image by Faiz Fattohi (faizfattohi@gmail.com)

# Credits

Author Jacob Perkins Project Coordinator Leena Purkait

Reviewers Patrick Chan Mohit Goenka Lihang Li Maurice HT Ling Jing (Dave) Tian

Commissioning Editor Kevin Colaco

Acquisition Editor Kevin Colaco

Content Development Editor Amey Varangaonkar

Technical Editor Humera Shaikh

Copy Editors Deepa Nambiar Laxmi Subramanian Proofreaders Simran Bhogal Paul Hindle

Indexers Hemangini Bari Mariammal Chettiyar Tejal Soni Priya Subramani

Graphics Ronak Dhruv Disha Haria Yuvraj Mannari Abhinash Sahu

Production Coordinators Pooja Chiplunkar Conidon Miranda Nilesh R. Mohite

Cover Work Pooja Chiplunkar

# About the Author

**Jacob Perkins** is the cofounder and CTO of Weotta, a local search company. Weotta uses NLP and machine learning to create powerful and easy-to-use natural language search for what to do and where to go.

He is the author of *Python Text Processing with NLTK 2.0 Cookbook*, *Packt Publishing*, and has contributed a chapter to the *Bad Data Handbook*, *O'Reilly Media*. He writes about NLTK, Python, and other technology topics at http://streamhacker.com.

To demonstrate the capabilities of NLTK and natural language processing, he developed http://text-processing.com, which provides simple demos and NLP APIs for commercial use. He has contributed to various open source projects, including NLTK, and created NLTK-Trainer to simplify the process of training NLTK models. For more information, visit https://github.com/japerk/nltk-trainer.

I would like to thank my friends and family for their part in making this book possible. And thanks to the editors and reviewers at Packt Publishing for their helpful feedback and suggestions. Finally, this book wouldn't be possible without the fantastic NLTK project and team: http://www.nltk.org/.

# About the Reviewers

**Patrick Chan** is an avid Python programmer and uses Python extensively for data processing.

I would like to thank my beautiful wife, Thanh Tuyen, for her endless patience and understanding in putting up with my various late night hacking sessions.

**Mohit Goenka** is a software developer in the Yahoo Mail team. Earlier, he graduated from the University of Southern California (USC) with a Master's degree in Computer Science. His thesis focused on Game Theory and Human Behavior concepts as applied in real-world security games. He also received an award for academic excellence from the Office of International Services at the University of Southern California. He has showcased his presence in various realms of computers including artificial intelligence, machine learning, path planning, multiagent systems, neural networks, computer vision, computer networks, and operating systems.

During his tenure as a student, he won multiple competitions cracking codes and presented his work on Detection of Untouched UFOs to a wide range of audience. Not only is he a software developer by profession, but coding is also his hobby. He spends most of his free time learning about new technology and developing his skills.

What adds feather to his cap is his poetic skills. Some of his works are part of the University of Southern California Libraries archive under the cover of The Lewis Carroll collection. In addition to this, he has made significant contributions by volunteering his time to serve the community.

Lihang Li received his BE degree in Mechanical Engineering from Huazhong University of Science and Technology (HUST), China, in 2012, and now is pursuing his MS degree in Computer Vision at National Laboratory of Pattern Recognition (NLPR) from the Institute of Automation, Chinese Academy of Sciences (IACAS).

As a graduate student, he is focusing on Computer Vision and specially on vision-based SLAM algorithms. In his free time, he likes to take part in open source activities and is now the President of the Open Source Club, Chinese Academy of Sciences. Also, building a multicopter is his hobby and he is with a team called OpenDrone from BLUG (Beijing Linux User Group).

His interests include Linux, open source, cloud computing, virtualization, computer vision, operating systems, machine learning, data mining, and a variety of programming languages.

You can find him by visiting his personal website http://hustcalm.me.

Many thanks to my girlfriend Jingjing Shao, who is always with me. Also, I must thank the entire team at Packt Publishing, I would like to thank Kartik who is a very good Project Coordinator. I would also like to thank the other reviewers; though we haven't met, I'm really happy working with you.

**Maurice HT Ling** completed his PhD in Bioinformatics and BSc (Hons) in Molecular and Cell Biology from The University of Melbourne. He is currently a Research Fellow in Nanyang Technological University, Singapore, and an Honorary Fellow in The University of Melbourne, Australia. He co-edits *The Python Papers* and co-founded the Python User Group (Singapore), where he has been serving as the executive committee member since 2010. His research interests lie in life—biological life, and artificial life and artificial intelligence—and in using computer science and statistics as tools to understand life and its numerous aspects. His personal website is http://maurice.vodien.com.

**Jing (Dave) Tian** is now a graduate research fellow and a PhD student in the Computer and Information Science and Engineering (CISE) department at the University of Florida. His research direction involves system security, embedded system security, trusted computing, and static analysis for security and virtualization. He is interested in Linux kernel hacking and compilers. He also spent a year on AI and machine learning directions and taught classes on *Intro to Problem Solving using Python* and *Operating System* in the Computer Science department at the University of Oregon. Before that, he worked as a software developer in the Linux Control Platform (LCP) group in Alcatel-Lucent (former Lucent Technologies) R&D for around 4 years. He has got BS and ME degrees of EE in China. His website is http://davejingtian.org.

I would like to thank the author of the book, who has made a good job for both Python and NLTK. I would also like to thank to the editors of the book, who made this book perfect and offered me the opportunity to review such a nice book.

# www.PacktPub.com

# Support files, eBooks, discount offers, and more

You might want to visit www.PacktPub.com for support files and downloads related to your book.

Did you know that Packt offers eBook versions of every book published, with PDF and ePub files available? You can upgrade to the eBook version at www. PacktPub.com and as a print book customer, you are entitled to a discount on the eBook copy. Get in touch with us at service@packtpub.com for more details.

At www.PacktPub.com, you can also read a collection of free technical articles, sign up for a range of free newsletters and receive exclusive discounts and offers on Packt books and eBooks.

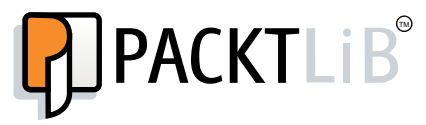

http://PacktLib.PacktPub.com

Do you need instant solutions to your IT questions? PacktLib is Packt's online digital book library. Here, you can access, read and search across Packt's entire library of books.

# Why Subscribe?

- $\blacktriangleright$  Fully searchable across every book published by Packt
- $\triangleright$  Copy and paste, print and bookmark content
- $\triangleright$  On demand and accessible via web browser

# Free Access for Packt account holders

If you have an account with Packt at www. PacktPub.com, you can use this to access PacktLib today and view nine entirely free books. Simply use your login credentials for immediate access.

# Table of Contents

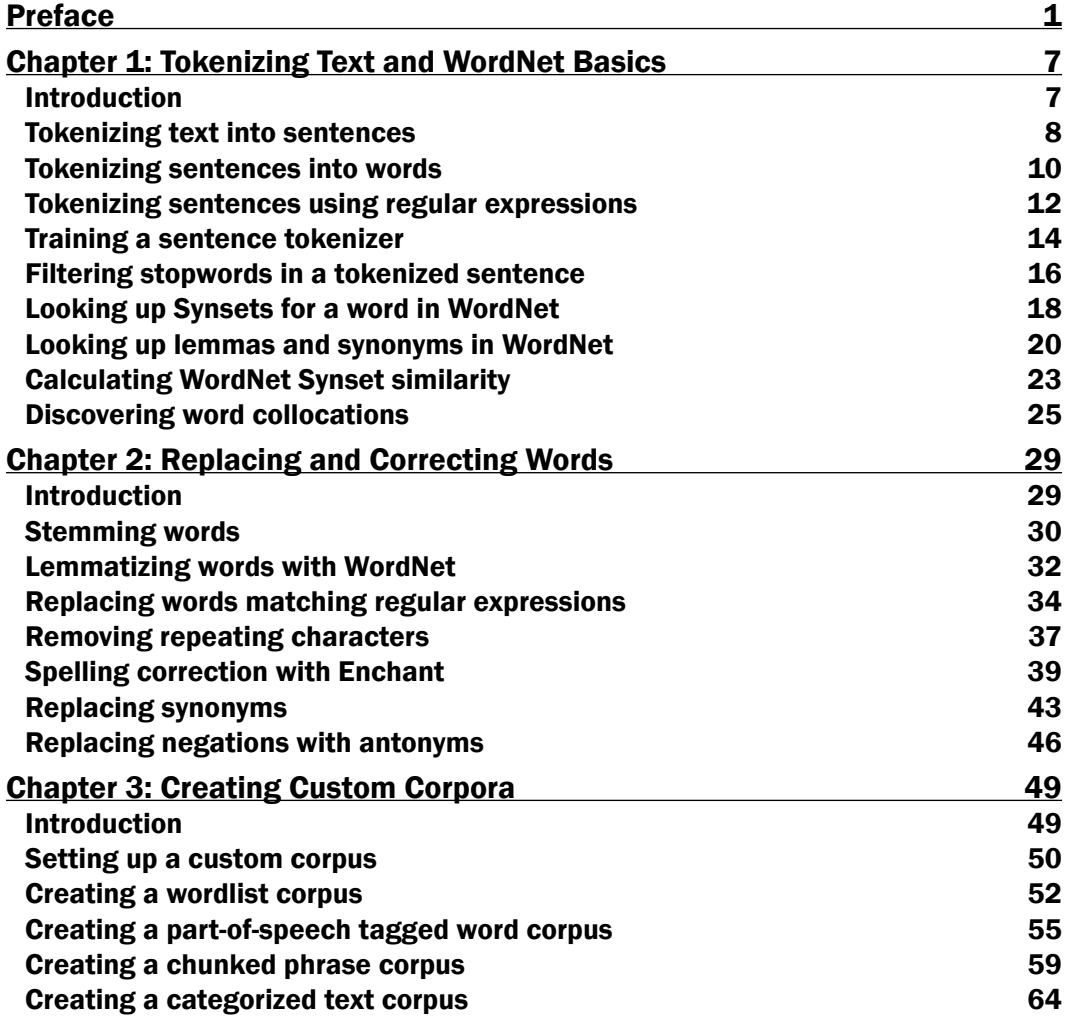

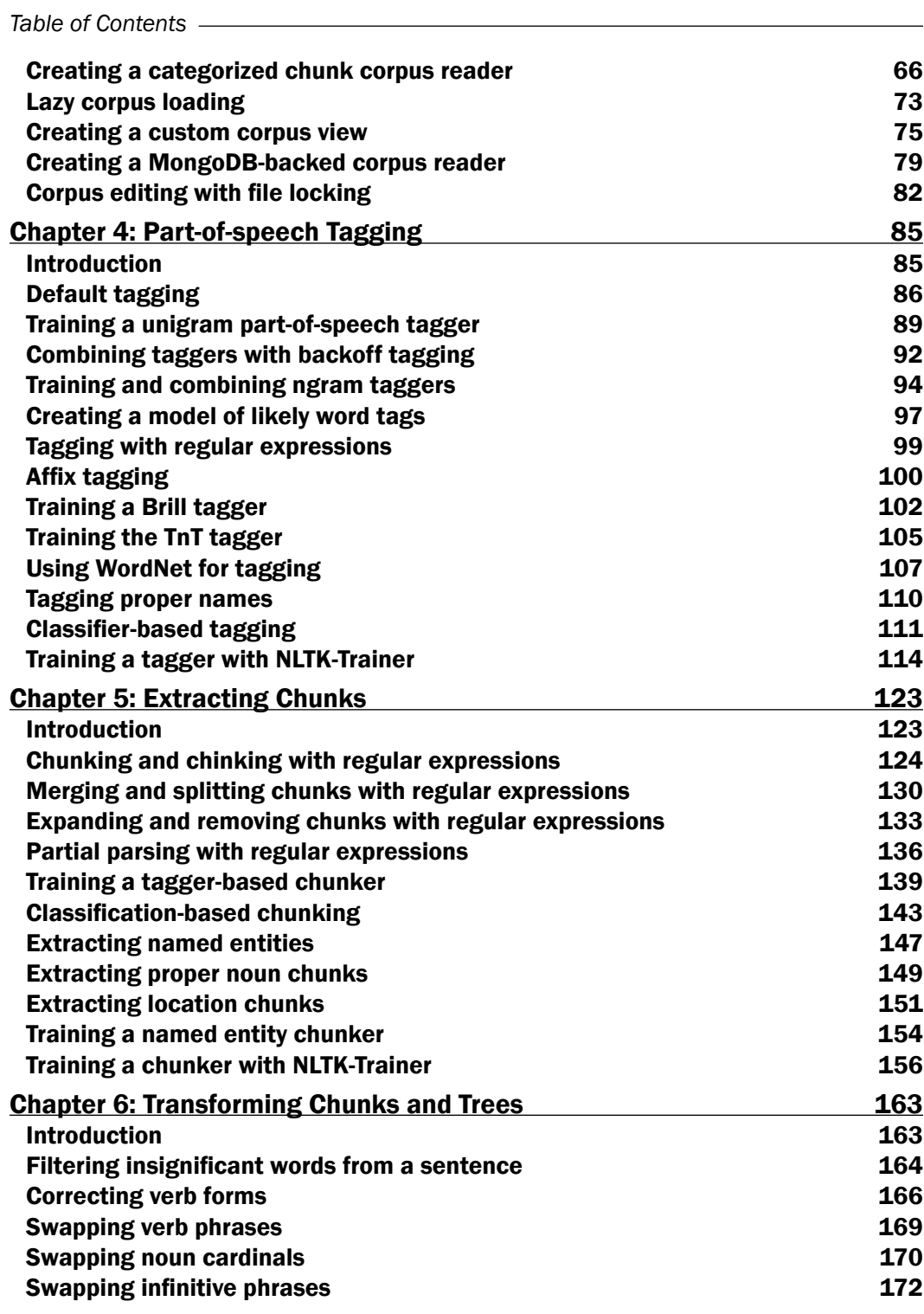

 $-\Box$ 

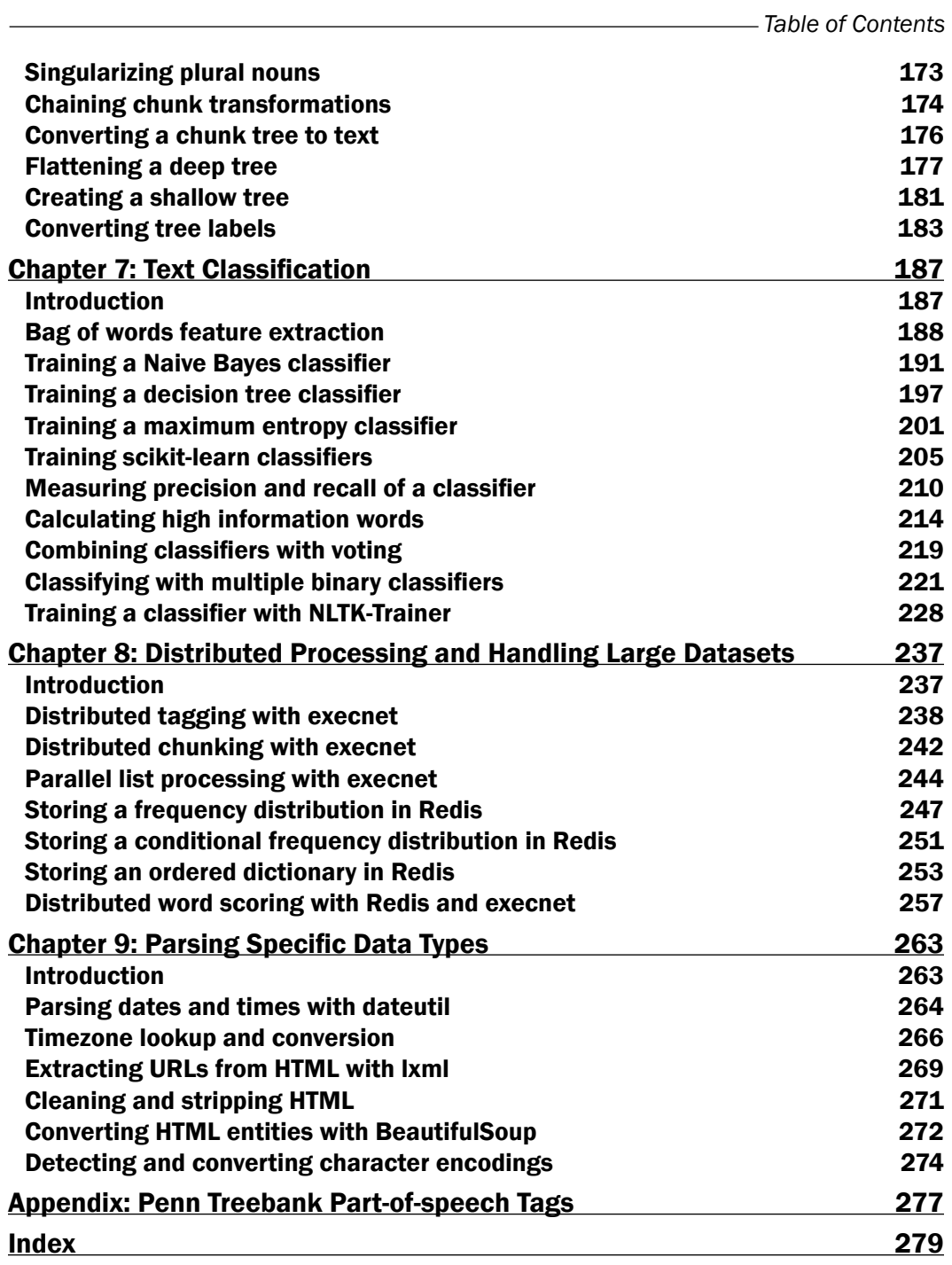

 $-\overline{\mathsf{iii}}$ 

Natural language processing is used everywhere, from search engines such as Google or Weotta, to voice interfaces such as Siri or Dragon NaturallySpeaking. Python's Natural Language Toolkit (NLTK) is a suite of libraries that has become one of the best tools for prototyping and building natural language processing systems.

*Python 3 Text Processing with NLTK 3 Cookbook* is your handy and illustrative guide, which will walk you through many natural language processing techniques in a step-by-step manner. It will demystify the dark arts of text mining and language processing using the comprehensive Natural Language Toolkit.

This book cuts short the preamble, ignores pedagogy, and lets you dive right into the techniques of text processing with a practical hands-on approach.

Get started by learning how to tokenize text into words and sentences, then explore the WordNet lexical dictionary. Learn the basics of stemming and lemmatization. Discover various ways to replace words and perform spelling corrections. Create your own corpora and custom corpus readers, including a MongoDB-based corpus reader. Use part-of-speech taggers to annotate words. Create and transform chunked phrase trees and named entities using partial parsing and chunk transformations. Dig into feature extraction and text classification for sentiment analysis. Learn how to process large amount of text with distributed processing and NoSQL databases.

This book will teach you all that and more, in a hands-on learn-by-doing manner. Become an expert in using NLTK for Natural Language Processing with this useful companion.

# What this book covers

*Chapter 1*, *Tokenizing Text and WordNet Basics*, covers how to tokenize text into sentences and words, then look up those words in the WordNet lexical dictionary.

*Chapter 2*, *Replacing and Correcting Words*, demonstrates various word replacement and correction techniques, including stemming, lemmatization, and using the Enchant spelling dictionary.

*Chapter 3*, *Creating Custom Corpora*, explains how to use corpus readers and create custom corpora. It also covers how to use some of the corpora that come with NLTK.

*Chapter 4*, *Part-of-speech Tagging*, shows how to annotate a sentence of words with part-of-speech tags, and how to train your own custom part-of-speech tagger.

*Chapter 5*, *Extracting Chunks*, covers the chunking process, also known as partial parsing, which can identify phrases and named entities in a sentence. It also explains how to train your own custom chunker and create specific named entity recognizers.

*Chapter 6*, *Transforming Chunks and Trees*, demonstrates how to transform chunk phrases and parse trees in various ways.

*Chapter 7*, *Text Classification*, shows how to transform text into feature dictionaries, and how to train a text classifier for sentiment analysis. It also covers multi-label classification and classifier evaluation metrics.

*Chapter 8*, *Distributed Processing and Handling Large Datasets*, discusses how to use execnet for distributed natural language processing and how to use Redis for storing large datasets.

*Chapter 9*, *Parsing Specific Data Types*, covers various Python modules that are useful for parsing specific kinds of data, such as datetimes and HTML.

*Appendix*, *Penn Treebank Part-of-speech Tags*, shows a table of Treebank part-of-speech tags, that is a useful reference for *Chapter 3*, *Creating Custom Corpora*, and *Chapter 4*, *Part-of-speech Tagging*.

# What you need for this book

You will need Python 3 and the listed Python packages. For this book, I used Python 3.3.5. To install the packages, you can use pip (https://pypi.python.org/pypi/pip/). The following is the list of the packages in requirements format with the version number used while writing this book:

- $\blacktriangleright$  NLTK >=3.0a4
- $\blacktriangleright$  pyenchant >= 1.6.5
- $\blacktriangleright$  lockfile  $\blacktriangleright$  = 0.9.1
- $\blacktriangleright$  numpy >= 1.8.0
- $scipy>=0.13.0$
- scikit-learn>=0.14.1
- $execnet>=1.1$
- pymongo>=2.6.3
- $\blacktriangleright$  redis>=2.8.0

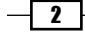

- $\blacktriangleright$  lxml>=3.2.3
- beautifulsoup4>=4.3.2
- $\blacktriangleright$  python-dateutil>=2.0
- $\blacktriangleright$  charade>=1.0.3

You will also need NLTK-Trainer, which is available at the following link: https://github.com/japerk/nltk-trainer

Beyond Python, there are a couple recipes that use MongoDB and Redis, both NoSQL databases. These can be downloaded at http://www.mongodb.org/ and http://redis.io/, respectively.

# Who this book is for

If you are an intermediate to advanced Python programmer who wants to quickly get to grips with using NLTK for natural language processing, this is the book for you. It will help if you are somewhat familiar with basic text processing techniques, such as regular expressions. Programmers with NLTK experience may learn something new, and students of linguistics will find it invaluable.

# Conventions

In this book, you will find a number of styles of text that distinguish between different kinds of information. Here are some examples of these styles, and an explanation of their meaning.

Code words in text, database table names, folder names, filenames, file extensions, pathnames, dummy URLs, user input, and Twitter handles are shown as follows: "The sent tokenize function uses an instance of PunktSentenceTokenizer from the nltk.tokenize.punkt module."

A block of code is set as follows:

```
>>> from nltk.tokenize import sent tokenize
>>> sent_tokenize(para)
['Hello World.', "It's good to see you.", 'Thanks for buying this 
book.']
```
When we wish to draw your attention to a particular part of a code block, the relevant lines or items are set in bold:

```
>>> doc.make_links_absolute('http://hello')
>>> abslinks = list(doc.iterlinks())
>>> (el, attr, link, pos) = abslinks[0]
>>> link
'http://hello/world'
```
 $\sqrt{3}$ 

Any command-line input or output is written as follows:

**\$ python train\_chunker.py treebank\_chunk**

New terms and important words are shown in bold. Words that you see on the screen, in menus or dialog boxes for example, appear in the text like this: "Luckily, this will produce an exception with the message 'DictVectorizer' object has no attribute 'vocabulary ".

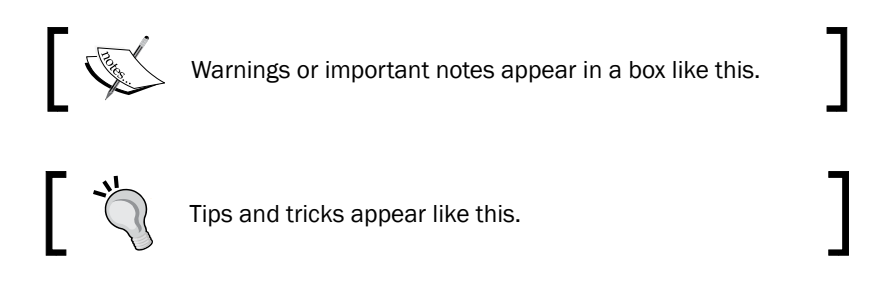

# Reader feedback

Feedback from our readers is always welcome. Let us know what you think about this book—what you liked or may have disliked. Reader feedback is important for us to develop titles that you really get the most out of.

To send us general feedback, simply send an e-mail to feedback@packtpub.com, and mention the book title via the subject of your message.

If there is a topic that you have expertise in and you are interested in either writing or contributing to a book, see our author guide on www.packtpub.com/authors.

# Customer support

Now that you are the proud owner of a Packt book, we have a number of things to help you to get the most from your purchase.

# Downloading the example code

You can download the example code files for all Packt books you have purchased from your account at http://www.packtpub.com. If you purchased this book elsewhere, you can visit http://www.packtpub.com/support and register to have the files e-mailed directly to you.

Code for this book is also available at https://github.com/japerk/nltk3-cookbook. This is where you can find named modules mentioned in recipes, such as replacers.py.

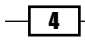

# Errata

Although we have taken every care to ensure the accuracy of our content, mistakes do happen. If you find a mistake in one of our books—maybe a mistake in the text or the code—we would be grateful if you would report this to us. By doing so, you can save other readers from frustration and help us improve subsequent versions of this book. If you find any errata, please report them by visiting http://www.packtpub.com/submit-errata, selecting your book, clicking on the errata submission form link, and entering the details of your errata. Once your errata are verified, your submission will be accepted and the errata will be uploaded on our website, or added to any list of existing errata, under the Errata section of that title. Any existing errata can be viewed by selecting your title from http://www.packtpub.com/support.

# Piracy

Piracy of copyright material on the Internet is an ongoing problem across all media. At Packt, we take the protection of our copyright and licenses very seriously. If you come across any illegal copies of our works, in any form, on the Internet, please provide us with the location address or website name immediately so that we can pursue a remedy.

Please contact us at copyright@packtpub.com with a link to the suspected pirated material.

We appreciate your help in protecting our authors, and our ability to bring you valuable content.

# **Questions**

You can contact us at questions@packtpub.com if you are having a problem with any aspect of the book, and we will do our best to address it.

 $\boxed{5}$ 

In this chapter, we will cover the following recipes:

- $\blacktriangleright$  Tokenizing text into sentences
- $\blacktriangleright$  Tokenizing sentences into words
- $\triangleright$  Tokenizing sentences using regular expressions
- $\blacktriangleright$  Training a sentence tokenizer
- $\blacktriangleright$  Filtering stopwords in a tokenized sentence
- **EXECUTE:** Looking up Synsets for a word in WordNet
- $\blacktriangleright$  Looking up lemmas and synonyms in WordNet
- ▶ Calculating WordNet Synset similarity
- Discovering word collocations

# Introduction

Natural Language ToolKit (NLTK) is a comprehensive Python library for natural language processing and text analytics. Originally designed for teaching, it has been adopted in the industry for research and development due to its usefulness and breadth of coverage. NLTK is often used for rapid prototyping of text processing programs and can even be used in production applications. Demos of select NLTK functionality and production-ready APIs are available at http://text-processing.com.

This chapter will cover the basics of tokenizing text and using WordNet. Tokenization is a method of breaking up a piece of text into many pieces, such as sentences and words, and is an essential first step for recipes in the later chapters. Word Net is a dictionary designed for programmatic access by natural language processing systems. It has many different use cases, including:

- $\blacktriangleright$  Looking up the definition of a word
- $\blacktriangleright$  Finding synonyms and antonyms
- $\blacktriangleright$  Exploring word relations and similarity
- $\triangleright$  Word sense disambiguation for words that have multiple uses and definitions

NLTK includes a WordNet corpus reader, which we will use to access and explore WordNet. A corpus is just a body of text, and corpus readers are designed to make accessing a corpus much easier than direct file access. We'll be using WordNet again in the later chapters, so it's important to familiarize yourself with the basics first.

# Tokenizing text into sentences

**Tokenization** is the process of splitting a string into a list of pieces or tokens. A token is a piece of a whole, so a word is a token in a sentence, and a sentence is a token in a paragraph. We'll start with sentence tokenization, or splitting a paragraph into a list of sentences.

# Getting ready

Installation instructions for NLTK are available at http://nltk.org/install.html and the latest version at the time of writing this is Version 3.0b1. This version of NLTK is built for Python 3.0 or higher, but it is backwards compatible with Python 2.6 and higher. In this book, we will be using Python 3.3.2. If you've used earlier versions of NLTK (such as version 2.0), note that some of the APIs have changed in Version 3 and are not backwards compatible.

Once you've installed NLTK, you'll also need to install the data following the instructions at http://nltk.org/data.html. I recommend installing everything, as we'll be using a number of corpora and pickled objects. The data is installed in a data directory, which on Mac and Linux/Unix is usually /usr/share/nltk\_data, or on Windows is  $C:\n1$ tk\_data. Make sure that tokenizers/punkt.zip is in the data directory and has been unpacked so that there's a file at tokenizers/punkt/PY3/english.pickle.

Finally, to run the code examples, you'll need to start a Python console. Instructions on how to do so are available at http://nltk.org/install.html. For Mac and Linux/Unix users, you can open a terminal and type python.

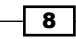

# How to do it...

Once NLTK is installed and you have a Python console running, we can start by creating a paragraph of text:

```
>>> para = "Hello World. It's good to see you. Thanks for buying this 
book."
```
#### Downloading the example code

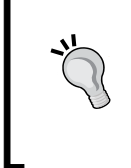

You can download the example code files for all Packt books you have purchased from your account at http://www.packtpub.com. If you purchased this book elsewhere, you can visit http://www.packtpub. com/support and register to have the files e-mailed directly to you.

Now we want to split the paragraph into sentences. First we need to import the sentence tokenization function, and then we can call it with the paragraph as an argument:

```
>>> from nltk.tokenize import sent tokenize
>>> sent_tokenize(para)
['Hello World.', "It's good to see you.", 'Thanks for buying this 
book.']
```
So now we have a list of sentences that we can use for further processing.

### How it works...

The sent tokenize function uses an instance of PunktSentenceTokenizer from the nltk.tokenize.punkt module. This instance has already been trained and works well for many European languages. So it knows what punctuation and characters mark the end of a sentence and the beginning of a new sentence.

### There's more...

The instance used in sent tokenize() is actually loaded on demand from a pickle file. So if you're going to be tokenizing a lot of sentences, it's more efficient to load the PunktSentenceTokenizer class once, and call its tokenize() method instead:

```
>>> import nltk.data
>>> tokenizer = nltk.data.load('tokenizers/punkt/PY3/english.pickle')
>>> tokenizer.tokenize(para)
['Hello World.', "It's good to see you.", 'Thanks for buying this 
book.']
```
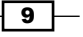

#### Tokenizing sentences in other languages

If you want to tokenize sentences in languages other than English, you can load one of the other pickle files in tokenizers/punkt/PY3 and use it just like the English sentence tokenizer. Here's an example for Spanish:

```
>>> spanish_tokenizer = nltk.data.load('tokenizers/punkt/PY3/spanish.
pickle')
>>> spanish_tokenizer.tokenize('Hola amigo. Estoy bien.')
['Hola amigo.', 'Estoy bien.']
```
You can see a list of all the available language tokenizers in  $/usr/share/nltk$  data/ tokenizers/punkt/PY3 (or C:\nltk\_data\tokenizers\punkt\PY3).

#### See also

In the next recipe, we'll learn how to split sentences into individual words. After that, we'll cover how to use regular expressions to tokenize text. We'll cover how to train your own sentence tokenizer in an upcoming recipe, *Training a sentence tokenizer*.

# Tokenizing sentences into words

In this recipe, we'll split a sentence into individual words. The simple task of creating a list of words from a string is an essential part of all text processing.

# How to do it...

Basic word tokenization is very simple; use the word tokenize() function:

```
>>> from nltk.tokenize import word tokenize
>>> word_tokenize('Hello World.')
['Hello', 'World', '.']
```
#### How it works...

The word tokenize() function is a wrapper function that calls tokenize() on an instance of the TreebankWordTokenizer class. It's equivalent to the following code:

```
>>> from nltk.tokenize import TreebankWordTokenizer
>>> tokenizer = TreebankWordTokenizer()
>>> tokenizer.tokenize('Hello World.')
['Hello', 'World', '.']
```
It works by separating words using spaces and punctuation. And as you can see, it does not discard the punctuation, allowing you to decide what to do with it.

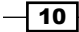

# There's more...

Ignoring the obviously named WhitespaceTokenizer and SpaceTokenizer, there are two other word tokenizers worth looking at: PunktWordTokenizer and WordPunctTokenizer. These differ from TreebankWordTokenizer by how they handle punctuation and contractions, but they all inherit from TokenizerI. The inheritance tree looks like what's shown in the following diagram:

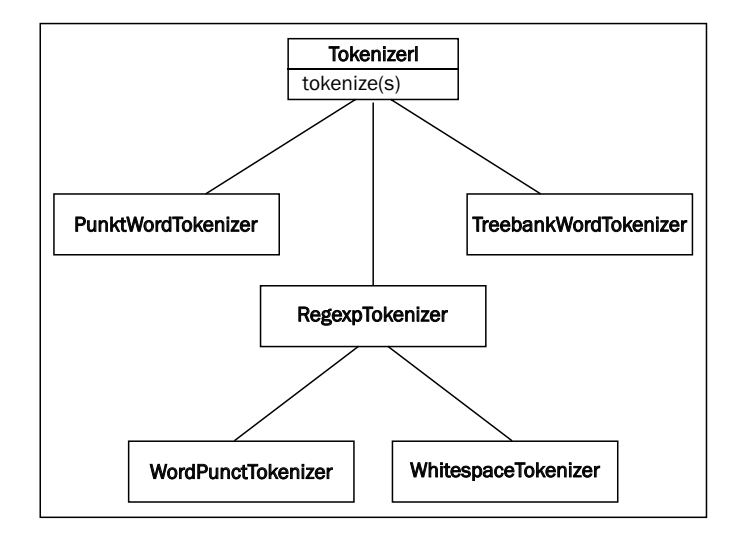

### Separating contractions

The TreebankWordTokenizer class uses conventions found in the Penn Treebank corpus. This corpus is one of the most used corpora for natural language processing, and was created in the 1980s by annotating articles from the *Wall Street Journal*. We'll be using this later in *Chapter 4*, *Part-of-speech Tagging*, and *Chapter 5*, *Extracting Chunks*.

One of the tokenizer's most significant conventions is to separate contractions. For example, consider the following code:

```
>>> word_tokenize("can't")
['ca', "n't"]
```
If you find this convention unacceptable, then read on for alternatives, and see the next recipe for tokenizing with regular expressions.

 $\sqrt{11}$ 

#### PunktWordTokenizer

An alternative word tokenizer is PunktWordTokenizer. It splits on punctuation, but keeps it with the word instead of creating separate tokens, as shown in the following code:

```
>>> from nltk.tokenize import PunktWordTokenizer
>>> tokenizer = PunktWordTokenizer()
>>> tokenizer.tokenize("Can't is a contraction.")
['Can', "'t", 'is', 'a', 'contraction.']
```
#### WordPunctTokenizer

Another alternative word tokenizer is WordPunctTokenizer. It splits all punctuation into separate tokens:

```
>>> from nltk.tokenize import WordPunctTokenizer
>>> tokenizer = WordPunctTokenizer()
>>> tokenizer.tokenize("Can't is a contraction.")
['Can', "'", 't', 'is', 'a', 'contraction', '.']
```
#### See also

For more control over word tokenization, you'll want to read the next recipe to learn how to use regular expressions and the RegexpTokenizer for tokenization. And for more on the Penn Treebank corpus, visit http://www.cis.upenn.edu/~treebank/.

# Tokenizing sentences using regular expressions

Regular expressions can be used if you want complete control over how to tokenize text. As regular expressions can get complicated very quickly, I only recommend using them if the word tokenizers covered in the previous recipe are unacceptable.

# Getting ready

First you need to decide how you want to tokenize a piece of text as this will determine how you construct your regular expression. The choices are:

- $\blacktriangleright$  Match on the tokens
- $\blacktriangleright$  Match on the separators or gaps

We'll start with an example of the first, matching alphanumeric tokens plus single quotes so that we don't split up contractions.

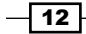

# How to do it...

We'll create an instance of RegexpTokenizer, giving it a regular expression string to use for matching tokens:

```
>>> from nltk.tokenize import RegexpTokenizer
>>> tokenizer = RegexpTokenizer("[\w']+")
>>> tokenizer.tokenize("Can't is a contraction.")
["Can't", 'is', 'a', 'contraction']
```
There's also a simple helper function you can use if you don't want to instantiate the class, as shown in the following code:

```
>>> from nltk.tokenize import regexp tokenize
>>> regexp_tokenize("Can't is a contraction.", "[\w']+")
["Can't", 'is', 'a', 'contraction']
```
Now we finally have something that can treat contractions as whole words, instead of splitting them into tokens.

### How it works...

The RegexpTokenizer class works by compiling your pattern, then calling  $re$ . findall() on your text. You could do all this yourself using the re module, but RegexpTokenizer implements the TokenizerI interface, just like all the word tokenizers from the previous recipe. This means it can be used by other parts of the NLTK package, such as corpus readers, which we'll cover in detail in *Chapter 3*, *Creating Custom Corpora*. Many corpus readers need a way to tokenize the text they're reading, and can take optional keyword arguments specifying an instance of a TokenizerI subclass. This way, you have the ability to provide your own tokenizer instance if the default tokenizer is unsuitable.

### There's more...

RegexpTokenizer can also work by matching the gaps, as opposed to the tokens. Instead of using re.findall(), the RegexpTokenizer class will use re.split(). This is how the BlanklineTokenizer class in nltk.tokenize is implemented.

#### Simple whitespace tokenizer

The following is a simple example of using RegexpTokenizer to tokenize on whitespace:

```
>>> tokenizer = RegexpTokenizer('\s+', gaps=True)
>>> tokenizer.tokenize("Can't is a contraction.")
["Can't", 'is', 'a', 'contraction.']
```
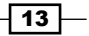

Notice that punctuation still remains in the tokens. The gaps=True parameter means that the pattern is used to identify gaps to tokenize on. If we used gaps=False, then the pattern would be used to identify tokens.

### See also

For simpler word tokenization, see the previous recipe.

# Training a sentence tokenizer

NLTK's default sentence tokenizer is general purpose, and usually works quite well. But sometimes it is not the best choice for your text. Perhaps your text uses nonstandard punctuation, or is formatted in a unique way. In such cases, training your own sentence tokenizer can result in much more accurate sentence tokenization.

# Getting ready

For this example, we'll be using the webtext corpus, specifically the overheard.txt file, so make sure you've downloaded this corpus. The text in this file is formatted as dialog that looks like this:

White guy: So, do you have any plans for this evening? Asian girl: Yeah, being angry! White guy: Oh, that sounds good.

As you can see, this isn't your standard paragraph of sentences formatting, which makes it a perfect case for training a sentence tokenizer.

# How to do it...

NLTK provides a PunktSentenceTokenizer class that you can train on raw text to produce a custom sentence tokenizer. You can get raw text either by reading in a file, or from an NLTK corpus using the raw() method. Here's an example of training a sentence tokenizer on dialog text, using overheard.txt from the webtext corpus:

```
>>> from nltk.tokenize import PunktSentenceTokenizer
>>> from nltk.corpus import webtext
>>> text = webtext.raw('overheard.txt')
>>> sent tokenizer = PunktSentenceTokenizer(text)
```
 $-14$ 

Let's compare the results to the default sentence tokenizer, as follows:

```
>>> sents1 = sent_tokenizer.tokenize(text)
>>> sents1[0]
'White guy: So, do you have any plans for this evening?'
>>> from nltk.tokenize import sent tokenize
>>> sents2 = sent_tokenize(text)
>>> sents2[0]
'White guy: So, do you have any plans for this evening?'
>>> sents1[678]
'Girl: But you already have a Big Mac...'
>>> sents2[678]
'Girl: But you already have a Big Mac...\\nHobo: Oh, this is all 
theatrical.'
```
While the first sentence is the same, you can see that the tokenizers disagree on how to tokenize sentence 679 (this is the first sentence where the tokenizers diverge). The default tokenizer includes the next line of dialog, while our custom tokenizer correctly thinks that the next line is a separate sentence. This difference is a good demonstration of why it can be useful to train your own sentence tokenizer, especially when your text isn't in the typical paragraph-sentence structure.

### How it works...

The PunktSentenceTokenizer class uses an unsupervised learning algorithm to learn what constitutes a sentence break. It is unsupervised because you don't have to give it any labeled training data, just raw text. You can read more about these kinds of algorithms at https://en.wikipedia.org/wiki/Unsupervised\_learning. The specific technique used in this case is called sentence boundary detection and it works by counting punctuation and tokens that commonly end a sentence, such as a period or newline, then using the resulting frequencies to decide what the sentence boundaries should actually look like.

This is a simplified description of the algorithm—if you'd like more details, take a look at the source code of the nltk.tokenize.punkt.PunktTrainer class, which can be found online at http://www.nltk.org/\_modules/nltk/tokenize/punkt. html#PunktSentenceTokenizer.

 $\sqrt{15}$ 

#### There's more...

The PunktSentenceTokenizer class learns from any string, which means you can open a text file and read its content. Here is an example of reading overheard.txt directly instead of using the raw() corpus method. This assumes that the webtext corpus is located in the standard directory at /usr/share/nltk\_data/corpora. We also have to pass a specific encoding to the open() function, as follows, because the file is not in ASCII:

```
>>> with open('/usr/share/nltk data/corpora/webtext/overheard.txt',
encoding='ISO-8859-2') as f:
\ldots text = f.read()
>>> sent tokenizer = PunktSentenceTokenizer(text)
>>> sents = sent_tokenizer.tokenize(text)
>>> sents[0]
'White guy: So, do you have any plans for this evening?'
>>> sents[678]
'Girl: But you already have a Big Mac...'
```
Once you have a custom sentence tokenizer, you can use it for your own corpora. Many corpus readers accept a sent\_tokenizer parameter, which lets you override the default sentence tokenizer object with your own sentence tokenizer. Corpus readers are covered in more detail in *Chapter 3*, *Creating Custom Corpora*.

#### See also

Most of the time, the default sentence tokenizer will be sufficient. This is covered in the first recipe, *Tokenizing text into sentences*.

# Filtering stopwords in a tokenized sentence

**Stopwords** are common words that generally do not contribute to the meaning of a sentence, at least for the purposes of information retrieval and natural language processing. These are words such as *the* and *a*. Most search engines will filter out stopwords from search queries and documents in order to save space in their index.

# Getting ready

NLTK comes with a stopwords corpus that contains word lists for many languages. Be sure to unzip the data file, so NLTK can find these word lists at  $n$ ltk data/ corpora/stopwords/.

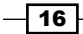

# How to do it...

We're going to create a set of all English stopwords, then use it to filter stopwords from a sentence with the help of the following code:

```
>>> from nltk.corpus import stopwords
>>> english stops = set(stopwords.words('english'))
>>> words = ["Can't", 'is', 'a', 'contraction']
>>> [word for word in words if word not in english stops]
["Can't", 'contraction']
```
# How it works...

The stopwords corpus is an instance of nltk.corpus.reader. WordListCorpusReader. As such, it has a words() method that can take a single argument for the file ID, which in this case is 'english', referring to a file containing a list of English stopwords. You could also call stopwords.words() with no argument to get a list of all stopwords in every language available.

#### There's more...

You can see the list of all English stopwords using stopwords.words('english') or by examining the word list file at  $n$ ltk data/corpora/stopwords/english. There are also stopword lists for many other languages. You can see the complete list of languages using the fileids method as follows:

```
>>> stopwords.fileids()
['danish', 'dutch', 'english', 'finnish', 'french', 'german', 
'hungarian', 'italian', 'norwegian', 'portuguese', 'russian', 
'spanish', 'swedish', 'turkish']
```
Any of these fileids can be used as an argument to the words() method to get a list of stopwords for that language. For example:

```
>>> stopwords.words('dutch')
['de', 'en', 'van', 'ik', 'te', 'dat', 'die', 'in', 'een', 'hij', 
'het', 'niet', 'zijn', 'is', 'was', 'op', 'aan', 'met', 'als', 'voor', 
'had', 'er', 'maar', 'om', 'hem', 'dan', 'zou', 'of', 'wat', 'mijn', 
'men', 'dit', 'zo', 'door', 'over', 'ze', 'zich', 'bij', 'ook', 'tot', 
'je', 'mij', 'uit', 'der', 'daar', 'haar', 'naar', 'heb', 'hoe', 
'heeft', 'hebben', 'deze', 'u', 'want', 'nog', 'zal', 'me', 'zij', 
'nu', 'ge', 'geen', 'omdat', 'iets', 'worden', 'toch', 'al', 'waren', 
'veel', 'meer', 'doen', 'toen', 'moet', 'ben', 'zonder', 'kan', 
'hun', 'dus', 'alles', 'onder', 'ja', 'eens', 'hier', 'wie', 'werd', 
'altijd', 'doch', 'wordt', 'wezen', 'kunnen', 'ons', 'zelf', 'tegen', 
'na', 'reeds', 'wil', 'kon', 'niets', 'uw', 'iemand', 'geweest', 
'andere']
```
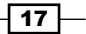

#### See also

If you'd like to create your own stopwords corpus, see the *Creating a wordlist corpus* recipe in *Chapter 3*, *Creating Custom Corpora*, to learn how to use WordListCorpusReader. We'll also be using stopwords in the *Discovering word collocations* recipe later in this chapter.

# Looking up Synsets for a word in WordNet

WordNet is a lexical database for the English language. In other words, it's a dictionary designed specifically for natural language processing.

NLTK comes with a simple interface to look up words in WordNet. What you get is a list of **Synset** instances, which are groupings of synonymous words that express the same concept. Many words have only one Synset, but some have several. In this recipe, we'll explore a single Synset, and in the next recipe, we'll look at several in more detail.

# Getting ready

Be sure you've unzipped the wordnet corpus at nltk\_data/corpora/wordnet. This will allow WordNetCorpusReader to access it.

# How to do it...

Now we're going to look up the Synset for cookbook, and explore some of the properties and methods of a Synset using the following code:

```
>>> from nltk.corpus import wordnet
>>> syn = wordnet.synsets('cookbook')[0]
>>> syn.name()
'cookbook.n.01'
>>> syn.definition()
'a book of recipes and cooking directions'
```
### How it works...

You can look up any word in WordNet using wordnet. synsets (word) to get a list of Synsets. The list may be empty if the word is not found. The list may also have quite a few elements, as some words can have many possible meanings, and, therefore, many Synsets.

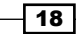

### There's more...

Each Synset in the list has a number of methods you can use to learn more about it. The name() method will give you a unique name for the Synset, which you can use to get the Synset directly:

```
>>> wordnet.synset('cookbook.n.01')
Synset('cookbook.n.01')
```
The definition() method should be self-explanatory. Some Synsets also have an examples () method, which contains a list of phrases that use the word in context:

```
>>> wordnet.synsets('cooking')[0].examples()
['cooking can be a great art', 'people are needed who have experience 
in cookery', 'he left the preparation of meals to his wife']
```
#### Working with hypernyms

Synsets are organized in a structure similar to that of an inheritance tree. More abstract terms are known as hypernyms and more specific terms are hyponyms. This tree can be traced all the way up to a root hypernym.

Hypernyms provide a way to categorize and group words based on their similarity to each other. The *Calculating WordNet Synset similarity* recipe details the functions used to calculate the similarity based on the distance between two words in the hypernym tree:

```
>>> syn.hypernyms()
[Synset('reference_book.n.01')]
>>> syn.hypernyms()[0].hyponyms()
[Synset('annual.n.02'), Synset('atlas.n.02'), Synset('cookbook.n.01'), 
Synset('directory.n.01'), Synset('encyclopedia.n.01'), 
Synset('handbook.n.01'), Synset('instruction_book.n.01'), 
Synset('source_book.n.01'), Synset('wordbook.n.01')]
>>> syn.root_hypernyms()
[Synset('entity.n.01')]
```
As you can see, reference book is a hypernym of cookbook, but cookbook is only one of the many hyponyms of reference book. And all these types of books have the same root hypernym, which is entity, one of the most abstract terms in the English language. You can trace the entire path from entity down to cookbook using the hypernym\_paths() method, as follows:

```
>>> syn.hypernym_paths()
[[Synset('entity.n.01'), Synset('physical_entity.n.01'), 
Synset('object.n.01'), Synset('whole.n.02'), Synset('artifact.n.01'), 
Synset('creation.n.02'), Synset('product.n.02'), Synset('work.n.02'), 
Synset('publication.n.01'), Synset('book.n.01'), Synset('reference_
book.n.01'), Synset('cookbook.n.01')]]
```
 $\boxed{19}$  –

The hypernym paths () method returns a list of lists, where each list starts at the root hypernym and ends with the original Synset. Most of the time, you'll only get one nested list of Synsets.

#### Part of speech (POS)

You can also look up a simplified part-of-speech tag as follows:

```
>>> syn.pos()
'n'
```
There are four common part-of-speech tags (or POS tags) found in WordNet, as shown in the following table:

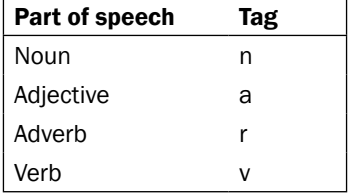

These POS tags can be used to look up specific Synsets for a word. For example, the word 'great' can be used as a noun or an adjective. In WordNet, 'great' has 1 noun Synset and 6 adjective Synsets, as shown in the following code:

```
>>> len(wordnet.synsets('great'))
7
>>> len(wordnet.synsets('great', pos='n'))
1
>>> len(wordnet.synsets('great', pos='a'))
6
```
These POS tags will be referenced more in the *Using WordNet for tagging* recipe in *Chapter 4*, *Part-of-speech Tagging*.

#### See also

In the next two recipes, we'll explore lemmas and how to calculate Synset similarity. And in *Chapter 2*, *Replacing and Correcting Words*, we'll use WordNet for lemmatization, synonym replacement, and then explore the use of antonyms.

# Looking up lemmas and synonyms in WordNet

Building on the previous recipe, we can also look up lemmas in WordNet to find synonyms of a word. A lemma (in linguistics), is the canonical form or morphological form of a word.

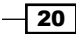

# How to do it...

In the following code, we'll find that there are two lemmas for the cookbook Synset using the lemmas() method:

```
>>> from nltk.corpus import wordnet
>>> syn = wordnet.synsets('cookbook')[0]
>>> lemmas = syn.lemmas()
>>> len(lemmas)
\mathcal{L}>>> lemmas[0].name()
'cookbook'
>>> lemmas[1].name()
'cookery_book'
>>> lemmas[0].synset() == lemmas[1].synset()
True
```
# How it works...

As you can see, cookery book and cookbook are two distinct lemmas in the same Synset. In fact, a lemma can only belong to a single Synset. In this way, a Synset represents a group of lemmas that all have the same meaning, while a lemma represents a distinct word form.

#### There's more...

Since all the lemmas in a Synset have the same meaning, they can be treated as synonyms. So if you wanted to get all synonyms for a Synset, you could do the following:

```
>>> [lemma.name() for lemma in syn.lemmas()]
['cookbook', 'cookery_book']
```
#### All possible synonyms

As mentioned earlier, many words have multiple Synsets because the word can have different meanings depending on the context. But, let's say you didn't care about the context, and wanted to get all the possible synonyms for a word:

```
>>> synonyms = []
>>> for syn in wordnet.synsets('book'):
... for lemma in syn.lemmas():
... synonyms.append(lemma.name())
>>> len(synonyms)
38
```
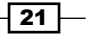

As you can see, there appears to be 38 possible synonyms for the word 'book'. But in fact, some synonyms are verb forms, and many synonyms are just different usages of 'book'. If, instead, we take the set of synonyms, there are fewer unique words, as shown in the following code:

```
>>> len(set(synonyms))
25
```
#### Antonyms

Some lemmas also have antonyms. The word good, for example, has 27 Synsets, five of which have lemmas with antonyms, as shown in the following code:

```
>>> gn2 = wordnet.synset('good.n.02')
>>> gn2.definition()
'moral excellence or admirableness'
>>> evil = gn2.lemmas()[0].antonyms()[0]
>>> evil.name
'evil'
>>> evil.synset().definition()
'the quality of being morally wrong in principle or practice'
>>> ga1 = wordnet.synset('good.a.01')
>>> ga1.definition()
'having desirable or positive qualities especially those suitable for 
a thing specified'
>>> bad = ga1.lemmas()[0].antonyms()[0]
>>> bad.name()
'bad'
>>> bad.synset().definition()
'having undesirable or negative qualities'
```
The antonyms() method returns a list of lemmas. In the first case, as we can see in the previous code, the second Synset for good as a noun is defined as moral excellence, and its first antonym is  $evil$ , defined as morally wrong. In the second case, when good is used as an adjective to describe positive qualities, the first antonym is bad, which describes negative qualities.

### See also

In the next recipe, we'll learn how to calculate Synset similarity. Then in *Chapter 2*, *Replacing and Correcting Words*, we'll revisit lemmas for lemmatization, synonym replacement, and antonym replacement.

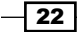

# Calculating WordNet Synset similarity

Synsets are organized in a *hypernym* tree. This tree can be used for reasoning about the similarity between the Synsets it contains. The closer the two Synsets are in the tree, the more similar they are.

# How to do it...

If you were to look at all the hyponyms of reference\_book (which is the hypernym of cookbook), you'd see that one of them is instruction\_book. This seems intuitively very similar to a cookbook, so let's see what WordNet similarity has to say about it with the help of the following code:

```
>>> from nltk.corpus import wordnet
>>> cb = wordnet.synset('cookbook.n.01')
>>> ib = wordnet.synset('instruction_book.n.01')
>>> cb.wup_similarity(ib)
0.9166666666666666
```
So they are over 91% similar!

# How it works...

The wup  $simi$  imilarity method is short for Wu-Palmer Similarity, which is a scoring method based on how similar the word senses are and where the Synsets occur relative to each other in the hypernym tree. One of the core metrics used to calculate similarity is the shortest path distance between the two Synsets and their common hypernym:

```
>>> ref = cb.hypernyms()[0]
>>> cb.shortest_path_distance(ref)
1
>>> ib.shortest_path_distance(ref)
1
>>> cb.shortest_path_distance(ib)
2
```
So cookbook and instruction book must be very similar, because they are only one step away from the same reference book hypernym, and, therefore, only two steps away from each other.

 $\overline{23}$
*Tokenizing Text and WordNet Basics*

#### There's more...

Let's look at two dissimilar words to see what kind of score we get. We'll compare dog with cookbook, two seemingly very different words.

```
>>> dog = wordnet.synsets('dog')[0]
>>> dog.wup_similarity(cb)
0.38095238095238093
```
Wow, dog and cookbook are apparently 38% similar! This is because they share common hypernyms further up the tree:

```
>>> sorted(dog.common_hypernyms(cb))
[Synset('entity.n.01'), Synset('object.n.01'), Synset('physical_
entity.n.01'), Synset('whole.n.02')]
```
#### Comparing verbs

The previous comparisons were all between nouns, but the same can be done for verbs as well:

```
>>> cook = wordnet.synset('cook.v.01')
>>> bake = wordnet.0('bake.v.02')
>>> cook.wup similarity(bake)
00.6666666666666666
```
The previous Synsets were obviously handpicked for demonstration, and the reason is that the hypernym tree for verbs has a lot more breadth and a lot less depth. While most nouns can be traced up to the hypernym object, thereby providing a basis for similarity, many verbs do not share common hypernyms, making WordNet unable to calculate the similarity. For example, if you were to use the Synset for  $base.v.01$  in the previous code, instead of bake.v.02, the return value would be None. This is because the root hypernyms of both the Synsets are different, with no overlapping paths. For this reason, you also cannot calculate the similarity between words with different parts of speech.

## Path and Leacock Chordorow (LCH) similarity

Two other similarity comparisons are the path similarity and the LCH similarity, as shown in the following code:

```
>>> cb.path similarity(ib)
0.3333333333333333
>>> cb.path_similarity(dog)
0.07142857142857142
>>> cb.lch_similarity(ib)
2.538973871058276
>>> cb.lch_similarity(dog)
0.9985288301111273
```

$$
-24
$$

As you can see, the number ranges are very different for these scoring methods, which is why I prefer the wup similarity method.

## See also

The recipe on *Looking up Synsets for a word in WordNet* has more details about hypernyms and the hypernym tree.

# Discovering word collocations

**Collocations** are two or more words that tend to appear frequently together, such as United States. Of course, there are many other words that can come after United, such as United Kingdom and United Airlines. As with many aspects of natural language processing, context is very important. And for collocations, context is everything!

In the case of collocations, the context will be a document in the form of a list of words. Discovering collocations in this list of words means that we'll find common phrases that occur frequently throughout the text. For fun, we'll start with the script for *Monty Python and the Holy Grail*.

## Getting ready

The script for *Monty Python and the Holy Grail* is found in the webtext corpus, so be sure that it's unzipped at nltk\_data/corpora/webtext/.

## How to do it...

We're going to create a list of all lowercased words in the text, and then produce BigramCollocationFinder, which we can use to find bigrams, which are pairs of words. These bigrams are found using association measurement functions in the  $\texttt{nltk}$ . metrics package, as follows:

```
>>> from nltk.corpus import webtext
>>> from nltk.collocations import BigramCollocationFinder
>>> from nltk.metrics import BigramAssocMeasures
>>> words = [w.lower() for w in webtext.words('grail.txt')]
>>> bcf = BigramCollocationFinder.from_words(words)
>>> bcf.nbest(BigramAssocMeasures.likelihood_ratio, 4)
[("'", 's'), ('arthur', ':'), ('#', '1'), ("'", 't')]
```
25

*Tokenizing Text and WordNet Basics*

Well, that's not very useful! Let's refine it a bit by adding a word filter to remove punctuation and stopwords:

```
>>> from nltk.corpus import stopwords
>>> stopset = set(stopwords.words('english'))
>>> filter stops = lambda w: len(w) < 3 or w in stopset
>>> bcf.apply word filter(filter stops)
>>> bcf.nbest(BigramAssocMeasures.likelihood_ratio, 4)
[('black', 'knight'), ('clop', 'clop'), ('head', 'knight'), ('mumble', 
'mumble')]
```
Much better, we can clearly see four of the most common bigrams in *Monty Python and the Holy Grail*. If you'd like to see more than four, simply increase the number to whatever you want, and the collocation finder will do its best.

## How it works...

BigramCollocationFinder constructs two frequency distributions: one for each word, and another for bigrams. A frequency distribution, or FreqDist in NLTK, is basically an enhanced Python dictionary where the keys are what's being counted, and the values are the counts. Any filtering functions that are applied reduce the size of these two FreqDists by eliminating any words that don't pass the filter. By using a filtering function to eliminate all words that are one or two characters, and all English stopwords, we can get a much cleaner result. After filtering, the collocation finder is ready to accept a generic scoring function for finding collocations.

#### There's more...

In addition to BigramCollocationFinder, there's also TrigramCollocationFinder, which finds triplets instead of pairs. This time, we'll look for trigrams in Australian singles advertisements with the help of the following code:

```
>>> from nltk.collocations import TrigramCollocationFinder
>>> from nltk.metrics import TrigramAssocMeasures
>>> words = [w.lower() for w in webtext.words('singles.txt')]
>>> tcf = TrigramCollocationFinder.from_words(words)
>>> tcf.apply word filter(filter stops)
>>> tcf.apply_freq_filter(3)
>>> tcf.nbest(TrigramAssocMeasures.likelihood_ratio, 4)
[('long', 'term', 'relationship')]
```
Now, we don't know whether people are looking for a long-term relationship or not, but clearly it's an important topic. In addition to the stopword filter, I also applied a frequency filter, which removed any trigrams that occurred less than three times. This is why only one result was returned when we asked for four because there was only one result that occurred more than two times.

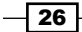

## Scoring functions

There are many more scoring functions available besides likelihood ratio(). But other than raw  $freq()$ , you may need a bit of a statistics background to understand how they work. Consult the NLTK API documentation for NgramAssocMeasures in the nltk.metrics package to see all the possible scoring functions.

## Scoring ngrams

In addition to the nbest () method, there are two other ways to get ngrams (a generic term used for describing bigrams and trigrams) from a collocation finder:

- $\triangleright$  above score (score fn, min score): This can be used to get all ngrams with scores that are at least min score. The min score value that you choose will depend heavily on the score fn you use.
- $\triangleright$  score ngrams (score  $fn$ ): This will return a list with tuple pairs of (ngram, score). This can be used to inform your choice for min score.

## See also

The nltk.metrics module will be used again in the *Measuring precision and recall of a classifier* and *Calculating high information words* recipes in *Chapter 7*, *Text Classification*.

 $\boxed{27}$ 

In this chapter, we will cover the following recipes:

- $\triangleright$  Stemming words
- $\blacktriangleright$  Lemmatizing words with WordNet
- $\blacktriangleright$  Replacing words matching regular expressions
- $\blacktriangleright$  Removing repeating characters
- $\blacktriangleright$  Spelling correction with Enchant
- $\blacktriangleright$  Replacing synonyms
- $\blacktriangleright$  Replacing negations with antonyms

# Introduction

In this chapter, we will go over various word replacement and correction techniques. The recipes cover the gamut of linguistic compression, spelling correction, and text normalization. All of these methods can be very useful for preprocessing text before search indexing, document classification, and text analysis.

# Stemming words

**Stemming** is a technique to remove affixes from a word, ending up with the stem. For example, the stem of cooking is cook, and a good stemming algorithm knows that the ing suffix can be removed. Stemming is most commonly used by search engines for indexing words. Instead of storing all forms of a word, a search engine can store only the stems, greatly reducing the size of index while increasing retrieval accuracy.

One of the most common stemming algorithms is the **Porter stemming algorithm** by Martin Porter. It is designed to remove and replace well-known suffixes of English words, and its usage in NLTK will be covered in the next section.

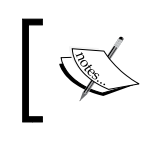

The resulting stem is not always a valid word. For example, the stem of cookery is cookeri. This is a feature, not a bug.

## How to do it...

NLTK comes with an implementation of the Porter stemming algorithm, which is very easy to use. Simply instantiate the PorterStemmer class and call the stem() method with the word you want to stem:

```
>>> from nltk.stem import PorterStemmer
>>> stemmer = PorterStemmer()
>>> stemmer.stem('cooking')
'cook'
>>> stemmer.stem('cookery')
'cookeri'
```
## How it works...

The PorterStemmer class knows a number of regular word forms and suffixes and uses this knowledge to transform your input word to a final stem through a series of steps. The resulting stem is often a shorter word, or at least a common form of the word, which has the same root meaning.

## There's more...

There are other stemming algorithms out there besides the Porter stemming algorithm, such as the Lancaster stemming algorithm, developed at Lancaster University. NLTK includes it as the LancasterStemmer class. At the time of writing this book, there is no definitive research demonstrating the superiority of one algorithm over the other. However, Porter stemming algorithm is generally the default choice.

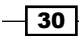

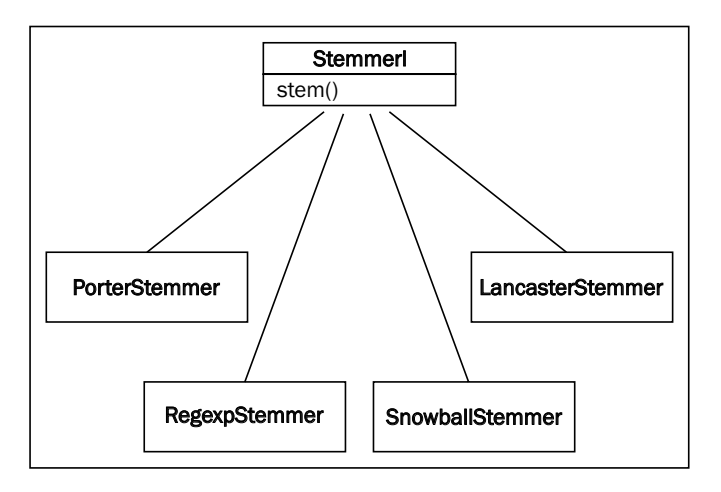

All the stemmers covered next inherit from the StemmerI interface, which defines the stem() method. The following is an inheritance diagram that explains this:

#### The LancasterStemmer class

The functions of the LancasterStemmer class are just like the functions of the PorterStemmer class, but can produce slightly different results. It is known to be slightly more aggressive than the PorterStemmer functions:

```
>>> from nltk.stem import LancasterStemmer
>>> stemmer = LancasterStemmer()
>>> stemmer.stem('cooking')
'cook'
>>> stemmer.stem('cookery')
'cookery'
```
#### The RegexpStemmer class

You can also construct your own stemmer using the RegexpStemmer class. It takes a single regular expression (either compiled or as a string) and removes any prefix or suffix that matches the expression:

```
>>> from nltk.stem import RegexpStemmer
>>> stemmer = RegexpStemmer('ing')
>>> stemmer.stem('cooking')
'cook'
>>> stemmer.stem('cookery')
'cookery'
>>> stemmer.stem('ingleside')
'leside'
```
 $\sqrt{31}$ 

A RegexpStemmer class should only be used in very specific cases that are not covered by the PorterStemmer or the LancasterStemmer class because it can only handle very specific patterns and is not a general-purpose algorithm.

## The SnowballStemmer class

The SnowballStemmer class supports 13 non-English languages. It also provides two English stemmers: the original porter algorithm as well as the new English stemming algorithm. To use the SnowballStemmer class, create an instance with the name of the language you are using and then call the stem() method. Here is a list of all the supported languages and an example using the Spanish SnowballStemmer class:

```
>>> from nltk.stem import SnowballStemmer
>>> SnowballStemmer.languages('danish', 'dutch', 'english', 'finnish', 
'french', 'german', 'hungarian', 'italian', 'norwegian', 'porter', 
'portuguese', 'romanian', 'russian', 'spanish', 'swedish')
>>> spanish_stemmer = SnowballStemmer('spanish')
>>> spanish_stemmer.stem('hola')
u'hol'
```
## See also

In the next recipe, we will cover Lemmatization, which is quite similar to stemming, but subtly different.

# Lemmatizing words with WordNet

**Lemmatization** is very similar to stemming, but is more akin to synonym replacement. A lemma is a root word, as opposed to the root stem. So unlike stemming, you are always left with a valid word that means the same thing. However, the word you end up with can be completely different. A few examples will explain this.

## Getting ready

Make sure that you have unzipped the wordnet corpus in nltk\_data/corpora/wordnet. This will allow the WordNetLemmatizer class to access WordNet. You should also be familiar with the part-of-speech tags covered in the *Looking up Synsets for a word in WordNet*  recipe of *Chapter 1*, *Tokenizing Text and WordNet Basics*.

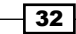

## How to do it...

We will use the WordNetLemmatizer class to find lemmas:

```
>>> from nltk.stem import WordNetLemmatizer
>>> lemmatizer = WordNetLemmatizer()
>>> lemmatizer.lemmatize('cooking')
'cooking'
>>> lemmatizer.lemmatize('cooking', pos='v')
'cook'
>>> lemmatizer.lemmatize('cookbooks')
'cookbook'
```
## How it works...

The WordNetLemmatizer class is a thin wrapper around the wordnet corpus and uses the morphy() function of the WordNetCorpusReader class to find a lemma. If no lemma is found, or the word itself is a lemma, the word is returned as is. Unlike with stemming, knowing the part of speech of the word is important. As demonstrated previously, cooking does not return a different lemma unless you specify that the POS is a verb. This is because the default POS is a noun, and as a noun, cooking is its own lemma. On the other hand, cookbooks is a noun with its singular form, cookbook, as its lemma.

## There's more...

Here's an example that illustrates one of the major differences between stemming and lemmatization:

```
>>> from nltk.stem import PorterStemmer
>>> stemmer = PorterStemmer()
>>> stemmer.stem('believes')
'believ'
>>> lemmatizer.lemmatize('believes')
'belief'
```
Instead of just chopping off the es like the PorterStemmer class, the WordNetLemmatizer class finds a valid root word. Where a stemmer only looks at the form of the word, the lemmatizer looks at the meaning of the word. By returning a lemma, you will always get a valid word.

 $\overline{33}$ 

#### Combining stemming with lemmatization

Stemming and lemmatization can be combined to compress words more than either process can by itself. These cases are somewhat rare, but they do exist:

```
>>> stemmer.stem('buses')
'buse'
>>> lemmatizer.lemmatize('buses')
'bus'
>>> stemmer.stem('bus')
'bu'
```
In this example, stemming saves one character, lemmatization saves two characters, and stemming the lemma saves a total of three characters out of five characters. That is nearly a 60% compression rate! This level of word compression over many thousands of words, while unlikely to always produce such high gains, can still make a huge difference.

#### See also

In the previous recipe, we covered the basics of stemming and WordNet was introduced in the *Looking up Synsets for a word in WordNet* and *Looking up lemmas and synonyms in WordNet* recipes of *Chapter 1*, *Tokenizing Text and WordNet Basics*. Looking forward, we will cover the *Using WordNet for tagging* recipe in *Chapter 4*, *Part-of-speech Tagging*.

# Replacing words matching regular expressions

Now, we are going to get into the process of replacing words. If stemming and lemmatization are a kind of linguistic compression, then word replacement can be thought of as error correction or text normalization.

In this recipe, we will replace words based on regular expressions, with a focus on expanding contractions. Remember when we were tokenizing words in *Chapter 1*, *Tokenizing Text and WordNet Basics*, and it was clear that most tokenizers had trouble with contractions? This recipe aims to fix this by replacing contractions with their expanded forms, for example, by replacing "can't" with "cannot" or "would've" with "would have".

## Getting ready

Understanding how this recipe works will require a basic knowledge of regular expressions and the  $r$ e module. The key things to know are matching patterns and the  $r$ e.  $sub()$  function.

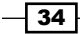

## How to do it...

First, we need to define a number of replacement patterns. This will be a list of tuple pairs, where the first element is the pattern to match with and the second element is the replacement.

Next, we will create a RegexpReplacer class that will compile the patterns and provide a replace () method to substitute all the found patterns with their replacements.

The following code can be found in the replacers.py module in the book's code bundle and is meant to be imported, not typed into the console:

```
import re
replacement_patterns = [
  (r'won\'t', 'will not'),
   (r'can\'t', 'cannot'),
  (r'i\vee m', 'i am'),(r \cdot \text{ain} \setminus 't', \text{ 'is not'}),(r'(\w+)\ U11', 'q<1> will'),
  (r'(\w+)n'\t', 'q<1> not'),
  (r'(\w+))\vee e', \vee g<1> have'),
  (r'(\w+))'s', '\g<1> is'),
  (r'(\w+))'re', '\gtrsim 1 are'),
   (r'(\w+)\'d', '\g<1> would')
]
class RegexpReplacer(object):
  def __init (self, patterns=replacement patterns):
     self.patterns = [(re.compile(regex), repl) for (regex, repl) in 
       patterns]
   def replace(self, text):
     s = text
     for (pattern, repl) in self.patterns:
       s = re.sub(pattern, repl, s)
     return s
```
 $\overline{\hspace{.1em}}$  35  $\overline{\hspace{.1em}}$ 

#### How it works...

Here is a simple usage example:

```
>>> from replacers import RegexpReplacer
>>> replacer = RegexpReplacer()
>>> replacer.replace("can't is a contraction")
'cannot is a contraction'
>>> replacer.replace("I should've done that thing I didn't do")
'I should have done that thing I did not do'
```
The RegexpReplacer.replace() function works by replacing every instance of a replacement pattern with its corresponding substitution pattern. In replacement patterns, we have defined tuples such as  $r'(\w+)\$ 've' and ' $\qquad\q+1>$  have'. The first element matches a group of ASCII characters followed by 've. By grouping the characters before 've in parenthesis, a match group is found and can be used in the substitution pattern with the \g<1> reference. So, we keep everything before 've, then replace 've with the word have. This is how should've can become should have.

#### There's more...

This replacement technique can work with any kind of regular expression, not just contractions. So, you can replace any occurrence of  $\alpha$  with and, or eliminate all occurrences of - by replacing it with an empty string. The RegexpReplacer class can take any list of replacement patterns for whatever purpose.

#### Replacement before tokenization

Let's try using the RegexpReplacer class as a preliminary step before tokenization:

```
>>> from nltk.tokenize import word_tokenize
>>> from replacers import RegexpReplacer
>>> replacer = RegexpReplacer()
>>> word_tokenize("can't is a contraction")
['ca', "n't", 'is', 'a', 'contraction']
>>> word_tokenize(replacer.replace("can't is a contraction"))
['can', 'not', 'is', 'a', 'contraction']
```
Much better! By eliminating the contractions in the first place, the tokenizer will produce cleaner results. Cleaning up the text before processing is a common pattern in natural language processing.

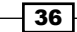

## See also

For more information on tokenization, see the first three recipes in *Chapter 1*, *Tokenizing Text and WordNet Basics*. For more replacement techniques, continue reading the rest of this chapter.

# Removing repeating characters

In everyday language, people are often not strictly grammatical. They will write things such as I looooooove it in order to emphasize the word love. However, computers don't know that "looooooove" is a variation of "love" unless they are told. This recipe presents a method to remove these annoying repeating characters in order to end up with a *proper* English word.

## Getting ready

As in the previous recipe, we will be making use of the  $r$ e module, and more specifically, backreferences. A **backreference** is a way to refer to a previously matched group in a regular expression. This will allow us to match and remove repeating characters.

## How to do it...

import re

We will create a class that has the same form as the RegexpReplacer class from the previous recipe. It will have a replace () method that takes a single word and returns a more correct version of that word, with the dubious repeating characters removed. This code can be found in replacers.py in the book's code bundle and is meant to be imported:

```
class RepeatReplacer(object):
  def __init__(self):
    self.repeat regexp = re.compile(r'(\w*)(\w)\2(\w*)')
    self.repl = r' \12\3' def replace(self, word):
     repl_word = self.repeat_regexp.sub(self.repl, word)
     if repl_word != word:
       return self.replace(repl_word)
     else:
       return repl_word
```
37

And now some example use cases:

```
>>> from replacers import RepeatReplacer
>>> replacer = RepeatReplacer()
>>> replacer.replace('looooove')
'love'
>>> replacer.replace('oooooh')
'oh'
>>> replacer.replace('goose')
'gose'
```
## How it works...

The RepeatReplacer class starts by compiling a regular expression to match and define a replacement string with backreferences. The repeat regexp pattern matches three groups:

- 0 or more starting characters  $(\wedge w^*)$
- A single character ( $\setminus w$ ) that is followed by another instance of that character ( $\setminus 2$ )
- 0 or more ending characters  $(\wedge w^*)$

The replacement string is then used to keep all the matched groups, while discarding the backreference to the second group. So, the word  $l$ ooooove gets split into  $(l$ ooo) $(o)$ o $(ve)$ and then recombined as  $10000v$ e, discarding the last  $\circ$ . This continues until only one  $\circ$ remains, when repeat\_regexp no longer matches the string and no more characters are removed.

#### There's more...

In the preceding examples, you can see that the RepeatReplacer class is a bit too greedy and ends up changing goose into gose. To correct this issue, we can augment the replace() function with a WordNet lookup. If WordNet recognizes the word, then we can stop replacing characters. Here is the WordNet-augmented version:

```
import re
from nltk.corpus import wordnet
class RepeatReplacer(object):
  def __init__(self):
    self.repeat regexp = re.compile(r'(\w*)(\w)\2(\w*)')
    self.repl = r' \12\3'
```

$$
-\boxed{38}
$$

#### *Chapter 2*

```
 def replace(self, word):
   if wordnet.synsets(word):
     return word
  repl word = self.repeat regexp.sub(self.repl, word)
   if repl_word != word:
     return self.replace(repl_word)
   else:
     return repl_word
```
Now, goose will be found in WordNet, and no character replacement will take place. Also, oooooh will become ooh instead of oh because ooh is actually a word in WordNet, defined as an expression of admiration or pleasure.

## See also

Read the next recipe to learn how to correct misspellings. For more information on WordNet, refer to the WordNet recipes in *Chapter 1*, *Tokenizing Text and WordNet Basics*. We will also be using WordNet for antonym replacement later in this chapter.

# Spelling correction with Enchant

Replacing repeating characters is actually an extreme form of spelling correction. In this recipe, we will take on the less extreme case of correcting minor spelling issues using Enchant—a spelling correction API.

## Getting ready

You will need to install Enchant and a dictionary for it to use. Enchant is an offshoot of the AbiWord open source word processor, and more information on it can be found at http://www.abisource.com/projects/enchant/.

For dictionaries, **Aspell** is a good open source spellchecker and dictionary that can be found at http://aspell.net/.

Finally, you will need the **PyEnchant** library, which can be found at the following link: http://pythonhosted.org/pyenchant/

You should be able to install it with the easy install command that comes with Python setuptools, such as by typing sudo easy install pyenchant on Linux or Unix. On a Mac machine, PyEnchant may be difficult to install. If you have difficulties, consult http://pythonhosted.org/pyenchant/download.html.

 $\overline{39}$ 

How to do it...

We will create a new class called SpellingReplacer in replacers.py, and this time, the replace () method will check Enchant to see whether the word is valid. If not, we will look up the suggested alternatives and return the best match using nltk.metrics.edit\_distance():

```
import enchant
from nltk.metrics import edit_distance
class SpellingReplacer(object):
  def __init (self, dict_name='en', max_dist=2):
    self.spell dict = enchant.Dict(dict name)
     self.max_dist = max_dist
   def replace(self, word):
     if self.spell_dict.check(word):
       return word
    suggestions = self.spell dict.suggest(word)
    if suggestions and edit distance(word, suggestions[0]) <=
       self.max_dist:
       return suggestions[0]
     else:
       return word
```
The preceding class can be used to correct English spellings, as follows:

```
>>> from replacers import SpellingReplacer
>>> replacer = SpellingReplacer()
>>> replacer.replace('cookbok')
'cookbook'
```
## How it works...

The SpellingReplacer class starts by creating a reference to an Enchant dictionary. Then, in the replace () method, it first checks whether the given word is present in the dictionary. If it is, no spelling correction is necessary and the word is returned. If the word is not found, it looks up a list of suggestions and returns the first suggestion, as long as its edit distance is less than or equal to max dist. The edit distance is the number of character changes necessary to transform the given word into the suggested word. The  $max$  dist value then acts as a constraint on the Enchant suggest function to ensure that no unlikely replacement words are returned. Here is an example showing all the suggestions for languege, a misspelling of language:

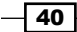

```
>>> import enchant
>>> d = enchant.Dict('en')
>>> d.suggest('languege')
['language', 'languages', 'languor', "language's"]
```
Except for the correct suggestion, language, all the other words have an edit distance of three or greater. You can try this yourself with the following code:

```
>>> from nltk.metrics import edit distance
>>> edit_distance('language', 'languege')
1
>>> edit_distance('language', 'languo')
3
```
## There's more...

You can use language dictionaries other than en, such as en GB, assuming the dictionary has already been installed. To check which other languages are available, use enchant.list\_languages():

```
>>> enchant.list_languages()
['en', 'en_CA', 'en_GB', 'en_US']
```
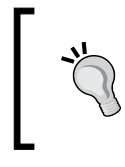

If you try to use a dictionary that doesn't exist, you will get enchant.DictNotFoundError. You can first check whether the dictionary exists using enchant.dict\_exists(), which will return True if the named dictionary exists, or False otherwise.

## The en\_GB dictionary

Always ensure that you use the correct dictionary for whichever language you are performing spelling correction on. The en US dictionary can give you different results than en GB, such as for the word theater. The word theater is the American English spelling whereas the British English spelling is theatre:

```
>>> import enchant
>>> dUS = enchant.Dict('en_US')
>>> dUS.check('theater')
True
>>> dGB = enchant.Dict('en_GB')
>>> dGB.check('theater')
False
```
 $\overline{41}$ 

```
>>> from replacers import SpellingReplacer
>>> us replacer = SpellingReplacer('en US')
>>> us replacer.replace('theater')
'theater'
>>> gb_replacer = SpellingReplacer('en_GB')
>>> gb_replacer.replace('theater')
'theatre'
```
## Personal word lists

Enchant also supports personal word lists. These can be combined with an existing dictionary, allowing you to augment the dictionary with your own words. So, let's say you had a file named mywords.txt that had nltk on one line. You could then create a dictionary augmented with your personal word list as follows:

```
>>> d = enchant.Dict('en_US')
>>> d.check('nltk')
False
>>> d = enchant.DictWithPWL('en_US', 'mywords.txt')
>>> d.check('nltk')
True
```
To use an augmented dictionary with our SpellingReplacer class, we can create a subclass in replacers.py that takes an existing spelling dictionary:

```
class CustomSpellingReplacer(SpellingReplacer):
 def __init_(self, spell_dict, max_dist=2):
   self.spell dict = spell dict
     self.max_dist = max_dist
```
This CustomSpellingReplacer class will not replace any words that you put into mywords.txt:

```
>>> from replacers import CustomSpellingReplacer
>>> d = enchant.DictWithPWL('en_US', 'mywords.txt')
>>> replacer = CustomSpellingReplacer(d)
>>> replacer.replace('nltk')
'nltk'
```
## See also

The previous recipe covered an extreme form of spelling correction by replacing repeating characters. You can also perform spelling correction by simple word replacement as discussed in the next recipe.

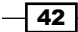

# Replacing synonyms

It is often useful to reduce the vocabulary of a text by replacing words with common synonyms. By compressing the vocabulary without losing meaning, you can save memory in cases such as *frequency analysis* and *text indexing*. More details about these topics are available at https://en.wikipedia.org/wiki/Frequency\_analysis and https://en.wikipedia.org/wiki/Full text search. Vocabulary reduction can also increase the occurrence of significant collocations, which was covered in the *Discovering word collocations* recipe of *Chapter 1*, *Tokenizing Text and WordNet Basics*.

## Getting ready

You will need a defined mapping of a word to its synonym. This is a simple controlled vocabulary. We will start by hardcoding the synonyms as a Python dictionary, and then explore other options to store synonym maps.

## How to do it...

We'll first create a WordReplacer class in replacers.py that takes a word replacement mapping:

```
class WordReplacer(object):
  def __ init (self, word map):
    self.word map = word map
   def replace(self, word):
     return self.word_map.get(word, word)
```
Then, we can demonstrate its usage for simple word replacement:

```
>>> from replacers import WordReplacer
>>> replacer = WordReplacer({'bday': 'birthday'})
>>> replacer.replace('bday')
'birthday'
>>> replacer.replace('happy')
'happy'
```
## How it works...

The WordReplacer class is simply a class wrapper around a Python dictionary. The replace () method looks up the given word in its word  $\mu$  map dictionary and returns the replacement synonym if it exists. Otherwise, the given word is returned as is.

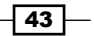

If you were only using the word map dictionary, you wouldn't need the WordReplacer class and could instead call word map.qet () directly. However, WordReplacer can act as a base class for other classes that construct the word map dictionary from various file formats. Read on for more information.

## There's more...

Hardcoding synonyms in a Python dictionary is not a good long-term solution. Two better alternatives are to store the synonyms in a CSV file or in a YAML file. Choose whichever format is easiest for those who maintain your synonym vocabulary. Both of the classes outlined in the following section inherit the replace() method from WordReplacer.

#### CSV synonym replacement

The CsvWordReplacer class extends WordReplacer in replacers.py in order to construct the word map dictionary from a CSV file:

```
import csv
```

```
class CsvWordReplacer(WordReplacer):
  def __init__(self, fname):
    word map = \{\} for line in csv.reader(open(fname)):
       word, syn = line
       word_map[word] = syn
    super(CsvWordReplacer, self). __init__(word_map)
```
Your CSV file should consist of two columns, where the first column is the word and the second column is the synonym meant to replace it. If this file is called synonyms.csv and the first line is bday, birthday, then you can perform the following:

```
>>> from replacers import CsvWordReplacer
>>> replacer = CsvWordReplacer('synonyms.csv')
>>> replacer.replace('bday')
'birthday'
>>> replacer.replace('happy')
'happy'
```
 $\sqrt{44}$ 

#### YAML synonym replacement

If you have PyYAML installed, you can create YamlWordReplacer in replacers.py as shown in the following:

```
import yaml
class YamlWordReplacer(WordReplacer):
 def __init__(self, fname):
    word_map = yaml.load(open(fname))
    super(YamlWordReplacer, self). _init_(word_map)
```
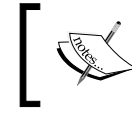

Download and installation instructions for PyYAML are located at http://pyyaml.org/wiki/PyYAML. You can also type pip install pyyaml on the command prompt

Your YAML file should be a simple mapping of word: synonym, such as bday: birthday. Note that the YAML syntax is very particular, and the space after the colon is required. If the file is named synonyms.yaml, then you can perform the following:

```
>>> from replacers import YamlWordReplacer
>>> replacer = YamlWordReplacer('synonyms.yaml')
>>> replacer.replace('bday')
'birthday'
>>> replacer.replace('happy')
'happy'
```
## See also

You can use the WordReplacer class to perform any kind of word replacement, even spelling correction for more complicated words that can't be automatically corrected, as we did in the previous recipe. In the next recipe, we will cover antonym replacement.

45

# Replacing negations with antonyms

The opposite of synonym replacement is **antonym replacement**. An **antonym** is a word that has the opposite meaning of another word. This time, instead of creating custom word mappings, we can use WordNet to replace words with unambiguous antonyms. Refer to the *Looking up lemmas and synonyms in WordNet* recipe in *Chapter 1*, *Tokenizing Text and WordNet Basics*, for more details on antonym lookups.

## How to do it...

from nltk.corpus import wordnet

Let's say you have a sentence like let's not uglify our code. With antonym replacement, you can replace not uglify with beautify, resulting in the sentence let's beautify our code. To do this, we will create an AntonymReplacer class in replacers.py as follows:

```
class AntonymReplacer(object):
   def replace(self, word, pos=None):
    antonyms = set() for syn in wordnet.synsets(word, pos=pos):
       for lemma in syn.lemmas():
         for antonym in lemma.antonyms():
           antonyms.add(antonym.name())
     if len(antonyms) == 1:
       return antonyms.pop()
     else:
       return None
  def replace negations(self, sent):
    i, l = 0, len(sent) words = []
    while i < 1:
      word = sent[i]if word == 'not' and i+1 < 1:
        ant = self.replace(sent[i+1])
         if ant:
           words.append(ant)
          i + = 2 continue
       words.append(word)
      i + = 1 return words
```

$$
-146
$$

Now, we can tokenize the original sentence into ["let's", 'not', 'uglify', 'our', 'code'] and pass this to the replace\_negations() function. Here are some examples:

```
>>> from replacers import AntonymReplacer
>>> replacer = AntonymReplacer()
>>> replacer.replace('good')
>>> replacer.replace('uglify')
'beautify'
>>> sent = ["let's", 'not', 'uglify', 'our', 'code']
>>> replacer.replace_negations(sent)
["let's", 'beautify', 'our', 'code']
```
## How it works...

The AntonymReplacer class has two methods: replace() and replace negations(). The replace () method takes a single word and an optional part-of-speech tag, then looks up the Synsets for the word in WordNet. Going through all the Synsets and every lemma of each Synset, it creates a set of all antonyms found. If only one antonym is found, then it is an unambiguous replacement. If there is more than one antonym, which can happen quite often, then we don't know for sure which antonym is correct. In the case of multiple antonyms (or no antonyms), replace() returns None as it cannot make a decision.

In replace negations(), we look through a tokenized sentence for the word not. If not is found, then we try to find an antonym for the next word using replace (). If we find an antonym, then it is appended to the list of words, replacing not and the original word. All other words are appended as is, resulting in a tokenized sentence with unambiguous negations replaced by their antonyms.

#### There's more...

As unambiguous antonyms aren't very common in WordNet, you might want to create a custom antonym mapping in the same way we did for synonyms. This AntonymWordReplacer can be constructed by inheriting from both WordReplacer and AntonymReplacer:

```
class AntonymWordReplacer(WordReplacer, AntonymReplacer):
  pass
```
The order of inheritance is very important, as we want the initialization and replace function of WordReplacer combined with the replace negations function from AntonymReplacer. The result is a replacer that can perform the following:

```
>>> from replacers import AntonymWordReplacer
>>> replacer = AntonymWordReplacer({'evil': 'good'})
>>> replacer.replace_negations(['good', 'is', 'not', 'evil'])
['good', 'is', 'good']
```
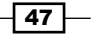

Of course, you can also inherit from CsvWordReplacer or YamlWordReplacer instead of WordReplacer if you want to load the antonym word mappings from a file.

## See also

The previous recipe covers the WordReplacer from the perspective of synonym replacement. In *Chapter 1*, *Tokenizing Text and WordNet Basics*, WordNet usage is covered in detail in the *Looking up Synsets for a word in WordNet* and *Looking up lemmas and synonyms in WordNet* recipes.

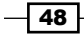

# 3 Creating Custom Corpora

In this chapter, we will cover the following recipes:

- $\blacktriangleright$  Setting up a custom corpus
- $\triangleright$  Creating a wordlist corpus
- $\triangleright$  Creating a part-of-speech tagged word corpus
- $\triangleright$  Creating a chunked phrase corpus
- $\triangleright$  Creating a categorized text corpus
- $\triangleright$  Creating a categorized chunk corpus reader
- $\blacktriangleright$  Lazy corpus loading
- $\triangleright$  Creating a custom corpus view
- Creating a MongoDB-backed corpus reader
- $\triangleright$  Corpus editing with file locking

# Introduction

In this chapter, we'll cover how to use corpus readers and create custom corpora. If you want to train your own model, such as a part-of-speech tagger or text classifier, you will need to create a custom corpus to train on. Model training is covered in the subsequent chapters.

Now you'll learn how to use the existing corpus data that comes with NLTK. This information is essential for future chapters when we'll need to access the corpora as training data. You've already accessed the WordNet corpus in *Chapter 1*, *Tokenizing Text and WordNet Basics*. This chapter will introduce you to many more corpora.

*Creating Custom Corpora*

We'll also cover creating custom corpus readers, which can be used when your corpus is not in a file format that NLTK already recognizes, or if your corpus is not located in files at all, but instead is located in a database such as MongoDB. It is essential to be familiar with tokenization, which was covered in *Chapter 1*, *Tokenizing Text and WordNet Basics*.

## Setting up a custom corpus

A corpus is a collection of text documents, and corpora is the plural of corpus. This comes from the Latin word for body; in this case, a body of text. So a **custom corpus** is really just a bunch of text files in a directory, often alongside many other directories of text files.

## Getting ready

You should already have the NLTK data package installed, following the instructions at http://www.nltk.org/data. We'll assume that the data is installed to C:\nltk\_data on Windows, and /usr/share/nltk data on Linux, Unix, and Mac OS X.

## How to do it...

NLTK defines a list of data directories, or paths, in nltk.data.path. Our custom corpora must be within one of these paths so it can be found by NLTK. In order to avoid conflict with the official data package, we'll create a custom  $n$ ltk data directory in our home directory. The following is some Python code to create this directory and verify that it is in the list of known paths specified by nltk.data.path:

```
>>> import os, os.path
>>> path = os.path.expanduser('~/nltk_data')
>>> if not os.path.exists(path):
... os.mkdir(path)
>>> os.path.exists(path)
True
>>> import nltk.data
>>> path in nltk.data.path
True
```
If the last line, path in nltk.data.path, is True, then you should now have a nltk\_data directory in your home directory. The path should be %UserProfile%\nltk\_data on Windows, or  $\sim$ /nltk data on Unix, Linux, and Mac OS X. For simplicity, I'll refer to the directory as ~/nltk data.

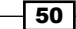

If the last line does not return True, try creating the nltk data directory manually in your home directory, then verify that the absolute path is in nltk.data.path. It's essential to ensure that this directory exists and is in nltk.data.path before continuing. You can see a list of the directories by running python -c "import nltk.data; print(nltk.data.path)". Once you have your nltk data directory, the convention is that corpora resides in a corpora subdirectory. Create this corpora directory within the nltk\_data directory, so that the path is  $\sim$ /nltk data/corpora. Finally, we'll create a subdirectory in corpora to hold our custom corpus. Let's call it cookbook, giving us the full path, which is ~/nltk\_data/corpora/cookbook. So on Unix, Linux, and Mac OS X, you could run the following to create the directory: mkdir -p ~/nltk\_data/corpora/cookbook

Now, we can create a simple wordlist file and make sure it loads. In the *Spelling correction with Enchant* recipe in *Chapter 2*, *Replacing and Correcting Words*, we created a wordlist file called mywords.txt. Put this file into  $\sim$ /nltk\_data/corpora/cookbook/. Now we can use nltk.data.load(), as shown in the following code, to load the file:

```
>>> import nltk.data
>>> nltk.data.load('corpora/cookbook/mywords.txt', format='raw')
b'nltk\n'
```
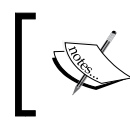

We need to specify format='raw' since nltk.data.load() doesn't know how to interpret . txt files. As we'll see, it does know how to interpret a number of other file formats.

## How it works...

The nltk.data.load() function recognizes a number of formats, such as 'raw', 'pickle', and 'yaml'. If no format is specified, then it tries to guess the format based on the file's extension. In the previous case, we have  $a \cdot tx$  file, which is not a recognized extension, so we have to specify the  $rxaw'$  format. But, if we used a file that ended in .  $yaml$ . then we would not need to specify the format.

Filenames passed into nltk.data.load() can be *absolut*e or *relative* paths. Relative paths must be relative to one of the paths specified in  $\texttt{nltk.dat}$ , data.path. The file is found using nltk.data.find(path), which searches all known paths combined with the relative path. Absolute paths do not require a search, and are used as is. When using relative paths, be sure to use choose unambiguous names for your files so as not to conflict with any existing NLTK data.

 $\boxed{51}$ 

*Creating Custom Corpora*

## There's more...

For most corpora access, you won't actually need to use nltk.data.load, as that will be handled by the CorpusReader classes covered in the following recipes. But it's a good function to be familiar with for loading pickle files and . yaml files, and it also introduces the idea of putting all of your data files into a path known by NLTK.

## Loading a YAML file

If you put the synonyms.yaml file from the *Replacing synonyms* recipe in *Chapter 2*, *Replacing and Correcting Words* into ~/nltk\_data/corpora/cookbook (next to mywords.txt), you can use  $n$ ltk.data.load() to load it without specifying a format:

```
>>> import nltk.data
>>> nltk.data.load('corpora/cookbook/synonyms.yaml')
{'bday': 'birthday'}
```
This assumes that PyYAML is installed. If not, you can find download and installation instructions at http://pyyaml.org/wiki/PyYAML.

## See also

In the next recipes, we'll cover various corpus readers, and then in the *Lazy corpus loading* recipe, we'll use the LazyCorpusLoader class, which expects corpus data to be in a corpora subdirectory of one of the paths specified by nltk.data.path.

# Creating a wordlist corpus

The WordListCorpusReader class is one of the simplest CorpusReader classes. It provides access to a file containing a list of words, one word per line. In fact, you've already used it when we used the stopwords corpus in *Chapter 1*, *Tokenizing Text and WordNet Basics,* in the *Filtering stopwords in a tokenized sentence* and *Discovering word collocations* recipes.

## Getting ready

We need to start by creating a wordlist file. This could be a single column CSV file, or just a normal text file with one word per line. Let's create a file named wordlist that looks like this:

```
nltk
corpus
corpora
wordnet
```

$$
\overline{\mathbf{-52}}
$$

## How to do it...

Now we can instantiate a WordListCorpusReader class that will produce a list of words from our file. It takes two arguments: the directory path containing the files, and a list of filenames. If you open the Python console in the same directory as the files, then '.' can be used as the directory path. Otherwise, you must use a directory path such as  $n$ ltk data/ corpora/cookbook:

```
>>> from nltk.corpus.reader import WordListCorpusReader
>>> reader = WordListCorpusReader('.', ['wordlist'])
>>> reader.words()
['nltk', 'corpus', 'corpora', 'wordnet']
>>> reader.fileids()
['wordlist']
```
## How it works...

The WordListCorpusReader class inherits from CorpusReader, which is a common base class for all corpus readers. The CorpusReader class does all the work of identifying which files to read, while WordListCorpusReader reads the files and tokenizes each line to produce a list of words. The following is an inheritance diagram:

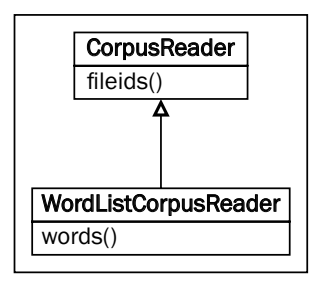

When you call the words() function, it calls  $n$ ltk.tokenize.line tokenize() on the raw file data, which you can access using the raw () function as follows:

```
>>> reader.raw()
'nltk\ncorpus\ncorpora\nwordnet\n'
>>> from nltk.tokenize import line tokenize
>>> line tokenize(reader.raw())
['nltk', 'corpus', 'corpora', 'wordnet']
```
 $\overline{53}$ 

*Creating Custom Corpora*

## There's more...

The stopwords corpus is a good example of a multifile WordListCorpusReader. In the *Filtering stopwords in a tokenized sentence* recipe in *Chapter 1*, *Tokenizing Text and WordNet Basics*, we saw that it had one wordlist file for each language, and you could access the words for that language by calling stopwords.words(fileid). If you want to create your own multifile wordlist corpus, this is a great example to follow.

#### Names wordlist corpus

Another wordlist corpus that comes with NLTK is the names corpus that is shown in the following code. It contains two files: female.txt and male.txt, each containing a list of a few thousand common first names organized by gender as follows:

```
>>> from nltk.corpus import names
>>> names.fileids()
['female.txt', 'male.txt']
>>> len(names.words('female.txt'))
5001
>>> len(names.words('male.txt'))
2943
```
#### English words corpus

NLTK also comes with a large list of English words. There's one file with 850 basic words, and another list with over 200,000 known English words, as shown in the following code:

```
>>> from nltk.corpus import words
>>> words.fileids()
['en', 'en-basic']
>>> len(words.words('en-basic'))
850
>>> len(words.words('en'))
234936
```
## See also

The *Filtering stopwords in a tokenized sentence* recipe in *Chapter 1*, *Tokenizing Text and WordNet Basics*, has more details on using the stopwords corpus. In the following recipes, we'll cover more advanced corpus file formats and corpus reader classes.

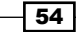

# Creating a part-of-speech tagged word corpus

**Part-of-speech** tagging is the process of identifying the part-of-speech tag for a word. Most of the time, a tagger must first be trained on a training corpus. How to train and use a tagger is covered in detail in *Chapter 4*, *Part-of-speech Tagging*, but first we must know how to create and use a training corpus of part-of-speech tagged words.

## Getting ready

The simplest format for a tagged corpus is of the form *word*/*tag*. The following is an excerpt from the brown corpus:

```
The/at-tl expense/nn and/cc time/nn involved/vbn are/ber 
   astronomical/jj ./.
```
Each word has a tag denoting its part-of-speech. For example, nn refers to a noun, while a tag that starts with vb is a verb.

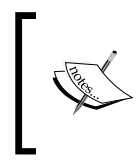

Different corpora can use different tags to mean the same thing. For example, the treebank corpus uses different tags as compared to the brown corpus, even though both are English text. But both sets of tags can be converted into a universal tagset, described at the end of this recipe.

## How to do it...

If you were to put the previous excerpt into a file called brown.pos, you could then create a TaggedCorpusReader class using the following code:

```
>>> from nltk.corpus.reader import TaggedCorpusReader
>>> reader = TaggedCorpusReader('.', r'.*\.pos')
>>> reader.words()
['The', 'expense', 'and', 'time', 'involved', 'are', ...]
>>> reader.tagged_words()
[('The', 'AT-TL'), ('expense', 'NN'), ('and', 'CC'), ...]
>>> reader.sents()
[['The', 'expense', 'and', 'time', 'involved', 'are', 'astronomical', 
'.']]
>>> reader.tagged_sents()
```
 $\overline{55}$ 

*Creating Custom Corpora*

```
[[('The', 'AT-TL'), ('expense', 'NN'), ('and', 'CC'), ('time', 'NN'), 
('involved', 'VBN'), ('are', 'BER'), ('astronomical', 'JJ'), ('.', 
'.')]]
>>> reader.paras()
[[['The', 'expense', 'and', 'time', 'involved', 'are', 'astronomical', 
'.']]]
>>> reader.tagged_paras()
[[[('The', 'AT-TL'), ('expense', 'NN'), ('and', 'CC'), ('time', 'NN'),('involved', 'VBN'), ('are', 'BER'), ('astronomical', 'JJ'), ('.', 
'.')]]]
```
## How it works...

This time, instead of naming the file explicitly, we use a regular expression,  $r'$ .\*\.pos', to match all the files whose names end with .pos. We could have done the same thing as we did with the WordListCorpusReader class, and pass ['brown.pos'] as the second argument, but this way you can see how to include multiple files in a corpus without naming each one explicitly.

The TaggedCorpusReader class provides a number of methods for extracting text from a corpus. First, you can get a list of all words or a list of tagged tokens. A tagged token is simply a tuple of (word, tag). Next, you can get a list of every sentence and also every tagged sentence where the sentence is itself a list of words or tagged tokens. Finally, you can get a list of paragraphs, where each paragraph is a list of sentences and each sentence is a list of words or tagged tokens. The following is an inheritance diagram listing all the major methods:

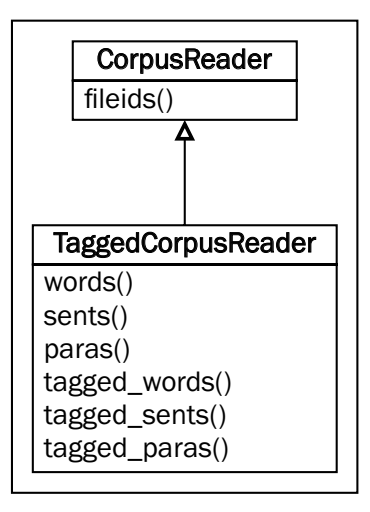

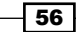

## There's more...

All the functions we just demonstrated depend on tokenizers to split the text. The TaggedCorpusReader class tries to have good defaults, but you can customize them by passing in your own tokenizers at the time of initialization.

#### Customizing the word tokenizer

The default word tokenizer is an instance of  $n$ ltk.tokenize.WhitespaceTokenizer. If you want to use a different tokenizer, you can pass that in as word tokenizer, as shown in the following code:

```
>>> from nltk.tokenize import SpaceTokenizer
>>> reader = TaggedCorpusReader('.', r'.*\.pos', word_
tokenizer=SpaceTokenizer())
>>> reader.words()
['The', 'expense', 'and', 'time', 'involved', 'are', ...]
```
#### Customizing the sentence tokenizer

The default sentence tokenizer is an instance of  $n$ ltk.tokenize.RegexpTokenize with '\n' to identify the gaps. It assumes that each sentence is on a line all by itself, and individual sentences do not have line breaks. To customize this, you can pass in your own tokenizer as sent tokenizer, as shown in the following code:

```
>>> from nltk.tokenize import LineTokenizer
>>> reader = TaggedCorpusReader('.', r'.*\.pos', sent_
tokenizer=LineTokenizer())
>>> reader.sents()
[['The', 'expense', 'and', 'time', 'involved', 'are', 'astronomical', 
'.']]
```
#### Customizing the paragraph block reader

Paragraphs are assumed to be split by blank lines. This is done with the para block reader function, which is nltk.corpus.reader.util.read blankline block. There are a number of other block reader functions in nltk.corpus.reader.util, whose purpose is to read blocks of text from a stream. Their usage will be covered in more detail later in the *Creating a custom corpus view* recipe, where we'll create a custom corpus reader.

#### Customizing the tag separator

If you don't want to use '/' as the word/tag separator, you can pass an alternative string to TaggedCorpusReader for sep. The default is sep='/', but if you want to split words and tags with  $\cdot$  |  $\cdot$ , such as  $\cdot$  word  $|\text{tag}$ , then you should pass in sep= $\cdot$  | $\cdot$ .

 $\boxed{57}$ 

*Creating Custom Corpora*

#### Converting tags to a universal tagset

NLTK 3.0 provides a method for converting known tagsets to a universal tagset. A tagset is just a list of part-of-speech tags used by one or more corpora. The universal tagset is a simplified and condensed tagset composed of only 12 part-of-speech tags, as shown in the following table:

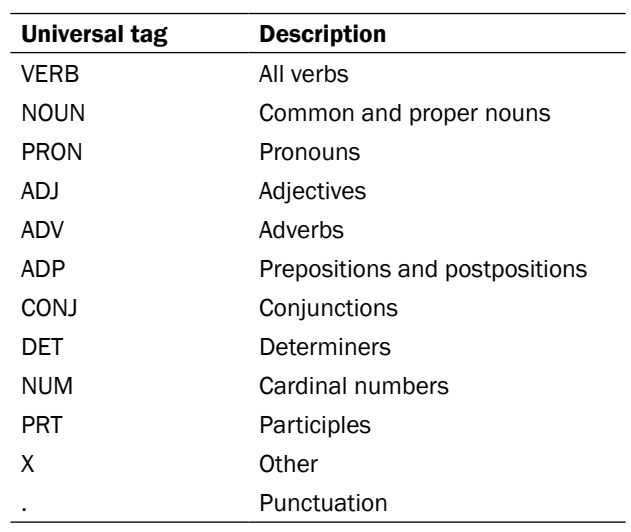

Mappings from a known tagset to the universal tagset can be found at nltk\_data/taggers/universal\_tagset. For example, treebank tag mappings are in nltk\_data/taggers/universal\_tagset/en-ptb.map.

To map corpus tags to the universal tagset, the corpus reader must be initialized with a known tagset name. Then you pass in tagset='universal' to a method like tagged words(), as shown in the following code:

```
>>> reader = TaggedCorpusReader('.', r'.*\.pos', tagset='en-brown')
>>> reader.tagged_words(tagset='universal')
[('The', 'DET'), ('expense', 'NOUN'), ('and', 'CONJ'), ...]
```
Most NLTK tagged corpora are initialized with a known tagset, making conversion easy. The following is an example with the treebank corpus:

```
>>> from nltk.corpus import treebank
>>> treebank.tagged words()
[\,(\,{}^\texttt{!}\,\texttt{Pierre}\,{}^\texttt{!}\,,\,~^\texttt{!}\,\texttt{NNP}\,{}^\texttt{!}\,,\,~^\texttt{!}\,\texttt{Vinter}\,{}^\texttt{!}\,,\,~^\texttt{!}\,\texttt{NNP}\,{}^\texttt{!}\,,\,~^\texttt{!}\,,\,~^\texttt{!}\,,\,~^\texttt{!}\,,\,~^\texttt{!}\,,\,~^\texttt{!}\,,\,~^\texttt{!}\,,\,~^\texttt{!}\,,\,~^\texttt{!}\,,\,~^\texttt{!}\,,\,~^\texttt{!}\,,\,~^\texttt{!}\,,\,~^\texttt{!>>> treebank.tagged_words(tagset='universal')
[('Pierre', 'NOUN'), ('Vinken', 'NOUN'), (',', '.'), …]
```
 $-$  58  $\overline{\phantom{1}}$ 

If you try to map using an unknown mapping or tagset, every word will be tagged with UNK:

```
>>> treebank.tagged_words(tagset='brown')
[('Pierre', 'UNK'), ('Vinken', 'UNK'), (',', 'UNK'), ...]
```
## See also

*Chapter 4*, *Part-of-speech Tagging*, will cover part-of-speech tags and tagging in much more detail. And for more on tokenizers, see the first three recipes of *Chapter 1*, *Tokenizing Text and WordNet Basics*.

In the next recipe, we'll create a **chunked phrase** corpus, where each phrase is also part-of-speech tagged.

# Creating a chunked phrase corpus

A chunk is a short phrase within a sentence. If you remember sentence diagrams from grade school, they were a tree-like representation of phrases within a sentence. This is exactly what chunks are: subtrees within a sentence tree, and they will be covered in much more detail in *Chapter 5*, *Extracting Chunks*. The following is a sample sentence tree with three Noun Phrase (NP) chunks shown as subtrees:

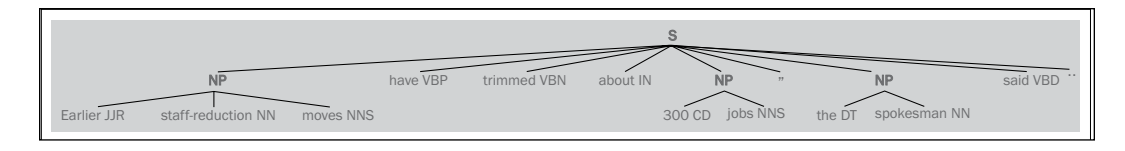

This recipe will cover how to create a corpus with sentences that contain chunks.

## Getting ready

The following is an excerpt from the tagged treebank corpus. It has part-of-speech tags, as in the previous recipe, but it also has square brackets for denoting chunks. The text within the brackets has been highlighted to make the chunks more apparent. The following sentence is the same sentence as in the previous tree diagram, but in text form:

```
[Earlier/JJR staff-reduction/NN moves/NNS] have/VBP trimmed/VBN about/
IN [300/CD jobs/NNS] ,/, [the/DT spokesman/NN] said/VBD ./.
```
In this format, every chunk is a noun phrase. Words that are not within brackets are part of the sentence tree, but are not part of any noun phrase subtree.

59
#### How to do it...

Put the previous excerpt into a file called treebank.chunk, and then do the following:

```
>>> from nltk.corpus.reader import ChunkedCorpusReader
>>> reader = ChunkedCorpusReader('.', r'.*\.chunk')
>>> reader.chunked_words()
[Tree('NP', [('Earlier', 'JJR'), ('staff-reduction', 'NN'), ('moves', 
'NNS')]), ('have', 'VBP'), ...]
>>> reader.chunked_sents()
[Tree('S', [Tree('NP', [('Earlier', 'JJR'), ('staff-reduction', 'NN'), 
('moves', 'NNS')]), ('have', 'VBP'), ('trimmed', 'VBN'), ('about', 
'IN'), Tree('NP', [('300', 'CD'), ('jobs', 'NNS')]), (',', ','), 
Tree('NP', [('the', 'DT'), ('spokesman', 'NN')]), ('said', 'VBD'), 
( ' . ', ' . ' ) ] ) ]>>> reader.chunked_paras()
[[Tree('S', [Tree('NP', [('Earlier', 'JJR'), ('staff-reduction', 
'NN'), ('moves', 'NNS')]), ('have', 'VBP'), ('trimmed', 'VBN'), 
('about', 'IN'), Tree('NP', [('300', 'CD'), ('jobs', 'NNS')]), (',', 
','), Tree('NP', [('the', 'DT'), ('spokesman', 'NN')]), ('said', 
'VBD'), ('.', '.')])]]
```
The ChunkedCorpusReader class provides the same methods as the TaggedCorpusReader for getting tagged tokens, along with three new methods for getting chunks. Each chunk is represented as an instance of nltk.tree.Tree. Sentence level trees look like  $Tree('S', [-, .])$  while noun phrase trees look like  $Tree('NP', [-, .])$ . In chunked sents(), you get a list of sentence trees, with each noun phrase as a subtree of the sentence. In chunked\_words(), you get a list of noun phrase trees alongside tagged tokens of words that were not in a chunk. The following is an inheritance diagram listing the major methods:

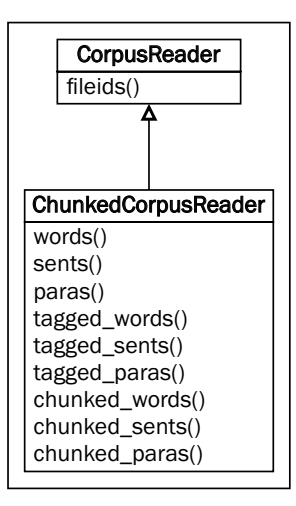

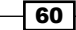

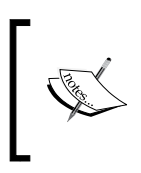

You can draw a tree by calling the draw () method. Using the corpus reader defined earlier, you could do reader.chunked\_sents()[0].draw() to get the same sentence tree diagram shown at the beginning of this recipe.

# How it works...

The ChunkedCorpusReader class is similar to the TaggedCorpusReader class from the previous recipe. It has the same default sent tokenizer and para block reader functions, but instead of a word tokenizer function, it uses a str2chunktree() function. The default is  $n$ ltk.chunk.util.tagstr2tree(), which parses a sentence string containing bracketed chunks into a sentence tree, with each chunk as a noun phrase subtree. Words are split by whitespace, and the default word/tag separator is  $\frac{1}{1}$ . If you want to customize chunk parsing, then you can pass in your own function for  $str2chunktree()$ .

# There's more...

An alternative format for denoting chunks is called IOB tags. IOB tags are similar to part-of-speech tags, but provide a way to denote the inside, outside, and beginning of a chunk. They also have the benefit of allowing multiple different chunk phrase types, not just noun phrases. The following is an excerpt from the con112000 corpus. Each word is on its own line with a part-of-speech tag followed by an IOB tag:

```
Mr. NNP B-NP
Meador NNP I-NP
had VBD B-VP
been VBN I-VP
executive JJ B-NP
vice NN I-NP
president NN I-NP
of IN B-PP
Balcor NNP B-NP
. . O
```
B-NP denotes the beginning of a noun phrase, while I-NP denotes that the word is inside of the current noun phrase. B-VP and I-VP denote the beginning and inside of a verb phrase. O ends the sentence.

 $\overline{61}$ 

To read a corpus using the IOB format, you must use the ConllChunkCorpusReader class. Each sentence is separated by a blank line, but there is no separation for paragraphs. This means that the  $para *$  methods are not available. If you put the previous IOB example text into a file named conll.iob, you can create and use a ConllChunkCorpusReader class with the following code. The third argument to ConllChunkCorpusReader should be a tuple or list specifying the types of chunks in the file, which in this case is ('NP', 'VP', 'PP'):

```
>>> from nltk.corpus.reader import ConllChunkCorpusReader
>>> conllreader = ConllChunkCorpusReader('.', r'.*\.iob', ('NP', 'VP', 
'PP'))
>>> conllreader.chunked_words()
[Tree('NP', [('Mr.', 'NNP'), ('Meador', 'NNP')]), Tree('VP', [('had', 
'VBD'), ('been', 'VBN')]), ...]
>>> conllreader.chunked_sents()
[Tree('S', [Tree('NP', [('Mr.', 'NNP'), ('Meador', 'NNP')]), 
Tree('VP', [('had', 'VBD'), ('been', 'VBN')]), Tree('NP', 
[('execute', 'JJ')', ('vice', 'NN'), ('present', 'NN')),
Tree('PP', [('of', 'IN')]), Tree('NP', [('Balcor', 'NNP')]), ('.', 
'.')])]
>>> conllreader.iob_words()
[('Mr.', 'NNP', 'B-NP'), ('Meador', 'NNP', 'I-NP'), ...]
>>> conllreader.iob_sents()
[[('Mr.', 'NNP', 'B-NP'), ('Meador', 'NNP', 'I-NP'), ('had', 'VBD', 
'B-VP'), ('been', 'VBN', 'I-VP'), ('executive', 'JJ', 'B-NP'), 
('vice', 'NN', 'I-NP'), ('president', 'NN', 'I-NP'), ('of', 'IN', 
'B-PP'), ('Balcor', 'NNP', 'B-NP'), ('.', '.', 'O')]]
```
The previous code also shows the iob words () and iob sents () methods, which return lists of three tuples of (word, pos, iob). The inheritance diagram for ConllChunkCorpusReader looks like the following diagram, with most of the methods implemented by its superclass, ConllCorpusReader:

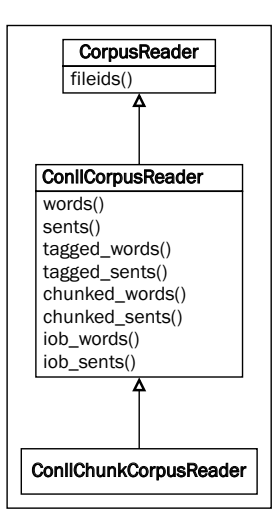

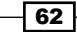

#### Tree leaves

When it comes to chunk trees, the leaves of a tree are the tagged tokens. So if you want to get a list of all the tagged tokens in a tree, call the leaves() method using the following code:

```
>>> reader.chunked_words()[0].leaves()
[('Earlier', 'JJR'), ('staff-reduction', 'NN'), ('moves', 'NNS')]
>>> reader.chunked_sents()[0].leaves()
[('Earlier', 'JJR'), ('staff-reduction', 'NN'), ('moves', 'NNS'), 
('have', 'VBP'), ('trimmed', 'VBN'), ('about', 'IN'), ('300', 'CD'), 
('jobs', 'NNS'), (',', ','), ('the', 'DT'), ('spokesman', 'NN'), 
('said', 'VBD'), ('.', '.')]
>>> reader.chunked_paras()[0][0].leaves()
[('Earlier', 'JJR'), ('staff-reduction', 'NN'), ('moves', 'NNS'), 
('have', 'VBP'), ('trimmed', 'VBN'), ('about', 'IN'), ('300', 'CD'), 
('jobs', 'NNS'), (',', ','), ('the', 'DT'), ('spokesman', 'NN'), 
('said', 'VBD'), ('.', '.')]
```
#### Treebank chunk corpus

The nltk.corpus.treebank\_chunk corpus uses ChunkedCorpusReader to provide part-of-speech tagged words and noun phrase chunks of *Wall Street Journal* headlines. NLTK comes with a 5 percent sample from the Penn Treebank Project. You can find out more at http://www.cis.upenn.edu/~treebank/home.html.

#### CoNLL2000 corpus

CoNLL stands for the Conference on Computational Natural Language Learning. For the year 2000 conference, a shared task was undertaken to produce a corpus of chunks based on the *Wall Street Journal* corpus. In addition to Noun Phrases (NP), it also contains Verb Phrases (VP) and Prepositional Phrases (PP). This chunked corpus is available as nltk.corpus.conll2000, which is an instance of ConllChunkCorpusReader. You can read more at http://www.cnts.ua.ac.be/conll2000/chunking/.

#### See also

*Chapter 5*, *Extracting Chunks*, will cover chunk extraction in detail. Also see the previous recipe for details on getting tagged tokens from a corpus reader.

 $\overline{63}$ 

# Creating a categorized text corpus

If you have a large corpus of text, you might want to categorize it into separate sections. This can be helpful for organization, or for text classification, which is covered in *Chapter 7*, *Text Classification*. The brown corpus, for example, has a number of different categories, as shown in the following code:

```
>>> from nltk.corpus import brown
>>> brown.categories()
['adventure', 'belles lettres', 'editorial', 'fiction', 'government',
'hobbies', 'humor', 'learned', 'lore', 'mystery', 'news', 'religion', 
'reviews', 'romance', 'science_fiction']
```
In this recipe, we'll learn how to create our own categorized text corpus.

# Getting ready

The easiest way to categorize a corpus is to have one file for each category. The following are two excerpts from the movie reviews corpus:

▶ movie\_pos.txt:

the thin red line is flawed but it provokes .

▶ movie\_neg.txt:

a big-budget and glossy production can not make up for a lack of spontaneity that permeates their tv show .

With these two files, we'll have two categories: pos and neg.

## How to do it...

We'll use the CategorizedPlaintextCorpusReader class, which inherits from both PlaintextCorpusReader and CategorizedCorpusReader. These two superclasses require three arguments: the root directory, the fileids arguments, and a category specification:

```
>>> from nltk.corpus.reader import CategorizedPlaintextCorpusReader
>>> reader = CategorizedPlaintextCorpusReader('.', r'movie_.*\.txt', 
cat pattern=r'movie (\wedge w+) \wedge txt')>>> reader.categories()
['neg', 'pos']
>>> reader.fileids(categories=['neg'])
['movie_neg.txt']
>>> reader.fileids(categories=['pos'])
['movie_pos.txt']
```

$$
\overline{\phantom{0}}^{64}
$$

# How it works...

The first two arguments to CategorizedPlaintextCorpusReader are the root directory and fileids, which are passed on to the PlaintextCorpusReader class to read in the files. The cat pattern keyword argument is a regular expression for extracting the category names from the fileids arguments. In our case, the category is the part of the fileid argument after movie and before .  $txtx$ . The category must be surrounded by grouping parenthesis.

The cat pattern keyword is passed to CategorizedCorpusReader, which overrides the common corpus reader functions such as fileids(), words(), sents(), and paras() to accept a categories keyword argument. This way, you could get all the pos sentences by calling reader.sents(categories=['pos']). The CategorizedCorpusReader class also provides the categories() function, which returns a list of all the known categories in the corpus.

The CategorizedPlaintextCorpusReader class is an example of using multiple inheritance to join methods from multiple superclasses, as shown in the following diagram:

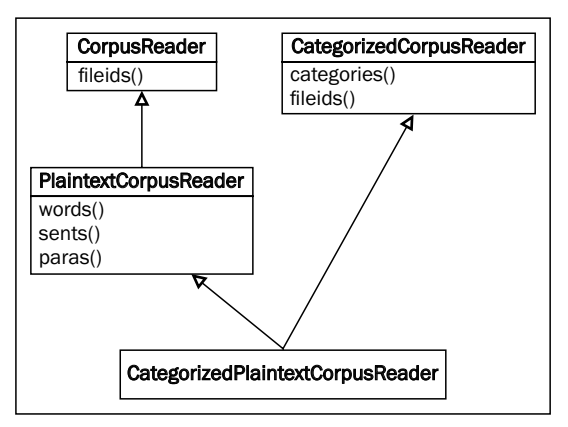

## There's more...

Instead of cat pattern, you could pass in a cat map, which is a dictionary mapping a fileid argument to a list of category labels, as shown in the following code:

```
>>> reader = CategorizedPlaintextCorpusReader('.', r'movie_.*\.txt', 
cat_map={'movie_pos.txt': ['pos'], 'movie_neg.txt': ['neg']})
>>> reader.categories()
['neg', 'pos']
```
 $\overline{65}$ 

#### Category file

A third way of specifying categories is to use the cat file keyword argument to specify a filename containing a mapping of fileid to category. For example, the brown corpus has a file called cats.txt that looks like the following:

```
ca44 news
cb01 editorial
```
The reuters corpus has files in multiple categories, and its cats.txt looks like the following:

```
test/14840 rubber coffee lumber palm-oil veg-oil
test/14841 wheat grain
```
#### Categorized tagged corpus reader

The brown corpus reader is actually an instance of CategorizedTaggedCorpusReader, which inherits from CategorizedCorpusReader and TaggedCorpusReader. Just like in CategorizedPlaintextCorpusReader, it overrides all the methods of TaggedCorpusReader to allow a categories argument, so you can call brown.tagged\_sents(categories=['news']) to get all the tagged sentences from the news category. You can use the CategorizedTaggedCorpusReader class just like CategorizedPlaintextCorpusReader for your own categorized and tagged text corpora.

#### Categorized corpora

The movie reviews corpus reader is an instance of CategorizedPlaintextCorpusReader, as is the reuters corpus reader. But where the movie reviews corpus only has two categories (neg and pos), reuters has 90 categories. These corpora are often used for training and evaluating classifiers, which will be covered in *Chapter 7*, *Text Classification*.

#### See also

In the next chapter, we'll create a subclass of CategorizedCorpusReader and ChunkedCorpusReader for reading a categorized chunk corpus. Also, see *Chapter 7*, *Text Classification* in which we use categorized text for classification.

# Creating a categorized chunk corpus reader

NLTK provides a CategorizedPlaintextCorpusReader and CategorizedTaggedCorpusReader class, but there's no categorized corpus reader for chunked corpora. So in this recipe, we're going to make one.

$$
\overline{\phantom{0}}^{66}
$$

# Getting ready

Refer to the earlier recipe, *Creating a chunked phrase corpus*, for an explanation of ChunkedCorpusReader, and refer to the previous recipe for details on CategorizedPlaintextCorpusReader and CategorizedTaggedCorpusReader, both of which inherit from CategorizedCorpusReader.

# How to do it...

We'll create a class called CategorizedChunkedCorpusReader that inherits from both CategorizedCorpusReader and ChunkedCorpusReader. It is heavily based on the CategorizedTaggedCorpusReader class, and also provides three additional methods for getting categorized chunks. The following code is found in catchunked.py:

```
from nltk.corpus.reader import CategorizedCorpusReader, 
   ChunkedCorpusReader
class CategorizedChunkedCorpusReader(CategorizedCorpusReader, 
  ChunkedCorpusReader):
  def __init__(self, *args, **kwargs):
    CategorizedCorpusReader. init (self, kwargs)
     ChunkedCorpusReader.__init__(self, *args, **kwargs)
 def resolve(self, fileids, categories):
     if fileids is not None and categories is not None:
      raise ValueError('Specify fileids or categories, not both')
     if categories is not None:
       return self.fileids(categories)
     else:
       return fileids
```
All of the following methods call the corresponding function in ChunkedCorpusReader with the value returned from  $\text{resolve}($ ). We'll start with the plain text methods:

```
 def raw(self, fileids=None, categories=None):
  return ChunkedCorpusReader.raw(self, self._resolve(fileids, 
    categories))
 def words(self, fileids=None, categories=None):
   return ChunkedCorpusReader.words(self, self._resolve(fileids, 
     categories))
 def sents(self, fileids=None, categories=None):
 return ChunkedCorpusReader.sents(self, self. resolve(fileids,
    categories))
```
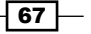

```
 def paras(self, fileids=None, categories=None):
  return ChunkedCorpusReader.paras(self, self. resolve(fileids,
     categories))
```
Next is the code for the tagged text methods:

```
def tagged words(self, fileids=None, categories=None):
   return ChunkedCorpusReader.tagged_words(self, 
     self._resolve(fileids, categories))
def tagged sents(self, fileids=None, categories=None):
   return ChunkedCorpusReader.tagged_sents(self, 
    self. resolve(fileids, categories))
def tagged paras(self, fileids=None, categories=None):
   return ChunkedCorpusReader.tagged_paras(self,
```
And finally, we have code for the chunked methods, which is what we've really been after:

self. resolve(fileids, categories))

```
 def chunked_words(self, fileids=None, categories=None):
   return ChunkedCorpusReader.chunked_words(self, 
    self. resolve(fileids, categories))
 def chunked_sents(self, fileids=None, categories=None):
   return ChunkedCorpusReader.chunked_sents(self, 
    self._resolve(fileids, categories))
def chunked paras(self, fileids=None, categories=None):
   return ChunkedCorpusReader.chunked_paras(self, 
    self. resolve(fileids, categories))
```
All these methods together give us a complete CategorizedChunkedCorpusReader class.

## How it works...

The CategorizedChunkedCorpusReader class overrides all the ChunkedCorpusReader methods to take a categories argument for locating fileids. These fileids are found with the internal resolve() function. This resolve() function makes use of CategorizedCorpusReader.fileids() to return fileids for a given list of categories. If no categories are given, resolve() just returns the given fileids, which could be None, in which case all the files are read. The initialization of both CategorizedCorpusReader and ChunkedCorpusReader is what makes all this possible. If you look at the code for CategorizedTaggedCorpusReader, you'll see that it's very similar.

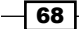

The inheritance diagram looks like this:

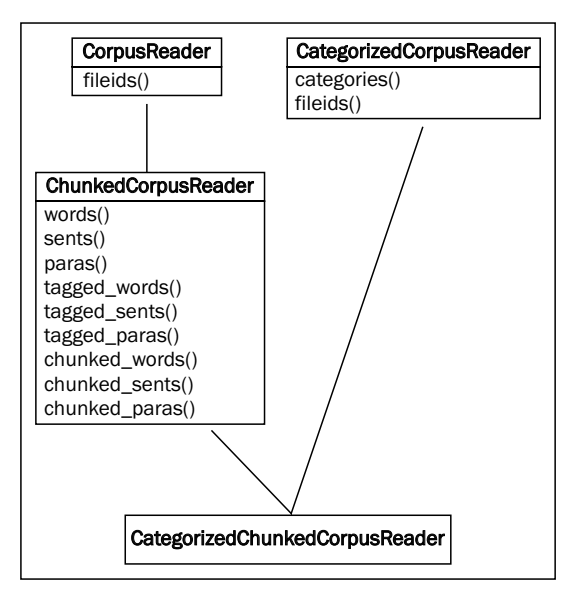

The following is example code for using the treebank corpus. All we're doing is making categories out of the fileids arguments, but the point is that you could use the same techniques to create your own categorized chunk corpus:

```
>>> import nltk.data
>>> from catchunked import CategorizedChunkedCorpusReader
>>> path = nltk.data.find('corpora/treebank/tagged')
>>> reader = CategorizedChunkedCorpusReader(path, r'wsj_.*\.pos', 
cat_pattern=r'wsj_(.*)\.pos')
>>> len(reader.categories()) == len(reader.fileids())
True
>>> len(reader.chunked_sents(categories=['0001']))
16
```
We use nltk.data.find() to search the data directories to get a FileSystemPathPointer class to the treebank corpus. All the treebank tagged files start with wsj. followed by a number, and end with . pos. The previous code turns that file number into a category.

#### There's more...

As covered in the *Creating a chunked phrase corpus* recipe, there's an alternative format and reader for a chunk corpus using IOB tags. To have a categorized corpus of IOB chunks, we have to make a new corpus reader.

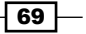

#### Categorized CoNLL chunk corpus reader

The following is the code for the subclass of CategorizedCorpusReader and ConllChunkReader called CategorizedConllChunkCorpusReader. It overrides all methods of ConllCorpusReader that take a fileids argument, so the methods can also take a categories argument. The ConllChunkCorpusReader is just a small subclass of ConllCorpusReader that handles initialization; most of the work is done in ConllCorpusReader. This code can also be found in catchunked.py.

```
from nltk.corpus.reader import CategorizedCorpusReader, 
ConllCorpusReader, ConllChunkCorpusReader
```

```
class CategorizedConllChunkCorpusReader(CategorizedCorpusReader, 
   ConllChunkCorpusReader):
  def __init_(self, *args, **kwargs):
    CategorizedCorpusReader. init (self, kwargs)
     ConllChunkCorpusReader.__init__(self, *args, **kwargs)
  def resolve(self, fileids, categories):
     if fileids is not None and categories is not None:
       raise ValueError('Specify fileids or categories, not both')
     if categories is not None:
       return self.fileids(categories)
     else:
       return fileids
```
All the following methods call the corresponding method of ConllCorpusReader with the value returned from resolve(). We'll start with the plain text methods:

```
 def raw(self, fileids=None, categories=None):
  return ConllCorpusReader.raw(self, self. resolve(fileids,
     categories))
 def words(self, fileids=None, categories=None):
   return ConllCorpusReader.words(self, self._resolve(fileids, 
     categories))
 def sents(self, fileids=None, categories=None):
  return ConllCorpusReader.sents(self, self. resolve(fileids,
     categories))
```
 $-$ 70  $\overline{\phantom{0}}$ 

The ConllCorpusReader class does not recognize paragraphs, so there are no \* paras() methods. Next will be the code for the tagged and chunked methods, as follows:

```
 def tagged_words(self, fileids=None, categories=None):
   return ConllCorpusReader.tagged_words(self, 
    self. resolve(fileids, categories))
def tagged sents(self, fileids=None, categories=None):
  return ConllCorpusReader.tagged sents(self,
    self. resolve(fileids, categories))
def chunked words(self, fileids=None, categories=None,
   chunk_types=None):
   return ConllCorpusReader.chunked_words(self, 
    self. resolve(fileids, categories), chunk types)
def chunked sents(self, fileids=None, categories=None,
   chunk_types=None):
   return ConllCorpusReader.chunked_sents(self, 
    self. resolve(fileids, categories), chunk types)
```
For completeness, we must override the following methods of the ConllCorpusReader class:

```
 def parsed_sents(self, fileids=None, categories=None, 
   pos_in_tree=None):
   return ConllCorpusReader.parsed_sents(
    self, self. resolve(fileids, categories), pos in tree)
def srl spans(self, fileids=None, categories=None):
   return ConllCorpusReader.srl_spans(self, 
    self. resolve(fileids, categories))
def srl instances(self, fileids=None, categories=None,
  pos_in_tree=None, flatten=True):
   return ConllCorpusReader.srl_instances(self, 
    self. resolve(fileids, categories), pos_in_tree, flatten)
 def iob_words(self, fileids=None, categories=None):
   return ConllCorpusReader.iob_words(self, 
    self. resolve(fileids, categories))
 def iob_sents(self, fileids=None, categories=None):
   return ConllCorpusReader.iob_sents(self, 
    self. resolve(fileids, categories))
```
 $\boxed{71}$ 

The inheritance diagram for this class is as follows:

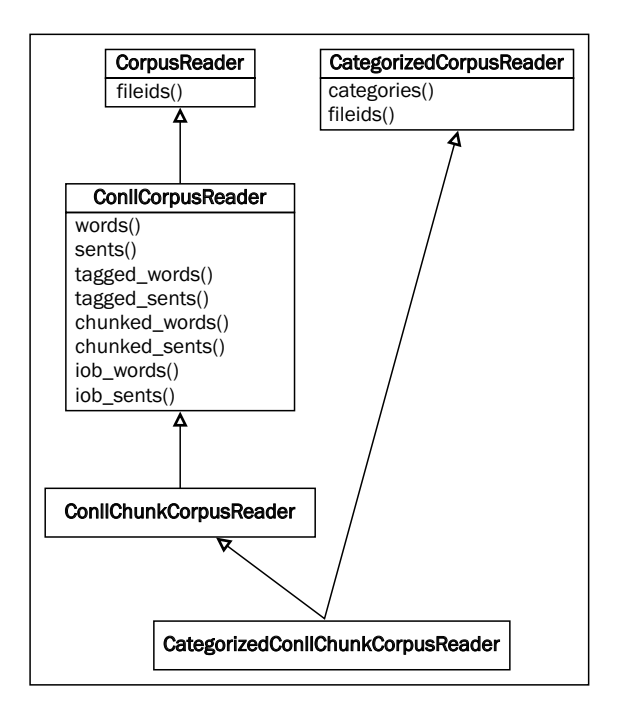

Here is example code using the con112000 corpus:

```
>>> import nltk.data
>>> from catchunked import CategorizedConllChunkCorpusReader
>>> path = nltk.data.find('corpora/conll2000')
>>> reader = CategorizedConllChunkCorpusReader(path, r'.*\.txt', 
('NP', 'VP', 'PP'), cat pattern=r'(.*)\.txt')
>>> reader.categories()
['test', 'train']
>>> reader.fileids()
['test.txt', 'train.txt']
>>> len(reader.chunked sents(categories=['test']))
2012
```
 $-\sqrt{72}$ 

Like with treebank, we're using the fileids for categories. The ConllChunkCorpusReader class requires a third argument to specify the chunk types. These chunk types are used to parse the IOB tags. As you learned in the *Creating a chunked phrase corpus* recipe, the conll2000 corpus recognizes the following three chunk types:

- $\triangleright$  NP for noun phrases
- $\triangleright$  VP for verb phrases
- PP for prepositional phrases

#### See also

In the *Creating a chunked phrase corpus* recipe of this chapter, we covered both the ChunkedCorpusReader and ConllChunkCorpusReader classes. And in the previous recipe, we covered CategorizedPlaintextCorpusReader and CategorizedTaggedCorpusReader, which share the same superclass used by CategorizedChunkedCorpusReader and CategorizedConllChunkReader, that is, CategorizedCorpusReader.

# Lazy corpus loading

Loading a corpus reader can be an expensive operation due to the number of files, file sizes, and various initialization tasks. And while you'll often want to specify a corpus reader in a common module, you don't always need to access it right away. To speed up module import time when a corpus reader is defined, NLTK provides a LazyCorpusLoader class that can transform itself into your actual corpus reader as soon as you need it. This way, you can define a corpus reader in a common module without it slowing down module loading.

# How to do it...

The LazyCorpusLoader class requires two arguments: the name of the corpus and the corpus reader class, plus any other arguments needed to initialize the corpus reader class.

The name argument specifies the root directory name of the corpus, which must be within a corpora subdirectory of one of the paths in nltk.data.path. See the *Setting up a custom*  corpus recipe of this chapter for more details on nltk.data.path.

For example, if you have a custom corpora named cookbook in your local nltk data directory, its path would be ~/nltk\_data/corpora/cookbook. You'd then pass 'cookbook' to LazyCorpusLoader as the name, and LazyCorpusLoader will look in ~/nltk\_data/corpora for a directory named 'cookbook'.

73

The second argument to LazyCorpusLoader is reader cls, which should be the name of a subclass of CorpusReader, such as WordListCorpusReader. You will also need to pass in any other arguments required by the  $\text{reader}$  cls argument for initialization. This will be demonstrated as follows, using the same wordlist file we created in the earlier recipe, *Creating a wordlist corpus*. The third argument to LazyCorpusLoader is the list of filenames and fileids that will be passed to WordListCorpusReader at initialization:

```
>>> from nltk.corpus.util import LazyCorpusLoader
>>> from nltk.corpus.reader import WordListCorpusReader
>>> reader = LazyCorpusLoader('cookbook', WordListCorpusReader, 
['wordlist'])
>>> isinstance(reader, LazyCorpusLoader)
True
>>> reader.fileids()
['wordlist']
>>> isinstance(reader, LazyCorpusLoader)
False
>>> isinstance(reader, WordListCorpusReader)
True
```
# How it works...

The LazyCorpusLoader class stores all the arguments given, but otherwise does nothing until you try to access an attribute or method. This way, initialization is very fast, eliminating the overhead of loading the corpus reader immediately. As soon as you do access an attribute or method, it does the following:

- 1. Calls nltk.data.find('corpora/%s' % name) to find the corpus data root directory.
- 2. Instantiates the corpus reader class with the root directory and any other arguments.
- 3. Transforms itself into the corpus reader class.

So in the previous example code, before we call reader. fileids(), reader is an instance of LazyCorpusLoader, but after the call, reader becomes an instance of WordListCorpusReader.

 $-$ 74

#### There's more...

All of the corpora included with NLTK and defined in nltk.corpus are initially a LazyCorpusLoader class. The following is some code from nltk.corpus defining the treebank corpora:

```
treebank = LazyCorpusLoader('treebank/combined', 
  BracketParseCorpusReader, r'wsj_.*\.mrg',tagset='wsj', 
   encoding='ascii')
treebank_chunk = LazyCorpusLoader('treebank/tagged', 
   ChunkedCorpusReader, r'wsj_.*\.pos',sent_tokenizer
  =RegexpTokenizer(r'(?<=/\.)\s*(?![^\[]*\])', gaps=True),
    para block reader=tagged treebank para block reader,
       encoding='ascii')
treebank_raw = LazyCorpusLoader('treebank/raw', 
   PlaintextCorpusReader, r'wsj_.*', encoding='ISO-8859-2')
```
As you can see in the previous code, any number of additional arguments can be passed through by LazyCorpusLoader to its reader\_cls argument.

# Creating a custom corpus view

A corpus view is a class wrapper around a corpus file that reads in blocks of tokens as needed. Its purpose is to provide a view into a file without reading the whole file at once (since corpus files can often be quite large). If the corpus readers included by NLTK already meet all your needs, then you do not have to know anything about corpus views. But, if you have a custom file format that needs special handling, this recipe will show you how to create and use a custom corpus view. The main corpus view class is StreamBackedCorpusView, which opens a single file as a stream, and maintains an internal cache of blocks it has read.

Blocks of tokens are read in with a block reader function. A block can be any piece of text, such as a paragraph or a line, and tokens are parts of a block, such as individual words. In the *Creating a part-of-speech tagged word corpus* recipe, we discussed the default para\_block\_reader function of the TaggedCorpusReader class, which reads lines from a file until it finds a blank line, then returns those lines as a single paragraph token. The actual block reader function is nltk.corpus.reader.util.read\_ blankline block. The TaggedCorpusReader class passes this block reader function into a TaggedCorpusView class whenever it needs to read blocks from a file. The TaggedCorpusView class is a subclass of StreamBackedCorpusView that knows to split paragraphs of word/tag into (word, tag) tuples.

75

#### How to do it...

We'll start with the simple case of a plain text file with a heading that should be ignored by the corpus reader. Let's make a file called heading text.txt that looks like this:

```
A simple heading
Here is the actual text for the corpus.
Paragraphs are split by blanklines.
This is the 3rd paragraph.
```
Normally, we'd use the PlaintextCorpusReader class, but by default it will treat A simple heading as the first paragraph. To ignore this heading, we need to subclass the PlaintextCorpusReader class so we can override its CorpusView class variable with our own StreamBackedCorpusView subclass. The following is the code found in corpus.py:

```
from nltk.corpus.reader import PlaintextCorpusReader
from nltk.corpus.reader.util import StreamBackedCorpusView
class IgnoreHeadingCorpusView(StreamBackedCorpusView):
 def __init (self, *args, **kwargs):
    StreamBackedCorpusView.__init__(self, *args, **kwargs)
    # open self. stream
   self. open()
     # skip the heading block
   self.read block(self. stream)
     # reset the start position to the current position in the stream
    self. filepos = [self. stream.tell()]
class IgnoreHeadingCorpusReader(PlaintextCorpusReader):
  CorpusView = IgnoreHeadingCorpusView
```
To demonstrate that this works as expected, here is code showing that the default PlaintextCorpusReader class finds four paragraphs, while our IgnoreHeadingCorpusReader class only has three paragraphs:

```
>>> from nltk.corpus.reader import PlaintextCorpusReader
>>> plain = PlaintextCorpusReader('.', ['heading_text.txt'])
>>> len(plain.paras())
4
>>> from corpus import IgnoreHeadingCorpusReader
>>> reader = IgnoreHeadingCorpusReader('.', ['heading_text.txt'])
>>> len(reader.paras())
3
```

$$
\overline{\mathbf{176}}
$$

# How it works...

The PlaintextCorpusReader class by design has a CorpusView class variable that can be overridden by subclasses. So we do just that, and make our IgnoreHeadingCorpusView class the CorpusView class variable.

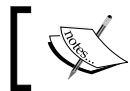

Most corpus readers do not have a CorpusView class variable because they require very specific corpus views.

The IgnoreHeadingCorpusView class is a subclass of StreamBackedCorpusView that does the following on initialization:

- 1. Opens the file using self. open(). This function is defined by StreamBackedCorpusView, and sets the internal instance variable self. stream to the opened file.
- 2. Reads one block with read blankline block(), which then reads the heading as a paragraph, and moves the stream's file position forward to the next block.
- 3. Resets the start file position to the current position of self. stream. The self. filepos variable is an internal index of where each block is in the file.

The following is a diagram illustrating the relationships between the classes:

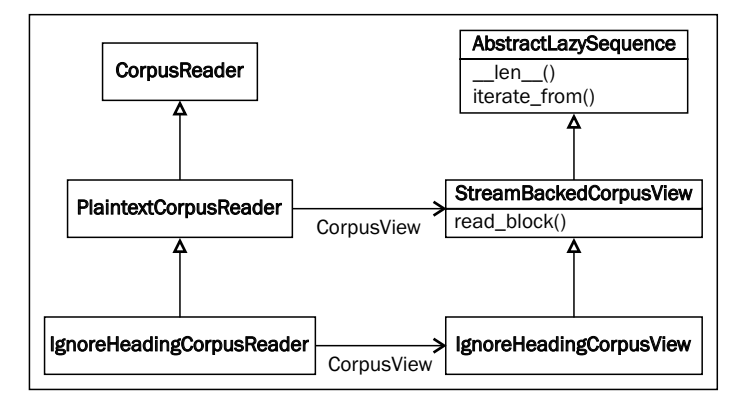

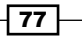

#### There's more...

Corpus views can get a lot fancier and more complicated, but the core concept is the same: read blocks from a stream to return a list of tokens. There are a number of block readers provided in nltk.corpus.reader.util, but you can always create your own. If you do want to define your own block reader function, then you have two choices on how to implement it:

- 1. Define it as a separate function and pass it into StreamBackedCorpusView as block reader. This is a good option if your block reader is fairly simple, reusable, and doesn't require any outside variables or configuration.
- 2. Subclass StreamBackedCorpusView and override the read block() method. This is what many custom corpus views do because the block reading is highly specialized and requires additional functions and configuration, usually provided by the corpus reader when the corpus view is initialized.

#### Block reader functions

The following is a survey of most of the included block readers in  $n$ ltk.corpus.reader.util. Unless otherwise mentioned, each block reader function takes a single argument: the stream argument to read from:

- F read whitespace  $block()$ : This will read 20 lines from the stream, splitting each line into tokens by whitespace.
- read wordpunct  $block()$ : This reads 20 lines from the stream, splitting each line using nltk.tokenize.wordpunct\_tokenize().
- For read line  $block()$ : This reads 20 lines from the stream and returns them as a list, with each line as a token.
- F read blankline block(): This will read lines from the stream until it finds a blank line. It will then return a single token of all lines found combined into a single string.
- F read regexp  $block()$ : This takes two additional arguments, which must be regular expressions that can be passed to  $re.match()$ : start re and end re. The start re variable matches the starting line of a block, and end re matches the ending line of the block. The end re variable defaults to None, in which case the block will end as soon as a new start re match is found. The return value is a single token of all lines in the block joined into a single string.

 $-$  78  $\overline{\phantom{1}}$ 

#### Pickle corpus view

If you want to have a corpus of pickled objects, you can use the PickleCorpusView, a subclass of StreamBackedCorpusView, found in nltk.corpus.reader.util. A file consists of blocks of pickled objects, and can be created with the PickleCorpusView.write() class method, which takes a sequence of objects and an output file, then pickles each object using pickle.dump() and writes it to the file. It overrides the read\_block() method to return a list of unpickled objects from the stream, using pickle.load().

#### Concatenated corpus view

Also found in nltk.corpus.reader.util is the ConcatenatedCorpusView class. This class is useful if you have multiple files that you want a corpus reader to treat as a single file. A ConcatenatedCorpusView class is created by giving it a list of corpus\_views, which are then iterated over as if they were a single view.

#### See also

The concept of block readers was introduced in the *Creating a part-of-speech tagged word corpus* recipe.

# Creating a MongoDB-backed corpus reader

All the corpus readers we've dealt with so far have been file-based. That is in part due to the design of the CorpusReader base class, and also the assumption that most corpus data will be in text files. However, sometimes you'll have a bunch of data stored in a database that you want to access and use just like a text file corpus. In this recipe, we'll cover the case where you have documents in MongoDB, and you want to use a particular field of each document as your block of text.

# **Getting ready**

MongoDB is a document-oriented database that has become a popular alternative to relational databases such as MySQL. The installation and setup of MongoDB is outside the scope of this book, but you can find instructions at http://docs.mongodb.org/manual/.

You'll also need to install PyMongo, a Python driver for MongoDB. You should be able to do this with either easy install or pip, by typing sudo easy install pymongo or sudo pip install pymongo.

The following code assumes that your database is on localhost port 27017, which is the MongoDB default configuration, and that you'll be using the test database with a collection named corpus that contains documents with a text field. Explanations for these arguments are available in the PyMongo documentation at http://api.mongodb.org/python/current/.

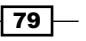

# How to do it...

Since the CorpusReader class assumes you have a file-based corpus, we can't directly subclass it. Instead, we're going to emulate both the StreamBackedCorpusView and PlaintextCorpusReader classes. The StreamBackedCorpusView class is a subclass of nltk.util.AbstractLazySequence, so we'll subclass AbstractLazySequence to create a MongoDB view, and then create a new class that will use the view to provide functionality similar to the PlaintextCorpusReader class. The following is the code, which is found in mongoreader.py:

```
import pymongo
from nltk.data import LazyLoader
from nltk.tokenize import TreebankWordTokenizer
from nltk.util import AbstractLazySequence, LazyMap, 
  LazyConcatenation
class MongoDBLazySequence(AbstractLazySequence):
  def __init (self, host='localhost', port=27017, db='test',
    collection='corpus', field='text'):
    self.conn = pymongo.MongoClient(host, port)
    self.collection = self.conn[db][collection]
     self.field = field
 def len (self):
    return self.collection.count()
 def iterate from(self, start):
   f = lambda d: d.get(self.field, ')
     return iter(LazyMap(f, self.collection.find(fields=
       [self.field], skip=start)))
class MongoDBCorpusReader(object):
 def __init (self, word tokenizer=TreebankWordTokenizer(),
    sent tokenizer=LazyLoader('tokenizers/punkt/PY3
      /english.pickle'),**kwargs):
    self. seq = MongoDBLazySequence(**kwargs)
     self._word_tokenize = word_tokenizer.tokenize
    self. sent tokenize = sent tokenizer.tokenize
  def text(self):
    return self._seq
```
 $-\overline{\phantom{0}}$ 80

#### *Chapter 3*

```
 def words(self):
   return LazyConcatenation(LazyMap(self._word_tokenize, 
     self.text()))
 def sents(self):
   return LazyConcatenation(LazyMap(self._sent_tokenize, 
     self.text()))
```
## How it works...

The AbstractLazySequence class is an abstract class that provides read-only, on-demand iteration. Subclasses must implement the len () and iterate from (start) methods, while it provides the rest of the list and iterator emulation methods. By creating the MongoDBLazySequence subclass as our view, we can iterate over documents in the MongoDB collection on demand, without keeping all the documents in memory. The LazyMap class is a lazy version of Python's built-in map () function, and is used in iterate  $from ($  to transform the document into the specific field that we're interested in. It's also a subclass of AbstractLazySequence.

The MongoDBCorpusReader class creates an internal instance of MongoDBLazySequence for iteration, then defines the word and sentence tokenization methods. The text () method simply returns the instance of MongoDBLazySequence, which results in a lazily evaluated list of each text field. The words() method uses LazyMap and LazyConcatenation to return a lazily evaluated list of all words, while the sents() method does the same for sentences. The sent tokenizer is loaded on demand with LazyLoader, which is a wrapper around nltk.data.load(), analogous to LazyCorpusLoader. The LazyConcatentation class is a subclass of AbstractLazySequence too, and produces a flat list from a given list of lists (each list may also be lazy). In our case, we're concatenating the results of  $\text{LazyMap}$  to ensure we don't return nested lists.

# There's more...

All of the parameters are configurable. For example, if you had a db named website, with a collection named comments, whose documents had a field called comment, you could create a MongoDBCorpusReader class as follows:

```
>>> reader = MongoDBCorpusReader(db='website', 
   collection='comments', field='comment')
```
You can also pass in custom instances for word tokenizer and sent tokenizer, as long as the objects implement the  $n$ 1tk.tokenize.TokenizerI interface by providing a tokenize(text) method.

 $\overline{81}$ 

#### See also

Corpus views were covered in the previous recipe, and tokenization was covered in *Chapter 1*, *Tokenizing Text and WordNet Basics*.

# Corpus editing with file locking

Corpus readers and views are all read-only, but there will be times when you want to add to or edit the corpus files. However, modifying a corpus file while other processes are using it, such as through a corpus reader, can lead to dangerous undefined behavior. This is where file locking comes in handy.

## Getting ready

You must install the lockfile library using sudo easy install lockfile or sudo pip install lockfile. This library provides cross-platform file locking, and so will work on Windows, Unix/Linux, Mac OS X, and more. You can find detailed documentation on lockfile at http://packages.python.org/lockfile/.

#### How to do it...

Here are two file editing functions: append line() and remove line(). Both try to acquire an exclusive lock on the file before updating it. An exclusive lock means that these functions will wait until no other process is reading from or writing to the file. Once the lock is acquired, any other process that tries to access the file will have to wait until the lock is released. This way, modifying the file will be safe and not cause any undefined behavior in other processes. These functions can be found in corpus.py, as follows:

```
import lockfile, tempfile, shutil
def append_line(fname, line): with lockfile.FileLock(fname):
 fp = open(fname, 'a+) fp.write(line)
  fp.write('\n')
  fp.close()
def remove line(fname, line):
```
 $-$  82  $\mid$ 

```
 with lockfile.FileLock(fname):
   tmp = tempfile.TemporaryFile()
  fp = open(fname, 'rw+') # write all lines from orig file, except if matches given line
   for l in fp:
     if l.strip() != line:
       tmp.write(l)
   # reset file pointers so entire files are copied
   fp.seek(0)
   tmp.seek(0)
   # copy tmp into fp, then truncate to remove trailing line(s)
   shutil.copyfileobj(tmp, fp)
   fp.truncate()
   fp.close()
   tmp.close()
```
The lock acquiring and releasing happens transparently when you do with  $l$ ockfile. FileLock(fname).

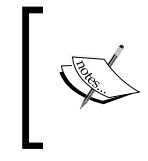

Instead of using with lockfile.FileLock(fname), you can also get a lock by calling lock = lockfile.FileLock(fname), then call lock.acquire() to acquire the lock, and lock.release() to release the lock.

# How it works...

You can use these functions as follows:

```
>>> from corpus import append_line, remove line
>>> append_line('test.txt', 'foo')
>>> remove_line('test.txt', 'foo')
```
In append\_line(), a lock is acquired, the file is opened in *append mode*, the text is written along with an end-of-line character, and then the file is closed, releasing the lock.

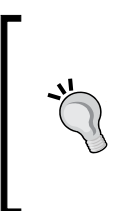

A lock acquired by lockfile only protects the file from other processes that also use lockfile. In other words, just because your Python process has a lock with lockfile doesn't mean a non-Python process can't modify the file. For this reason, it's best to only use lockfile with files that will not be edited by an non-Python processes, or Python processes that do not use lockfile.

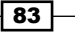

The remove line() function is a bit more complicated. Because we're removing a line, and not a specific section of the file, we need to iterate over the file to find each instance of the line to remove. The easiest way to do this while writing the changes back to the file, is to use a temporary file to hold the changes, then copy that file back into the original file using shutil.copyfileobj().

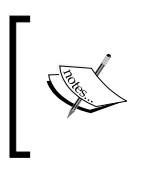

The remove\_line() function does not work on Mac OS X, but does work on Linux. For remove\_line() to work, it must be able to open a file in both read and write modes, and Mac OS X does not allow this.

These functions are best suited for a wordlist corpus, or some other corpus type with presumably unique lines, that may be edited by multiple people at about the same time, such as through a web interface. Using these functions with a more document-oriented corpus such as brown, treebank, or conll2000, is probably a bad idea.

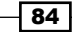

# 4 Part-of-speech Tagging

In this chapter, we will cover the following recipes:

- $\blacktriangleright$  Default tagging
- $\blacktriangleright$  Training a unigram part-of-speech tagger
- $\triangleright$  Combining taggers with backoff tagging
- $\blacktriangleright$  Training and combining ngram taggers
- $\triangleright$  Creating a model of likely word tags
- $\blacktriangleright$  Tagging with regular expressions
- $\blacktriangleright$  Affix tagging
- **Faining a Brill tagger**
- $\blacktriangleright$  Training the TnT tagger
- **EXEC** Using WordNet for tagging
- $\blacktriangleright$  Tagging proper names
- $\blacktriangleright$  Classifier-based tagging
- F Training a tagger with NLTK-Trainer

# Introduction

Part-of-speech tagging is the process of converting a sentence, in the form of a list of words, into a list of tuples, where each tuple is of the form (word, tag). The tag is a part-of-speech tag, and signifies whether the word is a noun, adjective, verb, and so on.

#### *Part-of-speech Tagging*

Part-of-speech tagging is a necessary step before chunking, which is covered in *Chapter 5*, *Extracting Chunks*. Without the part-of-speech tags, a chunker cannot know how to extract phrases from a sentence. But with part-of-speech tags, you can tell a chunker how to identify phrases based on tag patterns.

You can also use part-of-speech tags for grammar analysis and word sense disambiguation. For example, the word *duck* could refer to a bird, or it could be a verb indicating a downward motion. Computers cannot know the difference without additional information, such as part-of-speech tags. For more on word sense disambiguation, refer to the URL https://en.wikipedia.org/wiki/Word\_sense\_disambiguation.

Most of the taggers we'll cover are trainable. They use a list of tagged sentences as their training data, such as what you get from the tagged\_sents() method of a TaggedCorpusReader class (see the *Creating a part-of-speech tagged word corpus* recipe in *Chapter 3*, *Creating Custom Corpora,* for more details). With these training sentences, the tagger generates an internal model that will tell it how to tag a word. Other taggers use external data sources or match word patterns to choose a tag for a word.

All taggers in NLTK are in the  $n$ 1tk.tag package and inherit from the  $TaggerI$  base class. TaggerI requires all subclasses to implement a tag () method, which takes a list of words as input and returns a list of tagged words as output.  $TaggerI$  also provides an evaluate() method for evaluating the accuracy of the tagger (covered at the end of the *Default tagging* recipe). Many taggers can also be combined into a backoff chain, so that if one tagger cannot tag a word, the next tagger is used, and so on.

# Default tagging

Default tagging provides a baseline for part-of-speech tagging. It simply assigns the same part-of-speech tag to every token. We do this using the DefaultTagger class. This tagger is useful as a last-resort tagger, and provides a baseline to measure accuracy improvements.

# Getting ready

We're going to use the  $t$  reebank corpus for most of this chapter because it's a common standard and is quick to load and test. But everything we do should apply equally well to brown, conll2000, and any other part-of-speech tagged corpus.

# How to do it...

The DefaultTagger class takes a single argument, the tag you want to apply. We'll give it NN, which is the tag for a singular noun. DefaultTagger is most useful when you choose the most common part-of-speech tag. Since nouns tend to be the most common types of words, a noun tag is recommended.

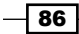

```
>>> from nltk.tag import DefaultTagger
>>> tagger = DefaultTagger('NN')
>>> tagger.tag(['Hello', 'World'])
[('Hello', 'NN'), ('World', 'NN')]
```
Every tagger has a  $\text{tag}$  () method that takes a list of tokens, where each token is a single word. This list of tokens is usually a list of words produced by a word tokenizer (see *Chapter 1*, *Tokenizing Text and WordNet Basics*, for more on tokenization). As you can see, tag() returns a list of tagged tokens, where a tagged token is a tuple of (word, tag).

## How it works...

DefaultTagger is a subclass of SequentialBackoffTagger. Every subclass of SequentialBackoffTagger must implement the choose\_tag() method, which takes three arguments:

- $\blacktriangleright$  The list of tokens
- $\blacktriangleright$  The index of the current token whose tag we want to choose
- $\triangleright$  The history, which is a list of the previous tags

SequentialBackoffTagger implements the tag() method, which calls the choose  $taq()$  method of the subclass for each index in the tokens list while accumulating a history of the previously tagged tokens. This history is the reason for the *Sequential* in SequentialBackoffTagger. We'll get to the backoff portion of the name in the *Combining taggers with backoff tagging* recipe. Here's a diagram showing the inheritance tree:

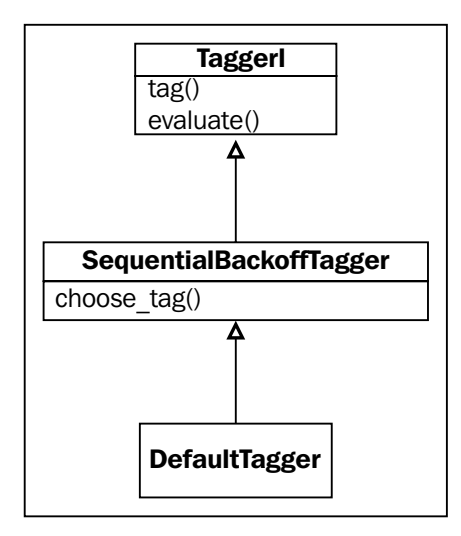

The choose tag() method of DefaultTagger is very simple: it returns the tag we gave it at the time of initialization. It does not care about the current token or the history.

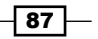

*Part-of-speech Tagging*

#### There's more...

There are a lot of different tags you could give to the DefaultTagger class. You can find a complete list of possible tags for the treebank corpus at http://www.ling.upenn. edu/courses/Fall\_2003/ling001/penn\_treebank\_pos.html. These tags are also documented in *Appendix*, *Penn Treebank Part-of-speech Tags*.

#### Evaluating accuracy

To know how accurate a tagger is, you can use the evaluate() method, which takes a list of tagged tokens as a gold standard to evaluate the tagger. Using our default tagger created earlier, we can evaluate it against a subset of the treebank corpus tagged sentences.

```
>>> from nltk.corpus import treebank
>>> test sents = treebank.tagged sents()[3000:]
>>> tagger.evaluate(test sents)
0.14331966328512843
```
So, by just choosing NN for every tag, we can achieve 14 % accuracy testing on one-fourth of the treebank corpus. Of course, accuracy will be different if you choose a different default tag. We'll be reusing these same test\_sents for evaluating more taggers in the upcoming recipes.

#### Tagging sentences

TaggerI also implements a tag\_sents() method that can be used to tag a list of sentences, instead of a single sentence. Here's an example of tagging two simple sentences:

```
>>> tagger.tag_sents([['Hello', 'world', '.'], ['How', 'are', 'you', 
'?']])
[[('Hello', 'NN'), ('world', 'NN'), ('.', 'NN')], [('How', 'NN'), 
('are', 'NN'), ('you', 'NN'), ('?', 'NN')]]
```
The result is a list of two tagged sentences, and of course, every tag is NN because we're using the DefaultTagger class. The tag sents () method can be quiet useful if you have many sentences you wish to tag all at once.

#### Untagging a tagged sentence

Tagged sentences can be untagged using  $n$ ltk.tag.untag(). Calling this function with a tagged sentence will return a list of words without the tags.

```
>>> from nltk.tag import untag
>>> untag([('Hello', 'NN'), ('World', 'NN')])
['Hello', 'World']
```
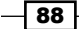

# See also

For more on tokenization, see *Chapter 1*, *Tokenizing Text and WordNet Basics*. And to learn more about tagged sentences, see the *Creating a part-of-speech tagged word corpus* recipe in *Chapter 3*, *Creating Custom Corpora*. For a complete list of part-of-speech tags found in the treebank corpus, see *Appendix*, *Penn Treebank Part-of-speech Tags*.

# Training a unigram part-of-speech tagger

A **unigram** generally refers to a single token. Therefore, a unigram tagger only uses a single word as its context for determining the part-of-speech tag.

UnigramTagger inherits from NgramTagger, which is a subclass of ContextTagger, which inherits from SequentialBackoffTagger. In other words, UnigramTagger is a context-based tagger whose context is a single word, or unigram.

## How to do it...

UnigramTagger can be trained by giving it a list of tagged sentences at initialization.

```
>>> from nltk.tag import UnigramTagger
>>> from nltk.corpus import treebank
>>> train sents = treebank.tagged sents()[:3000]
>>> tagger = UnigramTagger(train_sents)
>>> treebank.sents()[0]
['Pierre', 'Vinken', ',', '61', 'years', 'old', ',', 'will', 'join', 
'the', 'board', 'as', 'a', 'nonexecutive', 'director', 'Nov.', '29', 
'.']
>>> tagger.tag(treebank.sents()[0])
[('Pierre', 'NNP'), ('Vinken', 'NNP'), (',', ','), ('61', 'CD'), 
('years', 'NNS'), ('old', 'JJ'), (',', ','), ('will', 'MD'), ('join', 
'VB'), ('the', 'DT'), ('board', 'NN'), ('as', 'IN'), ('a', 'DT'), 
('nonexecutive', 'JJ'), ('director', 'NN'), ('Nov.', 'NNP'), ('29', 
'CD'), ('.', '.')]
```
We use the first 3000 tagged sentences of the treebank corpus as the training set to initialize the UnigramTagger class. Then, we see the first sentence as a list of words, and can see how it is transformed by the  $\text{tag }$  function into a list of tagged tokens.

 $\overline{89}$ 

*Part-of-speech Tagging*

# How it works...

UnigramTagger builds a context model from the list of tagged sentences. Because UnigramTagger inherits from ContextTagger, instead of providing a choose\_tag() method, it must implement a  $context()$  method, which takes the same three arguments as choose  $tag()$ . The result of context  $()$  is, in this case, the word token. The context token is used to create the model, and also to look up the best tag once the model is created. Here's an inheritance diagram showing each class, starting at SequentialBackoffTaqqer:

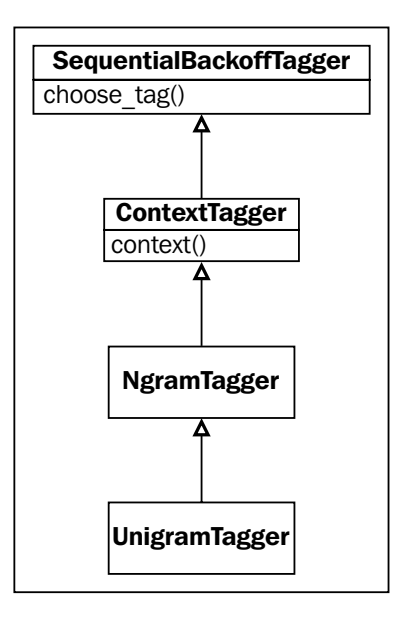

Let's see how accurate the UnigramTagger class is on the test sentences (see the previous recipe for how test sents is created).

```
>>> tagger.evaluate(test_sents)
0.8588819339520829
```
It has almost 86 % accuracy for a tagger that only uses single word lookup to determine the part-of-speech tag. All accuracy gains from here on will be much smaller.

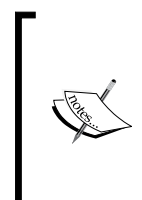

Actual accuracy values may change each time you run the code. This is because the default iteration order in Python 3 is random. To get consistent accuracy values, run Python with the PYTHONHASHSEED environment variable set to 0 or any positive integer. For example:

**\$ PYTHONHASHSEED=0 python chapter4.py**

All accuracy values in this book were calculated with PYTHONHASHSEED=0.

$$
-90\phantom{.0}
$$

#### There's more...

The model building is actually implemented in ContextTagger. Given the list of tagged sentences, it calculates the frequency that a tag has occurred for each context. The tag with the highest frequency for a context is stored in the model.

#### Overriding the context model

All taggers that inherit from ContextTagger can take a pre-built model instead of training their own. This model is simply a Python dict mapping a context key to a tag. The context keys will depend on what the ContextTagger subclass returns from its context () method. For UnigramTagger, context keys are individual words. But for other NgramTagger subclasses, the context keys will be tuples.

Here's an example where we pass a very simple model to the UnigramTagger class instead of a training set.

```
>>> tagger = UnigramTagger(model={'Pierre': 'NN'})
>>> tagger.tag(treebank.sents()[0])
[('Pierre', 'NN'), ('Vinken', None), (',', None), ('61', None),
('years', None), ('old', None), (',', None), ('will', None), ('join', 
None), ('the', None), ('board', None), ('as', None), ('a', None), 
('nonexecutive', None), ('director', None), ('Nov.', None), ('29', 
None), ('.', None)]
```
Since the model only contained the context key Pierre, only the first word got a tag. Every other word got None as the tag since the context word was not in the model. So, unless you know exactly what you are doing, let the tagger train its own model instead of passing in your own.

One good case for passing a self-created model to the UnigramTagger class is for when you have a dictionary of words and tags, and you know that every word should always map to its tag. Then, you can put this UnigramTagger as your first backoff tagger (covered in the next recipe) to look up tags for unambiguous words.

#### Minimum frequency cutoff

The ContextTagger class uses frequency of occurrence to decide which tag is most likely for a given context. By default, it will do this even if the context word and tag occurs only once. If you'd like to set a minimum frequency threshold, then you can pass a cutoff value to the UnigramTagger class.

```
>>> tagger = UnigramTagger(train_sents, cutoff=3)
>>> tagger.evaluate(test sents)
0.7757392618173969
```
In this case, using  $cutoff=3$  has decreased accuracy, but there may be times when a cutoff is a good idea.

 $91 -$ 

*Part-of-speech Tagging*

#### See also

In the next recipe, we'll cover backoff tagging to combine taggers, and in the *Creating a model of likely word tags* recipe, we'll learn how to statistically determine tags for very common words.

# Combining taggers with backoff tagging

**Backoff tagging** is one of the core features of SequentialBackoffTagger. It allows you to chain taggers together so that if one tagger doesn't know how to tag a word, it can pass the word on to the next backoff tagger. If that one can't do it, it can pass the word on to the next backoff tagger, and so on until there are no backoff taggers left to check.

#### How to do it...

Every subclass of SequentialBackoffTagger can take a backoff keyword argument whose value is another instance of a SequentialBackoffTagger. So, we'll use the DefaultTagger class from the *Default tagging* recipe in this chapter as the backoff to the UnigramTagger class covered in the previous recipe, *Training a unigram part-of-speech tagger*. Refer to both the recipes for details on train sents and test sents.

```
>>> tagger1 = DefaultTagger('NN')
>>> tagger2 = UnigramTagger(train_sents, backoff=tagger1)
>>> tagger2.evaluate(test_sents)
0.8758471832505935
```
By using a default tag of NN whenever the UnigramTagger is unable to tag a word, we've increased the accuracy by almost 2%!

## How it works...

When a SequentialBackoffTagger class is initialized, it creates an internal list of backoff taggers with itself as the first element. If a backoff tagger is given, then the backoff tagger's internal list of taggers is appended. Here's some code to illustrate this:

```
>>> tagger1. taggers == [tagger1]
True
>>> tagger2. taggers == [tagger2, tagger1]
True
```
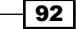

*Chapter 4*

The taggers list is the internal list of backoff taggers that the SequentialBackoffTagger class uses when the  $\text{tag}()$  method is called. It goes through its list of taggers, calling choose tag() on each one. As soon as a tag is found, it stops and returns that tag. This means that if the primary tagger can tag the word, then that's the tag that will be returned. But if it returns None, then the next tagger is tried, and so on until a tag is found, or else None is returned. Of course, None will never be returned if your final backoff tagger is a DefaultTagger.

# There's more...

While most of the taggers included in NLTK are subclasses of SequentialBackoffTagger, not all of them are. There's a few taggers that we'll cover in the later recipes that cannot be used as part of a backoff tagging chain, such as the BrillTagger class. However, these taggers generally take another tagger to use as a baseline, and a SequentialBackoffTagger class is often a good choice for that baseline.

#### Saving and loading a trained tagger with pickle

Since training a tagger can take a while, and you generally only need to do the training once, pickling a trained tagger is a useful way to save it for later usage. If your trained tagger is called tagger, then here's how to dump and load it with pickle:

```
>>> import pickle
>>> f = open('tagger.pickle', 'wb')
>>> pickle.dump(tagger, f)
>>> f.close()
>>> f = open('tagger.pickle', 'rb')
>>> tagger = pickle.load(f)
```
If your tagger pickle file is located in an NLTK data directory, you could also use nltk.data.load('tagger.pickle') to load the tagger.

# See also

In the next recipe, we'll combine more taggers with backoff tagging. Also, see the previous two recipes for details on the DefaultTagger and UnigramTagger classes.

 $\overline{93}$ 

# Training and combining ngram taggers

In addition to UnigramTagger, there are two more NgramTagger subclasses: BigramTagger and TrigramTagger. The BigramTagger subclass uses the previous tag as part of its context, while the TrigramTagger subclass uses the previous two tags. An ngram is a subsequence of *n* items, so the BigramTagger subclass looks at two items (the previous tagged word and the current word), and the  $TrigramTagger$  subclass looks at three items.

These two taggers are good at handling words whose part-of-speech tag is context-dependent. Many words have a different part of speech depending on how they are used. For example, we've been talking about taggers that tag words. In this case, *tag* is used as a verb. But the result of tagging is a part-of-speech tag, so *tag* can also be a noun. The idea with the NgramTagger subclasses is that by looking at the previous words and part-of-speech tags, we can better guess the part-of-speech tag for the current word. Internally, each tagger maintains a context dictionary (implemented in the ContextTagger parent class) that is used to guess that tag based on the context. In the case of NgramTagger subclasses, the context is some number of previous tagged words.

#### Getting ready

Refer to the first two recipes of this chapter for details on constructing train sents and test sents.

#### How to do it...

By themselves, BigramTagger and TrigramTagger perform quite poorly. This is partly because they cannot learn context from the first word(s) in a sentence. Since a UnigramTagger class doesn't care about the previous context, it is able to have higher baseline accuracy by simply guessing the most common tag for each word.

```
>>> from nltk.tag import BigramTagger, TrigramTagger
>>> bitagger = BigramTagger(train_sents)
>>> bitagger.evaluate(test_sents)
0.11310166199007123
>>> tritagger = TrigramTagger(train_sents)
>>> tritagger.evaluate(test_sents)
0.0688107058061731
```
 $\overline{\phantom{0}}$  94

Where BigramTagger and TrigramTagger can make a contribution is when we combine them with backoff tagging. This time, instead of creating each tagger individually, we'll create a function that will take train sents, a list of SequentialBackoffTagger classes, and an optional final backoff tagger, then train each tagger with the previous tagger as a backoff. Here's the code from tag util.py:

```
def backoff_tagger(train_sents, tagger_classes, backoff=None):
  for cls in tagger classes:
    backoff = cls(train_sents, backoff=backoff)
```

```
 return backoff
```
And to use it, we can do the following:

```
>>> from tag util import backoff tagger
>>> backoff = DefaultTagger('NN')
>>> tagger = backoff tagger(train sents, [UnigramTagger, BigramTagger,
TrigramTagger], backoff=backoff)
>>> tagger.evaluate(test sents)
0.8806820634578028
```
So, we've gained almost 1% accuracy by including the BigramTagger and TrigramTagger subclasses in the backoff chain. For corpora other than treebank, the accuracy gain may be more or less significant, depending on the nature of the text.

# How it works...

The backoff tagger function creates an instance of each tagger class in the list, giving it train sents and the previous tagger as a backoff. The order of the list of tagger classes is quite important: the first class in the list (UnigramTagger) will be trained first and given the initial backoff tagger (the DefaultTagger). This tagger will then become the backoff tagger for the next tagger class in the list. The final tagger returned will be an instance of the last tagger class in the list (TrigramTagger). Here's some code to clarify this chain:

```
>>> tagger. taggers[-1] == backoff
True
>>> isinstance(tagger._taggers[0], TrigramTagger)
True
>>> isinstance(tagger. taggers[1], BigramTagger)
True
```
So, we get a TrigramTagger, whose first backoff is a BigramTagger. Then, the next backoff will be a UnigramTagger, whose backoff is the DefaultTagger.

 $\overline{95}$
## There's more...

The backoff  $t$ agger function doesn't just work with  $Nq$ ramTagger classes, it can also be used for constructing a chain containing any subclasses of SequentialBackoffTagger.

BigramTagger and TrigramTagger, because they are subclasses of NgramTagger and ContextTagger, can also take a model and cutoff argument, just like the UnigramTagger. But unlike for UnigramTagger, the context keys of the model must be two tuples, where the first element is a section of the history and the second element is the current token. For the BigramTagger, an appropriate context key looks like ((prevtag,), word), and for TrigramTagger, it looks like ((prevtag1, prevtag2), word).

#### Quadgram tagger

The NgramTagger class can be used by itself to create a tagger that uses more than three ngrams for its context key.

```
>>> from nltk.tag import NgramTagger
>>> quadtagger = NgramTagger(4, train_sents)
>>> quadtagger.evaluate(test_sents)
0.058234405352903085
```
It's even worse than the TrigramTagger! Here's an alternative implementation of a QuadgramTagger class that we can include in a list to backoff\_tagger. This code can be found in taggers.py.

```
from nltk.tag import NgramTagger
class QuadgramTagger(NgramTagger):
  def __init (self, *args, **kwargs):
     NgramTagger.__init__(self, 4, *args, **kwargs)
```
This is essentially how BigramTagger and TrigramTagger are implemented: simple subclasses of NgramTagger that pass in the number of ngrams to look at in the history argument of the context () method.

Now, let's see how it does as part of a backoff chain.

```
>>> from taggers import QuadgramTagger
>>> quadtagger = backoff tagger(train sents, [UnigramTagger,
BigramTagger, TrigramTagger, QuadgramTagger], backoff=backoff)
>>> quadtagger.evaluate(test_sents)
0.8806388948845241
```
It's actually slightly worse than before, when we stopped with the  $TrigramTagger.$  So, the lesson is that too much context can have a negative effect on accuracy.

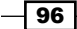

# See also

The previous two recipes cover the UnigramTagger and backoff tagging.

# Creating a model of likely word tags

As previously mentioned in the *Training a unigram part-of-speech tagger* recipe, using a custom model with a UnigramTagger class should only be done if you know exactly what you're doing. In this recipe, we're going to create a model for the most common words, most of which always have the same tag no matter what.

# How to do it...

To find the most common words, we can use nltk.probability.FreqDist to count word frequencies in the treebank corpus. Then, we can create a ConditionalFreqDist class for tagged words, where we count the frequency of every tag for every word. Using these counts, we can construct a model of the 200 most frequent words as keys, with the most frequent tag for each word as a value. Here's the model creation function defined in tag\_util.py.

```
from nltk.probability import FreqDist, ConditionalFreqDist
def word tag model(words, tagged words, limit=200):
  fd = FreqDist(words)
  cfd = ConditionalFreqDist(tagged_words)
 most freq = (word for word, count in fd.most common(limit))
```
return dict((word, cfd[word].max()) for word in most\_freq)

And to use it with a UnigramTagger class, we can do the following:

```
>>> from tag_util import word_tag_model
>>> from nltk.corpus import treebank
>>> model = word tag model(treebank.words(), treebank.tagged words())
>>> tagger = UnigramTagger(model=model)
>>> tagger.evaluate(test sents)
0.559680552557738
```
An accuracy of almost 56% is ok, but nowhere near as good as the trained UnigramTagger. Let's try adding it to our backoff chain.

```
>>> default tagger = DefaultTagger('NN')
>>> likely tagger = UnigramTagger(model=model, backoff=default tagger)
>>> tagger = backoff_tagger(train_sents, [UnigramTagger, BigramTagger,
TrigramTagger], backoff=likely_tagger)
>>> tagger.evaluate(test_sents)
0.8806820634578028
```
 $\overline{97}$ 

The final accuracy is exactly the same as without the  $1$ ikely tagger. This is because the frequency calculations we did to create the model are almost exactly the same as what happens when we train a UnigramTagger class.

# How it works...

The word tag model () function takes a list of all words, a list of all tagged words, and the maximum number of words we want to use for our model. We give the list of words to a FreqDist class, which counts the frequency of each word. Then, we get the top 200 words from the FreqDist class by calling fd.most\_common(), which obviously returns a list of the most common words and counts. The FreqDist class is actually a subclass of collections.Counter, which provides the most\_common() method.

Next, we give the list of tagged words to ConditionalFreqDist, which creates a FreqDist class of tags for each word, with the word as the condition. Finally, we return a dict of the top 200 words mapped to their most likely tag.

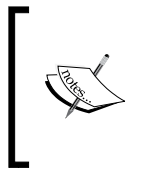

In the previous edition of this book, we used the keys() method of the FreqDist class because in NLTK2, the keys were returned in sorted order, from the most frequent to the least. But in NLTK3, FreqDist inherits from collections.Counter, and the keys() method does not use any predictable ordering.

### There's more...

It may seem useless to include this tagger as it does not change the accuracy. But the point of this recipe is to demonstrate how to construct a useful model for a UnigramTagger class. Custom model construction is a way to create a manual override of trained taggers that are otherwise black boxes. And by putting the  $l$ ikely tagger at the front of the chain, we can actually improve accuracy a little bit:

```
>>> tagger = backoff tagger(train sents, [UnigramTagger, BigramTagger,
TrigramTagger], backoff=default_tagger)
>>> likely_tagger = UnigramTagger(model=model, backoff=tagger)
>>> likely tagger.evaluate(test sents)
0.8824088063889488
```
Putting custom model taggers at the front of the backoff chain gives you complete control over how specific words are tagged, while letting the trained taggers handle everything else.

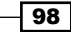

#### See also

The *Training a unigram part-of-speech tagger* recipe has details on the UnigramTagger class and a simple custom model example. See the earlier *recipes Combining taggers with backoff tagging* and *Training and combining ngram taggers* for details on backoff tagging.

# Tagging with regular expressions

You can use regular expression matching to tag words. For example, you can match numbers with  $\partial$  to assign the tag CD (which refers to a Cardinal number). Or you could match on known word patterns, such as the suffix "ing". There's a lot of flexibility here, but be careful of over-specifying since language is naturally inexact, and there are always exceptions to the rule.

## Getting ready

For this recipe to make sense, you should be familiar with the regular expression syntax and Python's re module.

## How to do it...

The RegexpTagger class expects a list of two tuples, where the first element in the tuple is a regular expression and the second element is the tag. The patterns shown in the following code can be found in tag util.py:

```
patterns = [
  (r'^{\dagger})d+\^{\dagger}, 'CD'),
   (r'.*ing$', 'VBG'), # gerunds, i.e. wondering
   (r'.*ment$', 'NN'), # i.e. wonderment
   (r'.*ful$', 'JJ') # i.e. wonderful
]
```
Once you've constructed this list of patterns, you can pass it into RegexpTagger.

```
>>> from tag_util import patterns
>>> from nltk.tag import RegexpTagger
>>> tagger = RegexpTagger(patterns)
>>> tagger.evaluate(test_sents)
0.037470321605870924
```
So, it's not too great with just a few patterns, but since RegexpTagger is a subclass of SequentialBackoffTagger, it can be a useful part of a backoff chain. For example, it could be positioned just before a DefaultTagger class, to tag words that the ngram tagger(s) missed.

 $\overline{99}$ 

## How it works...

The RegexpTagger class saves the patterns given at initialization, then on each call to choose  $taq()$ , it iterates over the patterns and returns the tag for the first expression that matches the current word using  $r e$ . match(). This means that if you have two expressions that could match, the tag of the first one will always be returned, and the second expression won't even be tried.

# There's more...

The RegexpTagger class can replace the DefaultTagger class if you give it a pattern such as  $(r'.*, ', '$  'WI'). This pattern should, of course, be last in the list of patterns, otherwise no other patterns will match.

#### See also

In the next recipe, we'll cover the AffixTagger class, which learns how to tag based on prefixes and suffixes of words. See the *Default tagging* recipe for details on the DefaultTagger class.

# Affix tagging

The AffixTagger class is another ContextTagger subclass, but this time the context is either the prefix or the suffix of a word. This means the AffixTagger class is able to learn tags based on fixed-length substrings of the beginning or ending of a word.

## How to do it...

The default arguments for an AffixTagger class specify three-character suffixes, and that words must be at least five characters long. If a word is less than five characters, then None is returned as the tag.

```
>>> from nltk.tag import AffixTagger
>>> tagger = AffixTagger(train_sents)
>>> tagger.evaluate(test sents)
0.27558817181092166
```
So, it does ok by itself with the default arguments. Let's try it by specifying three-character prefixes.

```
>>> prefix_tagger = AffixTagger(train_sents, affix_length=3)
>>> prefix_tagger.evaluate(test_sents)
0.23587308439456076
```

$$
-\boxed{100}
$$

To learn on two-character suffixes, the code will look like this:

```
>>> suffix_tagger = AffixTagger(train_sents, affix_length=-2)
>>> suffix tagger.evaluate(test sents)
0.31940427368875457
```
# How it works...

A positive value for affix length means that the AffixTagger class will learn word prefixes, essentially word [:affix\_length]. If affix\_length is negative, then suffixes are learned using word [affix length:].

## There's more...

You can combine multiple affix taggers in a backoff chain if you want to learn on multiple character length affixes. Here's an example of four AffixTagger classes learning on 2 and 3 character prefixes and suffixes:

```
>>> pre3 tagger = AffixTagger(train sents, affix length=3)
>>> pre3_tagger.evaluate(test_sents)
0.23587308439456076
>>> pre2 tagger = AffixTagger(train sents, affix length=2,
backoff=pre3_tagger)
>>> pre2 tagger.evaluate(test sents)
0.29786315562270665
>>> suf2 tagger = AffixTagger(train sents, affix length=-2,
backoff=pre2_tagger)
>>> suf2 tagger.evaluate(test sents)
0.32467083962875026
>>> suf3 tagger = AffixTagger(train sents, affix length=-3,
backoff=suf2_tagger)
>>> suf3 tagger.evaluate(test sents)
0.3590761925318368
```
As you can see, the accuracy goes up each time.

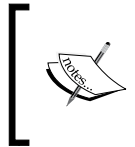

The ordering in the previous block of code is not the best, nor is it the worst. I'll leave it to you to explore the possibilities and discover the best backoff chain of values for AffixTagger and affix length.

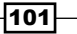

#### Working with min stem length

The AffixTagger class also takes a min stem length keyword argument, with a default value of 2. If the word length is less than min stem length plus the absolute value of affix length, then None is returned by the context() method. Increasing min stem length forces the AffixTagger class to only learn on longer words, while decreasing min\_stem\_length will allow it to learn on shorter words. Of course, for shorter words, the affix length argument could be equal to or greater than the word length, and AffixTagger would essentially be acting like a UnigramTagger class.

#### See also

You can manually specify prefixes and suffixes using regular expressions, as shown in the previous recipe. The *Training a unigram part-of-speech tagger* and *Training and combining ngram taggers* recipes have details on NgramTagger subclasses, which are also subclasses of ContextTagger.

# Training a Brill tagger

The BrillTagger class is a transformation-based tagger. It is the first tagger that is not a subclass of SequentialBackoffTagger. Instead, the BrillTagger class uses a series of rules to correct the results of an initial tagger. These rules are scored based on how many errors they correct minus the number of new errors they produce.

## How to do it...

Here's a function from tag util.py that trains a BrillTagger class using BrillTaggerTrainer. It requires an initial tagger and train sents.

```
from nltk.tag import brill, brill_trainer
def train brill tagger(initial tagger, train sents, **kwargs):
   templates = [
     brill.Template(brill.Pos([-1])),
     brill.Template(brill.Pos([1])),
     brill.Template(brill.Pos([-2])),
     brill.Template(brill.Pos([2])),
     brill.Template(brill.Pos([-2, -1])),
     brill.Template(brill.Pos([1, 2])),
     brill.Template(brill.Pos([-3, -2, -1])),
     brill.Template(brill.Pos([1, 2, 3])),
     brill.Template(brill.Pos([-1]), brill.Pos([1])),
     brill.Template(brill.Word([-1])),
     brill.Template(brill.Word([1])),
```

$$
-\boxed{102}
$$

```
 brill.Template(brill.Word([-2])),
     brill.Template(brill.Word([2])),
     brill.Template(brill.Word([-2, -1])),
     brill.Template(brill.Word([1, 2])),
    brill.Template(brill.Word([-3, -2, -1])),
    brill.Template(brill.Word([1, 2, 3])),
    brill.Template(brill.Word([-1]), brill.Word([1])),
   ]
  trainer = brill_trainer.BrillTaggerTrainer(initial_tagger, 
templates, deterministic=True)
   return trainer.train(train_sents, **kwargs)
```
To use it, we can create our initial tagger from a backoff chain of NgramTagger classes, then pass that into the train brill tagger() function to get a BrillTagger back.

```
>>> default_tagger = DefaultTagger('NN')
>>> initial_tagger = backoff_tagger(train_sents, [UnigramTagger, 
BigramTagger, TrigramTagger], backoff=default_tagger)
>>> initial tagger.evaluate(test sents)
0.8806820634578028
>>> from tag_util import train_brill_tagger
>>> brill tagger = train brill tagger(initial tagger, train sents)
>>> brill tagger.evaluate(test sents)
0.8827541549751781
```
So, the BrillTagger class has slightly increased accuracy over the initial tagger.

# How it works...

The BrillTaggerTrainer class takes an initial\_tagger argument and a list of templates. These templates must implement the BrillTemplateI interface, which is found in the nltk.tbl.template module. The brill.Template class is such an implementation, and is actually imported from  $n$ ltk.tbl.template. The brill.Pos and brill.Word classes are subclasses of  $nltk.tbl.template.Feature, and they describe what kind of$ features to use in the template, in this case, one or more part-of-speech tags or words.

The templates specify how to learn transformation rules. For example, brill. Template (brill. Pos  $([-1])$ ) means that a rule can be generated using the previous part-of-speech tag. The brill.Template(brill.Pos([1])) statement means that you can look at the next part-of-speech tag to generate a rule. And  $brill$ . Template (brill. Word ([-2, -1])) means you can look at the combination of the previous two words to learn a transformation rule.

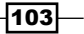

The thinking behind a transformation-based tagger is this: given the correct training sentences, the output of the initial tagger, and the templates specifying features, try to generate transformation rules that correct the initial tagger's output to be more in-line with the training sentences. The job of BrillTaggerTrainer is to produce these rules, and to do so in a way that increases accuracy. A transformation rule that fixes one problem may cause an error in another condition; thus, every rule must be measured by how many errors it corrects versus how many new errors it introduces.

The workflow looks something like this:

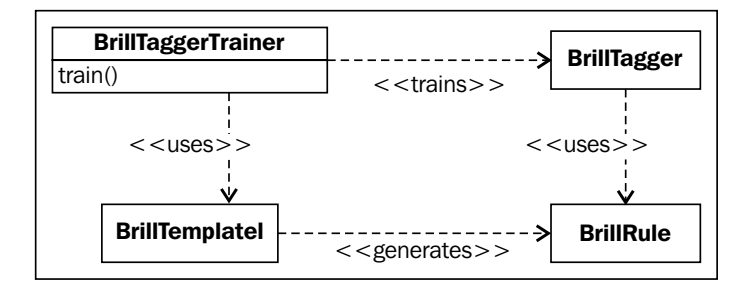

#### There's more...

You can control the number of rules generated using the max rules keyword argument to the BrillTaggerTrainer.train() method. The default value is 200. You can also control the quality of rules used with the min score keyword argument. The default value is 2, though 3 can be a good choice as well. The score is a measure of how well a rule corrects errors compared to how many new errors it introduces.

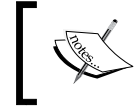

Increasing max\_rules or min\_score will greatly increase training time, without necessarily increasing accuracy. Change these values with care.

## **Tracing**

You can watch the BrillTaggerTrainer class do its work by passing trace=True into the  $constant$ constructor, for example, trainer = brill.BrillTaggerTrainer(initial tagger, templates, deterministic=True, trace=True). This will give you the following output:

```
TBL train (fast) (seqs: 3000; tokens: 77511; tpls: 18; min score: 2; 
min acc: None)
     Finding initial useful rules...
         Found 9869 useful rules.
     Selecting rules...
```
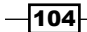

This means it found 77511 rules with a score of at least min score, and then it selects the best rules, keeping no more than max rules.

The default is trace=False, which means the trainer will work silently without printing its status.

#### See also

The *Training and combining ngram taggers* recipe details the construction of the initial\_tagger argument used earlier, and the *Default tagging* recipe explains the default tagger argument.

# Training the TnT tagger

**TnT** stands for **Trigrams'n'Tags**. It is a statistical tagger based on second order Markov models. The details of this are out of the scope of this book, but you can read more about the original implementation at http://www.coli.uni-saarland.de/~thorsten/tnt/.

#### How to do it...

The TnT tagger has a slightly different API than the previous taggers we've encountered. You must explicitly call the train () method after you've created it. Here's a basic example.

```
>>> from nltk.tag import tnt
>>> tnt tagger = tnt.TnT()
>>> tnt_tagger.train(train_sents)
>>> tnt tagger.evaluate(test sents)
0.8756313403842003
```
It's quite a good tagger all by itself, only slightly less accurate than the BrillTagger class from the previous recipe. But if you do not call train () before evaluate (), you'll get an accuracy of 0%.

# How it works...

The TnT tagger maintains a number of internal FreqDist and ConditionalFreqDist instances based on the training data. These frequency distributions count unigrams, bigrams, and trigrams. Then, during tagging, the frequencies are used to calculate the probabilities of possible tags for each word. So, instead of constructing a backoff chain of NgramTagger subclasses, the TnT tagger uses all the ngram models together to choose the best tag. It also tries to guess the tags for the whole sentence at once by choosing the most likely model for the entire sentence, based on the probabilities of each possible tag.

 $105 -$ 

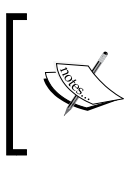

Training is fairly quick, but tagging is significantly slower than the other taggers we've covered. This is due to all the floating point math that must be done to calculate the tag probabilities of each word.

## There's more...

The TnT tagger accepts a few optional keyword arguments. You can pass in a tagger for unknown words as unk. If this tagger is already trained, then you must also pass in Trained=True. Otherwise, it will call unk.train(data) with the same data you pass into the  $train()$  method. Since none of the previous taggers have a public  $train()$  method, I recommend always passing Trained=True if you also pass an unk tagger. Here's an example using a DefaultTagger class, which does not require any training.

```
>>> from nltk.tag import DefaultTagger
>>> unk = DefaultTagger('NN')
>>> tnt tagger = tnt.TnT(unk=unk, Trained=True)
>>> tnt tagger.train(train sents)
>>> tnt tagger.evaluate(test sents)
0.892467083962875
```
So, we got an almost 2% increase in accuracy! You must use a tagger that can tag a single word without having seen that word before. This is because the unknown tagger's tag() method is only called with a single word sentence. Other good candidates for an unknown tagger are RegexpTagger and AffixTagger. Passing in a UnigramTagger class that's been trained on the same data is pretty much useless, as it will have seen the exact same words and, therefore, have the same unknown word blind spots.

## Controlling the beam search

Another parameter you can modify for TnT is N, which controls the number of possible solutions the tagger maintains while trying to guess the tags for a sentence. N defaults to 1000. Increasing it will greatly increase the amount of memory used during tagging, without necessarily increasing the accuracy. Decreasing N will decrease memory usage, but could also decrease accuracy. Here's what happens when the value is changed to N=100.

```
>>> tnt tagger = tnt.TnT(N=100)
>>> tnt tagger.train(train sents)
>>> tnt tagger.evaluate(test sents)
0.8756313403842003
```
So, the accuracy is exactly the same, but we use significantly less memory to achieve it. However, don't assume that accuracy will not change if you decrease N; experiment with your own data to be sure.

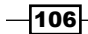

## Significance of capitalization

You can pass C=True to the TnT constructor if you want capitalization of words to be significant. The default is C=False, which means all words are lowercase. The documentation on C says that treating capitalization as significant probably will not increase accuracy. In my own testing, there was a very slight  $($  < 0.01%) increase in accuracy with  $C = True$ , probably because case-sensitivity can help identify proper nouns.

# See also

We have covered the *DefaultTagger class in the Default tagging* recipe, backoff tagging in the *Combining taggers with backoff tagging* recipe, NgramTagger subclasses in the *Training a unigram part-of-speech tagger* and *Training and combining ngram taggers* recipes, RegexpTagger in the *Tagging with regular expressions recipe*, and the AffixTagger class in the *Affix tagging recipe*.

# Using WordNet for tagging

If you remember from the *Looking up Synsets for a word in WordNet* recipe in *Chapter 1*, *Tokenizing Text and WordNet Basics*, WordNet Synsets specify a part-of-speech tag. It's a very restricted set of possible tags, and many words have multiple Synsets with different part-of-speech tags, but this information can be useful for tagging unknown words. WordNet is essentially a giant dictionary, and it's likely to contain many words that are not in your training data.

# Getting ready

First, we need to decide how to map WordNet part-of-speech tags to the Penn Treebank part-of-speech tags we've been using. The following is a table mapping one to the other. See the *Looking up Synsets for a word in WordNet* recipe in *Chapter 1*, *Tokenizing Text and WordNet Basics*, for more details. The s, which was not shown before, is just another kind of adjective, at least for tagging purposes.

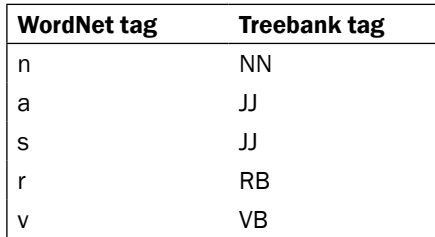

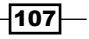

How to do it...

Now we can create a class that will look up words in WordNet, and then choose the most common tag from the Synsets it finds. The WordNetTagger class defined in the following code can be found in taggers.py:

```
from nltk.tag import SequentialBackoffTagger
from nltk.corpus import wordnet
from nltk.probability import FreqDist
class WordNetTagger(SequentialBackoffTagger):
  \bar{1}'i '
   >>> wt = WordNetTagger()
   >>> wt.tag(['food', 'is', 'great'])
   [('food', 'NN'), ('is', 'VB'), ('great', 'JJ')]
  \mathbf{I}^{\top}\mathbf{I}^{\top}\mathbf{I}def __init__(self, *args, **kwargs):
     SequentialBackoffTagger.__init__(self, *args, **kwargs)
    self.wordnet tag map = \{ 'n': 'NN',
       's': 'JJ',
       'a': 'JJ',
       'r': 'RB',
        'v': 'VB'
     }
   def choose_tag(self, tokens, index, history):
     word = tokens[index]
    fd = FreqDist() for synset in wordnet.synsets(word):
       fd[synset.pos()] += 1
     return self.wordnet_tag_map.get(fd.max())
```
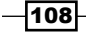

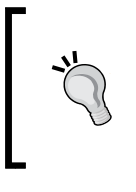

Another way the FreqDist API has changed between NLTK2 and NLTK3 is that the inc() method has been removed. Instead, you must use fd[key] += 1. Since FreqDist inherits from collections.Counter, it's ok if fd[key] doesn't exist the first time you increment.

## How it works...

The WordNetTagger class simply counts the number of each part-of-speech tag found in the Synsets for a word. The most common tag is then mapped to a treebank tag using internal mapping. Here's some sample usage code:

```
>>> from taggers import WordNetTagger
>>> wn_tagger = WordNetTagger()
>>> wn tagger.evaluate(train sents)
0.17914876598160262
```
So, it's not too accurate, but that's to be expected. We only have enough information to produce four different kinds of tags, while there are 36 possible tags in treebank. There are many words that can have different part-of-speech tags depending on their context. But if we put the WordNetTagger class at the end of an NgramTagger backoff chain, then we can improve accuracy over the DefaultTagger class.

```
>>> from tag util import backoff tagger
>>> from nltk.tag import UnigramTagger, BigramTagger, TrigramTagger
>>> tagger = backoff tagger(train sents, [UnigramTagger, BigramTagger,
TrigramTagger], backoff=wn_tagger)
>>> tagger.evaluate(test_sents)
0.8848262464925534
```
#### See also

The *Looking up Synsets for a word in WordNet* recipe in *Chapter 1*, *Tokenizing Text and WordNet Basics*, details how to use the wordnet corpus and what kinds of part-of-speech tags it knows about. And in the *Combining taggers with backoff tagging* and *Training and combining ngram taggers* recipes, we went over backoff tagging with ngram taggers.

 $\overline{109}$ 

# Tagging proper names

Using the included names corpus, we can create a simple tagger for tagging names as proper nouns.

# How to do it...

The NamesTagger class is a subclass of SequentialBackoffTagger as it's probably only useful near the end of a backoff chain. At initialization, we create a set of all names in the names corpus, lower-casing each name to make lookup easier. Then, we implement the choose tag() method, which simply checks whether the current word is in the names set list. If it is, we return the NNP tag (which is the tag for proper nouns). If it isn't, we return None, so the next tagger in the chain can tag the word. The following code can be found in taggers.py:

```
from nltk.tag import SequentialBackoffTagger
from nltk.corpus import names
class NamesTagger(SequentialBackoffTagger):
  def __ init (self, *args, **kwargs):
     SequentialBackoffTagger.__init__(self, *args, **kwargs)
    self.name set = set([n.lower() for n in names.words()])
    def choose tag(self, tokens, index, history):
       word = tokens[index]
       if word.lower() in self.name_set:
         return 'NNP'
       else:
         return None
```
# How it works...

The NamesTagger class should be pretty self-explanatory. The usage is also simple.

```
>>> from taggers import NamesTagger
>>> nt = NamesTagger()
>>> nt.tag(['Jacob'])
[('Jacob', 'NNP')]
```
It's probably best to use the NamesTagger class right before a DefaultTagger class, so it's at the end of a backoff chain. But it could probably go anywhere in the chain since it's unlikely to mis-tag a word.

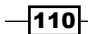

# See also

The *Combining taggers with backoff tagging* recipe goes over the details of using the SequentialBackoffTagger subclasses.

# Classifier-based tagging

The ClassifierBasedPOSTagger class uses classification to do part-of-speech tagging. Features are extracted from words, and then passed to an internal classifier. The classifier classifies the features and returns a label, in this case, a part-of-speech tag. Classification will be covered in detail in *Chapter 7*, *Text Classification*.

The ClassifierBasedPOSTagger class is a subclass of ClassifierBasedTagger that implements a feature detector that combines many of the techniques of the previous taggers into a single feature set. The feature detector finds multiple length suffixes, does some regular expression matching, and looks at the unigram, bigram, and trigram history to produce a fairly complete set of features for each word. The feature sets it produces are used to train the internal classifier, and are used for classifying words into part-of-speech tags.

# How to do it...

The basic usage of the ClassifierBasedPOSTagger class is much like any other SequentialBackoffTaggger. You pass in training sentences, it trains an internal classifier, and you get a very accurate tagger.

```
>>> from nltk.tag.sequential import ClassifierBasedPOSTagger
>>> tagger = ClassifierBasedPOSTagger(train=train sents)
>>> tagger.evaluate(test sents)
0.9309734513274336
```
Notice a slight modification to initialization: train\_sents must be passed in as the train keyword argument.

# How it works...

The ClassifierBasedPOSTagger class inherits from ClassifierBasedTagger and only implements a feature detector () method. All the training and tagging is done in ClassifierBasedTagger. It defaults to training a NaiveBayesClassifier class with the given training data. Once this classifier is trained, it is used to classify word features produced by the feature detector() method.

 $\overline{111}$ 

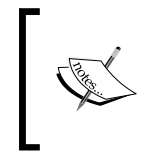

The ClassifierBasedTagger class is often the most accurate tagger, but it's also one of the slowest taggers. If speed is an issue, you should stick with a BrillTagger class based on a backoff chain of NgramTagger subclasses and other simple taggers.

The ClassifierBasedTagger class also inherits from FeatursetTaggerI (which is just an empty class), creating an inheritance tree that looks like this:

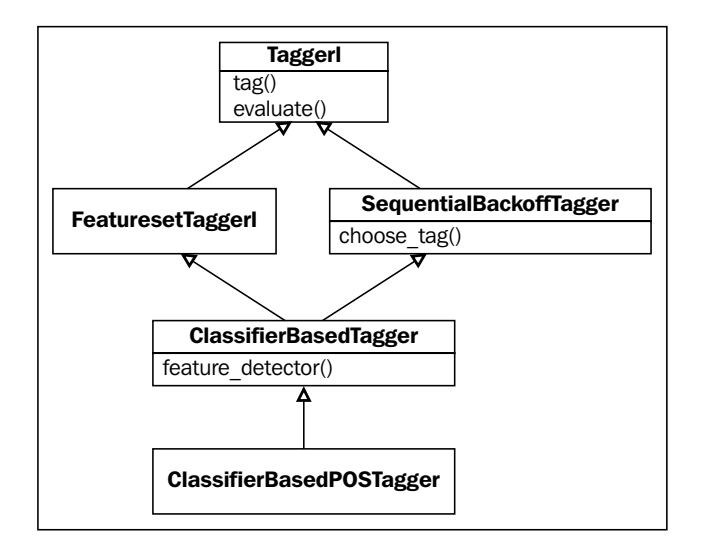

## There's more...

You can use a different classifier instead of NaiveBayesClassifier by passing in your own classifier builder function. For example, to use a MaxentClassifier, you'd do the following:

```
>>> from nltk.classify import MaxentClassifier
>>> me tagger = ClassifierBasedPOSTagger(train=train sents,
classifier builder=MaxentClassifier.train)
>>> me_tagger.evaluate(test_sents)
0.9258363911072739
```
The MaxentClassifier class takes even longer to train than NaiveBayesClassifier. If you have SciPy and NumPy installed, training will be faster than normal, but still slower than NaiveBayesClassifier.

$$
\overline{\textbf{112}}
$$

#### Detecting features with a custom feature detector

If you want to do your own feature detection, there are two ways to do it:

- 1. Subclass ClassifierBasedTagger and implement a feature detector() method.
- 2. Pass a function as the feature detector keyword argument into ClassifierBasedTagger at initialization.

Either way, you need a feature detection method that can take the same arguments as choose tag(): tokens, index, history. But instead of returning a tag, you return a dict of key-value features, where the key is the feature name and the value is the feature value. A very simple example would be a unigram feature detector (found in  $\text{tag }util.py$ ).

```
def unigram_feature_detector(tokens, index, history):
  return {'word': tokens[index]}
```
Then, using the second method, you'd pass this into ClassifierBasedTagger as feature detector.

```
>>> from nltk.tag.sequential import ClassifierBasedTagger
>>> from tag_util import unigram_feature_detector
>>> tagger = ClassifierBasedTagger(train=train sents, feature
detector=unigram_feature_detector)
>>> tagger.evaluate(test sents)
0.8733865745737104
```
#### Setting a cutoff probability

Because a classifier will always return the best result it can, passing in a backoff tagger is useless unless you also pass in a cutoff prob argument to specify the probability threshold for classification. Then, if the probability of the chosen tag is less than  $\text{cutoff\_prob}$ , the backoff tagger will be used. Here's an example using the DefaultTagger class as the backoff, and setting cutoff prob to 0.3:

```
>>> default = DefaultTagger('NN')
>>> tagger = ClassifierBasedPOSTagger(train=train sents,
backoff=default, cutoff_prob=0.3)
>>> tagger.evaluate(test_sents)
0.9311029570472696
```
So, we get a slight increase in accuracy if the ClassifierBasedPOSTagger class uses the DefaultTagger class whenever its tag probability is less than 30%.

 $\overline{113}$  –

#### Using a pre-trained classifier

If you want to use a classifier that's already been trained, then you can pass that into ClassifierBasedTagger or ClassifierBasedPOSTagger as the classifier. In this case, the classifier builder argument is ignored and no training takes place. However, you must ensure that the classifier has been trained on and can classify feature sets produced by whatever feature detector() method you use.

## See also

*Chapter 7*, *Text Classification*, will cover classification in depth.

# Training a tagger with NLTK-Trainer

As you can tell from all the previous recipes in this chapter, there are many different ways to train taggers, and it's impossible to know which methods and parameters will work best without doing training experiments. But training experiments can be tedious, since they often involve many small code changes (and lots of cut and paste) before you converge on an optimal tagger. In an effort to simplify the process, and make my own work easier, I created a project called NLTK-Trainer.

**NLTK-Trainer** is a collection of scripts that give you the ability to run training experiments without writing a single line of code. The project is available on GitHub at https://github.com/japerk/nltk-trainer and has documentation at http://nltk-trainer.readthedocs.org/. This recipe will introduce the tagging related scripts, and will show you how to combine many of the previous recipes into a single training command. For download and installation instructions, please go to http://nltk-trainer.readthedocs.org/.

## How to do it...

The simplest way to run train tagger.py is with the name of an NLTK corpus. If we use the treebank corpus, the command and output should look something like this:

```
$ python train_tagger.py treebank
loading treebank
3914 tagged sents, training on 3914
training AffixTagger with affix -3 and backoff <DefaultTagger: tag=-
None->
training <class 'nltk.tag.sequential.UnigramTagger'> tagger with backoff 
<AffixTagger: size=2536>
training <class 'nltk.tag.sequential.BigramTagger'> tagger with backoff 
<UnigramTagger: size=4933>
```

$$
-\boxed{114}
$$

#### *Chapter 4*

```
training <class 'nltk.tag.sequential.TrigramTagger'> tagger with backoff 
<BigramTagger: size=2325>
evaluating TrigramTagger
accuracy: 0.992372
dumping TrigramTagger to /Users/jacob/nltk_data/taggers/treebank_aubt.
pickle
```
That's all it takes to train a tagger on treebank and have it dumped to a pickle file at ~/nltk\_data/taggers/treebank\_aubt.pickle. "Wow, and it's over 99% accurate!" I hear you saying. But look closely at the second line of output: 3914 tagged sents, training on 3914. This means that the tagger was trained on the entire treebank corpus, and then tested against those same training sentences. This is a very misleading way to evaluate any trained model. In the previous recipes, we used the first 3000 sentences for training and the remaining 914 sentences for testing, or about a 75% split. Here's how to do that with train tagger.py, and also skip dumping a pickle file:

```
$ python train_tagger.py treebank --fraction 0.75 --no-pickle
loading treebank
3914 tagged sents, training on 2936
training AffixTagger with affix -3 and backoff <DefaultTagger: tag=-
None->
training <class 'nltk.tag.sequential.UnigramTagger'> tagger with backoff 
<AffixTagger: size=2287>
training <class 'nltk.tag.sequential.BigramTagger'> tagger with backoff 
<UnigramTagger: size=4176>
training <class 'nltk.tag.sequential.TrigramTagger'> tagger with backoff 
<BigramTagger: size=1836>
evaluating TrigramTagger
accuracy: 0.906082
```
#### How it works...

The train tagger.py script roughly performers the following steps:

- 1. Construct training and testing sentences from corpus arguments.
- 2. Build tagger training function from tagger arguments.
- 3. Train a tagger on the training sentences using the training function.
- 4. Evaluate and/or save the tagger.

The first argument to the script is corpus. This could be the name of an NLTK corpus that can be found in the nltk.corpus module, such as treebank or brown. It could also be the path to a custom corpus directory. If it's a path to a custom corpus, then you'll also need to use the --reader argument to specify the corpus reader class, such as nltk.corpus.reader.tagged.TaggedCorpusReader.

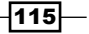

The default training algorithm is aubt, which is shorthand for a sequential backoff tagger composed of AffixTagger + UnigramTagger + BigramTagger + TrigramTagger. It's probably easiest to understand by replicating many of the previous recipes using train tagger.py. Let's start with a default tagger.

```
$ python train_tagger.py treebank --no-pickle --default NN --sequential 
''loading treebank
3914 tagged sents, training on 3914
evaluating DefaultTagger
accuracy: 0.130776
```
Using --default NN lets us assign a default tag of NN, while --sequential '' disables the default aubt sequential backoff algorithm. The --fraction argument is omitted in this case because there's not actually any training happening.

Now let's try a unigram tagger:

```
$ python train_tagger.py treebank --no-pickle --fraction 0.75 
--sequential u
loading treebank
3914 tagged sents, training on 2936
training <class 'nltk.tag.sequential.UnigramTagger'> tagger with backoff 
<DefaultTagger: tag=-None->
evaluating UnigramTagger
accuracy: 0.855603
Specifying --sequential u tells train tagger.py to train with a unigram tagger. As we
did earlier, we can boost the accuracy a bit by using a default tagger:
```

```
$ python train_tagger.py treebank --no-pickle --default NN --fraction 
0.75 --sequential u
loading treebank
3914 tagged sents, training on 2936
training <class 'nltk.tag.sequential.UnigramTagger'> tagger with backoff 
<DefaultTagger: tag=NN>
evaluating UnigramTagger
accuracy: 0.873462
```
 $-116$ 

Now, let's try adding a bigram tagger and trigram tagger:

```
$ python train_tagger.py treebank --no-pickle --default NN --fraction 
0.75 --sequential ubt
loading treebank
3914 tagged sents, training on 2936
training <class 'nltk.tag.sequential.UnigramTagger'> tagger with backoff 
<DefaultTagger: tag=NN>
training <class 'nltk.tag.sequential.BigramTagger'> tagger with backoff 
<UnigramTagger: size=8709>
training <class 'nltk.tag.sequential.TrigramTagger'> tagger with backoff 
<BigramTagger: size=1836>
evaluating TrigramTagger
```
**accuracy: 0.879012**

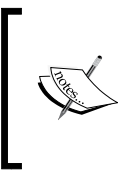

The PYTHONHASHSEED environment variable has been omitted for clarity. This means that when you run train tagger.py, your output and accuracy may vary. To get consistent accuracy values, run train\_tagger.py like this: **\$ PYTHONHASHSEED=0 python train\_tagger.py treebank …**

The default training algorithm is --sequential aubt, and the default affix is -3. But you can modify this with one or more -a arguments. So, if we want to use an affix of -2 as well as an affix of -3, you can do the following:

```
$ python train_tagger.py treebank --no-pickle --default NN --fraction 
0.75 -a -3 -a -2
loading treebank
3914 tagged sents, training on 2936
training AffixTagger with affix -3 and backoff <DefaultTagger: tag=NN>
training AffixTagger with affix -2 and backoff <AffixTagger: size=2143>
training <class 'nltk.tag.sequential.UnigramTagger'> tagger with backoff 
<AffixTagger: size=248>
training <class 'nltk.tag.sequential.BigramTagger'> tagger with backoff 
<UnigramTagger: size=5204>
training <class 'nltk.tag.sequential.TrigramTagger'> tagger with backoff 
<BigramTagger: size=1838>
evaluating TrigramTagger
accuracy: 0.908696
```
 $\overline{117}$ 

The order of multiple -a arguments matters, and if you switch the order, the results and accuracy will change, because the backoff order changes:

```
$ python train_tagger.py treebank --no-pickle --default NN --fraction 
0.75 -a -2 -a -3
loading treebank
3914 tagged sents, training on 2936
training AffixTagger with affix -2 and backoff <DefaultTagger: tag=NN>
training AffixTagger with affix -3 and backoff <AffixTagger: size=606>
training <class 'nltk.tag.sequential.UnigramTagger'> tagger with backoff 
<AffixTagger: size=1313>
training <class 'nltk.tag.sequential.BigramTagger'> tagger with backoff 
<UnigramTagger: size=4169>
training <class 'nltk.tag.sequential.TrigramTagger'> tagger with backoff 
<BigramTagger: size=1829>
evaluating TrigramTagger
accuracy: 0.914367
You can also train a Brill tagger using the --brill argument. The template bounds the
default to (1, 1) but can be customized with the --template bounds argument.
$ python train_tagger.py treebank --no-pickle --default NN --fraction 
0.75 --brill
loading treebank
3914 tagged sents, training on 2936
training AffixTagger with affix -3 and backoff <DefaultTagger: tag=NN>
training <class 'nltk.tag.sequential.UnigramTagger'> tagger with backoff 
<AffixTagger: size=2143>
training <class 'nltk.tag.sequential.BigramTagger'> tagger with backoff 
<UnigramTagger: size=4179>
training <class 'nltk.tag.sequential.TrigramTagger'> tagger with backoff 
<BigramTagger: size=1824>
Training Brill tagger on 2936 sentences...
Finding initial useful rules...
     Found 1304 useful rules.
Selecting rules...
evaluating BrillTagger
accuracy: 0.909138
```
 $-$ 118

Finally, you can train a classifier-based tagger with the  $-$ -classifier argument, which specifies the name of a classifier. Be sure to also pass in --sequential '' because, as we learned previously, training a sequential backoff tagger in addition to a classifier-based tagger is useless. The --default argument is also useless, because the classifier will always guess something.

```
$ python train_tagger.py treebank --no-pickle --fraction 0.75 
--sequential '' --classifier NaiveBayes
loading treebank
3914 tagged sents, training on 2936
training ['NaiveBayes'] ClassifierBasedPOSTagger
Constructing training corpus for classifier.
Training classifier (75814 instances)
training NaiveBayes classifier
evaluating ClassifierBasedPOSTagger
accuracy: 0.928646
```
There are a few other classifier algorithms available besides NaiveBayes, and even more if you have NumPy and SciPy installed.

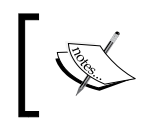

While classifier-based taggers tend to be more accurate, they are also slower to train, and much slower at tagging. If speed is important to you, I recommend sticking with sequential taggers.

# There's more...

The train tagger.py script supports many other arguments not shown here, all of which you can see by running the script with  $-$ -help. A few additional arguments are presented next, followed by an introduction to two other tagging-related scripts available in NLTK-Trainer.

#### Saving a pickled tagger

Without the --no-pickle argument, train tagger.py will save a pickled tagger at  $\sim$ /nltk\_data/taggers/NAME.pickle, where NAME is a combination of the corpus name and training algorithm. You can specify a custom filename for your tagger using the --filename argument like this:

**\$ python train\_tagger.py treebank --filename path/to/tagger.pickle**

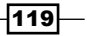

#### Training on a custom corpus

If you have a custom corpus that you want to use for training a tagger, you can do that by passing in the path to the corpus and the classname of a corpus reader in the --reader argument. The corpus path can either be absolute or relative to a nltk\_data directory. The corpus reader class must provide a tagged sents () method. Here's an example using a relative path to the treebank tagged corpus:

```
$ python train_tagger.py corpora/treebank/tagged --reader nltk.corpus.
reader.ChunkedCorpusReader --no-pickle --fraction 0.75
loading corpora/treebank/tagged
51002 tagged sents, training on 38252
training AffixTagger with affix -3 and backoff <DefaultTagger: tag=-
None->
training <class 'nltk.tag.sequential.UnigramTagger'> tagger with backoff 
<AffixTagger: size=2092>
training <class 'nltk.tag.sequential.BigramTagger'> tagger with backoff 
<UnigramTagger: size=4121>
training <class 'nltk.tag.sequential.TrigramTagger'> tagger with backoff 
<BigramTagger: size=1627>
evaluating TrigramTagger
accuracy: 0.883175
```
#### Training with universal tags

You can train a tagger with the universal tagset using the --tagset argument as follows:

```
$ python train_tagger.py treebank --no-pickle --fraction 0.75 --tagset 
universal
loading treebank
using universal tagset
3914 tagged sents, training on 2936
training AffixTagger with affix -3 and backoff <DefaultTagger: tag=-
None->
training <class 'nltk.tag.sequential.UnigramTagger'> tagger with backoff 
<AffixTagger: size=2287>
training <class 'nltk.tag.sequential.BigramTagger'> tagger with backoff 
<UnigramTagger: size=2889>
training <class 'nltk.tag.sequential.TrigramTagger'> tagger with backoff 
<BigramTagger: size=1014>
evaluating TrigramTagger
accuracy: 0.934800
```

$$
-120
$$

Because the universal tagset has fewer tags, these taggers tend to be more accurate; this will only work on a corpus that has universal tagset mappings. The universal tagset was covered in the *Creating a part-of-speech tagged word corpus* recipe in *Chapter 3*, *Creating Custom Corpora*.

#### Analyzing a tagger against a tagged corpus

Every previous example in this chapter has been about training and evaluating a tagger on a single corpus. But how do you know how well that tagger will perform on a different corpus? The analyze tagger coverage.py script gives you a simple way to test the performance of a tagger against another tagged corpus. Here's how to test NLTK's built-in tagger against the treebank corpus:

**\$ python analyze\_tagger\_coverage.py treebank --metrics**

The output has been omitted for brevity, but I encourage you to run it yourself to see the results. It's especially useful for evaluating a tagger's performance on a corpus that it was not trained on, such as conll2000 or brown.

If you only provide a corpus argument, this script will use NLTK's built-in tagger. To evaluate your own tagger, you can use the --tagger argument, which takes a path to a pickled tagger. The path can be absolute or relative to a nltk\_data directory. For example:

```
$ python analyze_tagger_coverage.py treebank --metrics --tagger path/to/
tagger.pickle
```
You can also use a custom corpus just like we did earlier with train tagger.py, but if your corpus is not tagged, then you must omit the --metrics argument. In that case, you will only get tag counts, with no notion of accuracy, because there are no tags to compare to.

#### Analyzing a tagged corpus

Finally, there is a script called analyze tagged corpus.py, which, as the name implies, will read in a tagged corpus and print out stats about the number of words and tags. You can run it as follows:

 **\$ python analyze\_tagged\_corpus.py treebank**

The results are available in *Appendix*, *Penn Treebank Part-of-speech Tags*. As with the other commands, you can pass in a custom corpus path and reader to analyze your own tagged corpus.

 $|121|$ 

# See also

The previous recipes in this chapter cover the details of the classes and methods that power the functionality of train\_tagger.py. The *Training a chunker with NLTK-Trainer* recipe at the end of *Chapter 5*, *Extracting Chunks*, will introduce NLTK-Trainer's chunking-related scripts, and classification-related scripts will be covered in the *Training a classifier with NLTK-Trainer* recipe at the end of *Chapter 7*, *Text Classification*.

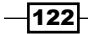

# 5 Extracting Chunks

In this chapter, we will cover the following recipes:

- $\blacktriangleright$  Chunking and chinking with regular expressions
- $\blacktriangleright$  Merging and splitting chunks with regular expressions
- $\blacktriangleright$  Expanding and removing chunks with regular expressions
- $\blacktriangleright$  Partial parsing with regular expressions
- $\triangleright$  Training a tagger-based chunker
- $\blacktriangleright$  Classification-based chunking
- $\blacktriangleright$  Extracting named entities
- $\blacktriangleright$  Extracting proper noun chunks
- $\blacktriangleright$  Extracting location chunks
- $\blacktriangleright$  Training a named entity chunker
- $\triangleright$  Training a chunker with NLTK-Trainer

# Introduction

Chunk extraction, or partial parsing, is the process of extracting short phrases from a part-of-speech tagged sentence. This is different from full parsing in that we're interested in standalone chunks, or phrases, instead of full parse trees (for more on parse trees, see https://en.wikipedia.org/wiki/Parse\_tree). The idea is that meaningful phrases can be extracted from a sentence by looking for particular patterns of part-of-speech tags.

*Extracting Chunks*

As in *Chapter 4*, *Part-of-speech Tagging*, we'll be using the Penn Treebank corpus for basic training and testing chunk extraction. We'll also be using the **CoNLL2000** corpus as it has a simpler and more flexible format that supports multiple chunk types (for more details on the conll2000 corpus and IOB tags, see the *Creating a chunked phrase corpus* recipe in *Chapter 3*, *Creating Custom Corpora*).

# Chunking and chinking with regular expressions

Using modified regular expressions, we can define chunk patterns. These are patterns of part-of-speech tags that define what kinds of words make up a chunk. We can also define patterns for what kinds of words should not be in a chunk. These unchunked words are known as chinks.

A ChunkRule class specifies what to *include* in a chunk, while a ChinkRule class specifies what to *exclude* from a chunk. In other words, chunking creates chunks, while chinking breaks up those chunks.

# Getting ready

We first need to know how to define chunk patterns. These are modified regular expressions designed to match sequences of part-of-speech tags. An individual tag is specified by surrounding angle brackets, such as  $\langle NN \rangle$  to match a noun tag. Multiple tags can then be combined, as in  $\langle DTS \rangle$  to match a determiner followed by a noun. Regular expression syntax can be used within the angle brackets to match individual tag patterns, so you can do <NN. \* > to match all nouns including NN and NNS. You can also use regular expression syntax outside of the angle brackets to match patterns of tags.  $\langle DTS \rangle$   $\langle NN, * \rangle$  will match an optional determiner followed by one or more nouns. The chunk patterns are internally converted to regular expressions using the tag pattern2re pattern() function.

```
>>> from nltk.chunk.regexp import tag pattern2re pattern
>>> tag_pattern2re_pattern('<DT>?<NN.*>+')
' (<(DT) >) ? (<(NN[^\\{\\}<>] *) >) +'
```
You don't have to use this function to do chunking, but it might be useful or interesting to see how your chunk patterns convert to regular expressions. This function is used by the RegexpParser class (explained in the next section) to convert chunk patterns into regular expressions to match chunking rules.

 $-124$ 

# How to do it...

The pattern for specifying a chunk is to use surrounding curly braces, such as  $\{<DT>.$ To specify a chink, you flip the braces, such as  $\}$  <VB> $\}$ . These rules can be combined into a grammar for a particular phrase type. Here's a grammar for noun phrases that combines both a chunk and a chink pattern, along with the result of parsing the sentence the book has many chapters:

```
>>> from nltk.chunk import RegexpParser
>>> chunker = RegexpParser(r'''
... NP:
... \{ <\text{DT} > <\text{NN}.*> <.*>^* <\text{NN}.*> \}\ldots }<VB. *>{
... ''')
>>> chunker.parse([('the', 'DT'), ('book', 'NN'), ('has', 'VBZ'), 
('many', 'JJ'), ('chapters', 'NNS')])
Tree('S', [Tree('NP', [('the', 'DT'), ('book', 'NN')]), ('has', 
'VBZ'), Tree('NP', [('many', 'JJ'), ('chapters', 'NNS')])])
```
The grammar tells the RegexpParser class that there are two rules for parsing NP chunks. The first chunk pattern says that a chunk starts with a determiner followed by any kind of noun. Then, any number of other words are allowed until a final noun is found. The second pattern says that verbs should be chinked, thus separating any large chunks that contain a verb. The result is a tree with two noun-phrase chunks: the book and many chapters.

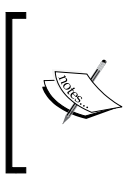

Tagged sentences are always parsed into a Tree (found in the nltk. tree module). The top label of the Tree is S, which stands for sentence. Any chunks found will be subtrees whose labels will refer to the chunk type. In this case, the chunk type is NP for noun-phrase chunks. Trees can be drawn calling the draw() method using  $t \cdot d$ raw().

# How it works...

Here's what happens, step-by-step:

1. The sentence is converted into a flat Tree:

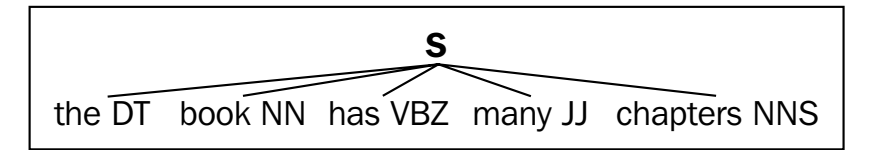

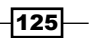

*Extracting Chunks*

- 2. The Tree is used to create a ChunkString.
- 3. The RegexpParser parses the grammar to create a NP RegexpChunkParser with the given rules.
- 4. A ChunkRule is created and applied to the ChunkString, which matches the entire sentence into a chunk:

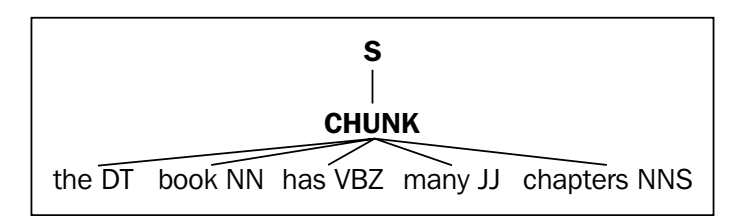

5. A ChinkRule is created and applied to the same ChunkString, which splits the big chunk into two smaller chunks with a verb between them:

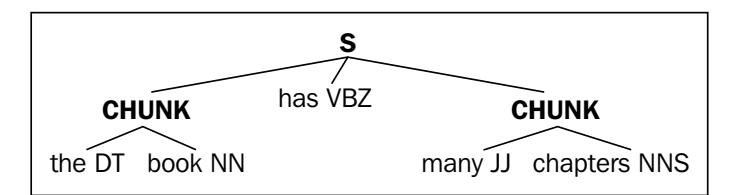

6. The ChunkString is converted back to a Tree, now with two NP chunk subtrees:

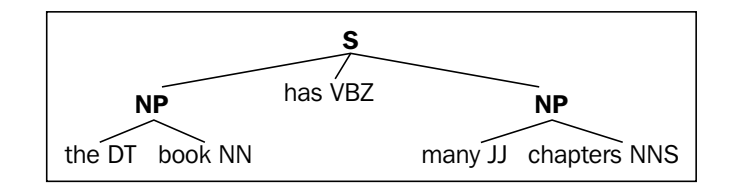

You can do this yourself using the classes in nltk.chunk.regexp. The ChunkRule and ChinkRule classes are both subclasses of RegexpChunkRule, and require two arguments: the pattern and a description of the rule. ChunkString is an object that starts with a flat tree, which is then modified by each rule when it is passed into the rule's  $\alpha$ pply() method. A ChunkString is converted back to a Tree with the to\_chunkstruct() method. Here's some code to demonstrate this:

```
>>> from nltk.chunk.regexp import ChunkString, ChunkRule, ChinkRule
>>> from nltk.tree import Tree
>>> t = Tree('S', [('the', 'DT'), ('book', 'NN'), ('has', 'VBZ'),
```

$$
\overline{\textbf{-}126}
$$

#### *Chapter 5*

```
'many', 'JJ'), ('chapters', 'NNS')])
>>> cs = ChunkString(t)
>>> cs
<ChunkString: '<DT><NN><VBZ><JJ><NNS>'>
>>> ur = ChunkRule('<DT><NN.*><.*>*<NN.*>', 'chunk determiners and 
nouns')
>>> ur.apply(cs)
>>> cs
<ChunkString: '{<DT><NN><VBZ><JJ><NNS>}'>
>>> ir = ChinkRule('<VB.*>', 'chink verbs')
>>> ir.apply(cs)
>>> cs
<ChunkString: '{<DT><NN>}<VBZ>{<JJ><NNS>}'>
>>> cs.to chunkstruct()
Tree('S', [Tree('CHUNK', [('the', 'DT'), ('book', 'NN')]), ('has', 
'VBZ'), Tree('CHUNK', [('many', 'JJ'), ('chapters', 'NNS')])])
```
The tree diagrams shown earlier can be drawn at each step by calling cs.to\_chunkstruct().draw().

#### There's more...

You'll notice that the subtrees from the ChunkString class are tagged as CHUNK and not NP. That's because the rules mentioned earlier are phrase agnostic; they create chunks without needing to know what kind of chunks they are.

Internally, the RegexpParser class creates a RegexpChunkParser for each chunk phrase type. So, if you're only chunking NP phrases, there will only be one RegexpChunkParser. The RegexpChunkParser class gets all the rules for the specific chunk type, and handles applying the rules in order and converting the CHUNK trees to the specific chunk type, such as NP.

Here's some code to illustrate the usage of RegexpChunkParser. We pass both the rules mentioned earlier into the RegexpChunkParser class, and then parse the same sentence tree we created before. The resulting tree is just like what we got from applying both rules in order, except that CHUNK has been replaced with NP in both the subtrees. This is because RegexpChunkParser defaults to chunk\_label='NP'.

```
>>> from nltk.chunk import RegexpChunkParser
>>> chunker = RegexpChunkParser([ur, ir])
>>> chunker.parse(t)
Tree('S', [Tree('NP', [('the', 'DT'), ('book', 'NN')]), ('has', 
'VBZ'), Tree('NP', [('many', 'JJ'), ('chapters', 'NNS')])])
```
 $|127|$ 

*Extracting Chunks*

#### Parsing different chunk types

If you wanted to parse a different chunk type, then you could pass that in as chunk\_label to RegexpChunkParser. Here's the same code that we saw in the previous section, but instead of NP subtrees, we'll call them CP for custom phrase:

```
>>> from nltk.chunk import RegexpChunkParser
>>> chunker = RegexpChunkParser([ur, ir], chunk_label='CP')
>>> chunker.parse(t)
Tree('S', [Tree('CP', [('the', 'DT'), ('book', 'NN')]), ('has', 
'VBZ'), Tree('CP', [('many', 'JJ'), ('chapters', 'NNS')])])
```
The RegexpParser class does this internally when you specify multiple phrase types. This will be covered in the *Partial parsing with regular expressions* recipe.

#### Parsing alternative patterns

The same parsing results can be obtained using two chunk patterns in the grammar and discarding the chink pattern:

```
>>> chunker = RegexpParser(r'''
... NP:
... \{ <DT> <NN. *> \}... {<JJ><NN.*>}
... ''')
>>> chunker.parse(t)
Tree('S', [Tree('NP', [('the', 'DT'), ('book', 'NN')]), ('has', 
'VBZ'), Tree('NP', [('many', 'JJ'), ('chapters', 'NNS')])])
```
In fact, you could reduce the two chunk patterns into a single pattern.

```
>>> chunker = RegexpParser(r'''
... NP:
... \{ (<b>DT</b> > | <b>JJ</b> >) <b>NN</b>.*>\}... ''')
>>> chunker.parse(t)
Tree('S', [Tree('NP', [('the', 'DT'), ('book', 'NN')]), ('has', 
'VBZ'), Tree('NP', [('many', 'JJ'), ('chapters', 'NNS')])])
```
How you create and combine patterns is really up to you. Pattern creation is a process of trial and error, and entirely depends on what your data looks like and which patterns are easiest to express.

 $-$ **128** 

#### Chunk rule with context

You can also create chunk rules with a surrounding tag context. For example, if your pattern  $is  $DT$  { < NN > }, that will be parsed into a ChunkRuleWithContext class. So, context in$ this case is referring to the parts of the rule that are not chinks or chunks, such as  $\langle DT \rangle$ . For example, in the phrase the dog, the would be context to the noun dog. Any time there's a tag on either side of the curly braces, you'll get a ChunkRuleWithContext class instead of a ChunkRule class. This can allow you to be more specific about when to parse particular kinds of chunks.

Here's an example of using ChunkRuleWithContext directly. It takes four arguments: the left context, the pattern to chunk, the right context, and a description:

```
>>> from nltk.chunk.regexp import ChunkRuleWithContext
>>> ctx = ChunkRuleWithContext('<DT>', '<NN.*>', '<.*>', 'chunk nouns 
only after determiners')
>>> cs = ChunkString(t)
>>> cs
<ChunkString: '<DT><NN><VBZ><JJ><NNS>'>
>>> ctx.apply(cs)
>>> cs
<ChunkString: '<DT>{<NN>}<VBZ><JJ><NNS>'>
>>> cs.to chunkstruct()
Tree('S', [('the', 'DT'), Tree('CHUNK', [('book', 'NN')]), ('has', 
'VBZ'), ('many', 'JJ'), ('chapters', 'NNS')])
```
This example only chunks nouns that follow a determiner, therefore ignoring the noun that follows an adjective. Here's how it would look using the RegexpParser class:

```
>>> chunker = RegexpParser(r'''
... NP:
... <\text{DT}>\{<\text{NN.*}>}
. . . \left( \begin{array}{cc} 1 & 1 & 1 \\ 1 & 1 & 1 \end{array} \right)>>> chunker.parse(t)
Tree('S', [('the', 'DT'), Tree('NP', [('book', 'NN')]), ('has', 
'VBZ'), ('many', 'JJ'), ('chapters', 'NNS')])
```
#### See also

In the next recipe, we'll cover merging and splitting chunks.

 $\overline{129}$ 

*Extracting Chunks*

# Merging and splitting chunks with regular expressions

In this recipe, we'll cover two more rules for chunking. A MergeRule class can merge two chunks together based on the end of the first chunk and the beginning of the second chunk. A SplitRule class will split a chunk into two chunks based on the specified split pattern.

# How to do it...

A SplitRule class is specified with two opposing curly braces surrounded by a pattern on either side. To split a chunk after a noun, you would do  $\langle NN, ** \rangle$  { $\langle$ .\*>. A MergeRule class is specified by flipping the curly braces, and will join chunks where the end of the first chunk matches the left pattern and the beginning of the next chunk matches the right pattern. To merge two chunks where the first ends with a noun and the second begins with a noun, you'd use  $\langle NN.*>\}$  \  $\langle NN.*>\rangle$ .

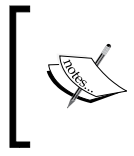

Note that the order of rules is very important, and reordering can affect the results. The RegexpParser class applies the rules one at a time from top to bottom, so each rule will be applied to the ChunkString resulting from the previous rule.

An example of splitting and merging, starting with the sentence tree, is shown next:

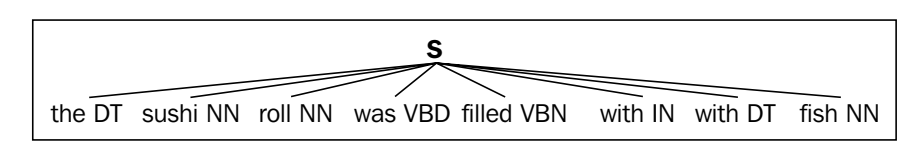

The whole sentence is chunked, as shown in the following diagram:

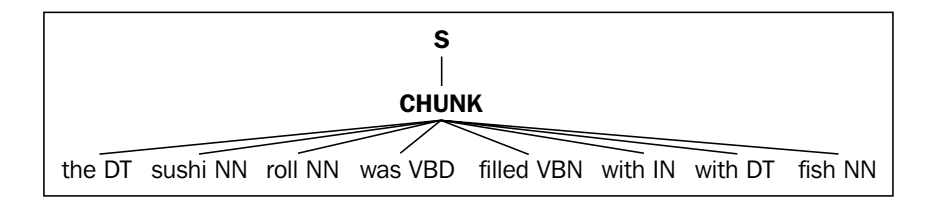

$$
\overline{\mathbf{130}}
$$

The chunk is split into multiple chunks after every noun, as shown in the following tree:

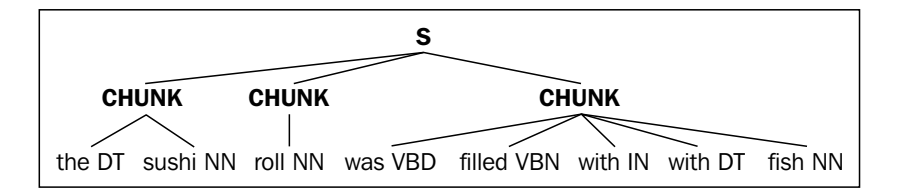

Each chunk with a determiner is split into separate chunks, creating four chunks where there were three:

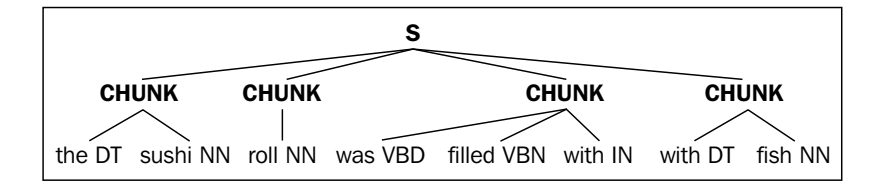

Chunks ending with a noun are merged with the next chunk if it begins with a noun, reducing the four chunks back down to three, as shown in the following diagram:

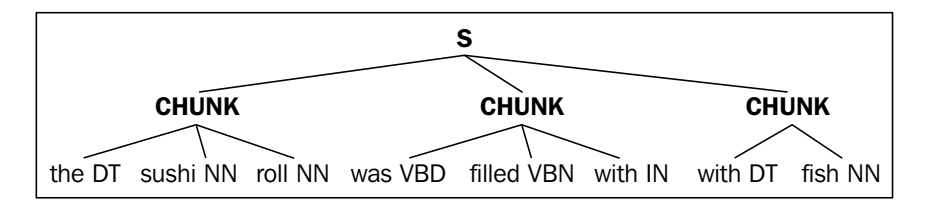

Using the RegexpParser class, the code looks like this:

```
>>> chunker = RegexpParser(r'''
... NP:
... \{ <D>T> , t > * <NN . * > \}... \langle NN.*>\} {<.*>
\ldots < \star > \} {<DT>
... \langle NN.*>\} \langle NN.*>\rangle... ''')
>>> sent = [('the', 'DT'), ('sushi', 'NN'), ('roll', 'NN'), ('was', 
'VBD'), ('filled', 'VBN'), ('with', 'IN'), ('the', 'DT'), ('fish', 
'NN')]
>>> chunker.parse(sent)
Tree('S', [Tree('NP', [('the', 'DT'), ('sushi', 'NN'), ('roll', 
'NN')]), Tree('NP', [('was', 'VBD'), ('filled', 'VBN'), ('with', 
'IN')]), Tree('NP', [('the', 'DT'), ('fish', 'NN')])])
```
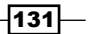
And the final tree of NP chunks is shown in the following diagram:

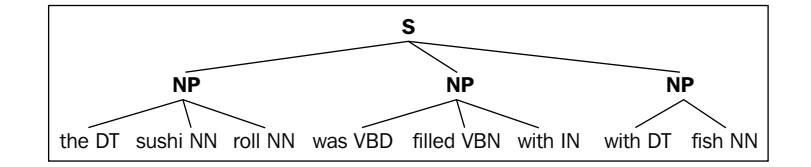

# How it works...

The MergeRule and SplitRule classes take two arguments: the left pattern and the right pattern. The RegexpParser class takes care of splitting the original patterns on the curly braces to get the left and right sides, but you can also create these manually. Here's a step-by-step walkthrough of how the original sentence is modified by applying each rule:

```
>>> from nltk.chunk.regexp import MergeRule, SplitRule
>>> cs = ChunkString(Tree('S', sent))
>>> cs
<ChunkString: '<DT><NN><NN><VBD><VBN><IN><DT><NN>'>
>>> ur = ChunkRule('<DT><.*>*<NN.*>', 'chunk determiner to noun')
>>> ur.apply(cs)
>>> cs
<ChunkString: '{<DT><NN><NN><VBD><VBN><IN><DT><NN>}'>
>>> sr1 = SplitRule('<NN.*>', '<.*>', 'split after noun')
>>> sr1.apply(cs)
>>> cs
<ChunkString: '{<DT><NN>}{<NN>}{<VBD><VBN><IN><DT><NN>}'>
>>> sr2 = SplitRule('<.*>', '<DT>', 'split before determiner')
>>> sr2.apply(cs)
>>> cs
<ChunkString: '{<DT><NN>}{<NN>}{<VBD><VBN><IN>}{<DT><NN>}'>
>>> mr = MergeRule('<NN.*>', '<NN.*>', 'merge nouns')
>>> mr.apply(cs)
>>> cs
<ChunkString: '{<DT><NN><NN>}{<VBD><VBN><IN>}{<DT><NN>}'>
>>> cs.to chunkstruct()
Tree('S', [Tree('CHUNK', [('the', 'DT'), ('sushi', 'NN'), ('roll', 
'NN')]), Tree('CHUNK', [('was', 'VBD'), ('filled', 'VBN'), ('with', 
'IN')]), Tree('CHUNK', [('the', 'DT'), ('fish', 'NN')])])
```
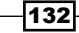

### There's more...

The parsing of the rules and splitting of left and right patterns is done in the static parse() method of the RegexpChunkRule superclass. This is called by the RegexpParser class to get the list of rules to pass into the RegexpChunkParser class. Here are some examples of parsing the patterns we used earlier:

```
>>> from nltk.chunk.regexp import RegexpChunkRule
>>> RegexpChunkRule.fromstring('{<DT><.*>*<NN.*>}')
<ChunkRule: '<DT><.*>*<NN.*>'>
>>> RegexpChunkRule.fromstring('<.*>}{<DT>')
<SplitRule: '<.*>', '<DT>'>
>>> RegexpChunkRule.fromstring('<NN.*>{}<NN.*>')
<MergeRule: '<NN.*>', '<NN.*>'>
```
## Specifying rule descriptions

Descriptions for each rule can be specified with a comment string after the rule (a comment string must start with #). If no comment string is found, the rule's description will be empty. Here's an example:

```
>>> RegexpChunkRule.fromstring('{<DT><.*>*<NN.*>} # chunk 
everything').descr()
'chunk everything'
>>> RegexpChunkRule.fromstring('{<DT><.*>*<NN.*>}').descr()
''
```
Comment string descriptions can also be used within grammar strings that are passed to RegexpParser.

### See also

The previous recipe goes over how to use ChunkRule, and how rules are passed into RegexpChunkParser.

# Expanding and removing chunks with regular expressions

There are three RegexpChunkRule subclasses that are not supported by RegexpChunkRule.fromstring() or RegexpParser, and therefore must be created manually if you want to use them. These rules are as follows:

- $\triangleright$  ExpandLeftRule: Add unchunked (chink) words to the left of a chunk
- ExpandRightRule: Add unchunked (chink) words to the right of a chunk
- $\triangleright$  UnchunkRule: Unchunk any matching chunk

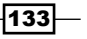

## How to do it...

ExpandLeftRule and ExpandRightRule both take two patterns along with a description as arguments. For ExpandLeftRule, the first pattern is the chink we want to add to the beginning of the chunk, while the right pattern will match the beginning of the chunk we want to expand. With ExpandRightRule, the left pattern should match the end of the chunk we want to expand, and the right pattern matches the chink we want to add to the end of the chunk. The idea is similar to the MergeRule class, but in this case, we're merging chink words instead of other chunks.

UnChunkRule is the opposite of ChunkRule. Any chunk that exactly matches the UnChunkRule pattern will be unchunked and become a chink. Here's some code demonstrating the usage with the RegexpChunkParser class:

```
>>> from nltk.chunk.regexp import ChunkRule, ExpandLeftRule, 
ExpandRightRule, UnChunkRule
>>> from nltk.chunk import RegexpChunkParser
>>> ur = ChunkRule('<NN>', 'single noun')
>>> el = ExpandLeftRule('<DT>', '<NN>', 'get left determiner')
>>> er = ExpandRightRule('<NN>', '<NNS>', 'get right plural noun')
>>> un = UnChunkRule('<DT><NN.*>*', 'unchunk everything')
>>> chunker = RegexpChunkParser([ur, el, er, un])
>>> sent = [('the', 'DT'), ('sushi', 'NN')', ('rolls', 'NNS')]>>> chunker.parse(sent)
Tree('S', [('the', 'DT'), ('sushi', 'NN'), ('rolls', 'NNS')])
```
You'll notice that the end result is a flat sentence, which is exactly what we started with. That's because the final UnChunkRule undid the chunk created by the previous rules. Read on to see what happened step by step.

#### How it works...

The rules mentioned earlier were applied in the following order, starting with the sentence tree as follows:

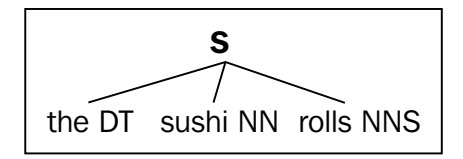

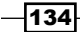

1. Make single nouns into a chunk:

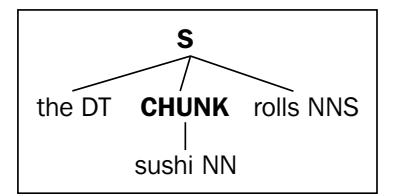

2. Expand left determiners into chunks that begin with a noun:

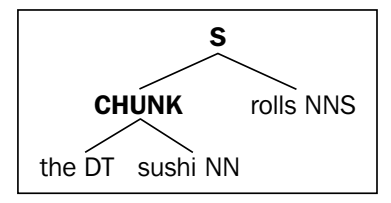

3. Expand right plural nouns into chunks that end with a noun, chunking the whole sentence as follows:

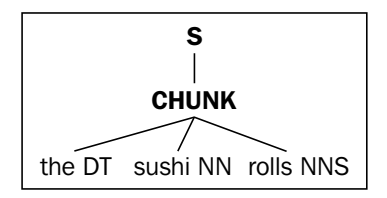

4. Unchunk every chunk that is a *determiner* + *noun* + *plural noun*, resulting in the original sentence tree:

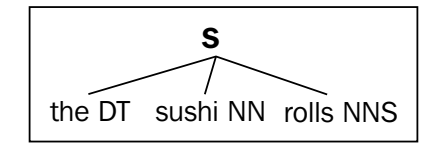

Here's the code showing each step:

```
>>> from nltk.chunk.regexp import ChunkString
>>> from nltk.tree import Tree
>>> cs = ChunkString(Tree('S', sent))
>>> cs
```
 $\sqrt{135}$ 

```
<ChunkString: '<DT><NN><NNS>'>
>>> ur.apply(cs)
>>> cs
<ChunkString: '<DT>{<NN>}<NNS>'>
>>> el.apply(cs)
>>> cs
<ChunkString: '{<DT><NN>}<NNS>'>
>>> er.apply(cs)
>>> cs
<ChunkString: '{<DT><NN><NNS>}'>
>>> un.apply(cs)
>>> cs
<ChunkString: '<DT><NN><NNS>'>
```
### There's more...

In practice, you can probably get away with only using the previous four rules: ChunkRule, ChinkRule, MergeRule, and SplitRule. But if you do need very fine-grained control over chunk parsing and removing chunks, now you know how to do it with the expansion and unchunk rules.

#### See also

The previous two recipes covered the more common chunk rules that are supported by RegexpChunkRule.fromstring() and RegexpParser.

# Partial parsing with regular expressions

So far, we've only been parsing noun phrases. But RegexpParser supports grammars with multiple phrase types, such as verb phrases and prepositional phrases. We can put the rules we've learned to use and define a grammar that can be evaluated against the  $\text{conl}12000$ corpus, which has NP, VP, and PP phrases.

#### How to do it...

Now, we will define a grammar to parse three phrase types. For noun phrases, we have a ChunkRule class that looks for an optional determiner followed by one or more nouns. We then have a MergeRule class for adding an adjective to the front of a noun chunk. For prepositional phrases, we simply chunk any IN word, such as in or on. For verb phrases, we chunk an optional modal word (such as should) followed by a verb.

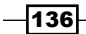

Each grammar rule is followed by a # comment. This comment is passed into each rule as the description. Comments are optional, but they can be helpful notes for understanding what the rule does, and will be included in trace output.

```
>>> chunker = RegexpParser(r'''
... NP:
... {<DT>?<NN.*>+} # chunk optional determiner with nouns
... <JJ>{}<NN.*> # merge adjective with noun chunk
... PP:
... \{ <\text{IN>}\} # chunk preposition
... VP:
... {<MD>?<VB.*>} # chunk optional modal with verb
... ''')
>>> from nltk.corpus import conll2000
>>> score = chunker.evaluate(conll2000.chunked sents())
>>> score.accuracy()
0.6148573545757688
```
When we call evaluate () on the chunker argument, we give it a list of chunked sentences and get back a ChunkScore object, which can give us the accuracy of the chunker along with a number of other metrics.

# How it works...

The RegexpParser class parses the grammar string into sets of rules, one set of rules for each phrase type. These rules are used to create a RegexpChunkParser class. The rules are parsed using RegexpChunkRule.fromstring(), which returns one of the five subclasses: ChunkRule, ChinkRule, MergeRule, SplitRule, or ChunkRuleWithContext.

Now that the grammar has been translated into sets of rules, these rules are used to parse a tagged sentence into a Tree structure. The RegexpParser class inherits from ChunkParserI, which provides a parse() method to parse the tagged words. Whenever a part of the tagged tokens matches a chunk rule, a subtree is constructed so that the tagged tokens become the leaves of a Tree whose label is the chunk tag. The ChunkParserI interface also provides the evaluate() method, which compares the given chunked sentences to the output of the parse() method to construct and return a ChunkScore object.

137 |

#### There's more...

You can also evaluate this chunker argument on the treebank\_chunk corpus:

```
>>> from nltk.corpus import treebank chunk
>>> treebank score = chunker.evaluate(treebank chunk.chunked sents())
>>> treebank score.accuracy()
0.49033970276008493
```
The treebank chunk corpus is a special version of the treebank corpus that provides a chunked sents() method. The regular treebank corpus cannot provide that method due to its file format.

#### The ChunkScore metrics

The ChunkScore metrics provide a few other metrics besides accuracy. Of the chunks the chunker argument was able to guess, precision tells you how many were correct and recall tells you how well the chunker did at finding correct chunks compared to how many total chunks there were. For more about precision and recall, see https://en.wikipedia.org/wiki/Precision\_and\_recall.

```
>>> score.precision()
0.60201948127375
>>> score.recall()
0.606072502505847
```
You can also get lists of chunks that were missed by the chunker, chunks that were incorrectly found, correct chunks, and the total guessed chunks. These can be useful to figure out how to improve your chunk grammar:

```
>>> len(score.missed())
47161
>>> len(score.incorrect())
47967
>>> len(score.correct())
119720
>>> len(score.guessed())
120526
```
As you can see by the number of incorrect chunks, and by comparing quessed () and correct(), our chunker guessed that there were more chunks than actually existed. And it also missed a good number of correct chunks.

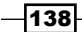

#### Looping and tracing chunk rules

If you want to apply the chunk rules in your grammar more than once, you can pass  $1$  $\circ$ op=2 into RegexpParser at initialization. The default is loop=1, which will apply each rule once. Since a chunk can change after every rule application, it may sometimes make sense to re-apply the same rules multiple times.

To watch an internal trace of the chunking process, pass trace=1 into RegexpParser. To get even more output, pass in  $trace=2$ . This will give you a printout of what the chunker is doing as it is doing it. Rule comments/descriptions will be included in the trace output, giving you a good idea of which rule is applied when.

#### See also

If coming up with regular expression chunk patterns seems like too much work, then read the next recipes, where we'll cover how to train a chunker based on a corpus of chunked sentences.

# Training a tagger-based chunker

Training a chunker can be a great alternative to manually specifying regular expression chunk patterns. Instead of a pain-staking process of trial and error to get the exact right patterns, we can use existing corpus data to train chunkers much like we did for part-of-speech tagging in the previous chapter.

# How to do it...

As with the part-of-speech tagging, we'll use the treebank corpus data for training. But this time, we'll use the treebank\_chunk corpus, which is specifically formatted to produce chunked sentences in the form of trees. These chunked\_sents() methods will be used by a TagChunker class to train a tagger-based chunker. The TagChunker class uses a helper function, conll tag chunks(), to extract a list of (pos, iob) tuples from a list of Trees. These ( $pos, *job*$ ) tuples are then used to train a tagger in the same way (word,  $pos$ ) tuples were used in *Chapter 4*, *Part-of-speech Tagging*, to train part-of-speech taggers. But instead of learning part-of-speech tags for words, we're learning IOB tags for part-of-speech tags. Here's the code from chunkers.py:

```
from nltk.chunk import ChunkParserI
from nltk.chunk.util import tree2conlltags, conlltags2tree
from nltk.tag import UnigramTagger, BigramTagger
from tag_util import backoff_tagger
```
139

```
def conll tag chunks(chunk sents):
  tagged sents = [tree2conlltags(tree) for tree in chunk sents]
  return [(t, c) for (w, t, c) in sent] for sent in tagged sents]
class TagChunker(ChunkParserI):
  def __init_(self, train_chunks, tagger_classes=[UnigramTagger,
BigramTagger]):
    train sents = conll tag chunks(train chunks)
     self.tagger = backoff_tagger(train_sents, tagger_classes)
  def parse(self, tagged sent):
     if not tagged_sent: return None
     (words, tags) = zip(*tagged_sent)
     chunks = self.tagger.tag(tags)
     wtc = zip(words, chunks)
     return conlltags2tree([(w,t,c) for (w,(t,c)) in wtc])
```
Once we have our trained TagChunker, we can then evaluate the ChunkScore class the same way we did for the RegexpParser class in the previous recipes:

```
>>> from chunkers import TagChunker
>>> from nltk.corpus import treebank_chunk
>>> train chunks = treebank chunk.chunked sents()[:3000]
>>> test chunks = treebank chunk.chunked sents()[3000:]
>>> chunker = TagChunker(train_chunks)
>>> score = chunker.evaluate(test_chunks)
>>> score.accuracy()
0.9732039335251428
>>> score.precision()
0.9166534370535006
>>> score.recall()
0.9465573770491803
```
Pretty darn accurate! Training a chunker is clearly a great alternative to manually specified grammars and regular expressions.

 $-$ 140 $\overline{ }$ 

# How it works...

Recall from the *Creating a chunked phrase corpus* recipe in *Chapter 3*, *Creating Custom Corpora*, that the conll2000 corpus defines chunks using IOB tags, which specify the type of chunk and where it begins and ends. We can train a part-of-speech tagger on these IOB tag patterns and then use that to power a ChunkerI subclass. But first, we need to transform a Tree that you'd get from the chunked\_sents() method of a corpus into a format usable by a part-of-speech tagger. This is what  $\text{conl1}\text{ tag chunks}$  () does. It uses tree2conlltags() to convert a sentence Tree into a list of three tuples of the form (word, pos, iob), where pos is the part-of-speech tag and iob is an IOB tag, such as  $B-NP$  to mark the beginning of a noun-phrase, or  $I-NP$  to mark that the word is inside the noun-phrase. The reverse of this method is conlltags2tree(). Here's some code to demonstrate these nltk.chunk functions:

```
>>> from nltk.chunk.util import tree2conlltags, conlltags2tree
>>> from nltk.tree import Tree
>>> t = Tree('S', [Tree('NP', [('the', 'DT'), ('book', 'NN')])])
>>> tree2conlltags(t)
[('the', 'DT', 'B-NP'), ('book', 'NN', 'I-NP')]
>>> conlltags2tree([('the', 'DT', 'B-NP'), ('book', 'NN', 'I-NP')])
Tree('S', [Tree('NP', [('the', 'DT'), ('book', 'NN')])])
```
The next step is to convert these 3-tuples into 2-tuples that the tagger can recognize. Because the RegexpParser class uses part-of-speech tags for chunk patterns, we'll do that here too and use part-of-speech tags as if they were words to tag. By simply dropping the word from the 3-tuples (word, pos, iob), the conll\_tag\_chunks() function returns a list of 2-tuples of the form  $(p \circ s, i \circ b)$ . When we consider the previous example  $Tree$  in a list, the results are in a format we can feed to a tagger:

```
>>> conll tag chunks([t])
[[('DT', 'B-NP'), ('NN', 'I-NP')]]
```
The final step is a subclass of ChunkParserI called TagChunker. It trains on a list of chunk trees using an internal tagger. This internal tagger is composed of a UnigramTagger and a BigramTagger class in a backoff chain, using the backoff\_tagger() method created in the *Training and combining ngram taggers* recipe in *Chapter 4*, *Part-of-speech Tagging*.

Finally, ChunkerI subclasses must implement a parse() method that expects a part-of-speech tagged sentence. We unzip that sentence into a list of words and part-of-speech tags. The tags are then tagged by the tagger to get IOB tags, which are then recombined with the words and part-of-speech tags to create 3-tuples we can pass to conlltags2tree() to return a final Tree.

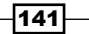

#### There's more...

Since we've been talking about the conll IOB tags, let's see how the  $TaqChunker$  class does on the conll2000 corpus:

```
>>> from nltk.corpus import conll2000
>>> conll_train = conll2000.chunked_sents('train.txt')
>>> conll_test = conll2000.chunked_sents('test.txt')
>>> chunker = TagChunker(conll_train)
>>> score = chunker.evaluate(conll_test)
>>> score.accuracy()
0.8950545623403762
>>> score.precision()
0.8114841974355675
>>> score.recall()
0.8644191676944863
```
Not quite as good as on treebank chunk, but conll2000 is a much larger corpus, so it's not too surprising.

#### Using different taggers

If you want to use different tagger classes with the TagChunker class, you can pass them in as tagger classes. For example, here's the TagChunker class using just a UnigramTagger class:

```
>>> from nltk.tag import UnigramTagger
>>> uni chunker = TagChunker(train chunks, tagger
classes=[UnigramTagger])
>>> score = uni_chunker.evaluate(test_chunks)
>>> score.accuracy()
0.9674925924335466
```
The tagger classes argument will be passed directly into the backoff  $tager()$ function, which means they must be subclasses of SequentialBackoffTagger. In testing, the default of tagger classes=[UnigramTagger, BigramTagger] generally produces the best results, but it can vary depending on the corpus.

#### See also

The *Training and combing ngram taggers* recipe in *Chapter 4*, *Part-of-speech Tagging*, covers backoff tagging with a UnigramTagger and BigramTagger class. The ChunkScore metrics returned by the evaluate () method of a chunker are explained in the previous recipe.

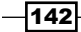

# Classification-based chunking

Unlike most part-of-speech taggers, the ClassifierBasedTagger class learns from features. That means we can create a ClassifierChunker class that can learn from both the words and part-of-speech tags, instead of only the part-of-speech tags as the TagChunker class does.

# How to do it...

For the ClassifierChunker class, we don't want to discard the words from the training sentences as we did in the previous recipe. Instead, to remain compatible with the 2-tuple (word, pos) format required for training a ClassiferBasedTagger class, we convert the (word, pos, iob) 3-tuples from tree2conlltags() into ((word, pos), iob) 2-tuples using the chunk trees2train chunks () function. This code can be found in chunkers.py:

```
from nltk.chunk import ChunkParserI
from nltk.chunk.util import tree2conlltags, conlltags2tree
from nltk.tag import ClassifierBasedTagger
def chunk trees2train chunks(chunk sents):
  tag sents = [tree2conlltags(sent) for sent in chunk sents]
```

```
return [((w,t),c) for (w,t,c) in sent] for sent in tag sents]
```
Next, we need a feature detector function to pass into ClassifierBasedTagger. Our default feature detector function, prev\_next\_pos\_iob(), knows that the list of tokens is really a list of (word, pos) tuples, and can use that to return a feature set suitable for a classifier. In fact, any feature detector function used with the ClassifierChunker class (defined next) should recognize that tokens are a list of (word, pos) tuples, and have the same function signature as prev\_next\_pos\_iob(). To give the classifier as much information as we can, this feature set contains the current, previous, and next word and part-of-speech tag, along with the previous IOB tag:

```
def prev next pos iob(tokens, index, history):
  word, pos = tokens[index]
   if index == 0:
    prevword, prevpos, previob = ('<START>',)*3
  else:
     prevword, prevpos = tokens[index-1]
    previob = history[index-1]
```
 $|143|$ 

```
 if index == len(tokens) - 1:
   nextword, nextpos = ('<END>',)*2
 else:
   nextword, nextpos = tokens[index+1]
feats = \{ 'word': word,
   'pos': pos,
   'nextword': nextword,
   'nextpos': nextpos,
   'prevword': prevword,
   'prevpos': prevpos,
   'previob': previob
 }
 return feats
```
Now, we can define the ClassifierChunker class, which uses an internal ClassifierBasedTagger with features extracted using prev\_next\_pos\_iob() and training sentences from chunk trees2train chunks(). As a subclass of ChunkerParserI, it implements the parse() method, which converts the  $((w, t), c)$ tuples produced by the internal tagger into Trees using conlltags2tree():

```
class ClassifierChunker(ChunkParserI):
  def __init__(self, train_sents, feature_detector=prev_next_pos_iob,
**kwargs):
    if not feature detector:
        feature_detector = self.feature_detector
    train chunks = chunk trees2train chunks(train sents)
    self.tagger = ClassifierBasedTagger(train=train chunks,
       feature_detector=feature_detector, **kwargs)
   def parse(self, tagged_sent):
     if not tagged_sent: return None
    chunks = self.tagger.tag(tagged sent)
     return conlltags2tree([(w,t,c) for ((w,t),c) in chunks])
```
Using the same train chunks and test chunks from the treebank chunk corpus in the previous recipe, we can evaluate this code from chunkers.py:

```
>>> from chunkers import ClassifierChunker
>>> chunker = ClassifierChunker(train_chunks)
>>> score = chunker.evaluate(test_chunks)
>>> score.accuracy()
0.9721733155838022
```

$$
\overline{\mathbf{1144}}
$$

#### *Chapter 5*

```
>>> score.precision()
0.9258838793383068
>>> score.recall()
0.9359016393442623
```
Compared to the TagChunker class, all the scores have gone up a bit. Let's see how it does on conll2000:

```
>>> chunker = ClassifierChunker(conll_train)
>>> score = chunker.evaluate(conll_test)
>>> score.accuracy()
0.9264622074002153
>>> score.precision()
0.8737924310910219
>>> score.recall()
0.9007354620620346
```
This is much improved over the TagChunker class.

# How it works...

Like the TagChunker class in the previous recipe, we are training a part-of-speech tagger for IOB tagging. But in this case, we want to include the word as a feature to power a classifier. By creating nested 2-tuples of the form ((word, pos), iob), we can pass the word through the tagger into our feature detector function. The chunk trees2train chunks() method produces these nested 2-tuples, and prev\_next\_pos\_iob() is aware of them and uses each element as a feature. The following features are extracted:

- $\blacktriangleright$  The current word and part-of-speech tag
- $\triangleright$  The previous word, part-of-speech tag, and IOB tag
- $\blacktriangleright$  The next word and part-of-speech tag

The arguments to prev\_next\_pos\_iob() look the same as the feature\_detector() method of the ClassifierBasedTagger class: tokens, index, and history. But this time, tokens will be a list of (word, pos) two tuples, and history will be a list of IOB tags. The special feature values <START> and <END> are used if there are no previous or next tokens.

The ClassifierChunker class uses an internal ClassifierBasedTagger and prev next pos iob() as its default feature detector. The results from the tagger, which are in the same nested 2-tuple form, are then reformated into 3-tuples to return a final Tree using conlltags2tree().

 $\overline{145}$ 

## There's more...

You can use your own feature detector function by passing it into the ClassifierChunker class as feature detector. The tokens argument will contain a list of (word, tag) tuples, and history will be a list of the previous IOB tags found.

#### Using a different classifier builder

The ClassifierBasedTagger class defaults to using NaiveBayesClassifier.train as its classifier builder. But you can use any classifier you want by overriding the classifier builder keyword argument. Here's an example using MaxentClassifier.train:

```
>>> from nltk.classify import MaxentClassifier
>>> builder = lambda toks: MaxentClassifier.train(toks, trace=0, 
max_iter=10, min_lldelta=0.01)
>>> me_chunker = ClassifierChunker(train_chunks, 
classifier builder=builder)
>>> score = me_chunker.evaluate(test_chunks)
>>> score.accuracy()
0.9743204362949285
>>> score.precision()
0.9334423548650859
>>> score.recall()
0.9357377049180328
```
Instead of using MaxentClassifier.train directly, I wrapped it in a lambda argument so that its output is quite similar to  $(\text{trace}=0)$  and it finishes in a reasonable amount of time. As you can see, the scores are slightly different compared to using the NaiveBayesClassifier class.

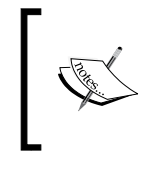

The MaxentClassifier score values mentioned earlier were computed with the environment variable PYTHONHASHSEED=0. If you use a different value, or do not set this environment variable, your score values may differ.

# See also

The previous recipe, *Training a tagger-based chunker*, introduced the idea of using a part-of-speech tagger for training a chunker. The *Classifier-based tagging* recipe in *Chapter 4*, *Part-of-speech Tagging*, describes ClassifierBasedPOSTagger, which is a subclass of ClassifierBasedTagger. And in *Chapter 7*, *Text Classification*, we'll cover classification in detail.

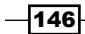

# Extracting named entities

Named entity recognition is a specific kind of chunk extraction that uses entity tags instead of, or in addition to, chunk tags. Common entity tags include PERSON, ORGANIZATION, and LOCATION. Part-of-speech tagged sentences are parsed into chunk trees as with normal chunking, but the labels of the trees can be entity tags instead of chunk phrase tags.

# How to do it...

NLTK comes with a pre-trained named entity chunker. This chunker has been trained on data from the ACE program, National Institute of Standards and Technology (NIST) sponsored program for **Automatic Content Extraction**, which you can read more about at http://www.itl.nist.gov/iad/894.01/tests/ace/. Unfortunately, this data is not included in the NLTK corpora, but the trained chunker is. This chunker can be used through the ne\_chunk() method in the  $n$ 1tk.chunk module. The ne\_chunk() method will chunk a single sentence into a Tree. The following is an example using ne\_chunk() on the first tagged sentence of the treebank chunk corpus:

```
>>> from nltk.chunk import ne_chunk
>>> ne_chunk(treebank_chunk.tagged_sents()[0])
Tree('S', [Tree('PERSON', [('Pierre', 'NNP')]), Tree('ORGANIZATION', 
[('Vinken', 'NNP')]), (',', ','), ('61', 'CD'), ('years', 'NNS'), 
('old', 'JJ'), (',', ','), ('will', 'MD'), ('join', 'VB'), ('the', 
'DT'), ('board', 'NN'), ('as', 'IN'), ('a', 'DT'), ('nonexecutive', 
'JJ'), ('director', 'NN'), ('Nov.', 'NNP'), ('29', 'CD'), ('.', '.')])
```
You can see that two entity tags are found: PERSON and ORGANIZATION. Each of these subtrees contains a list of the words that are recognized as a PERSON or ORGANIZATION. To extract these named entities, we can write a simple helper method that will get the leaves of all the subtrees we are interested in:

```
def sub_leaves(tree, label):
   return [t.leaves() for t in tree.subtrees(lambda s: label() == 
label)]
```
Then, we can call this method to get all the PERSON or ORGANIZATION leaves from a tree:

```
>>> tree = ne chunk(treebank chunk.tagged sents()[0])
>>> from chunkers import sub_leaves
>>> sub_leaves(tree, 'PERSON')
[[('Pierre', 'NNP')]]
>>> sub_leaves(tree, 'ORGANIZATION')
[[('Vinken', 'NNP')]]
```
You will notice that the chunker has mistakenly separated Vinken into its own ORGANIZATION Tree instead of including it with the PERSON Tree containing Pierre. Such is the case with statistical natural language processing—you can't always expect perfection.

 $\overline{147}$ 

#### How it works...

The pre-trained named entity chunker is much like any other chunker, and in fact uses a MaxentClassifier powered ClassifierBasedTagger to determine IOB tags. But instead of B-NP and I-NP IOB tags, it uses B-PERSON, I-PERSON, B-ORGANIZATION, I-ORGANIZATION, and more. It also uses the O tag to mark words that are not part of a named entity (and thus are *outside* the named entity subtrees).

#### There's more...

To process multiple sentences at a time, you can use chunk\_ne\_sents(). Here's an example where we process the first 10 sentences from treebank chunk.tagged sents() and get ORGANIZATION sub leaves():

```
>>> from nltk.chunk import chunk ne sents
>>> trees = chunk_ne_sents(treebank_chunk.tagged_sents()[:10])
>>> [sub_leaves(t, 'ORGANIZATION') for t in trees]
[[[('Vinken', 'NNP')]], [[('Elsevier', 'NNP')]], [[('Consolidated', 
'NNP'), ('Gold', 'NNP'), ('Fields', 'NNP')]], [], [], [[('Inc.', 
'NNP')], [('Micronite', 'NN')]], [[('New', 'NNP'), ('England', 'NNP'), 
('Journal', 'NNP')]], [[('Lorillard', 'NNP')]], [], []]
```
You can see that there are a couple of multiword ORGANIZATION chunks, such as New England Journal. There were also a few sentences that had no ORGANIZATION chunks, as indicated by the empty lists [].

#### Binary named entity extraction

If you don't care about the particular kind of named entity to extract, you can pass binary=True into ne chunk() or chunk ne sents(). Now, all named entities will be tagged with NE:

```
>>> ne_chunk(treebank_chunk.tagged_sents()[0], binary=True)
Tree('S', [Tree('NE', [('Pierre', 'NNP'), ('Vinken', 'NNP')]), (',', 
','), ('61', 'CD'), ('years', 'NNS'), ('old', 'JJ'), (',', ','), 
('will', 'MD'), ('join', 'VB'), ('the', 'DT'), ('board', 'NN'), 
('as', 'IN'), ('a', 'DT'), ('nonexecutive', 'JJ'), ('director', 'NN'), 
('Nov.', 'NNP'), ('29', 'CD'), ('.', '.')])
```
So, binary in this case means that an arbitrary chunk either is or is not a named entity. If we get the sub leaves (), we can see that Pierre Vinken is correctly combined into a single named entity:

```
>>> subleaves(ne chunk(treebank chunk.tagged sents()[0], binary=True),
'NE')
[[('Pierre', 'NNP'), ('Vinken', 'NNP')]]
```

$$
-\boxed{148}
$$

# See also

In the next recipe, we'll create our own simple named entity chunker.

# Extracting proper noun chunks

A simple way to do named entity extraction is to chunk all proper nouns (tagged with NNP). We can tag these chunks as NAME, since the definition of a proper noun is the name of a person, place, or thing.

## How to do it...

Using the RegexpParser class, we can create a very simple grammar that combines all proper nouns into a NAME chunk. Then, we can test this on the first tagged sentence of treebank chunk to compare the results with the previous recipe:

```
>>> chunker = RegexpParser(r'''
... NAME:
... \{ <NNP>+\}... ''')
>>> sub_leaves(chunker.parse(treebank_chunk.tagged_sents()[0]), 
'NAME')
[[('Pierre', 'NNP'), ('Vinken', 'NNP')], [('Nov.', 'NNP')]]
```
Although we get  $Now.$  as a NAME chunk, this isn't a wrong result, as  $Now.$  is the name of a month.

## How it works...

The NAME chunker is a simple usage of the RegexpParser class, covered in the *Chunking and chinking with regular expressions*, *Merging and splitting chunks with regular expressions*, and *Partial parsing with regular expressions* recipes. All sequences of NNP tagged words are combined into NAME chunks.

### There's more...

If we wanted to be sure to only chunk the names of people, then we can build a PersonChunker class that uses the names corpus for chunking. This class can be found in chunkers.py:

```
from nltk.chunk import ChunkParserI
from nltk.chunk.util import conlltags2tree
from nltk.corpus import names
```
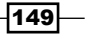

```
Extracting Chunks
```

```
class PersonChunker(ChunkParserI):
  def __init__(self):
   self.name set = set(name.words())def parse(self, tagged sent):
     iobs = []
    in person = False
     for word, tag in tagged_sent:
       if word in self.name_set and in_person:
         iobs.append((word, tag, 'I-PERSON'))
      elif word in self.name_set:
         iobs.append((word, tag, 'B-PERSON'))
         in_person = True
       else:
         iobs.append((word, tag, 'O'))
        in person = False
```

```
 return conlltags2tree(iobs)
```
The PersonChunker class iterates over the tagged sentence, checking whether each word is in its names set (constructed from the names corpus). If the current word is in the names set, then it uses either the B-PERSON or I-PERSON IOB tags, depending on whether the previous word was also in the names set. Any word that's not in the names set argument gets the O IOB tag. When complete, the list of IOB tags is converted to a Tree using conlltags2tree(). Using it on the same tagged sentence as before, we get the following result:

```
>>> from chunkers import PersonChunker
>>> chunker = PersonChunker()
>>> sub leaves(chunker.parse(treebank chunk.tagged sents()[0]),
'PERSON')
[[('Pierre', 'NNP')]]
```
We no longer get Nov., but we've also lost Vinken, as it is not found in the names corpus. This recipe highlights some of the difficulties of chunk extraction and natural language processing in general:

- <sup>f</sup> If you use general patterns, you'll get general results
- **Fig. 1** If you're looking for specific results, you must use specific data
- <sup>f</sup> If your specific data is incomplete, your results will be incomplete too

 $-$ 150 $\vdash$ 

## See also

The previous recipe defines the sub leaves () function used to show the found chunks. In the next recipe, we'll cover how to find LOCATION chunks based on the gazetteers corpus.

# Extracting location chunks

To identify LOCATION chunks, we can make a different kind of ChunkParserI subclass that uses the gazetteers corpus to identify location words. The gazetteers corpus is a WordListCorpusReader class that contains the following location words:

- $\blacktriangleright$  Country names
- $\triangleright$  U.S. states and abbreviations
- ▶ Major U.S. cities
- $\blacktriangleright$  Canadian provinces
- Mexican states

# How to do it...

The LocationChunker class, found in chunkers.py, iterates over a tagged sentence looking for words that are found in the gazetteers corpus. When it finds one or more location words, it creates a LOCATION chunk using IOB tags. The helper method iob\_locations() is where the IOB LOCATION tags are produced, and the parse() method converts these IOB tags into a Tree:

```
from nltk.chunk import ChunkParserI
from nltk.chunk.util import conlltags2tree
from nltk.corpus import gazetteers
class LocationChunker(ChunkParserI):
  def __init__(self):
     self.locations = set(gazetteers.words())
     self.lookahead = 0
     for loc in self.locations:
      nwords = loc.count('') if nwords > self.lookahead:
         self.lookahead = nwords
```
 $|151|$ 

```
Extracting Chunks
```

```
 def iob_locations(self, tagged_sent):
  i = 0l = len(tagger) inside = False
  while i < 1:
     word, tag = tagged_sent[i]
    j = i + 1 k = j + self.lookahead
     nextwords, nexttags = [], []
     loc = False
    while j < k:
       if ' '.join([word] + nextwords) in self.locations:
         if inside:
           yield word, tag, 'I-LOCATION'
         else:
           yield word, tag, 'B-LOCATION'
         for nword, ntag in zip(nextwords, nexttags):
           yield nword, ntag, 'I-LOCATION'
         loc, inside = True, True
        i = j break
       if j < l:
         nextword, nexttag = tagged_sent[j]
         nextwords.append(nextword)
         nexttags.append(nexttag)
        j += 1
       else:
         break
     if not loc:
       inside = False
      i + = 1 yield word, tag, 'O'
 def parse(self, tagged_sent):
   iobs = self.iob_locations(tagged_sent)
   return conlltags2tree(iobs)
```
 $-152$ 

```
We can use the LocationChunker class to parse the following sentence into two
locations—San Francisco CA is cold compared to San Jose CA:
```

```
>>> from chunkers import LocationChunker
>>> t = loc.parse([('San', 'NNP'), ('Francisco', 'NNP'), ('CA', 
'NNP'), ('is', 'BE'), ('cold', 'JJ'), ('compared', 'VBD'), ('to', 
'TO'), ('San', 'NNP'), ('Jose', 'NNP'), ('CA', 'NNP')])
>>> sub_leaves(t, 'LOCATION')
[[('San', 'NNP'), ('Francisco', 'NNP'), ('CA', 'NNP')], [('San', 
'NNP'), ('Jose', 'NNP'), ('CA', 'NNP')]]
```
And the result is that we get two LOCATION chunks, just as expected.

## How it works...

The LocationChunker class starts by constructing a set of all locations in the gazetteers corpus. Then, it finds the maximum number of words in a single location string so it knows how many words it must look ahead when parsing a tagged sentence.

The parse() method calls a helper method, iob\_locations(), which generates 3-tuples of the form (word, pos, iob), where iob is either O if the word is not a location, or B-LOCATION or I-LOCATION for LOCATION chunks. The iob\_locations() method finds location chunks by looking at the current word and the next words to check if the combined word is in the locations set. Multiple location words that are next to each other are then put into the same LOCATION chunk, such as in the previous example with San Francisco and CA.

Like in the previous recipe, it's simpler and more convenient to construct a list of (word, pos, iob) tuples to pass into conlltags2tree() to return a Tree. The alternative is to construct a Tree manually, but that requires keeping track of children, subtrees, and where you currently are in the Tree.

## There's more...

One of the nice aspects of this LocationChunker class is that it doesn't care about the part-of-speech tags. As long as the location words are found in the location's set, any part-of-speech tag will do.

#### See also

In the next recipe, we'll cover how to train a named entity chunker using the ieer corpus.

 $|153|$ 

# Training a named entity chunker

You can train your own named entity chunker using the ieer corpus, which stands for Information Extraction: Entity Recognition. It takes a bit of extra work, though, because the ieer corpus has chunk trees but no part-of-speech tags for words.

## How to do it...

Using the ieertree2conlltags() and ieer\_chunked\_sents() functions in chunkers.py, we can create named entity chunk trees from the ieer corpus to train the ClassifierChunker class created in the *Classification-based chunking* recipe:

```
import nltk.tag
from nltk.chunk.util import conlltags2tree
from nltk.corpus import ieer
def ieertree2conlltags(tree, tag=nltk.tag.pos_tag):
  words, ents = zip(*tree.pop())iobs = [] prev = None
   for ent in ents:
    if ent == treeu. label():
       iobs.append('O')
       prev = None
     elif prev == ent:
       iobs.append('I-%s' % ent)
     else:
       iobs.append('B-%s' % ent)
       prev = ent
   words, tags = zip(*tag(words))
   return zip(words, tags, iobs)
def ieer chunked sents(tag=nltk.tag.pos tag):
   for doc in ieer.parsed_docs():
     tagged = ieertree2conlltags(doc.text, tag)
     yield conlltags2tree(tagged)
```
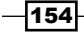

We'll use 80 out of 94 sentences for training, and the rest for testing. Then, we can see how it does on the first sentence of the treebank chunk corpus:

```
>>> from chunkers import ieer_chunked_sents, ClassifierChunker
>>> from nltk.corpus import treebank chunk
>>> ieer chunks = list(ieer chunked sents())
>>> len(ieer_chunks)
94
>>> chunker = ClassifierChunker(ieer_chunks[:80])
>>> chunker.parse(treebank_chunk.tagged_sents()[0])
Tree('S', [Tree('LOCATION', [('Pierre', 'NNP'), ('Vinken', 'NNP')]), 
(',', ','), Tree('DURATION', [('61', 'CD'), ('years', 'NNS')]), 
Tree('MEASURE', [('old', 'JJ')]), (',', ','), ('will', 'MD'), ('join', 
'VB'), ('the', 'DT'), ('board', 'NN'), ('as', 'IN'), ('a', 'DT'), 
('nonexecutive', 'JJ'), ('director', 'NN'), Tree('DATE', [('Nov.', 
'NNP'), ('29', 'CD')]), ('.', '.')])
```
So, it found a correct DURATION and DATE, but tagged Pierre Vinken as a LOCATION. Let's see how it scores against the rest of the ieer chunk trees:

```
>>> score = chunker.evaluate(ieer_chunks[80:])
>>> score.accuracy()
0.8829018388070625
>>> score.precision()
0.4088717454194793
>>> score.recall()
0.5053635280095352
```
Accuracy is pretty good, but precision and recall are very low. That means lots of false negatives and false positives.

#### How it works...

The truth is, we're not working with ideal training data. The ieer trees generated by ieer chunked sents() are not entirely accurate. First, there are no explicit sentence breaks, so each document is a single tree. Second, the words are not explicitly tagged, so we have to guess using nltk.tag.pos tag().

The ieer corpus provides a parsed docs () method that returns a list of documents with a text attribute. This text attribute is a document Tree that is converted to a list of 3-tuples of the form (word, pos, iob). To get these final 3-tuples, we must first flatten the Tree using tree.pos(), which returns a list of 2-tuples of the form (word, entity), where entity is either the entity tag or the top tag of the tree. Any words whose entity is the top tag are outside the named entity chunks and get the IOB tag O. All words that have unique entity tags are either the beginning of or inside a named entity chunk. Once we have all the IOB tags, then we can get the part-of-speech tags of all the words and join the words, part-of-speech tags, and IOB tags into 3-tuples using zip().

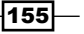

#### There's more...

Despite the non-ideal training data, the ieer corpus provides a good place to start for training a named entity chunker. The data comes from *New York Times* and *AP Newswire* reports. Each doc from ieer.parsed\_docs() also contains a headline attribute that is a Tree:

```
>>> from nltk.corpus import ieer
>>> ieer.parsed_docs()[0].headline
Tree('DOCUMENT', ['Kenyans', 'protest', 'tax', 'hikes'])
```
#### See also

The *Extracting named entities* recipe covers the pre-trained named entity chunker that comes included with NLTK.

# Training a chunker with NLTK-Trainer

At the end of the previous chapter, *Chapter 4*, *Part-of-speech Tagging*, we introduced NLTK-Trainer and the train tagger.py script. In this recipe, we will cover the script for training chunkers: train chunker.py.

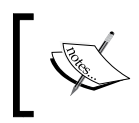

You can find NLTK-Trainer at https://github.com/japerk/nltktrainer and the online documentation at http://nltk-trainer. readthedocs.org/.

# How to do it...

As with train\_tagger.py, the only required argument to train chunker.py is the name of a corpus. In this case, we need a corpus that provides a chunked  $sents()$  method, such as treebank chunk. Here's an example of running train chunker.py on treebank chunk:

```
$ python train_chunker.py treebank_chunk
loading treebank_chunk
4009 chunks, training on 4009
training ub TagChunker
evaluating TagChunker
ChunkParse score:
    IOB Accuracy: 97.0%
    Precision: 90.8%
    Recall: 93.9%
    F-Measure: 92.3%
dumping TagChunker to /Users/jacob/nltk_data/chunkers/treebank_chunk_
ub.pickle
```

$$
\overline{\mathbf{156}}
$$

Just like with train tagger.py, we can use the --no-pickle argument to skip saving a pickled chunker, and the --fraction argument to limit the training set and evaluate the chunker against a test set:

```
$ python train_chunker.py treebank_chunk --no-pickle --fraction 0.75
loading treebank_chunk
4009 chunks, training on 3007
training ub TagChunker
evaluating TagChunker
ChunkParse score:
    IOB Accuracy: 97.3%
    Precision: 91.6%
    Recall: 94.6%
    F-Measure: 93.1%
```
The score output you see is what you get when you print a ChunkScore object. This ChunkScore is the result of calling the chunker's evaluate() method, and has been explained in more detail earlier in this chapter in the *Partial parsing with regular expressions* recipe. Surprisingly, the chunker's scores actually increase slightly when using a smaller training set. This may indicate that the chunker training algorithm is susceptible to over-fitting, meaning that too many training examples can cause the chunker to over-value incorrect or noisy data.

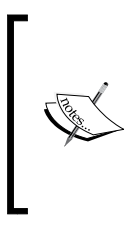

The PYTHONHASHSEED environment variable has been omitted for clarity. This means that when you run train chunker.py, your score values may vary. To get consistent score values, run train chunker. py like this:

**\$ PYTHONHASHSEED=0 python train\_chunker.py treebank\_ chunk …**

# How it works...

The default training algorithm for train chunker.py is to use a tagger-based chunker composed of a BigramTagger and UnigramTagger class. This is what is meant by the output line training ub TagChunker. The details for how to train a tag chunker have been covered earlier in this chapter in the *Training a tagger-based chunker* recipe. You can modify this algorithm using the --sequential argument. Here's how to train a UnigramTagger based chunker:

```
$ python train_chunker.py treebank_chunk --no-pickle --fraction 0.75 
--sequential u
loading treebank_chunk
4009 chunks, training on 3007
training u TagChunker
evaluating TagChunker
```
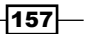

```
ChunkParse score:
    IOB Accuracy: 96.7%
    Precision: 89.7%
    Recall: 93.1%
    F-Measure: 91.3%
```
And here's how to twith additional BigramTagger and TrigramTagger classes:

```
$ python train_chunker.py treebank_chunk --no-pickle --fraction 0.75 
--sequential ubt
loading treebank_chunk
4009 chunks, training on 3007
training ubt TagChunker
evaluating TagChunker
ChunkParse score:
    IOB Accuracy: 97.2%
    Precision: 91.6%
    Recall: 94.4%
    F-Measure: 93.0%
```
You can also train a classifier-based chunker, which was covered in the previous recipe, *Classification-based chunking*.

```
$ python train_chunker.py treebank_chunk --no-pickle --fraction 0.75 
--sequential '' --classifier NaiveBayes
loading treebank_chunk
4009 chunks, training on 3007
training ClassifierChunker with ['NaiveBayes'] classifier
Constructing training corpus for classifier.
Training classifier (71088 instances)
training NaiveBayes classifier
evaluating ClassifierChunker
ChunkParse score:
    IOB Accuracy: 97.2%
```
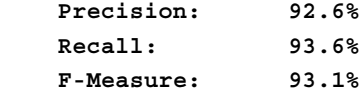

## There's more...

The train\_chunker.py script supports many other arguments not shown here, all of which you can see by running the script with --help. A few additional arguments are presented next, followed by an introduction to two other chunking-related scripts available in nltk-trainer.

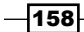

#### Saving a pickled chunker

Without the --no-pickle argument, train chunker.py will save a pickled chunker at  $\sim$ /nltk\_data/chunkers/NAME.pickle, where NAME is a combination of the corpus name and training algorithm. You can specify a custom filename for your chunker using the --filename argument like this:

```
$ python train_chunker.py treebank_chunker --filename path/to/
tagger.pickle
```
#### Training a named entity chunker

We can use  $train$  chunker. py to replicate the chunker we trained on the ieer corpus in the *Training a named entity chunker* recipe. This is possible because the special handling required for training on ieer is built-in to NLTK-Trainer.

```
$ python train_chunker.py ieer --no-pickle --fraction 0.85 --sequential 
'' --classifier NaiveBayes
loading ieer
converting ieer parsed docs to chunked sentences
94 chunks, training on 80
training ClassifierChunker with ['NaiveBayes'] classifier
Constructing training corpus for classifier.
Training classifier (47000 instances)
training NaiveBayes classifier
evaluating ClassifierChunker
ChunkParse score:
    IOB Accuracy: 88.3%
    Precision: 40.9%
    Recall: 50.5%
    F-Measure: 45.2%
```
#### Training on a custom corpus

If you have a custom corpus that you want to use for training a chunker, you can do that by passing in the path to the corpus and the classname of a corpus reader in the --reader argument. The corpus path can either be absolute or relative to a n1tk data directory. The corpus reader class must provide a chunked sents() method. Here's an example using a relative path to the treebank chunked corpus:

```
$ python train_chunker.py corpora/treebank/tagged --reader nltk.corpus.
reader.ChunkedCorpusReader --no-pickle --fraction 0.75
loading corpora/treebank/tagged
51002 chunks, training on 38252
training ub TagChunker
evaluating TagChunker
ChunkParse score:
```
 $\overline{159}$ 

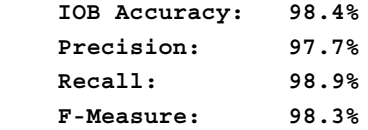

#### Training on parse trees

The train chunker.py script supports two arguments that allow it to train on full parse trees from a corpus reader's parsed sents() method instead of using chunked sentences. A parse tree differs from a chunk tree in that it can be much deeper, with subphrases and even subphrases of those subphrases. But the chunking algorithms we've covered so far cannot learn from deep parse trees, so we need to flatten them somehow. The first argument is --flatten-deep-tree, which trains chunks from the leaf labels of a parse tree.

```
$ python train_chunker.py treebank --no-pickle --fraction 0.75 --flatten-
deep-tree
loading treebank
flattening deep trees from treebank
3914 chunks, training on 2936
training ub TagChunker
evaluating TagChunker
ChunkParse score:
    IOB Accuracy: 72.4%
    Precision: 51.6%
    Recall: 52.2%
    F-Measure: 51.9%
```
We use the treebank corpus instead of treebank chunk, because it has full parse trees accessible with the parsed\_sents() method. The other parse tree argument is --shallow-tree, which trains chunks from the top-level labels of a parse tree.

```
$ python train chunker.py treebank --no-pickle --fraction 0.75 --shallow-
tree
loading treebank
creating shallow trees from treebank
3914 chunks, training on 2936
training ub TagChunker
evaluating TagChunker
ChunkParse score:
    IOB Accuracy: 73.1%
    Precision: 60.0%
    Recall: 56.2%
    F-Measure: 58.0%
```
These options are more useful for corpora that don't provide chunked sentences, such as cess\_cat and cess\_esp.

$$
\overline{\mathbf{160}}
$$

#### Analyzing a chunker against a chunked corpus

So how do you know how well a chunker will perform on a different corpus that you didn't train it on? The analyze chunker coverage.py script gives you a simple way to test the performance of a chunker against another chunked corpus. Here's how to test NLTK's built-in chunker against the treebank\_chunk corpus:

**\$ python analyze\_chunker\_coverage.py treebank\_chunk --score loading tagger taggers/maxent\_treebank\_pos\_tagger/english.pickle loading chunker chunkers/maxent\_ne\_chunker/english\_ace\_multiclass.pickle evaluating chunker score**

```
ChunkParse score:
```
 **IOB Accuracy: 45.4% Precision: 0.0% Recall: 0.0% F-Measure: 0.0%**

**analyzing chunker coverage of treebank\_chunk with NEChunkParser**

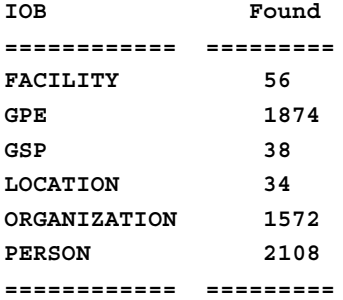

As you can see, NLTK's default chunker does not do well against the treebank chunk corpus. This is because the default chunker is looking for named entities, not NP phrases. This is shown by the coverage analysis of IOB tags that were found. These results do not necessarily mean that the default chunker is bad, just that it was not trained for finding noun phrases, and thus cannot be accurately evaluated against the treebank\_chunk corpus.

While the analyze chunker coverage.py script defaults to using NLTK's built-in tagger and chunker, you can evaluate on your own tagger and/or chunker using the --tagger and/or --chunker arguments, both of which accept a path to a pickled tagger or chunker. Consider the following code:

```
$ python train_chunker.py treebank_chunker --tagger path/to/tagger.pickle 
--chunker path/to/chunker.pickle
```
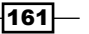

You can also use a custom corpus just like we did earlier with train chunker.py; however, if your corpus is not chunked, then you must omit the --score argument, because you have nothing to compare the results to. In that case, you will only get IOB tag counts with no scores, because there are no chunks to compare to.

#### Analyzing a chunked corpus

Finally, there is a script called analyze chunked corpus.py, which as the name implies, will read in a chunked corpus and print out stats about the number of words and tags. You can run it like this:

#### **\$ python analyze\_chunked\_corpus.py treebank\_chunk**

The results are very similar to analyze tagged corpus.py, with additional columns for each IOB tag. Each IOB tag column shows the counts for each part-of-speech tag that was present in chunks for that IOB tag. For example, NN words (nouns) may occur 300 times in total, and for 280 of those times, the NN words occurred with a NP IOB tag, meaning that most nouns occur within noun phrases.

As with the other commands, you can pass in a custom corpus path and reader to analyze your own chunked corpus.

#### See also

- **FILM** The *Training a tagger-based chunker*, the *Classification-based chunking*, and the *Training a named entity chunker* recipes cover many of the ideas that went into the train chunker.py script
- ► In *Chapter 4, Part-of-speech Tagging*, we showed how to use NLTK-Trainer for training a tagger in the *Training a tagger with NLTK-Trainer* recipe

 $-162$ 

# 6 Transforming Chunks and Trees

In this chapter, we will cover the following recipes:

- $\blacktriangleright$  Filtering insignificant words from a sentence
- $\blacktriangleright$  Correcting verb forms
- $\blacktriangleright$  Swapping verb phrases
- $\blacktriangleright$  Swapping noun cardinals
- $\blacktriangleright$  Swapping infinitive phrases
- $\blacktriangleright$  Singularizing plural nouns
- $\blacktriangleright$  Chaining chunk transformations
- $\triangleright$  Converting a chunk tree to text
- $\blacktriangleright$  Flattening a deep tree
- Creating a shallow tree
- Converting tree labels

# Introduction

Now that you know how to get chunks/phrases from a sentence, what do you do with them? This chapter will show you how to do various transforms on both chunks and trees. The **chunk transforms** are for grammatical correction and rearranging phrases without loss of meaning. The tree transforms give you ways to modify and flatten deep parse trees. The functions detailed in these recipes modify data, as opposed to learning from it. This means it's not safe to apply them indiscriminately. A thorough knowledge of the data you want to transform, along with a few experiments, should help you decide which functions to apply and when.

*Transforming Chunks and Trees*

Whenever the term chunk is used in this chapter, it could refer to an actual chunk extracted by a chunker, or it could simply refer to a short phrase or sentence in the form of a list of tagged words. What's important in this chapter is what you can do with a chunk, not where it came from.

# Filtering insignificant words from a sentence

Many of the most commonly used words are insignificant when it comes to discerning the meaning of a phrase. For example, in the phrase *the movie was terrible*, the most significant words are *movie* and *terrible*, while *the* and *was* are almost useless. You could get the same meaning if you took them out, that is, *movie terrible* or *terrible movie*. Either way, the sentiment is the same. In this recipe, we'll learn how to remove the insignificant words and keep the significant ones by looking at their part-of-speech tags.

# Getting ready

First, we need to decide which part-of-speech tags are significant and which are not. Looking through the treebank corpus for stopwords yields the following table of insignificant words and tags:

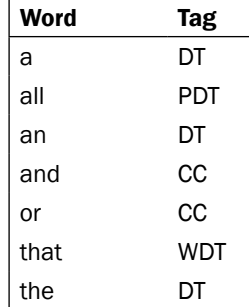

Other than CC, all the tags end with DT. This means we can filter out insignificant words by looking at the tag's suffix. Refer to *Appendix*, *Penn Treebank Part-of-speech Tags*, for details on tag meanings.

## How to do it...

In transforms.py is a function called filter insignificant(). It takes a single chunk, which should be a list of tagged words, and returns a new chunk without any insignificant tagged words. It defaults to filtering out any tags that end with DT or CC:

```
def filter insignificant(chunk, tag suffixes=['DT', 'CC']):
 qood = []
```

$$
\overline{-164}
$$

```
 for word, tag in chunk:
   ok = True
   for suffix in tag_suffixes:
     if tag.endswith(suffix):
       ok = False
       break
   if ok:
     good.append((word, tag))
 return good
```
And now we can use it on the part-of-speech tagged version of *the terrible movie*:

```
>>> from transforms import filter insignificant
>>> filter_insignificant([('the', 'DT'), ('terrible', 'JJ'), 
('movie', 'NN')])
[('terrible', 'JJ'), ('movie', 'NN')]
```
As you can see, the word the is eliminated from the chunk.

## How it works...

The filter insignificant() function iterates over the tagged words in the chunk. For each tag, it checks whether that tag ends with any of the  $tag$  suffixes. If it does, then the tagged word is skipped. But if the tag is ok, then the tagged word is appended to a new good chunk that is returned.

#### There's more...

The way filter insignificant () is defined, you can pass in your own tag suffixes if DT and CC are not enough, or are incorrect for your case. For example, you might decide that possessive words and pronouns such as *you*, *your*, *their*, and *theirs* are no good, but DT and CC words are ok. The tag suffixes would then be PRP and PRP\$:

```
>>> filter_insignificant([('your', 'PRP$'), ('book', 'NN'), ('is', 
'VBZ'), ('great', 'JJ')], tag_suffixes=['PRP', 'PRP$'])
[('book', 'NN'), ('is', 'VBZ'), ('great', 'JJ')]
```
Filtering insignificant words can be a good complement to stopword filtering for purposes such as search engine indexing and querying and text classification.

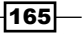

*Transforming Chunks and Trees*

#### See also

This recipe is analogous to the *Filtering stopwords in a tokenized sentence* recipe in *Chapter 1*, *Tokenizing Text and WordNet Basics*.

# Correcting verb forms

It's fairly common to find incorrect verb forms in real-world language. For example, the correct form of *is our children learning?* is *are our children learning?* The verb *is* should only be used with singular nouns, while *are* is for plural nouns, such as *children*. We can correct these mistakes by creating verb correction mappings that are used depending on whether there's a plural or singular noun in the chunk.

#### Getting ready

We first need to define the verb correction mappings in transforms.py. We'll create two mappings, one for plural to singular and another for singular to plural:

```
plural verb forms = {
   ('is', 'VBZ'): ('are', 'VBP'),
   ('was', 'VBD'): ('were', 'VBD')
}
singular verb forms = {
   ('are', 'VBP'): ('is', 'VBZ'),
   ('were', 'VBD'): ('was', 'VBD')
}
```
Each mapping has a tagged verb that maps to another tagged verb. These initial mappings cover the basics of mapping is to are, was to were, and vice versa.

#### How to do it...

In transforms.py is a function called correct\_verbs(). Pass it a chunk with incorrect verb forms and you'll get a corrected chunk back. It uses a helper function, first chunk index(), to search the chunk for the position of the first tagged word where pred returns True. The pred argument should be a callable function that takes a (word, tag) tuple and returns True or False. Here's first chunk index():

```
def first chunk index(chunk, pred, start=0, step=1):
  l = len(chunk)end = 1 if step > 0 else -1
```
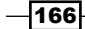

#### *Chapter 6*

```
 for i in range(start, end, step):
   if pred(chunk[i]):
     return i
```
return None

For first chunk index() to be useful, we need to use a predicate function. In the case of correct verbs(), the predicate function we need should return True if the tag in the (word, tag) argument starts with a given tag prefix, and False otherwise.

```
def tag_startswith(prefix):
   def f(wt):
     return wt[1].startswith(prefix)
   return f
```
The tag startswith () function takes a tag prefix, such as NN, and returns a predicate function that will take a (word, tag) tuple and return True if the tag starts with the given prefix. A function that returns another function is called a **higher order function**. This is not as complicated as it might sound—just as you can use a function to generate and return new variables and values, some programming languages (such as Python) let you generate functions inside of other functions. In this case, we want a function that takes a single argument: (word, tag). But we also want this function to have access to a prefix variable. Since we cannot add arguments to the function definition, we instead generate a higher order function that has access to the prefix variable, while preserving the single (word, tag) argument.

Now that we have defined first chunk index() and tag startswith(), we can actually implement correct verbs(). This may seem like overkill for a single function, but we will be using first chunk index() and tag startswith() in subsequent recipes.

```
def correct_verbs(chunk):
 vbidx = first chunk index(chunk, tag startswith('VB'))
   # if no verb found, do nothing
  if vbidx is None:
    return chunk
  verb, vbtag = chunk[vbidx]
  nnpred = tag_startswith('NN')
   # find nearest noun to the right of verb
  nnidx = first_chunk_index(chunk, nnpred, start=vbidx+1)
   # if no noun found to right, look to the left
   if nnidx is None:
   nnidx = first chunk index(chunk, nnpred, start=vbidx-1, step=-1)
   # if no noun found, do nothing
   if nnidx is None:
     return chunk
```
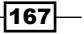
```
 noun, nntag = chunk[nnidx]
   # get correct verb form and insert into chunk
   if nntag.endswith('S'):
     chunk[vbidx] = plural_verb_forms.get((verb, vbtag), (verb, vbtag))
   else:
     chunk[vbidx] = singular_verb_forms.get((verb, vbtag), (verb, 
vbtag))
```
return chunk

When we call the preceding function on a part-of-speech tagged is our children learning chunk, we get back the correct form, are our children learning.

```
>>> from transforms import correct verbs
>>> correct_verbs([('is', 'VBZ'), ('our', 'PRP$'), ('children', 
'NNS'), ('learning', 'VBG')])
[('are', 'VBP'), ('our', 'PRP$'), ('children', 'NNS'), ('learning', 
'VBG')]
```
We can also try this with a *singular noun* and an incorrect *plural verb*:

```
>>> correct_verbs([('our', 'PRP$'), ('child', 'NN'), ('were', 'VBD'), 
('learning', 'VBG')])
[('our', 'PRP$'), ('child', 'NN'), ('was', 'VBD'), ('learning', 
'VBG')]
```
In this case, were becomes was because child is a singular noun.

#### How it works...

The correct verbs () function starts by looking for a verb in the chunk. If no verb is found, the chunk is returned with no changes. Once a verb is found, we keep the verb, its tag, and its index in the chunk. Then, we look on either side of the verb to find the nearest noun, starting on the right and looking to the left only if no noun is found on the right. If no noun is found at all, the chunk is returned as is. But if a noun is found, then we look up the correct verb form depending on whether or not the noun is plural.

Recall from *Chapter 4*, *Part-of-speech Tagging*, that plural nouns are tagged with NNS, while singular nouns are tagged with NN. That means we can check the plurality of a noun by looking to see whether its tag ends with S. Once we get the corrected verb form, it is inserted into the chunk to replace the original verb form.

#### See also

The next four recipes all make use of first chunk index() to perform chunk transformations.

$$
\pmb{-168}
$$

# Swapping verb phrases

Swapping the words around a verb can eliminate the passive voice from particular phrases. For example, the book was great can be transformed into the great book. This kind of normalization can also help with frequency analysis, by counting two apparently different phrases as the same phrase.

## How to do it...

In transforms.py is a function called swap\_verb\_phrase(). It swaps the right-hand side of the chunk with the left-hand side, using the verb as the pivot point. It uses the first chunk index () function defined in the previous recipe to find the verb to pivot around.

```
def swap_verb_phrase(chunk):
   def vbpred(wt):
    word, tag = wt
     return tag != 'VBG' and tag.startswith('VB') and len(tag) > 2
   vbidx = first_chunk_index(chunk, vbpred)
   if vbidx is None:
     return chunk
   return chunk[vbidx+1:] + chunk[:vbidx]
```
Now we can see how it works on the part-of-speech tagged phrase the book was great:

```
>>> swap_verb_phrase([('the', 'DT'), ('book', 'NN'), ('was', 'VBD'), 
('great', 'JJ')])
[('great', 'JJ'), ('the', 'DT'), ('book', 'NN')]
```
And the result is great the book. This phrase clearly isn't grammatically correct, so read on to learn how to fix it.

## How it works...

Using first chunk index() from the previous recipe with the vbpred() function defined inline, we start by finding the first matching verb that is not a gerund (a word that ends in *ing*) tagged with VBG. Once we've found the verb, we return the chunk with the right side before the left, and remove the verb.

 $\overline{169}$ 

The reason we don't want to pivot around a gerund is that gerunds are commonly used to describe nouns, and pivoting around one would remove that description. Here's an example where you can see how not pivoting around a gerund is a good thing:

```
>>> swap_verb_phrase([('this', 'DT'), ('gripping', 'VBG'), ('book', 
'NN'), ('is', 'VBZ'), ('fantastic', 'JJ')])
[('fantastic', 'JJ'), ('this', 'DT'), ('gripping', 'VBG'), ('book', 
'NN')]
```
If we had pivoted around the gerund, the result would be book is fantastic this, and we'd lose the gerund gripping.

#### There's more...

Filtering insignificant words makes the final result more readable. By filtering either before or after swap\_verb\_phrase(), we get fantastic gripping book instead of fantastic this gripping book:

```
>>> from transforms import swap_verb_phrase, filter_insignificant
>>> swap verb phrase(filter insignificant([('this', 'DT'),
('gripping', 'VBG'), ('book', 'NN'), ('is', 'VBZ'), ('fantastic', 
'JJ')]))
[('fantastic', 'JJ'), ('gripping', 'VBG'), ('book', 'NN')]
>>> filter_insignificant(swap_verb_phrase([('this', 'DT'), 
('gripping', 'VBG'), ('book', 'NN'), ('is', 'VBZ'), ('fantastic', 
'JJ')]))
[('fantastic', 'JJ'), ('gripping', 'VBG'), ('book', 'NN')]
```
Either way, we get a shorter grammatical chunk with no loss of meaning.

#### See also

The previous recipe, *Correcting verb forms*, defines first\_chunk\_index(), which is used to find the verb in the chunk.

# Swapping noun cardinals

In a chunk, a *cardinal* word, tagged as CD, refers to a number, such as *10*. These cardinals often occur before or after a noun. For normalization purposes, it can be useful to always put the cardinal before the noun.

$$
-\boxed{170}
$$

## How to do it...

The swap noun cardinal () function is defined in  $transforms.py.$  It swaps any cardinal that occurs immediately after a noun with the noun so that the cardinal occurs immediately before the noun. It uses a helper function,  $\text{tag}$  equals(), which is similar to tag startswith(), but in this case, the function it returns does an equality comparison with the given tag:

```
def tag_equals(tag):
   def f(wt):
    return wt[1] == tag return f
```
Now we can define swap noun cardinal():

```
def swap_noun_cardinal(chunk):
   cdidx = first_chunk_index(chunk, tag_equals('CD'))
   # cdidx must be > 0 and there must be a noun immediately before it
   if not cdidx or not chunk[cdidx-1][1].startswith('NN'):
    return chunk
   noun, nntag = chunk[cdidx-1]
  chunk[cdidx-1] = chunk[cdidx] chunk[cdidx] = noun, nntag
   return chunk
```
Let's try it on a date, such as Dec 10, and another common phrase, the top 10.

```
>>> swap_noun_cardinal([('Dec.', 'NNP'), ('10', 'CD')])
[('10', 'CD'), ('Dec.', 'NNP')]
>>> swap_noun_cardinal([('the', 'DT'), ('top', 'NN'), ('10', 'CD')])
[('the', 'DT'), ('10', 'CD'), ('top', 'NN')]
```
The result is that the numbers are now in front of the noun, creating 10 Dec and the 10 top.

#### How it works...

We start by looking for a CD tag in the chunk. If no CD is found, or if the CD is at the beginning of the chunk, then the chunk is returned as is. There must also be a noun immediately before the CD. If we do find a CD with a noun preceding it, then we swap the noun and cardinal.

## See also

The *Correcting verb forms* recipe defines the first\_chunk\_index() function used to find tagged words in a chunk.

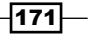

# Swapping infinitive phrases

An infinitive phrase has the form *A of B*, such as *book of recipes*. These can often be transformed into a new form while retaining the same meaning, such as *recipes book*.

## How to do it...

An infinitive phrase can be found by looking for a word tagged with IN. The swap infinitive phrase() function, defined in transforms.py, will return a chunk that swaps the portion of the phrase after the IN word with the portion before the TN word:

```
def swap infinitive phrase(chunk):
  def inpred(wt):
    word, tag = wt
    return tag == 'IN' and word != 'like'
   inidx = first_chunk_index(chunk, inpred)
  if inidx is None:
    return chunk
 nnidx = first chunk index(chunk, tag startswith('NN'), start=inidx,
step=-1) or 0
   return chunk[:nnidx] + chunk[inidx+1:] + chunk[nnidx:inidx]
```
The function can now be used to transform book of recipes into recipes book:

```
>>> from transforms import swap infinitive phrase
>>> swap infinitive phrase([('book', 'NN'), ('of', 'IN'), ('recipes',
'NNS')])
[('recipes', 'NNS'), ('book', 'NN')]
```
#### How it works...

This function is similar to the swap\_verb\_phrase() function described in the *Swapping verb phrases* recipe. The inpred function is passed to first\_chunk\_index() to look for a word whose tag is IN. Next, we find the first noun that occurs before the IN word, so we can insert the portion of the chunk after the IN word between the noun and the beginning of the chunk. A more complicated example should demonstrate this:

```
>>> swap_infinitive_phrase([('delicious', 'JJ'), ('book', 'NN'), 
('of', 'IN'), ('recipes', 'NNS')])
[('delicious', 'JJ'), ('recipes', 'NNS'), ('book', 'NN')]
```
We don't want the result to be recipes delicious book. Instead, we want to insert recipes before the noun book but after the adjective delicious, hence the need to find the nnidx occurring before the inidx.

$$
\overline{-172}
$$

#### There's more...

You'll notice that the inpred function checks to make sure the word is not like. That's because like phrases must be treated differently, as transforming them the same way will result in an ungrammatical phrase. For example, tastes like chicken should not be transformed into chicken tastes.

```
>>> swap_infinitive_phrase([('tastes', 'VBZ'), ('like', 'IN'), 
('chicken', 'NN')])
[('tastes', 'VBZ'), ('like', 'IN'), ('chicken', 'NN')]
```
#### See also

In the next recipe, we'll learn how to transform recipes book into the more normal form recipe book.

# Singularizing plural nouns

As we saw in the previous recipe, the transformation process can result in phrases such as recipes book. This is a NNS followed by a NN, when a more proper version of the phrase would be recipe book, which is a NN followed by another NN. We can do another transform to correct these improper plural nouns.

## How to do it...

The transforms.py script defines a function called singularize\_plural\_noun() which will depluralize a plural noun (tagged with NNS) that is followed by another noun:

```
def singularize plural noun(chunk):
   nnsidx = first_chunk_index(chunk, tag_equals('NNS'))
  if nnsidx is not None and nnsidx+1 < len(chunk) and chunk[nnsidx+1]
[1] [:2] == 'NN':
     noun, nnstag = chunk[nnsidx]
     chunk[nnsidx] = (noun.rstrip('s'), nnstag.rstrip('S'))
```
return chunk

And using it on recipes book, we get the more correct form, recipe book.

```
>>> singularize_plural_noun([('recipes', 'NNS'), ('book', 'NN')])
[('recipe', 'NN'), ('book', 'NN')]
```
 $\overline{173}$ 

#### How it works...

We start by looking for a plural noun with the tag NNS. If found, and if the next word is a noun (determined by making sure the tag starts with NN), then we depluralize the plural noun by removing s from the right side of both the tag and the word. The tag is assumed to be capitalized, so an uppercase s is removed from the right-hand side of the tag, while a lowercase s is removed from the right-hand side of the word.

## See also

The previous recipe shows how a transformation can result in a plural noun followed by a singular noun, though this could also occur naturally in real-world text.

## Chaining chunk transformations

The transform functions defined in the previous recipes can be chained together to normalize chunks. The resulting chunks are often shorter with no loss of meaning.

## How to do it...

In transforms.py is the function transform\_chunk(). It takes a single chunk and an optional list of transform functions. It calls each transform function on the chunk, one at a time, and returns the final chunk:

```
def transform_chunk(chunk, chain=[filter_insignificant, swap_verb_
phrase, swap_infinitive_phrase, singularize_plural_noun], trace=0):
   for f in chain:
    chunk = f(chunk) if trace:
      print f. name__, ':', chunk
```
return chunk

Using it on the phrase the book of recipes is delicious, we get delicious recipe book:

```
>>> from transforms import transform_chunk
>>> transform_chunk([('the', 'DT'), ('book', 'NN'), ('of', 'IN'), 
('recipes', 'NNS'), ('is', 'VBZ'), ('delicious', 'JJ')])
[('delicious', 'JJ'), ('recipe', 'NN'), ('book', 'NN')]
```
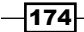

## How it works...

The transform chunk () function defaults to chaining the following functions in the given order:

- $\blacktriangleright$  filter insignificant()
- ▶ swap\_verb phrase()
- $\blacktriangleright$  swap infinitive phrase()
- $\blacktriangleright$  singularize plural noun()

Each function transforms the chunk that results from the previous function, starting with the original chunk.

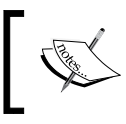

The order in which you apply transform functions can be significant. Experiment with your own data to determine which transforms are best, and in which order they should be applied.

## There's more...

You can pass trace=1 into transform chunk() to get an output at each step:

```
>>> from transforms import transform_chunk
>>> transform_chunk([('the', 'DT'), ('book', 'NN'), ('of', 'IN'), 
('recipes', 'NNS'), ('is', 'VBZ'), ('delicious', 'JJ')], trace=1)
filter_insignificant : [('book', 'NN'), ('of', 'IN'), ('recipes', 
'NNS'), ('is', 'VBZ'), ('delicious', 'JJ')]
swap verb phrase : [('delicious', 'JJ'), ('book', 'NN'), ('of', 'IN'),
('recipes', 'NNS')]
swap_infinitive_phrase : [('delicious', 'JJ'), ('recipes', 'NNS'),
('book', 'NN')]
singularize plural noun : [('delicious', 'JJ'), ('recipe', 'NN'),
('book', 'NN')]
[('delicious', 'JJ'), ('recipe', 'NN'), ('book', 'NN')]
```
This shows you the result of each transform function, which is then passed in to the next transform until a final chunk is returned.

#### See also

The transform functions used were defined in the previous recipes of this chapter.

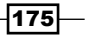

# Converting a chunk tree to text

At some point, you may want to convert a Tree or subtree back to a sentence or chunk string. This is mostly straightforward, except when it comes to properly outputting punctuation.

## How to do it...

We'll use the first tree of the treebank chunk corpus as our example. The obvious first step is to join all the words in the tree with a space:

```
>>> from nltk.corpus import treebank chunk
>>> tree = treebank chunk.chunked sents()[0]
>>> ' '.join([w for w, t in tree.leaves()])
'Pierre Vinken , 61 years old , will join the board as a nonexecutive 
director Nov. 29 .'
```
But as you can see, the punctuation isn't quite right. The commas and period are treated as individual words, and so get the surrounding spaces as well. But we can fix this using regular expression substitution. This is implemented in the chunk tree to sent () function found in transforms.py:

```
import re
punct_re = re.compile(r'\s([,\.;\?])')
def chunk_tree_to_sent(tree, concat=' '):
  s = \text{concat.join}([w \text{ for } w, t \text{ in tree}].leaves())return re.sub(punct re, r'\g<1>', s)
```
Using chunk tree to sent () results in a cleaner sentence, with no space before each punctuation mark:

```
>>> from transforms import chunk_tree_to_sent
>>> chunk tree to sent(tree)
'Pierre Vinken, 61 years old, will join the board as a nonexecutive 
director Nov. 29.'
```
#### How it works...

To correct the extra spaces in front of the punctuation, we create a regular expression, punct re, that will match a space followed by any of the known punctuation characters. We have to escape both  $\cdot \cdot$  and  $\cdot \cdot$  with a  $\cdot \cdot$  since they are special characters. The punctuation is surrounded by parentheses so we can use the matched group for substitution.

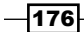

Once we have our regular expression, we define chunk tree to sent (), whose first step is to join the words by a concatenation character that defaults to a space. Then, we can call  $re.$  sub() to replace all the punctuation matches with just the punctuation group. This eliminates the space in front of the punctuation characters, resulting in a more correct string.

#### There's more...

We can simplify this function a little using nltk.tag.untag() to get words from the tree's leaves, instead of using our own list comprehension:

```
import nltk.tag, re
punct_re = re.compile(r'\s([,\.;\?])')
def chunk tree to sent(tree, concat=' '):
   s = concat.join(nltk.tag.untag(tree.leaves()))
   return re.sub(punct_re, r'\g<1>', s)
```
#### See also

The nltk.tag.untag() function is covered at the end of the *Default tagging* recipe in *Chapter 4*, *Part-of-speech Tagging*.

# Flattening a deep tree

Some of the included corpora contain parsed sentences, which are often deep trees of nested phrases. Unfortunately, these trees are too deep to use for training a chunker, since IOB tag parsing is not designed for nested chunks. To make these trees usable for chunker training, we must flatten them.

## Getting ready

We're going to use the first parsed sentence of the treebank corpus as our example. Here's a diagram showing how deeply nested this tree is:

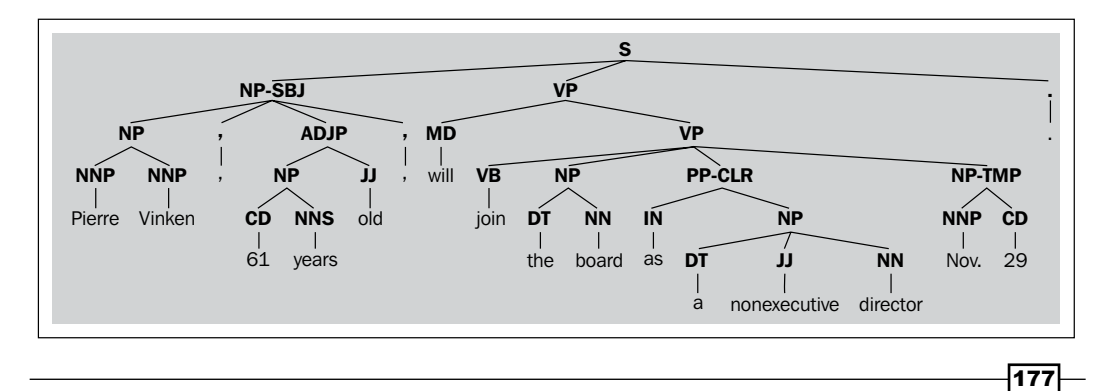

You may notice that the part-of-speech tags are part of the tree structure instead of being included with the word. This will be handled later using the  $Tree, pos()$  method, which was designed specifically for combining words with preterminal Tree labels such as part-of-speech tags.

## How to do it...

In transforms.py is a function named flatten\_deeptree(). It takes a single Tree and will return a new Tree that keeps only the lowest-level trees. It uses a helper function, flatten childtrees(), to do most of the work:

```
from nltk.tree import Tree
def flatten childtrees(trees):
   children = []
   for t in trees:
     if t.height() < 3:
       children.extend(t.pos())
     elif t.height() == 3:
       children.append(Tree(t.label(), t.pos()))
     else:
      children.extend(flatten childtrees([c for c in t]))
   return children
def flatten deeptree(tree):
  return Tree(tree.label(), flatten childtrees([c for c in tree]))
```
We can use it on the first parsed sentence of the treebank corpus to get a flatter tree:

```
>>> from nltk.corpus import treebank
>>> from transforms import flatten_deeptree
>>> flatten deeptree(treebank.parsed sents()[0])
Tree('S', [Tree('NP', [('Pierre', 'NNP'), ('Vinken', 'NNP')]), (',', 
','), Tree('NP', [('61', 'CD'), ('years', 'NNS')]), ('old', 'JJ'), 
(',', ','), ('will', 'MD'), ('join', 'VB'), Tree('NP', [('the', 
'DT'), ('board', 'NN')]), ('as', 'IN'), Tree('NP', [('a', 'DT'), 
('nonexecutive', 'JJ'), ('director', 'NN')]), Tree('NP-TMP', [('Nov.', 
'NNP'), ('29', 'CD')]), ('.', '.')])
```
 $-$ **178** 

The result is a much flatter Tree that only includes NP phrases. Words that are not part of an NP phrase are separated. This flatter tree is shown in the following diagram:

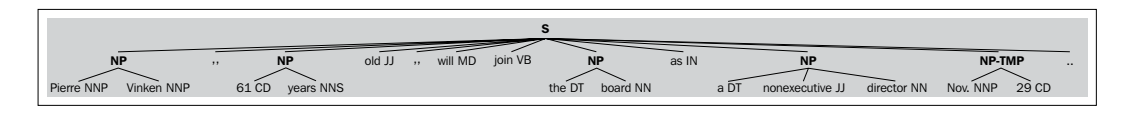

This Tree is quite similar to the first chunk Tree from the treebank chunk corpus. The main difference is that the rightmost NP Tree is separated into two subtrees above, one of them named NP-TMP.

The first tree from treebank chunk is shown in the following diagram for comparison. The main difference is the right side of the tree, which has only one NP subtree instead of two subtrees:

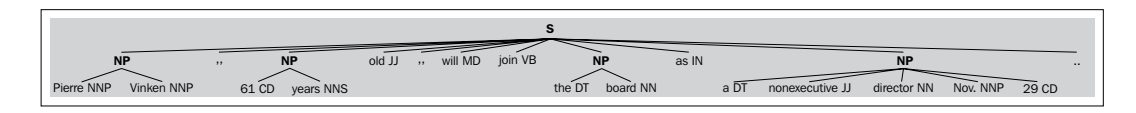

## How it works...

The solution is composed of two functions: flatten\_deeptree() returns a new Tree from the given tree by calling flatten childtrees () on each of the given tree's children.

The flatten childtrees () function is a recursive function that drills down into the Tree until it finds child trees whose height () is equal to or less than 3. A Tree whose height () is less than 3 looks like this:

```
>>> from nltk.tree import Tree
>>> Tree('NNP', ['Pierre']).height()
2
```
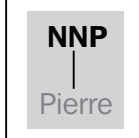

These short trees are converted into lists of tuples using the pos() function.

```
>>> Tree('NNP', ['Pierre']).pos()
[('Pierre', 'NNP')]
```
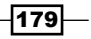

Trees whose  $height()$  is equal to 3 are the lowest level trees that we're interested in keeping. These trees look like this:

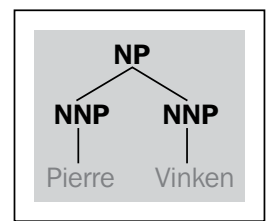

```
>>> Tree('NP', [Tree('NNP', ['Pierre']), Tree('NNP', ['Vinken'])]).
height()
3
```
And when we call pos() on that tree, we get:

```
>>> Tree('NP', [Tree('NNP', ['Pierre']), Tree('NNP', ['Vinken'])]).
pos()
[('Pierre', 'NNP'), ('Vinken', 'NNP')]
```
The recursive nature of flatten childtrees () eliminates all trees whose height is greater than 3.

## There's more...

Flattening a deep Tree allows us to call  $n$ ltk.chunk.util.tree2conlltags() on the flattened Tree, a necessary step to train a chunker. If you try to call this function before flattening the Tree, you get a ValueError exception:

```
>>> from nltk.chunk.util import tree2conlltags
>>> tree2conlltags(treebank.parsed_sents()[0])
Traceback (most recent call last):
 File "<stdin>", line 1, in <module>
  File "/usr/local/lib/python2.6/dist-packages/nltk/chunk/util.py", 
line 417, in tree2conlltags
     raise ValueError, "Tree is too deeply nested to be printed in 
CoNLL format"
ValueError: Tree is too deeply nested to be printed in CoNLL format
```
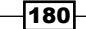

But after flattening, there's no problem:

```
>>> tree2conlltags(flatten_deeptree(treebank.parsed_sents()[0]))
[('Pierre', 'NNP', 'B-NP'), ('Vinken', 'NNP', 'I-NP'), (',', ',', 
'O'), ('61', 'CD', 'B-NP'), ('years', 'NNS', 'I-NP'), ('old', 'JJ', 
'O'), (',', ',', 'O'), ('will', 'MD', 'O'), ('join', 'VB', 'O'), 
('the', 'DT', 'B-NP'), ('board', 'NN', 'I-NP'), ('as', 'IN', 'O'), 
('a', 'DT', 'B-NP'), ('nonexecutive', 'JJ', 'I-NP'), ('director', 
'NN', 'I-NP'), ('Nov.', 'NNP', 'B-NP-TMP'), ('29', 'CD', 'I-NP-TMP'), 
('.', '.', 'O')]
```
Being able to flatten trees opens up the possibility of training a chunker on corpora consisting of deep parse trees.

#### The cess\_esp and cess\_cat treebank

The cess esp and cess cat corpora are Spanish and Catalan corpora that have parsed sentences but no chunked sentences. In other words, they have deep trees that must be flattened in order to train a chunker. In fact, the trees are so deep that a diagram would be overwhelming, but the flattening can be demonstrated by showing the height () of the tree before and after flattening:

```
>>> from nltk.corpus import cess_esp
>>> cess_esp.parsed_sents()[0].height()
22
>>> flatten deeptree(cess esp.parsed sents()[0]).height()
3
```
#### See also

The *Training a tagger-based chunker* recipe in *Chapter 5*, *Extracting Chunks*, covers training a chunker using IOB tags.

# Creating a shallow tree

In the previous recipe, we flattened a deep Tree by only keeping the lowest level subtrees. In this recipe, we'll keep only the highest level subtrees instead.

 $\overline{181}$ 

## How to do it...

We'll be using the first parsed sentence from the treebank corpus as our example. Recall from the previous recipe that the sentence Tree looks like this:

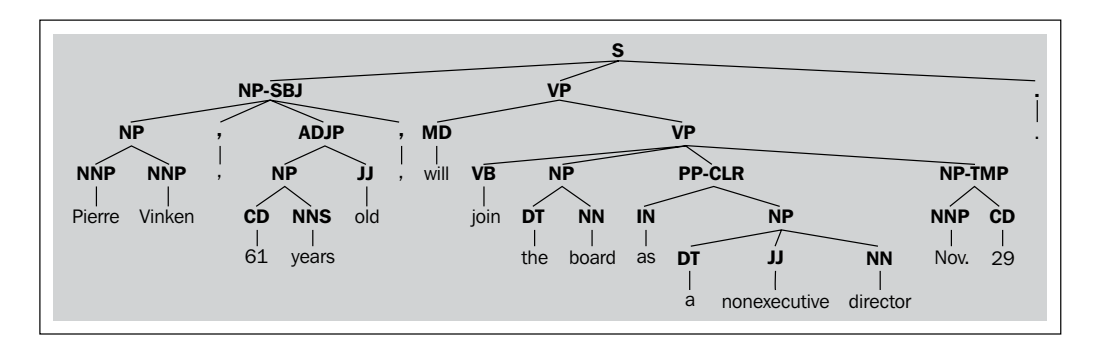

The shallow tree() function defined in transforms.py eliminates all the nested subtrees, keeping only the top subtree labels:

```
from nltk.tree import Tree
def shallow tree(tree):
   children = []
   for t in tree:
     if t.height() < 3:
       children.extend(t.pos())
     else:
       children.append(Tree(t.label(), t.pos()))
```
return Tree(tree.label(), children)

Using it on the first parsed sentence in treebank results in a Tree with only two subtrees:

```
>>> from transforms import shallow_tree
>>> shallow tree(treebank.parsed sents()[0])
Tree('S', [Tree('NP-SBJ', [('Pierre', 'NNP'), ('Vinken', 'NNP'), (',', 
','), ('61', 'CD'), ('years', 'NNS'), ('old', 'JJ'), (',', ',')]), 
Tree('VP', [('will', 'MD'), ('join', 'VB'), ('the', 'DT'), ('board', 
'NN'), ('as', 'IN'), ('a', 'DT'), ('nonexecutive', 'JJ'), ('director', 
'NN'), ('Nov.', 'NNP'), ('29', 'CD')]), ('.', '.')])
```

$$
-182
$$

We can visually and programmatically see the difference in the following diagram:

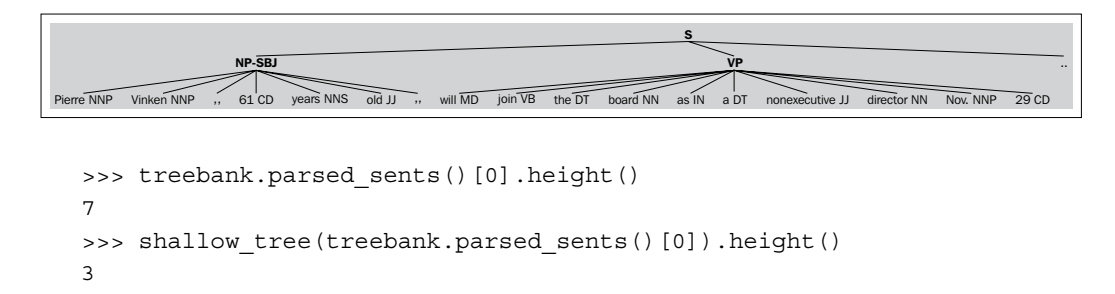

As in the previous recipe, the height of the new tree is 3 so it can be used for training a chunker.

## How it works...

The shallow tree() function iterates over each of the top-level subtrees in order to create new child trees. If the height() of a subtree is less than 3, then that subtree is replaced by a list of its part-of-speech tagged children. All other subtrees are replaced by a new Tree whose children are the part-of-speech tagged leaves. This eliminates all nested subtrees while retaining the top-level subtrees.

This function is an alternative to flatten deeptree () from the previous recipe, for when you want to keep the higher-level tree labels and ignore the lower-level labels.

#### See also

The previous recipe covers how to flatten a Tree and keep the lowest-level subtrees, as opposed to keeping the highest-level subtrees.

# Converting tree labels

As you've seen in previous recipes, parse trees often have a variety of Tree label types that are not present in chunk trees. If you want to use parse trees to train a chunker, then you'll probably want to reduce this variety by converting some of these tree labels to more common label types.

 $|183|$ 

## Getting ready

First, we have to decide which Tree labels need to be converted. Let's take a look at that first Tree again:

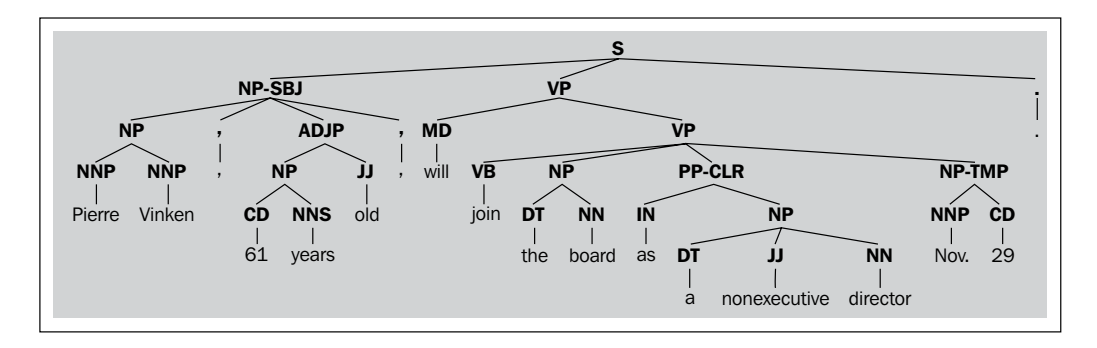

Immediately, you can see that there are two alternative NP subtrees: NP-SBJ and NP-TMP. Let's convert both of those to NP. The mapping will be as follows:

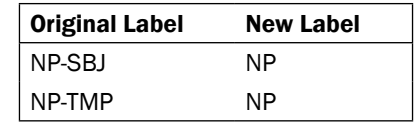

## How to do it...

In transforms.py is the function convert\_tree\_labels(). It takes two arguments: the Tree to convert and a label conversion mapping. It returns a new Tree with all matching labels replaced based on the values in the mapping:

```
from nltk.tree import Tree
def convert_tree_labels(tree, mapping):
   children = []
   for t in tree:
     if isinstance(t, Tree):
       children.append(convert_tree_labels(t, mapping))
     else:
       children.append(t)
   label = mapping.get(tree.label(), tree.label())
   return Tree(label, children)
```

$$
-\boxed{184}
$$

Using the mapping table we saw earlier, we can pass it in as a dict to convert tree labels() and convert the first parsed sentence from treebank:

```
>>> from transforms import convert_tree_labels
>>> mapping = {'NP-SBJ': 'NP', 'NP-TMP': 'NP'}
>>> convert tree labels(treebank.parsed sents()[0], mapping)
Tree('S', [Tree('NP', [Tree('NP', [Tree('NNP', ['Pierre']), 
Tree('NNP', ['Vinken'])]), Tree(',', [',']), Tree('ADJP', [Tree('NP', 
[Tree('CD', ['61']), Tree('NNS', ['years'])]), Tree('JJ', ['old'])]), 
Tree(',', [','])]), Tree('VP', [Tree('MD', ['will']), Tree('VP', 
[Tree('VB', ['join']), Tree('NP', [Tree('DT', ['the']), Tree('NN', 
['board'])]), Tree('PP-CLR', [Tree('IN', ['as']), Tree('NP', 
[Tree('DT', ['a']), Tree('JJ', ['nonexecutive']), Tree('NN', 
['director'])])]), Tree('NP', [Tree('NNP', ['Nov.']), Tree('CD',
['29'])])])]), Tree('.', ['.'])])
```
As you can see in the following diagram, the NP-\* subtrees have been replaced with NP subtrees:

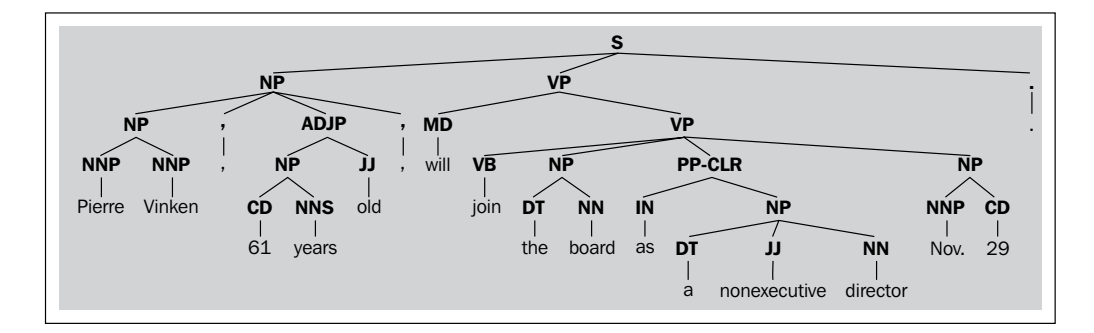

## How it works...

The convert\_tree\_labels() function recursively converts every child subtree using the mapping. The Tree is then rebuilt with the converted labels and children until the entire Tree has been converted.

The result is a brand new Tree instance with new subtrees whose labels have been converted.

#### See also

The previous two recipes cover different methods of flattening a parse  $Tree$ , both of which can produce subtrees that may require mapping before using them to train a chunker. Chunker training is covered in the *Training a tagger-based chunker* recipe in *Chapter 5*, *Extracting Chunks*.

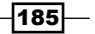

In this chapter, we will cover the following recipes:

- $\blacktriangleright$  Bag of words feature extraction
- $\blacktriangleright$  Training a Naive Bayes classifier
- $\blacktriangleright$  Training a decision tree classifier
- $\blacktriangleright$  Training a maximum entropy classifier
- $\blacktriangleright$  Training scikit-learn classifiers
- $\blacktriangleright$  Measuring precision and recall of a classifier
- $\blacktriangleright$  Calculating high information words
- $\blacktriangleright$  Combining classifiers with voting
- $\blacktriangleright$  Classifying with multiple binary classifiers
- Fraining a classifier with NLTK-Trainer

# Introduction

Text classification is a way to categorize documents or pieces of text. By examining the word usage in a piece of text, classifiers can decide what class label to assign to it. A binary classifier decides between two labels, such as positive or negative. The text can either be one label or another, but not both, whereas a multi-label classifier can assign one or more labels to a piece of text.

Classification works by learning from labeled feature sets, or training data, to later classify an **unlabeled feature set**. A labeled feature set is simply a tuple that looks like  $(feat, label)$ , while an unlabeled feature set is a  $f$ eat by itself. A **feature set** is basically a key-value mapping of feature names to feature values. In the case of text classification, the feature names are usually words, and the values are all True. As the documents may have unknown words, and the number of possible words may be very large, words that don't occur in the text are omitted, instead of including them in a feature set with the value False.

An **instance** is another term for a feature set. It represents a single occurrence of a combination of features. I will use instance and feature set interchangeably. A labeled feature set is an instance with a known class label that we can use for training or evaluation. To summarize, (feat, label) is a labeled feature set, or labeled instance. feat is a feature set, normally represented as a key-value dictionary. When feat does not have an associated label, it is also called an **unlabeled feature set**, or instance.

# Bag of words feature extraction

**Text feature extraction** is the process of transforming what is essentially a list of words into a feature set that is usable by a classifier. The NLTK classifiers expect dict style feature sets, so we must therefore transform our text into a dict. The **bag of words** model is the simplest method; it constructs a word presence feature set from all the words of an instance. This method doesn't care about the order of the words, or how many times a word occurs, all that matters is whether the word is present in a list of words.

## How to do it...

The idea is to convert a list of words into a dict, where each word becomes a key with the value True. The bag\_of\_words() function in featx.py looks like this:

```
def bag of words(words):
   return dict([(word, True) for word in words])
```
We can use it with a list of words; in this case, the tokenized sentence the quick brown fox:

```
>>> from featx import bag_of_words
>>> bag of words(['the', 'quick', 'brown', 'fox'])
{'quick': True, 'brown': True, 'the': True, 'fox': True}
```
The resulting  $\text{dict}$  is known as a **bag of words** because the words are not in order, and it doesn't matter where in the list of words they occurred, or how many times they occurred. All that matters is that the word is found at least once.

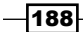

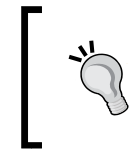

You can use different values than True, but it is important to keep in mind that the NLTK classifiers learn from the unique combination of (key, value). That means that ('fox', 1) is treated as a different feature than ('fox', 2).

## How it works...

The bag\_of\_words() function is a very simple list comprehension that constructs a dict from the given words, where every word gets the value True.

Since we have to assign a value to each word in order to create a dict, True is a logical choice for the value to indicate word presence. If we knew the universe of all possible words, we could assign the value False to all the words that are not in the given list of words. But most of the time, we don't know all the possible words beforehand. Plus, the dict that would result from assigning False to every possible word would be very large (assuming all words in the English language are possible). So instead, to keep feature extraction simple and use less memory, we stick to assigning the value True to all words that occur at least once. We don't assign the value False to any word since we don't know what the set of possible words are; we only know about the words we are given.

## There's more...

In the default bag of words model, all words are treated equally. But that's not always a good idea. As we already know, some words are so common that they are practically meaningless. If you have a set of words that you want to exclude, you can use the bag\_of\_words\_not\_in\_set() function in featx.py:

```
def bag of words not in set(words, badwords):
   return bag_of_words(set(words) - set(badwords))
```
This function can be used, among other things, to filter stopwords. Here's an example where we filter the word the from the quick brown fox:

>>> from featx import bag\_of\_words\_not\_in\_set >>> bag\_of\_words\_not\_in\_set(['the', 'quick', 'brown', 'fox'], ['the']) {'quick': True, 'brown': True, 'fox': True}

As expected, the resulting dict has quick, brown, and fox, but not the.

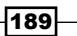

#### Filtering stopwords

Stopwords are words that are often useless in NLP, in that they don't convey much meaning, such as the word the. Here's an example of using the bag\_of\_words\_not\_in\_set() function to filter all English stopwords:

```
from nltk.corpus import stopwords
def bag_of_non_stopwords(words, stopfile='english'):
  badwords = stopwords.words(stopfile)
 return bag of words not in set(words, badwords)
```
You can pass a different language filename as the stopfile keyword argument if you are using a language other than English. Using this function produces the same result as the previous example:

```
>>> from featx import bag of non stopwords
>>> bag_of_non_stopwords(['the', 'quick', 'brown', 'fox'])
{'quick': True, 'brown': True, 'fox': True}
```
Here, the is a stopword, so it is not present in the returned dict.

#### Including significant bigrams

In addition to single words, it often helps to include significant bigrams. As significant bigrams are less common than most individual words, including them in the bag of words model can help the classifier make better decisions. We can use the BigramCollocationFinder class covered in the *Discovering word collocations* recipe of *Chapter 1*, *Tokenizing Text and WordNet Basics*, to find significant bigrams. The bag of bigrams words () function found in featx.py will return a dict of all words along with the 200 most significant bigrams:

```
from nltk.collocations import BigramCollocationFinder
from nltk.metrics import BigramAssocMeasures
def bag of bigrams words(words, score fn=BigramAssocMeasures.chi sq,
n=200):
   bigram_finder = BigramCollocationFinder.from_words(words)
   bigrams = bigram_finder.nbest(score_fn, n)
   return bag_of_words(words + bigrams)
```
The bigrams will be present in the returned dict as (word1, word2) and will have the value as True. Using the same example words as we did earlier, we get all words plus every bigram:

```
>>> from featx import bag of bigrams words
>>> bag_of_bigrams_words(['the', 'quick', 'brown', 'fox'])
{'brown': True, ('brown', 'fox'): True, ('the', 'quick'): 
True, 'fox': True, ('quick', 'brown'): True, 'quick': True, 'the': 
True}
```
You can change the maximum number of bigrams found by altering the keyword argument *n*.

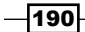

## See also

The *Discovering word collocations* recipe of *Chapter 1*, *Tokenizing Text and WordNet Basics*, covers the BigramCollocationFinder class in more detail. In the next recipe, we will train a NaiveBayesClassifier class using feature sets created with the bag of words model.

# Training a Naive Bayes classifier

Now that we can extract features from text, we can train a classifier. The easiest classifier to get started with is the NaiveBayesClassifier class. It uses the **Bayes theorem** to predict the probability that a given feature set belongs to a particular label. The formula is:

```
P(label | features) = P(label) * P(features | label) / P(features)
```
The following list describes the various parameters from the previous formula:

- $\blacktriangleright$  P(label): This is the prior probability of the label occurring, which is the likelihood that a random feature set will have the label. This is based on the number of training instances with the label compared to the total number of training instances. For example, if 60/100 training instances have the label, the prior probability of the label is 60%.
- $\triangleright$  P(features | label): This is the prior probability of a given feature set being classified as that label. This is based on which features have occurred with each label in the training data.
- $\triangleright$  P (features): This is the prior probability of a given feature set occurring. This is the likelihood of a random feature set being the same as the given feature set, and is based on the observed feature sets in the training data. For example, if the given feature set occurs twice in 100 training instances, the prior probability is 2%.
- $\triangleright$  P(label | features): This tells us the probability that the given features should have that label. If this value is high, then we can be reasonably confident that the label is correct for the given features.

## Getting ready

We are going to be using the movie reviews corpus for our initial classification examples. This corpus contains two categories of text: pos and neg. These categories are exclusive, which makes a classifier trained on them a **binary classifier**. Binary classifiers have only two classification labels, and will always choose one or the other.

Each file in the movie reviews corpus is composed of either positive or negative movie reviews. We will be using each file as a single instance for both training and testing the classifier. Because of the nature of the text and its categories, the classification we will be doing is a form of sentiment analysis. If the classifier returns pos, then the text expresses a positive sentiment, whereas if we get neg, then the text expresses a negative sentiment.

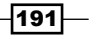

## How to do it...

For training, we need to first create a list of labeled feature sets. This list should be of the form [(featureset, label)], where the featureset variable is a dict and label is the known class label for the featureset. The label feats\_from\_corpus() function in featx.py takes a corpus, such as movie reviews, and a feature detector function, which defaults to bag\_of\_words. It then constructs and returns a mapping of the form {label: [featureset]}. We can use this mapping to create a list of labeled training instances and testing instances. The reason to do it this way is to get a fair sample from each label. It is important to get a fair sample, because parts of the corpus may be (unintentionally) biased towards one label or the other. Getting a fair sample should eliminate this possible bias:

```
import collections
def label_feats_from_corpus(corp, feature_detector=bag_of_words):
  label feats = collections.defaultdict(list)
   for label in corp.categories():
     for fileid in corp.fileids(categories=[label]):
       feats = feature_detector(corp.words(fileids=[fileid]))
       label_feats[label].append(feats)
   return label_feats
```
Once we can get a mapping of label | feature sets, we want to construct a list of labeled training instances and testing instances. The split label feats() function in featx.py takes a mapping returned from label feats from corpus() and splits each list of feature sets into labeled training and testing instances:

```
def split label feats(lfeats, split=0.75):
 train feats = []test feats = [] for label, feats in lfeats.items():
    cutoff = int(len(feats) * split)train feats.extend([(feat, label) for feat in feats[:cutoff]])
    test feats.extend([(feat, label) for feat in feats[cutoff:]])
  return train feats, test feats
```
Using these functions with the movie reviews corpus gives us the lists of labeled feature sets we need to train and test a classifier:

```
>>> from nltk.corpus import movie reviews
>>> from featx import label feats from corpus, split label feats
>>> movie reviews.categories()
['neg', 'pos']
>>> lfeats = label feats from corpus(movie reviews)
>>> lfeats.keys()
```

$$
-\boxed{192}
$$

```
dict keys(['neg', 'pos'])
>>> train feats, test feats = split label feats(lfeats, split=0.75)
>>> len(train_feats)
1500
>>> len(test_feats)
500
```
So there are 1000 pos files, 1000 neg files, and we end up with 1500 labeled training instances and 500 labeled testing instances, each composed of equal parts of pos and neg. If we were using a different dataset, where the classes were not balanced, our training and testing data would have the same imbalance.

Now we can train a NaiveBayesClassifier class using its train() class method:

```
>>> from nltk.classify import NaiveBayesClassifier
>>> nb classifier = NaiveBayesClassifier.train(train feats)
>>> nb_classifier.labels()
['neg', 'pos']
```
Let's test the classifier on a couple of made up reviews. The  $\text{classify}()$  method takes a single argument, which should be a feature set. We can use the same bag\_of\_words() feature detector on a list of words to get our feature set:

```
>>> from featx import bag_of_words
>>> negfeat = bag_of_words(['the', 'plot', 'was', 'ludicrous'])
>>> nb_classifier.classify(negfeat)
'neg'
>>> posfeat = bag of words(['kate', 'winslet', 'is', 'accessible'])
>>> nb_classifier.classify(posfeat)
'pos'
```
#### How it works...

The label feats from corpus() function assumes that the corpus is categorized, and that a single file represents a single instance for feature extraction. It iterates over each category label, and extracts features from each file in that category using the feature detector() function, which defaults to bag\_of\_words(). It returns a dict whose keys are the category labels, and the values are lists of instances for that category.

If we had label feats from corpus() return a list of labeled feature sets instead of a dict, it would be much harder to get balanced training data. The list would be ordered by label, and if you took a slice of it, you would almost certainly be getting far more of one label than another. By returning a dict, you can take slices from the feature sets of each label, in the same proportion that exists in the data.

 $|193|$ 

Now we need to split the labeled feature sets into training and testing instances using split\_label\_feats(). This function allows us to take a fair sample of labeled feature sets from each label, using the split keyword argument to determine the size of the sample. The split argument defaults to 0.75, which means the first 75% of the labeled feature sets for each label will be used for training, and the remaining 25% will be used for testing.

Once we have gotten our training and testing feats split up, we train a classifier using the NaiveBayesClassifier.train() method. This class method builds two probability distributions for calculating prior probabilities. These are passed into the NaiveBayesClassifier constructor. The label\_probdist constructor contains the prior probability for each label, or P(label). The feature\_probdist constructor contains P(feature name = feature value  $|$  label). In our case, it will store P(word=True | label). Both are calculated based on the frequency of occurrence of each label and each feature name and value in the training data.

The NaiveBayesClassifier class inherits from ClassifierI, which requires subclasses to provide a labels () method, and at least one of the classify () or prob classify() methods. The following diagram shows other methods, which will be covered shortly:

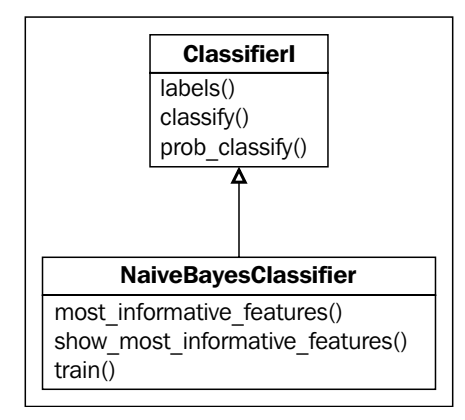

#### There's more...

We can test the accuracy of the classifier using nltk.classify.util.accuracy() and the test feats variable created previously:

```
>>> from nltk.classify.util import accuracy
>>> accuracy(nb_classifier, test_feats)
0.728
```
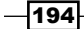

This tells us that the classifier correctly guessed the label of nearly 73% of the test feature sets.

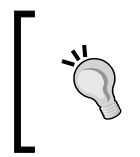

The code in this chapter is run with the PYTHONHASHSEED=0 environment variable so that accuracy calculations are consistent. If you run the code with a different value for PYTHONHASHSEED, or without setting this environment variable, your accuracy values may differ.

#### Classification probability

While the classify() method returns only a single label, you can use the prob classify() method to get the classification probability of each label. This can be useful if you want to use probability thresholds for classification:

```
>>> probs = nb classifier.prob classify(test feats[0][0])
>>> probs.samples()
dict_keys(['neg', 'pos'])
>>> probs.max()
'pos'
>>> probs.prob('pos')
0.9999999646430913
>>> probs.prob('neg')
3.535688969240647e-08
```
In this case, the classifier says that the first test instance is nearly 100% likely to be pos. Other instances may have more mixed probabilities. For example, if the classifier says an instance is 60% pos and 40% neg, that means the classifier is 60% sure the instance is pos, but there is a 40% chance that it is neg. It can be useful to know this for situations where you only want to use strongly classified instances, with a threshold of 80% or greater.

#### Most informative features

The NaiveBayesClassifier class has two methods that are quite useful for learning about your data. Both methods take a keyword argument  $n$  to control how many results to show. The most informative features() method returns a list of the form [(feature name, feature value)] ordered by most informative to least informative. In our case, the feature value will always be True:

```
>>> nb_classifier.most_informative_features(n=5)
[('magnificent', True), ('outstanding', True), ('insulting', True), 
('vulnerable', True), ('ludicrous', True)]
```
195

The show most informative features() method will print out the results from most informative features() and will also include the probability of a feature pair belonging to each label:

```
>>> nb_classifier.show_most_informative_features(n=5)
Most Informative Features
```

```
 magnificent = True pos : neg = 15.0 : 1.0
 outstanding = True pos : neg = 13.6 : 1.0
insulting = True neg : pos = 13.0 : 1.0 vulnerable = True pos : neg = 12.3 : 1.0
ludicrous = True neg : pos = 11.8 : 1.0
```
The informativeness, or information gain, of each feature pair is based on the prior probability of the feature pair occurring for each label. More informative features are those that occur primarily in one label and not on the other. The less informative features are those that occur frequently with both labels. Another way to state this is that the entropy of the classifier decreases more when using a more informative feature. See https://en.wikipedia.org/wiki/Information\_gain\_in\_decision\_trees for more on information gain and entropy (while it specifically mentions decision trees, the same concepts are applicable to all classifiers).

#### Training estimator

During training, the NaiveBayesClassifier class constructs probability distributions for each feature using an estimator parameter, which defaults to nltk.probability.ELEProbDist. The estimator is used to calculate the probability of a label parameter given a specific feature. In ELEProbDist, ELE stands for Expected Likelihood Estimate, and the formula for calculating the label probabilities for a given feature is *(c+0.5)/(N+B/2)*. Here, *c* is the count of times a single feature occurs, *N*

 is the total number of feature outcomes observed, and *B* is the number of bins or unique features in the feature set. In cases where the feature values are all True, *N == B*. In other cases, where the number of times a feature occurs is recorded, then *N >= B*.

You can use any estimator parameter you want, and there are quite a few to choose from. The only constraints are that it must inherit from nltk.probability. ProbDistI and its constructor must take a bins keyword argument. Here's an example using the LaplaceProdDist class, which uses the formula *(c+1)/(N+B)*:

```
>>> from nltk.probability import LaplaceProbDist
>>> nb classifier = NaiveBayesClassifier.train(train feats,
estimator=LaplaceProbDist)
>>> accuracy(nb_classifier, test_feats)
0.716
```
As you can see, accuracy is slightly lower, so choose your estimator parameter carefully.

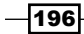

You cannot use nltk.probability.MLEProbDist as the estimator, or any ProbDistI subclass that does not take the bins keyword argument. Training will fail with TypeError: \_\_init\_\_() got an unexpected keyword argument 'bins'.

#### Manual training

You don't have to use the train () class method to construct a NaiveBayesClassifier. You can instead create the label probdist and feature probdist variables manually. The label probdist variable should be an instance of ProbDistI, and should contain the prior probabilities for each label. The feature probdist variable should be a dict whose keys are tuples of the form (label, feature name) and whose values are  $instances of  $P_{T}$  that have the probabilities for each feature value. In our case,$ each ProbDistI should have only one value, True=1. Here's a very simple example using a manually constructed DictionaryProbDist class:

```
>>> from nltk.probability import DictionaryProbDist
>>> label_probdist = DictionaryProbDist({'pos': 0.5, 'neg': 0.5})
>>> true probdist = DictionaryProbDist({True: 1})
>>> feature probdist = \{('pos', 'yes')\}: true probdist, ('neg', 'no'):
true probdist}
>>> classifier = NaiveBayesClassifier(label probdist, feature
probdist)
>>> classifier.classify({'yes': True})
'pos'
>>> classifier.classify({'no': True})
'neg'
```
#### See also

In the next recipes, we will train two more classifiers, DecisionTreeClassifier and MaxentClassifier. In the *Measuring precision and recall of a classifier* recipe in this chapter, we will use precision and recall instead of accuracy to evaluate the classifiers. And then in the *Calculating high information words* recipe, we will see how using only the most informative features can improve classifier performance.

The movie reviews corpus is an instance of CategorizedPlaintextCorpusReader, which is covered in the *Creating a categorized text corpus* recipe in *Chapter 3*, *Creating Custom Corpora*.

## Training a decision tree classifier

The DecisionTreeClassifier class works by creating a tree structure, where each node corresponds to a feature name and the branches correspond to the feature values. Tracing down the branches, you get to the leaves of the tree, which are the classification labels.

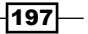

## How to do it...

Using the same train feats and test feats variables we created from the movie reviews corpus in the previous recipe, we can call the DecisionTreeClassifier.train() class method to get a trained classifier. We pass binary=True because all of our features are binary: either the word is present or it's not. For other classification use cases where you have multivalued features, you will want to stick to the default binary=False.

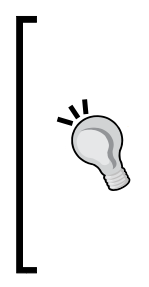

In this context, binary refers to *feature values*, and is not to be confused with a *binary classifier*. Our word features are binary because the value is either True or the word is not present. If our features could take more than two values, we would have to use binary=False. A binary classifier, on the other hand, is a classifier that only chooses between two labels. In our case, we are training a binary DecisionTreeClassifier on binary features. But it's also possible to have a binary classifier with non-binary features, or a non-binary classifier with binary features.

The following is the code for training and evaluating the accuracy of a DecisionTreeClassifier class:

```
>>> from nltk.classify import DecisionTreeClassifier
>>> dt classifier = DecisionTreeClassifier.train(train feats,
binary=True, entropy_cutoff=0.8, depth_cutoff=5, support_cutoff=30)
>>> accuracy(dt classifier, test feats)
0.688
```
The DecisionTreeClassifier class can take much longer to train than the NaiveBayesClassifier class. For that reason, I have overridden the default parameters so it trains faster. These parameters will be explained later.

## How it works...

The DecisionTreeClassifier class, like the NaiveBayesClassifier class, is also an instance of ClassifierI, as shown in the following diagram:

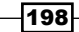

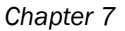

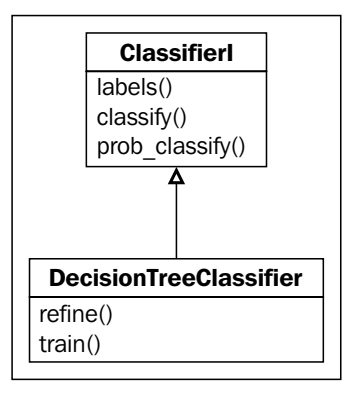

During training, the DecisionTreeClassifier class creates a tree where the child nodes are also instances of DecisionTreeClassifier. The leaf nodes contain only a single label, while the intermediate child nodes contain decision mappings for each feature. These decisions map each feature value to another DecisionTreeClassifier, which itself may contain decisions for another feature, or it may be a final leaf node with a classification label. The train() class method builds this tree from the ground up, starting with the leaf nodes. It then refines itself to minimize the number of decisions needed to get to a label by putting the most informative features at the top.

To classify, the DecisionTreeClassifier class looks at the given feature set and traces down the tree, using known feature names and values to make decisions. Because we are creating a binary tree, each DecisionTreeClassifier instance also has a default decision tree, which it uses when a known feature is not present in the feature set being classified. This is a common occurrence in text-based feature sets, and indicates that a known word was not in the text being classified. This also contributes information towards a classification decision.

#### There's more...

The parameters passed into DecisionTreeClassifier.train() can be tweaked to improve accuracy or decrease training time. Generally, if you want to improve accuracy, you must accept a longer training time and if you want to decrease the training time, the accuracy will most likely decrease as well. But be careful not to optimize for accuracy too much. A really high accuracy may indicate overfitting, which means the classifier will be excellent at classifying the training data, but not so good on data it has never seen. See https://en.wikipedia.org/wiki/Over\_fitting for more on this concept.

 $\overline{199}$ 

#### Controlling uncertainty with entropy\_cutoff

**Entropy** is the uncertainty of the outcome. As entropy approaches 1.0, uncertainty increases. Conversely, as entropy approaches 0.0, uncertainty decreases. In other words, when you have similar probabilities, the entropy will be high as each probability has a similar likelihood (or uncertainty of occurrence). But the more the probabilities differ, the lower the entropy will be.

The entropy cutoff value is used during the tree refinement process. The tree refinement process is how the decision tree decides to create new branches. If the entropy of the probability distribution of label choices in the tree is greater than the entropy\_cutoff value, then the tree is refined further by creating more branches. But if the entropy is lower than the entropy cutoff value, then tree refinement is halted.

Entropy is calculated by giving nltk.probability.entropy() a MLEProbDist value created from a FreqDist of label counts. Here's an example showing the entropy of various FreqDist values. The value of 'pos' is kept at 30, while the value of 'neg' is manipulated to show that when 'neg' is close to 'pos', entropy increases, but when it is closer to 1, entropy decreases:

```
>>> from nltk.probability import FreqDist, MLEProbDist, entropy
>>> fd = FreqDist({'pos': 30, 'neg': 10})
>>> entropy(MLEProbDist(fd))
0.8112781244591328
>>> fd['neg'] = 25
>>> entropy(MLEProbDist(fd))
0.9940302114769565
>>> fd['neg'] = 30
>>> entropy(MLEProbDist(fd))
1.0
>>> fd['neg'] = 1
>>> entropy(MLEProbDist(fd))
0.20559250818508304
```
What this all means is that if the label occurrence is very skewed one way or the other, the tree doesn't need to be refined because entropy/uncertainty is low. But when the entropy is greater than entropy cutoff, then the tree must be refined with further decisions to reduce the uncertainty. Higher values of entropy cutoff will decrease both accuracy and training time.

#### Controlling tree depth with depth\_cutoff

The depth cutoff value is also used during refinement to control the depth of the tree. The final decision tree will never be deeper than the depth cutoff value. The default value is 100, which means that classification may require up to 100 decisions before reaching a leaf node. Decreasing the depth cutoff value will decrease the training time and most likely decrease the accuracy as well.

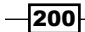

## Controlling decisions with support\_cutoff

The support cutoff value controls how many labeled feature sets are required to refine the tree. As the DecisionTreeClassifier class refines itself, labeled feature sets are eliminated once they no longer provide value to the training process. When the number of labeled feature sets is less than or equal to support cutoff, refinement stops, at least for that section of the tree.

Another way to look at it is that support cutoff specifies the minimum number of instances that are required to make a decision about a feature. If support cutoff is 20, and you have less than 20 labeled feature sets with a given feature, then you don't have enough instances to make a good decision, and refinement around that feature must come to a stop.

## See also

The previous recipe covered the creation of training and test feature sets from the movie reviews corpus. In the next recipe, we will cover training a MaxentClassifier class, and in the *Measuring precision and recall of a classifier* recipe in this chapter, we will use precision and recall to evaluate all the classifiers.

# Training a maximum entropy classifier

The third classifier we will cover is the MaxentClassifier class, also known as a conditional exponential classifier or logistic regression classifier. The maximum entropy classifier converts labeled feature sets to vectors using encoding. This encoded vector is then used to calculate weights for each feature that can then be combined to determine the most likely label for a feature set. For more details on the math behind this, see https://en.wikipedia.org/wiki/Maximum\_entropy\_classifier.

## Getting ready

The MaxentClassifier class requires the NumPy package. This is because the feature encodings use NumPy arrays. You can find installation details at the following link:

http://www.scipy.org/Installing\_SciPy

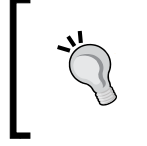

The MaxentClassifier class algorithms can be quite memory hungry, so you may want to quit all your other programs while training a MaxentClassifier class, just to be safe.

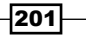

## How to do it...

We will use the same train feats and test feats variables from the movie reviews corpus that we constructed before, and call the MaxentClassifier.train() class method. Like the DecisionTreeClassifier class, MaxentClassifier.train() has its own specific parameters that I have tweaked to speed up training. These parameters will be explained in more detail later:

```
>>> from nltk.classify import MaxentClassifier
>>> me_classifier = MaxentClassifier.train(train_feats, trace=0, max_
iter=1, min_lldelta=0.5)
>>> accuracy(me classifier, test feats)
0.5
```
The reason this classifier has such a low accuracy is because I set the parameters such that it is unable to learn a more accurate model. This is due to the time required to train a suitable model using the default  $\exists$  is algorithm. A better algorithm is  $q\exists s$ , which can be trained like this:

```
>>> me_classifier = MaxentClassifier.train(train_feats, 
algorithm='gis', trace=0, max_iter=10, min_lldelta=0.5)
>>> accuracy(me classifier, test_feats)
0.722
```
The gis algorithm is a bit faster and generally more accurate than the default iis algorithm, and can be allowed to run for up to 10 iterations in a reasonable amount of time. Both iis and gis will be explained in more detail in the next section.

> If training is taking a long time, you can usually cut it off manually by hitting *Ctrl* + *C*. This should stop the current iteration and still return a classifier based on whatever state the model is in.

## How it works...

Like the previous classifiers, MaxentClassifier inherits from ClassifierI, as shown in the following diagram:

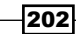

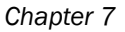

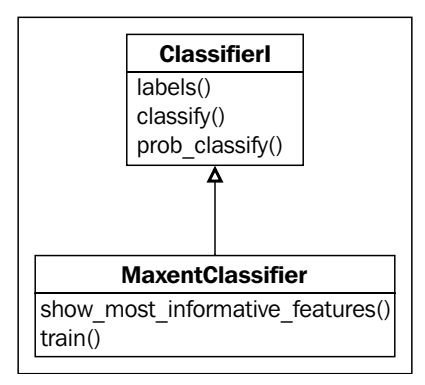

Depending on the algorithm, MaxentClassifier.train() calls one of the training functions in the nltk.classify.maxent module. The default algorithm is iis, and the function used is train maxent classifier with  $i$ is(). The other algorithm that's included is gis, which uses the train maxent classifier with gis() function. GIS stands for General Iterative Scaling, while IIS stands for Improved Iterative Scaling. The only difference between these two algorithms that really matters is that gis is much faster than iis.

If megam is installed and you specify the megam algorithm, then  $train$  maxent classifier with megam() is used (megam is covered in more detail in the next section).

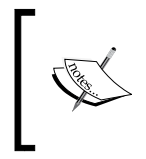

Previous versions of NLTK provided additional algorithms if SciPy was installed. These algorithms have been removed, but many other algorithms can be used in conjunction with scikit-learn, which we will cover in the next recipe, *Training scikit-learn classifiers*.

The basic idea behind the maximum entropy model is to build some probability distributions that fit the observed data and then choose whichever probability distribution has the highest entropy. The gis and iis algorithms do so by iteratively improving the weights used to classify features. This is where the  $max$  iter and  $min$  lldelta parameters come into play.

The max iter variable specifies the maximum number of iterations to go through and update the weights. More iterations will generally improve accuracy, but only up to a point. Eventually, the changes from one iteration to the next will hit a plateau and further iterations are useless.

203
The min lldelta variable specifies the minimum change in the log likelihood required to continue iteratively improving the weights. Before beginning training iterations, an instance of nltk.classify.util.CutoffChecker is created. When its check() method is called, it uses functions such as nltk.classify.util.log\_likelihood() to decide whether the cutoff limits have been reached. The **log likelihood** is the log (using math.log()) of the average label probability of the training data (which is the log of the average likelihood of a label). As the log likelihood increases, the model improves. But it too will reach a plateau where further increases are so small that there is no point in continuing. Specifying the min lldelta variable allows you to control how much each iteration must increase the log likelihood before stopping the iterations.

#### There's more...

Like the NaiveBayesClassifier class, you can see the most informative features by calling the show most informative features() method:

```
>>> me_classifier.show_most_informative_features(n=4)
-0.740 worst==True and label is 'pos'
0.740 worst==True and label is 'neg'
0.715 bad==True and label is 'neg'
-0.715 bad==True and label is 'pos'
```
The numbers shown are the weights for each feature. This tells us that the word worst is negatively weighted towards the pos label, and positively weighted towards the neg label. In other words, if the word worst is found in the feature set, then there's a strong possibility that the text should be classified neg.

#### Megam algorithm

If you have installed the megam package, then you can use the megam algorithm. It's faster than the included algorithms and much more accurate, but it can also be difficult to install. Installation instructions and information can be found at the following link:

```
http://www.umiacs.umd.edu/~hal/megam/
```
The nltk.classify.megam.config megam() function can be used to specify where the megam executable is found. Or, if megam can be found in the standard executable paths, NLTK will configure it automatically:

```
>>> me_classifier = MaxentClassifier.train(train_feats,
algorithm='megam', trace=0, max_iter=10)
[Found megam: /usr/local/bin/megam]
>>> accuracy(me classifier, test feats)
0.86799999999999999
```
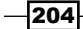

## See also

The *Bag of words feature extraction* and the *Training a Naive Bayes classifier* recipes in this chapter show how to construct the training and testing features from the  $m$ ovie  $reviews$ corpus. The next recipe shows how to train even more accurate classifiers with scikit-learn. After that, we will cover how and why to evaluate a classifier using precision and recall instead of accuracy, in the *Measuring precision and recall of a classifier* recipe.

# Training scikit-learn classifiers

**Scikit-learn** is one of the best machine learning libraries available in any programming language. It contains all sorts of machine learning algorithms for many different purposes, but they all follow the same fit/predict design pattern:

- Fit the model to the data
- $\triangleright$  Use the model to make predictions

We won't be accessing the scikit-learn models directly in this recipe. Instead, we'll be using NLTK's SklearnClassifier class, which is a wrapper class around a scikit-learn model to make it conform to NLTK's ClassifierI interface. This means that the SklearnClassifier class can be trained and used much like the classifiers we've used in the previous recipes in this chapter.

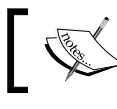

I may use the terms scikit-learn and sklearn interchangeably in this recipe.

# Getting ready

To use the SklearnClassifier class, you must have scikit-learn installed. Instructions are available online at http://scikit-learn.org/stable/install.html. If you have all the dependencies installed, such as NumPy and SciPy, you should be able to install scikit-learn with pip:

```
$ pip install scikit-learn
```
To test if everything is installed correctly, try to import the SklearnClassifier class:

```
>>> from nltk.classify import scikitlearn
```
If the import fails, then you are still missing scikit-learn and its dependencies.

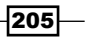

## How to do it...

Training an SklearnClassifier class has a slightly different series of steps than classifiers covered in the previous recipes of this chapter:

- 1. Create training features (covered in the previous recipes).
- 2. Choose and import an sklearn algorithm.
- 3. Construct an SklearnClassifier class with the chosen algorithm.
- 4. Train the SklearnClassifier class with your training features.

The main difference with NLTK classifiers is that steps 3 and 4 are usually combined. Let's put this into practice using the MultinomialNB classifier from sklearn. Refer to the earlier recipe, *Training a Naive Bayes classifier*, for details on constructing train feats and test feats:

```
>>> from nltk.classify.scikitlearn import SklearnClassifier
>>> from sklearn.naive_bayes import MultinomialNB
>>> sk_classifier = SklearnClassifier(MultinomialNB())
>>> sk_classifier.train(train_feats)
<SklearnClassifier(MultinomialNB(alpha=1.0, class_prior=None, 
fit prior=True)) >
```
Now that we have a trained classifier, we can evaluate the accuracy:

```
>>> accuracy(sk_classifier, test_feats)
0.83
```
## How it works...

The SklearnClassifier class is a small wrapper class whose main job is to convert NLTK feature dictionaries into sklearn compatible feature vectors. Here's the complete class code, minus all comments, docstrings, and most imports:

```
from sklearn.feature extraction import DictVectorizer
from sklearn.preprocessing import LabelEncoder
class SklearnClassifier(ClassifierI):
    def __init (self, estimator, dtype=float, sparse=True):
         self._clf = estimator
        self. encoder = LabelEncoder()
        self. vectorizer = DictVectorizer(dtype=dtype, sparse=sparse)
```
206

```
def batch classify(self, featuresets):
        X = self. vectorizer.transform(featuresets) classes = self._encoder.classes_
        return [classes[i] for i in self. clf.predict(X)]
    def batch_prob_classify(self, featuresets):
        X = self. vectorizer.transform(featuresets)y proba list = self. clf.predict proba(X)
        return [self._make_probdist(y_proba) for y_proba in y_proba_
list]
     def labels(self):
        return list(self. encoder.classes )
    def train(self, labeled featuresets):
       X, y = list(compact.ize(*labeled featuresets))X = self. vectorizer.fit transform(X)y = self. encoder.fit transform(y)
        self. clf.fit(X, y)
         return self
    def make probdist(self, y proba):
        classes = self._encoder.classes_
         return DictionaryProbDist(dict((classes[i], p) for i, p in 
enumerate(y proba)))
```
The class is initialized with an estimator, which is the algorithm we pass in, such as MultinomialNB. It then creates a LabelEncoder and DictVectorizer object. The LabelEncoder object transforms label strings to numbers. For example, the pos class may be encoded as 1, and the neg class may be encoded as 0. The DictVectorizer object is for transforming the NLTK feature dictionaries into sklearn compatible feature vectors.

In the train() method, the labeled feature sets are first encoded and transformed using the LabelEncoder and DictVectorizer objects. Then, the model we gave as an estimator, such as MultinomialNB, is fit to the data. Because the sk\_classifier class is created before it is trained, you might forget to train it before you try to do any classification. Luckily, this will produce an exception with the message 'DictVectorizer' object has no attribute 'vocabulary '. Since Python dictionaries are unordered (unlike vectors), the DictVectorizer object must maintain a vocabulary in order to know where in the vector a feature value belongs. This ensures that new feature dictionaries are vectorized in a manner consistent with the training features.

To classify a feature set, it is transformed to a vector and then passed to the trained model's  $predict()$  method. This is done in the batch classify() method.

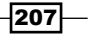

## There's more...

The scikit-learn model contains many different algorithms for classification, and this recipe covers only a few. But not all the classification algorithms are compatible with the SklearnClassifier class, because it uses sparse vectors. Sparse vectors are more efficient because they only store the data they need, using a kind of data compression. However, some algorithms, such as sklearn's DecisionTreeClassifier, require dense vectors, which store every entry in the vector, even if it has no value. If you try a different algorithm with the SklearnClassifier class and get an exception, this is probably why.

#### Comparing Naive Bayes algorithms

As you saw earlier, the MultinomialNB algorithm got an accuracy of 83%. This is much higher than the 72.8% accuracy we got from NLTK's NaiveBayesClassifier class. The big difference between these two algorithms is that MultinomialNB can work with discrete feature values, such as word frequencies, whereas NaiveBayesClassifier class assumes a small set of feature values, such as strings or Booleans. There is another sklearn Naive Bayes algorithm, BernoulliNB, which can also work with discrete values by binarizing those values, so that the final values are 1 or 0. Our features are actually already binarized, because the feature values are True or False:

```
>>> from sklearn.naive_bayes import BernoulliNB
>>> sk_classifier = SklearnClassifier(BernoulliNB())
>>> sk_classifier.train(train_feats)
<SklearnClassifier(BernoulliNB(alpha=1.0, binarize=0.0, class_
prior=None, fit_prior=True))>
>>> accuracy(sk classifier, test feats)
0.812
```
Clearly, the sklearn algorithm performs better than NLTK's Naive Bayes implementation. The sklearn classifiers also have a much smaller memory footprint, and will produce much smaller pickle files on disk. Their classification speed is often slightly slower than the NaiveBayesClassifier class, but I think the accuracy and memory gains are quite worth it.

#### Training with logistic regression

Earlier in this chapter, we covered the maximum entropy classifier. This algorithm is also known as logistic regression, and scikit-learn provides a corresponding implementation.

```
>>> from sklearn.linear model import LogisticRegression
>>> sk_classifier = SklearnClassifier(LogisticRegression())
<SklearnClassifier(LogisticRegression(C=1.0, class_weight=None, 
dual=False, fit_intercept=True,
              intercept scaling=1, penalty='l2', random state=None,
tol = 0.0001) >
>>> sk_classifier.train(train_feats)
>>> accuracy(sk classifier, test feats)
0.892
```
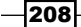

Again, we see that the sklearn algorithm has better performance than NLTK's MaxentClassifier, which only had 72.2% accuracy. The logistic regression algorithm also has a much faster training time than the IIS or GIS algorithms, even when those algorithms have a limited number of iterations. This can be explained by sklearn's focus on optimized numeric processing using NumPy.

#### Training with LinearSVC

A third family of algorithms that NLTK does not support directly is **Support Vector Machines, or SVM.** These algorithms have been shown to be effective at learning on high-dimensional data, such as text classification, where every word feature counts as a dimension. You can learn more about support vector machines at https://en.wikipedia.org/wiki/Support\_vector\_machine. Here are some examples of using the sklearn implementations:

```
>>> from sklearn.svm import SVC
>>> sk_classifier = SklearnClassifier(svm.SVC())
>>> sk_classifier.train(train_feats)
<SklearnClassifier(SVC(C=1.0, cache_size=200, class_weight=None, 
coef0=0.0, degree=3, gamma=0.0,
  kernel='rbf', max_iter=-1, probability=False, random_state=None,
  shrinking=True, tol=0.001, verbose=False))>
>>> accuracy(sk_classifier, test_feats)
0.69 
>>> from sklearn.svm import LinearSVC
>>> sk_classifier = SklearnClassifier(LinearSVC())
>>> sk_classifier.train(train_feats)
<SklearnClassifier(LinearSVC(C=1.0, class_weight=None, dual=True, fit_
intercept=True,
         intercept scaling=1, loss='l2', multi class='ovr',
penalty='l2',
         random state=None, tol=0.0001, verbose=0))>
>>> accuracy(sk_classifier, test_feats)
0.864
>>> from sklearn.svm import NuSVC
>>> sk_classifier = SklearnClassifier(svm.NuSVC())
>>> sk_classifier.train(train_feats)
/Users/jacob/py3env/lib/python3.3/site-packages/scipy/sparse/
compressed.py:119: UserWarning: indptr array has non-integer dtype 
(float64)
   % self.indptr.dtype.name)
<SklearnClassifier(NuSVC(cache_size=200, coef0=0.0, degree=3, 
gamma=0.0, kernel='rbf',
   max_iter=-1, nu=0.5, probability=False, random_state=None,
   shrinking=True, tol=0.001, verbose=False))>
>>> accuracy(sk_classifier, test_feats)
0.882
```
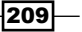

You can see that in this case, NuSVC is the most accurate SVM classifier, just above LinearSVC, while SVC is much less accurate than either. These accuracy differences are a result of the different algorithm implementations and the default parameters. You can learn more about these specific implementations at the following link:

http://scikit-learn.org/stable/modules/svm.html

#### See also

If you are interested in exploring more aspects of machine learning with Python, the scikit-learn documentation is a great place to start:

http://scikit-learn.org/stable/documentation.html

Earlier in this chapter, we covered the *Training a Naive Bayes classifier* and *Training a maximum entropy classifier* recipes. We will use the LinearSVC and NuSVC classifiers again in the following recipes.

# Measuring precision and recall of a classifier

In addition to accuracy, there are a number of other metrics used to evaluate classifiers. Two of the most common are **precision** and recall. To understand these two metrics, we must first understand false positives and false negatives. False positives happen when a classifier classifies a feature set with a label it shouldn't have gotten. False negatives happen when a classifier doesn't assign a label to a feature set that should have it. In a binary classifier, these errors happen at the same time.

Here's an example: the classifier classifies a movie review as pos when it should have been neg. This counts as a false positive for the pos label, and a false negative for the neg label. If the classifier had correctly guessed  $neq$ , then it would count as a true positive for the neg label, and a true negative for the pos label.

How does this apply to precision and recall? Precision is the *lack of false positives*, and recall is the *lack of false negatives*. As you will see, these two metrics are often in competition: the more precise a classifier is, the lower the recall, and vice versa.

#### How to do it...

Let's calculate the precision and recall of the NaiveBayesClassifier class we trained in the *Training a Naive Bayes classifier* recipe. The precision\_recall() function in classification.py looks like this:

```
import collections
from nltk import metrics
```

$$
-210
$$

```
def precision recall(classifier, testfeats):
   refsets = collections.defaultdict(set)
   testsets = collections.defaultdict(set)
   for i, (feats, label) in enumerate(testfeats):
     refsets[label].add(i)
     observed = classifier.classify(feats)
     testsets[observed].add(i)
   precisions = {}
  recalls = \{\} for label in classifier.labels():
    precisions[label] = metrics.precision(refsets[label], 
testsets[label])
     recalls[label] = metrics.recall(refsets[label], testsets[label])
   return precisions, recalls
```
This function takes two arguments:

- $\blacktriangleright$  The trained classifier
- $\blacktriangleright$  Labeled test features, also known as a gold standard

These are the same arguments you pass to accuracy(). The precision recall() function returns two dictionaries; the first holds the precision for each label, and the second holds the recall for each label. Here's an example usage with nb classifier and test\_feats we created in the *Training a Naive Bayes classifier* recipe earlier:

```
>>> from classification import precision recall
>>> nb precisions, nb recalls = precision recall(nb classifier,
test feats)
>>> nb_precisions['pos']
0.6413612565445026
>>> nb_precisions['neg']
0.9576271186440678
>>> nb_recalls['pos']
0.98
>>> nb_recalls['neg']
0.452
```
This tells us that while the NaiveBayesClassifier class can correctly identify most of the pos feature sets (high recall), it also classifies many of the neg feature sets as pos (low precision). This behavior contributes to high precision but low recall for the neg label—as the neg label isn't given often (low recall), when it is, it's very likely to be correct (high precision). The conclusion could be that there are certain common words that are biased towards the pos label, but occur frequently enough in the neg feature sets to cause mis-classifications. To correct this behavior, we will use only the most informative words in the next recipe, *Calculating high information words*.

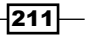

## How it works...

To calculate precision and recall, we must build two sets for each label. The first set is known as the **reference set**, and contains all the correct values. The second set is called the **test** set, and contains the values guessed by the classifier. These two sets are compared to calculate the precision or recall for each label.

**Precision** is defined as the size of the intersection of both sets divided by the size of the test set. In other words, the percentage of the test set that was guessed correctly. In Python, the code is float (len (reference.intersection(test))) / len(test).

Recall is the size of the intersection of both sets divided by the size of the reference set, or the percentage of the reference set that was guessed correctly. The Python code is float(len(reference.intersection(test))) / len(reference).

The precision recall() function in classification.py iterates over the labeled test features and classifies each one. We store the numeric index of the feature set (starting with 0) in the reference set for the known training label, and also store the index in the test set for the guessed label. If the classifier guesses pos but the training label is neg, then the index is stored in the reference set for neg and the test set for pos.

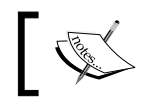

We use the numeric index because the feature sets aren't hashable, and we need a unique value for each feature set.

The nltk.metrics package contains functions for calculating both precision and recall, so all we really have to do is build the sets and then call the appropriate function.

## There's more...

Let's try it with the MaxentClassifier class of GIS, which we trained in the *Training a maximum entropy classifier* recipe:

```
>>> me_precisions, me_recalls = precision recall(me_classifier,
test_feats)
>>> me_precisions['pos']
0.6456692913385826
>>> me_precisions['neg']
0.9663865546218487
>>> me_recalls['pos']
0.984
>>> me_recalls['neg'] 
0.46
```

$$
-\boxed{212}
$$

This classifier is just as biased as the NaiveBayesClassifier class. Chances are it would be less biased if allowed to train for more iterations and/or approach a smaller log likelihood change. Now, let's try the SklearnClassifier class of NuSVC from the previous recipe, *Training scikit-learn classifiers*:

```
>>> sk_precisions, sk_recalls = precision_recall(sk_classifier, 
test_feats)
>>> sk_precisions['pos']
0.9063829787234042
>>> sk_precisions['neg']
0.8603773584905661
>>> sk_recalls['pos']
0.852
>>> sk_recalls['neg']
0.912
```
In this case, the label bias is much less significant, and the reason is that the SklearnClassifier class of NuSVC weighs its features according to its own internal model. This is also true for logistic regression and many of the other scikit-learn algorithms. Words that are more significant are those that occur primarily in a single label, and will get higher weights in the model. Words that are common to both labels will get lower weights, as they are less significant.

## F-measure

The F-measure is defined as the weighted harmonic mean of precision and recall. If *p* is the precision, and *r* is the recall, the formula is:

```
1/(alpha/p + (1-alpha)/r)
```
Here, *alpha* is a weighing constant that defaults to 0.5. You can use nltk.metrics.f measure() to get the F-measure. It takes the same arguments as for the precision() and recall() functions: a reference set and a test set. It's often used instead of accuracy to measure a classifier, because if either precision or recall are very low, it will be reflected in the F-measure, but not necessarily in the accuracy. However, I find precision and recall to be much more useful metrics by themselves, as the F-measure can obscure the kinds of imbalances we saw with the NaiveBayesClassifier class.

## See also

In the *Training a Naive Bayes classifier* recipe, we collected training and testing feature sets and trained the NaiveBayesClassifier class. The MaxentClassifier class was trained in the *Training a maximum entropy classifier* recipe, and the SklearnClassifier class was trained in the *Training scikit-learn classifiers* recipe. In the next recipe, we will explore eliminating the less significant words, and use only the high information words to create our feature sets.

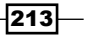

# Calculating high information words

A high information word is a word that is strongly biased towards a single classification label. These are the kinds of words we saw when we called the show most informative features() method on both the NaiveBayesClassifier class and the MaxentClassifier class. Somewhat surprisingly, the top words are different for both classifiers. This discrepancy is due to how each classifier calculates the significance of each feature, and it's actually beneficial to have these different methods as they can be combined to improve accuracy, as we will see in the next recipe, *Combining classifiers with voting*.

The low information words are words that are common to all labels. It may be counter-intuitive, but eliminating these words from the training data can actually improve accuracy, precision, and recall. The reason this works is that using only high information words reduces the noise and confusion of a classifier's internal model. If all the words/features are highly biased one way or the other, it's much easier for the classifier to make a correct guess.

## How to do it...

First, we need to calculate the high information words in the movie review corpus. We can do this using the high information words() function in featx.py:

```
from nltk.metrics import BigramAssocMeasures
from nltk.probability import FreqDist, ConditionalFreqDist
def high information words(labelled words, score
fn=BigramAssocMeasures.chi_sq, min_score=5):
 word fd = FreqDist()label word fd = ConditionalFreqDist()
  for label, words in labelled_words:
    for word in words:
     word fd[word] += 1 label_word_fd[label][word] += 1
 n xx = label word fd.N()high info words = set() for label in label_word_fd.conditions():
   n xi = label word fd[label] . N()word scores = collections.defaultdict(int)
```
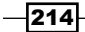

```
for word, n_ii in label word fd[label].items():
      n_ix = word_fd[word]
      score = score_fn(n_ii, (n_ix, nxi), n_xx) word_scores[word] = score
    bestwords = [word for word, score in word_scores.items() if score 
>= min_score]
   high info words |= set(bestwords)
return high_info_words
```
It takes one argument from a list of two tuples of the form [(label, words)] where label is the classification label, and words is a list of words that occur under that label. It returns a set of the high information words.

Once we have the high information words, we use the feature detector function bag\_of\_words\_in\_set(), also found in featx.py, which will let us filter out all low information words.

```
def bag_of_words_in_set(words, goodwords):
   return bag_of_words(set(words) & set(goodwords))
```
With this new feature detector, we can call label feats from corpus() and get a new train feats and test feats function using split\_label\_feats(). These two functions were covered in the *Training a Naive Bayes classifier* recipe earlier in this chapter.

```
>>> from featx import high_information_words, bag_of_words_in_set
>>> labels = movie reviews.categories()
>>> labeled words = [(1, movie reviews.words(categories=[l])) for l
in labels]
>>> high_info_words = set(high_information_words(labeled_words))
>>> feat det = lambda words: bag of words in set(words, high info
words)
>>> lfeats = label feats from corpus(movie reviews, feature
detector=feat_det)
>>> train feats, test feats = split label feats(lfeats)
```
Now that we have new training and testing feature sets, let's train and evaluate a NaiveBayesClassifier class:

```
>>> nb classifier = NaiveBayesClassifier.train(train feats)
>>> accuracy(nb_classifier, test_feats)
0.91
>>> nb precisions, nb recalls = precision recall(nb classifier,
test feats)
>>> nb_precisions['pos']
0.8988326848249028
```
 $\overline{215}$   $-$ 

```
>>> nb_precisions['neg']
0.9218106995884774
>>> nb_recalls['pos']
0.924
>>> nb_recalls['neg']
0.896
```
While the neg precision and pos recall have both decreased somewhat, neg recall and pos precision have increased drastically. Accuracy is now a little higher than the MaxentClassifier class.

## How it works...

The high information words () function starts by counting the frequency of every word, as well as the conditional frequency for each word within each label. This is why we need the words to be labeled, so we know how often each word occurs for each label.

Once we have the FreqDist and ConditionalFreqDist variables, we can score each word on a per-label basis.

The default score  $fn$  is  $n$ ltk.metrics.BigramAssocMeasures.chi  $sq()$ , which calculates the chi-square score for each word using the following parameters:

- $\triangleright$  n ii: This is the frequency of the word for the label
- $\triangleright$  n ix: This is the total frequency of the word across all labels
- $\triangleright$  n  $xi$ : This is the total frequency of all words that occurred for the label
- $\triangleright$  n xx: This is the total frequency for all words in all labels

The formula is  $n$  xx  $*$  nltk.metrics.BigramAssocMeasures.phi sq. The phi sq() function is the squared Pearson correlation coefficient, which you can read more about at https://en.wikipedia.org/wiki/Pearson\_product-moment\_correlation\_ coefficient.

The simplest way to think about these numbers is that the closer n ii is to n ix, the higher the score. Or, the more often a word occurs in a label, relative to its overall occurrence, the higher the score.

Once we have the scores for each word in each label, we can filter out all words whose score is below the min score threshold. We keep the words that meet or exceed the threshold and return all high scoring words in each label.

> It is recommended to experiment with different values of min score to see what happens. In some cases, less words may improve the metrics even more, while in other cases more words is better.

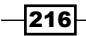

## There's more...

There are a number of other scoring functions available in the BigramAssocMeasures class, such as  $phi$  is  $g()$  for phi-square,  $pmi()$  for pointwise mutual information, and jaccard() for using the Jaccard index. They all take the same arguments, and so can be used interchangeably with  $chi$  sq(). These functions are all documented in http://www.nltk.org/\_modules/nltk/metrics/association.html with links to the source code of the formulas.

## The MaxentClassifier class with high information words

Let's evaluate the MaxentClassifier class using the high information words feature sets:

```
>>> me_classifier = MaxentClassifier.train(train_feats,
algorithm='gis', trace=0, max_iter=10, min_lldelta=0.5)
>>> accuracy(me classifier, test feats)
0.912
>>> me_precisions, me_recalls = precision recall(me_classifier,
test_feats)
>>> me_precisions['pos']
0.8992248062015504
>>> me_precisions['neg']
0.9256198347107438
>>> me_recalls['pos']
0.928
>>> me_recalls['neg']
0.896
```
This also led to significant improvements for MaxentClassifier. But as we'll see, not all algorithms will benefit from high information word filtering, and in some cases, accuracy will decrease.

#### The DecisionTreeClassifier class with high information words

Now, let's evaluate the DecisionTreeClassifier class:

```
>>> dt classifier = DecisionTreeClassifier.train(train feats,
binary=True, depth_cutoff=20, support_cutoff=20, entropy_cutoff=0.01)
>>> accuracy(dt_classifier, test_feats)
0.68600000000000005
>>> dt precisions, dt recalls = precision recall(dt classifier, test
feats)
>>> dt_precisions['pos']
0.6741573033707865
>>> dt_precisions['neg']
```
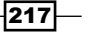

```
0.69957081545064381
>>> dt_recalls['pos']
0.71999999999999997
>>> dt_recalls['neg']
0.65200000000000002
```
The accuracy is about the same, even with a larger depth cutoff, and smaller support cutoff and entropy cutoff. These results lead me to believe that the DecisionTreeClassifier class was already putting the high information features at the top of the tree, and it will only improve if we increase the depth significantly. But that could make training time prohibitively long and risk over-fitting the tree.

#### The SklearnClassifier class with high information words

Let's evaluate the LinearSVC SklearnClassifier with the same train feats function:

```
>>> sk_classifier = SklearnClassifier(LinearSVC()).train(train_feats)
>>> accuracy(sk_classifier, test_feats)
0.86
>>> sk_precisions, sk_recalls = precision_recall(sk_classifier,
test_feats)
>>> sk_precisions['pos']
0.871900826446281
>>> sk_precisions['neg']
0.8488372093023255
>>> sk_recalls['pos']
0.844
>>> sk_recalls['neg']
0.876
```
Its accuracy before was 86.4%, so we actually got a very slight decrease. In general, support vector machine and logistic regression-based algorithms will benefit less, or perhaps even be harmed, by pre-filtering the training features. This is because these algorithms are able to learn feature weights that correspond to the significance of each feature, whereas Naive Bayes algorithms do not.

#### See also

We started this chapter with the *Bag of words feature extraction* recipe. The NaiveBayesClassifier class was originally trained in the *Training a Naive Bayes classifier* recipe, and the MaxentClassifier class was trained in the *Training a maximum entropy classifier* recipe. Details on precision and recall can be found in the *Measuring precision and recall of a classifier* recipe. We will be using only high information words in the next two recipes, where we combine classifiers.

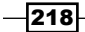

# Combining classifiers with voting

One way to improve classification performance is to combine classifiers. The simplest way to combine multiple classifiers is to use voting, and choose whichever label gets the most votes. For this style of voting, it's best to have an odd number of classifiers so that there are no ties. This means combining at least three classifiers together. The individual classifiers should also use different algorithms; the idea is that multiple algorithms are better than one, and the combination of many can compensate for individual bias. However, combining a poorly performing classifier with better performing classifiers is generally not a good idea, because the poor performance of one classifier can bring the total accuracy down.

## Getting ready

As we need to have at least three trained classifiers to combine, we are going to use a NaiveBayesClassifier class, a DecisionTreeClassifier class, and a MaxentClassifier class, all trained on the highest information words of the movie reviews corpus. These were all trained in the previous recipe, so we will combine these three classifiers with voting.

## How to do it...

In the classification.py module, there is a MaxVoteClassifier class:

```
import itertools
from nltk.classify import ClassifierI
from nltk.probability import FreqDist
class MaxVoteClassifier(ClassifierI):
  def __init__(self, *classifiers):
    self. classifiers = classifiers
    self. labels = sorted(set(itertools.chain(*[c.labels() for c
in classifiers])))
   def labels(self):
     return self._labels
   def classify(self, feats):
     counts = FreqDist()
     for classifier in self._classifiers:
       counts[classifier.classify(feats)] += 1
     return counts.max()
```
 $\overline{|219|}$ 

To create it, you pass in a list of classifiers that you want to combine. Once created, it works just like any other classifier. Though it may take about three times longer to classify, it should generally be at least as accurate as any individual classifier.

```
>>> from classification import MaxVoteClassifier
>>> mv classifier = MaxVoteClassifier(nb classifier, dt classifier,
me_classifier, sk_classifier)
>>> mv_classifier.labels()
['neg', 'pos']
>>> accuracy(mv_classifier, test_feats)
0.894
>>> mv_precisions, mv_recalls = precision_recall(mv_classifier,
test feats)
>>> mv_precisions['pos']
0.9156118143459916
>>> mv_precisions['neg']
0.8745247148288974
>>> mv_recalls['pos']
0.868
>>> mv_recalls['neg']
0.92
```
These metrics are about on-par with the best sklearn classifiers, as well as the MaxentClassifier and NaiveBayesClassifier classes with high information features. Some numbers are slightly better, some worse. It's likely that a significant improvement to the DecisionTreeClassifier class could produce better numbers.

## How it works...

The MaxVoteClassifier class extends the nltk.classify.ClassifierI interface, which requires the implementation of at least two methods:

- $\triangleright$  The labels () method must return a list of possible labels. This will be the union of the labels() method of each classifier passed in at initialization.
- Frace The classify() method takes a single feature set and returns a label. The MaxVoteClassifier class iterates over its classifiers and calls classify() on each of them, recording their label as a vote in a FreqDist variable. The label with the most votes is returned using FreqDist.max().

 $-$ 220 $\overline{ }$ 

The following is the inheritance diagram:

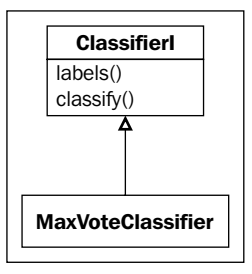

While it doesn't check for this, the MaxVoteClassifier class assumes that all the classifiers passed in at initialization use the same labels. Breaking this assumption may lead to odd behavior.

## See also

In the previous recipe, we trained a NaiveBayesClassifier class, a MaxentClassifier class, and a DecisionTreeClassifier class using only the highest information words. In the next recipe, we will use the reuters corpus and combine many binary classifiers in order to create a multi-label classifier.

# Classifying with multiple binary classifiers

So far we have focused on **binary classifiers**, which classify with one of two possible labels. The same techniques for training a binary classifier can also be used to create a multi-class classifier, which is a classifier that can classify with one of the many possible labels. But there are also cases where you need to be able to classify with multiple labels. A classifier that can return more than one label is a multi-label classifier.

A common technique for creating a multi-label classifier is to combine many binary classifiers, one for each label. You train each binary classifier so that it either returns a known label or returns something else to signal that the label does not apply. Then, you can run all the binary classifiers on your feature set to collect all the applicable labels.

## Getting ready

The reuters corpus contains multi-labeled text that we can use for training and evaluation:

```
>>> from nltk.corpus import reuters
>>> len(reuters.categories())
90
```
We will train one binary classifier per label, which means we will end up with 90 binary classifiers.

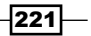

## How to do it...

First, we should calculate the high information words in the reuters corpus. This is done with the reuters high info words() function in featx.py:

```
from nltk.corpus import reuters
def reuters_high_info_words(score_fn=BigramAssocMeasures.chi_sq):
   labeled_words = []
   for label in reuters.categories():
     labeled_words.append((label, reuters.words(categories=[label])))
  return high information words(labeled words, score fn=score fn)
```
Then, we need to get training and test feature sets based on those high information words. This is done with the reuters train test feats () function, also found in featx.py. It defaults to using bag\_of\_words() as its feature\_detector, but we will be overriding this using bag\_of\_words\_in\_set() to use only the high information words:

```
def reuters train test feats(feature detector=bag of words):
  train_feats = []
 test feats = [] for fileid in reuters.fileids():
    if fileid.startswith('training'):
       featlist = train_feats
     else: # fileid.startswith('test')
      featlist = test_feats
     feats = feature_detector(reuters.words(fileid))
     labels = reuters.categories(fileid)
     featlist.append((feats, labels))
   return train_feats, test_feats
```
We can use these two functions to get a list of multi-labeled training and testing feature sets.

```
>>> from featx import reuters high info words, reuters train test
feats
>>> rwords = reuters_high_info_words()
>>> featdet = lambda words: bag_of_words_in_set(words, rwords)
>>> multi train feats, multi test feats = reuters train test
feats(featdet)
```
 $-222$ 

The multi train feats and multi test feats functions are multi-labeled feature sets. That means they have a list of labels instead of a single label, and they look like [(featureset, [label])], as each feature set can have one or more labels. With this training data, we can train multiple binary classifiers. The train binary classifiers() function in classification.py takes a training function, a list of multi-label feature sets, and a set of possible labels to return a dict of label : binary classifier:

```
def train_binary_classifiers(trainf, labelled_feats, labelset):
   pos_feats = collections.defaultdict(list)
   neg_feats = collections.defaultdict(list)
  classifiers = \{\} for feat, labels in labelled_feats:
     for label in labels:
       pos_feats[label].append(feat)
     for label in labelset - set(labels):
       neg_feats[label].append(feat)
   for label in labelset:
     postrain = [(feat, label) for feat in pos_feats[label]]
     negtrain = [(feat, '!%s' % label) for feat in neg_feats[label]]
     classifiers[label] = trainf(postrain + negtrain)
   return classifiers
```
To use this function, we need to provide a training function that takes a single argument, which is the training data. This will be a simple lambda wrapper around a sklearn logistic regression SklearnClassifier class.

```
>>> from classification import train_binary_classifiers
>>> trainf = lambda train feats: SklearnClassifier(LogisticRegressi
on()).train(train feats)
>>> labelset = set(reuters.categories())
>>> classifiers = train binary classifiers(trainf, multi train feats,
labelset)
>>> len(classifiers)
90
```
 $|223|$ 

Also in classification.py, we can define a MultiBinaryClassifier class, which takes a list of labeled classifiers of the form [(label, classifier)], where the classifier is assumed to be a binary classifier that either returns the label or something else if the label doesn't apply.

```
from nltk.classify import MultiClassifierI
class MultiBinaryClassifier(MultiClassifierI):
  def __init_(self, *label classifiers):
    self. label classifiers = dict(label classifiers)
     self._labels = sorted(self._label_classifiers.keys())
   def labels(self):
     return self._labels
   def classify(self, feats):
    lbls = set()for label, classifier in self. label classifiers.items():
       if classifier.classify(feats) == label:
         lbls.add(label)
     return lbls
```
Now we can construct this class using the binary classifiers we just created:

```
>>> from classification import MultiBinaryClassifier
>>> multi classifier = MultiBinaryClassifier(*classifiers.items())
```
To evaluate this classifier, we can use precision and recall, but not accuracy. That's because the accuracy function assumes single values, and doesn't take into account partial matches. For example, if the multi classifier returns three labels for a feature set, and two of them are correct but the third is not, then the accuracy() function would mark that as incorrect. So, instead of using accuracy, we will use **masi distance**, which measures the partial overlap between two sets using the formula from this paper:

http://citeseerx.ist.psu.edu/viewdoc/summary?doi=10.1.1.113.3752

If the masi distance is close to 0, the better the match. But if the masi distance is close to 1, there is little or no overlap. A lower average masi distance, therefore, means more accurate partial matches. The multi metrics () function in classification.py calculates the precision and recall of each label, along with the average masi distance.

```
import collections
from nltk import metrics
def multi metrics(multi classifier, test feats):
  mds = []
```

$$
\color{red}-224
$$

```
 refsets = collections.defaultdict(set)
   testsets = collections.defaultdict(set)
  for i, (feat, labels) in enumerate(test_feats):
    for label in labels:
      refsets[label].add(i)
     guessed = multi_classifier.classify(feat)
    for label in guessed:
      testsets[label].add(i)
    mds.append(metrics.masi_distance(set(labels), guessed))
  avg_md = sum(mds) / float(len(mds))
 precisions = \{\}recalls = \{\} for label in multi_classifier.labels():
     precisions[label] = metrics.precision(refsets[label], 
testsets[label])
    recalls[label] = metrics.recall(refsets[label], testsets[label])
  return precisions, recalls, avg_md
```
Using this with the multi classifier function we just created gives us the following results:

```
>>> from classification import multi metrics
>>> multi precisions, multi recalls, avg md = multi metrics
(multi_classifier, multi_test_feats)
>>> avg_md
0.23310715863026216
```
So our average masi distance isn't too bad. Lower is better, which means our multi-label classifier is only partially accurate. Let's take a look at a few precisions and recalls:

```
>>> multi_precisions['soybean']
0.7857142857142857
>>> multi_recalls['soybean']
0.3333333333333333
>>> len(reuters.fileids(categories=['soybean']))
111
```
 $|225|$ 

```
>>> multi_precisions['sunseed']
1.0
>>> multi recalls['sunseed']
2.0>>> len(reuters.fileids(categories=['crude']))
16
```
In general, the labels that have more feature sets will have higher precision and recall, and those with less feature sets will have lower performance. Many of the categories have 0 values, because when there are not a lot of feature sets for a classifier to learn from, you can't expect it to perform well.

## How it works...

The reuters high info words () function is fairly simple; it constructs a list of [(label, words)] for each category of the reuters corpus, then passes it into the high information words() function to return a list of the most informative words in the reuters corpus.

With the resulting set of words, we create a feature detector function using the bag\_of\_words\_in\_set() function. This is then passed into the reuters train test feats() function, which returns two lists, the first containing [(feats, labels)] for all the training files, and the second list has the same for all the test files.

Next, we train a binary classifier for each label using the train binary classifiers() function. This function constructs two lists for each label, one containing positive training feature sets and the other containing negative training feature sets. The **positive feature sets** are those feature sets that classify for the label. The **negative feature sets** for a label comes from the positive feature sets for all other labels. For example, a feature set that is positive for zinc and sunseed is a negative example for all the other 88 labels. Once we have positive and negative feature sets for each label, we can train a binary classifier for each label using the given training function.

With the resulting dictionary of binary classifiers, we create an instance of the MultiBinaryClassifier class. This class extends the nltk.classify.MultiClassifierI interface, which requires at least two functions:

- $\triangleright$  The labels () function must return a list of possible labels.
- $\triangleright$  The classify() function takes a single feature set and returns a set of labels. To create this set, we iterate over the binary classifiers, and any time a call to the  $\text{classify}()$  function returns its label, we add it to the set. If it returns something else, we continue.

 $-226$ 

The following is the inheritance diagram:

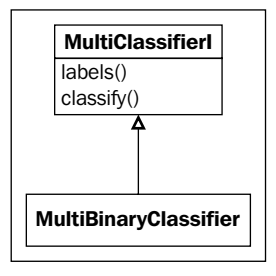

Finally, we evaluate the multi-label classifier using the multi metrics () function. It is similar to the precision\_recall() function from the *Measuring precision and recall of a classifier* recipe, but in this case, we know that the classifier is an instance of the MultiClassifierI interface and it can therefore return multiple labels. It also keeps track of the masi distance for each set of classification labels using the nltk.metrics.masi\_distance() function. The multi\_metrics() function returns three values:

- $\blacktriangleright$  A dictionary of precisions for each label
- $\triangleright$  A dictionary of recalls for each label
- The average masi distance for each feature set

## There's more...

The nature of the reuters corpus introduces the **class-imbalance problem**. This problem occurs when some labels have very few feature sets, and other labels have many. The binary classifiers that have few positive instances to train on, end up with far more negative instances, and are therefore strongly biased towards the negative label. There's nothing inherently wrong about this, as the bias reflects the data, but the negative instances can overwhelm the classifier to the point where it's nearly impossible to get a positive result. There are a number of advanced techniques for overcoming this problem, but they are out of the scope of this book. The paper available at http://www.ijetae.com/files/Volume2Issue4/IJETAE\_0412\_07.pdf provides a good starting reference of techniques to overcome this problem.

## See also

The SklearnClassifier class is covered in the *Training scikit-learn classifiers* recipe in this chapter. The *Measuring precision and recall of a classifier* recipe shows how to evaluate a classifier, while the *Calculating high information words* recipe describes how to use only the best features.

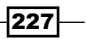

# Training a classifier with NLTK-Trainer

In this recipe, we'll cover the train classifier.py script from NLTK-Trainer, which lets you train NLTK classifiers from the command line. NLTK-Trainer was previously introduced at the end of *Chapter 4*, *Part-of-speech Tagging*, and again at the end of *Chapter 5*, *Extracting Chunks*.

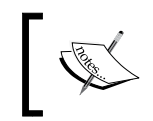

You can find NLTK-Trainer at https://github.com/ japerk/nltk-trainer and the online documentation at http://nltk-trainer.readthedocs.org/.

## How to do it...

Like train tagger.py and train chunker.py, the only required argument for train classifier.py is the name of a corpus. The corpus must have a categories() method, because text classification is all about learning to classify categories. Here's an example of running train classifier.py on the movie reviews corpus:

```
$ python train_classifier.py movie_reviews
loading movie_reviews
2 labels: ['neg', 'pos']
using bag of words feature extraction
2000 training feats, 2000 testing feats
training NaiveBayes classifier
accuracy: 0.967000
neg precision: 1.000000
neg recall: 0.934000
neg f-measure: 0.965874
pos precision: 0.938086
pos recall: 1.000000
pos f-measure: 0.968054
dumping NaiveBayesClassifier to ~/nltk_data/classifiers/movie_
reviews_NaiveBayes.pickle
```
We can use the --no-pickle argument to skip saving the classifier and the --fraction argument to limit the training set and evaluate the classifier against a test set. This example replicates what we did earlier in the *Training a Naive Bayes classifier recipe*.

 $-228$ 

#### *Chapter 7*

```
$ python train_classifier.py movie_reviews --no-pickle --fraction 0.75
loading movie_reviews
2 labels: ['neg', 'pos']
using bag of words feature extraction
1500 training feats, 500 testing feats
training NaiveBayes classifier
accuracy: 0.726000
neg precision: 0.952000
neg recall: 0.476000
neg f-measure: 0.634667
pos precision: 0.650667
pos recall: 0.976000
pos f-measure: 0.780800
```
You can see that not only do we get accuracy, we also get the precision and recall of each class, like we covered earlier in the recipe, *Measuring precision and recall of a classifier*.

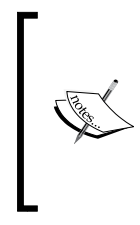

The PYTHONHASHSEED environment variable has been omitted for clarity. This means that when you run train classifier.py, your accuracy, precision, and recall values may vary. To get consistent values, run train classifier.py like this:

**\$ PYTHONHASHSEED=0 python train\_classifier.py movie\_ reviews**

# How it works...

The train classifier.py script goes through a series of steps to train a classifier:

- 1. Loads the categorized corpus.
- 2. Extracts features.
- 3. Trains the classifier.

Depending on the arguments used, there may be further steps, such as evaluating the classifier and/or saving the classifier.

The default feature extraction is a bag of words, which we covered in the first recipe of this chapter, *Bag of words feature extraction*. And the default classifier is the NaiveBayesClassifier class, which we covered earlier in the *Training a Naive Bayes classifier* recipe. You can choose a different classifier using the --classifier argument. Here's an example with DecisionTreeClassifier, replicating the same arguments we used in the *Training a decision tree classifier* recipe:

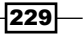

```
$ python train_classifier.py movie_reviews --no-pickle --fraction 0.75 
--classifier DecisionTree --trace 0 --entropy_cutoff 0.8 --depth_cutoff 5 
--support_cutoff 30 --binary
accuracy: 0.672000
neg precision: 0.683761
neg recall: 0.640000
neg f-measure: 0.661157
pos precision: 0.661654
pos recall: 0.704000
pos f-measure: 0.682171
```
#### There's more...

The train classifier.py script supports many other arguments not shown here, all of which you can see by running the script with --help. Some additional arguments are presented next along with examples for other classification algorithms, followed by an introduction to another classification-related script available in n1tk-trainer.

#### Saving a pickled classifier

Without the --no-pickle argument, train classifier.py will save a pickled classifier at ~/nltk\_data/classifiers/NAME.pickle, where NAME is a combination of the corpus name and training algorithm. You can specify a custom filename for your classifier using the --filename argument like this:

```
$ python train_classifier.py movie_reviews --filename path/to/classifier.
pickle
```
#### Using different training instances

By default, train classifier.py uses individual files as training instances. That means a single categorized file will be used as one instance. But you can instead use paragraphs or sentences as training instances. Here's an example using sentences from the movie reviews corpus:

```
$ python train_classifier.py movie_reviews --no-pickle --fraction 0.75 
--instances sents
loading movie_reviews
2 labels: ['neg', 'pos']
using bag of words feature extraction
50820 training feats, 16938 testing feats
training NaiveBayes classifier
accuracy: 0.638623
```
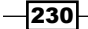

```
neg precision: 0.694942
neg recall: 0.470786
neg f-measure: 0.561313
pos precision: 0.610546
pos recall: 0.800580
pos f-measure: 0.692767
```
**Most Informative Features**

To use paragraphs instead of files or sentences, you can do --instances paras.

#### The most informative features

In the earlier recipe, *Training a Naive Bayes classifier*, we covered how to see the most informative features. This can also be done as an argument in train classifier.py:

```
$ python train_classifier.py movie_reviews --no-pickle --fraction 0.75 
--show-most-informative 5
loading movie_reviews
2 labels: ['neg', 'pos']
using bag of words feature extraction
1500 training feats, 500 testing feats
training NaiveBayes classifier
accuracy: 0.726000
neg precision: 0.952000
neg recall: 0.476000
neg f-measure: 0.634667
pos precision: 0.650667
pos recall: 0.976000
pos f-measure: 0.780800
5 most informative features
```

```
 finest = True pos : neg = 13.4 : 1.0
 astounding = True pos : neg = 11.0 : 1.0
   avoids = True pos : neg = 11.0 : 1.0
   inject = True neg : pos = 10.3 : 1.0
 strongest = True pos : neg = 10.3 : 1.0
```
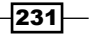

#### The Maxent and LogisticRegression classifiers

In the *Training a maximum entropy classifier* recipe, we covered the MaxentClassifier class with the GIS algorithm. Here's how to use train\_classifier.py to do this:

```
$ python train_classifier.py movie_reviews --no-pickle --fraction 0.75 
--classifier GIS --max_iter 10 --min_lldelta 0.5
loading movie_reviews
2 labels: ['neg', 'pos']
using bag of words feature extraction
1500 training feats, 500 testing feats
training GIS classifier
   ==> Training (10 iterations)
accuracy: 0.712000
neg precision: 0.964912
neg recall: 0.440000
neg f-measure: 0.604396
pos precision: 0.637306
pos recall: 0.984000
pos f-measure: 0.773585
```
If you have scikit-learn installed, then you can use many different sklearn algorithms for classification. In the *Training scikit-learn classifiers* recipe, we covered the LogisticRegression classifier, so here's how to do it with train\_classifier.py:

```
-232
$ python train_classifier.py movie_reviews --no-pickle --fraction 0.75 
--classifier sklearn.LogisticRegression
loading movie_reviews
2 labels: ['neg', 'pos']
using bag of words feature extraction
1500 training feats, 500 testing feats
training sklearn.LogisticRegression with {'penalty': 'l2', 'C': 1.0}
using dtype bool
training sklearn.LogisticRegression classifier
accuracy: 0.856000
neg precision: 0.847656
neg recall: 0.868000
neg f-measure: 0.857708
pos precision: 0.864754
pos recall: 0.844000
pos f-measure: 0.854251
```
#### SVMs

SVM classifiers were introduced in the *Training scikit-learn classifiers* recipe, and can also be used with train classifier.py. Here's the parameters for LinearSVC:

```
$ python train_classifier.py movie_reviews --no-pickle --fraction 0.75 
--classifier sklearn.LinearSVC
loading movie_reviews
2 labels: ['neg', 'pos']
using bag of words feature extraction
1500 training feats, 500 testing feats
training sklearn.LinearSVC with {'penalty': 'l2', 'loss': 'l2', 'C': 1.0}
using dtype bool
training sklearn.LinearSVC classifier
accuracy: 0.860000
neg precision: 0.851562
neg recall: 0.872000
neg f-measure: 0.861660
pos precision: 0.868852
pos recall: 0.848000
pos f-measure: 0.858300
And here's the parameters for NuSVC:
$ python train_classifier.py movie_reviews --no-pickle --fraction 0.75 
--classifier sklearn.NuSVC
loading movie_reviews
2 labels: ['neg', 'pos']
using bag of words feature extraction
1500 training feats, 500 testing feats
training sklearn.NuSVC with {'kernel': 'rbf', 'nu': 0.5}
using dtype bool
training sklearn.NuSVC classifier
accuracy: 0.850000
neg precision: 0.827715
neg recall: 0.884000
neg f-measure: 0.854932
pos precision: 0.875536
pos recall: 0.816000
pos f-measure: 0.844720
```
 $|233|$ 

#### Combining classifiers

In the *Combining classifiers with voting* recipe, we covered how to combine multiple classifiers into a single classifier using a max vote method. The train classifier.py script can also combine classifiers, but it uses a slightly different algorithm. Instead of counting votes, it sums probabilities together to produce a final probability distribution, which is then used to classify each instance. Here's an example with three sklearn classifiers:

```
$ python train_classifier.py movie_reviews --no-pickle --fraction 0.75 
--classifier sklearn.LogisticRegression sklearn.MultinomialNB sklearn.
NuSVC
loading movie_reviews
2 labels: ['neg', 'pos']
using bag of words feature extraction
1500 training feats, 500 testing feats
training sklearn.LogisticRegression with {'penalty': 'l2', 'C': 1.0}
using dtype bool
training sklearn.MultinomialNB with {'alpha': 1.0}
using dtype bool
training sklearn.NuSVC with {'kernel': 'rbf', 'nu': 0.5}
using dtype bool
training sklearn.LogisticRegression classifier
training sklearn.MultinomialNB classifier
training sklearn.NuSVC classifier
accuracy: 0.856000
neg precision: 0.839695
neg recall: 0.880000
neg f-measure: 0.859375
pos precision: 0.873950
pos recall: 0.832000
pos f-measure: 0.852459
```
#### High information words and bigrams

In the *Calculating high information words* recipe, we calculated the information gain of words, and then used only words with high information gain as features. The train classifier.py script can do this too:

```
$ python train_classifier.py movie_reviews --no-pickle --fraction 0.75 
--classifier NaiveBayes --min_score 5 --ngrams 1 2
```

$$
-\boxed{234}
$$

#### *Chapter 7*

```
loading movie_reviews
2 labels: ['neg', 'pos']
calculating word scores
using bag of words from known set feature extraction
9989 words meet min_score and/or max_feats
1500 training feats, 500 testing feats
training NaiveBayes classifier
accuracy: 0.860000
neg precision: 0.901786
neg recall: 0.808000
neg f-measure: 0.852321
pos precision: 0.826087
pos recall: 0.912000
pos f-measure: 0.866920
```
#### Cross-fold validation

Cross-fold validation is a method for evaluating a classification algorithm. The typical way to do it is using 10 folds, leaving one fold out for testing. What this means is that the training corpus is first split into 10 parts (or folds). Then, it is trained on nine of the folds and tested against the remaining fold. This is repeated nine more times, choosing a different fold to leave out for testing each time. By using a different set of training and testing examples each time, you can avoid any bias that might be present in the training set. Here's how to do this with train\_classifier.py:

```
$ python train_classifier.py movie_reviews --classifier sklearn.
LogisticRegression --cross-fold 10
…
mean and variance across folds
------------------------------
accuracy mean: 0.870000
accuracy variance: 0.000365
neg precision mean: 0.866884
neg precision variance: 0.000795
pos precision mean: 0.873236
pos precision variance: 0.001157
neg recall mean: 0.875482
neg recall variance: 0.000706
pos recall mean: 0.864537
```
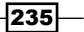

```
pos recall variance: 0.001091
neg f_measure mean: 0.870630
neg f_measure variance: 0.000290
pos f_measure mean: 0.868246
pos f_measure variance: 0.000610
```
Most of the output has been omitted for clarity. What really matters is the final evaluation, which is the mean and variance of the results across all folds.

#### Analyzing a classifier

Also included in NLTK-Trainer is a script called analyze classifier coverage.py. As the name implies, you can use it to see how a classifier categorizes a given corpus. It expects the name of a corpus and a path to a pickled classifier to run on the corpus. If the corpus is categorized, you can also use the --metrics argument to get the accuracy, precision, and recall. The script supports many of the same corpus-related arguments as train classifier.py, and also has an optional --speed argument, so you can see how fast the classifier is. Here's an example of analyzing a pickled NaiveBayesClassifier class against the movie reviews corpus:

```
$ python analyze_classifier_coverage.py movie_reviews --classifier 
classifiers/movie_reviews_NaiveBayes.pickle --metrics --speed
loading time: 0secs
accuracy: 0.967
neg precision: 1.000000
neg recall: 0.934000
neg f-measure: 0.965874
pos precision: 0.938086
pos recall: 1.000000
pos f-measure: 0.968054
neg 934
pos 1066
average time per classify: 3secs / 2000 feats = 1.905661 ms/feat
```
#### See also

NLTK-Trainer was introduced at the end of *Chapter 4*, *Part-of-speech Tagging*, in the *Training a tagger with NLTK-Trainer* recipe. It was also covered at the end of *Chapter 5*, *Extracting Chunks*, in the *Training a chunker with NLTK-Trainer* recipe. All the previous recipes in the chapter explain various aspects of how the train classifier.py script works.

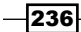

# 8 Distributed Processing and Handling Large **Datasets**

In this chapter, we will cover the following recipes:

- $\blacktriangleright$  Distributed tagging with execnet
- $\blacktriangleright$  Distributed chunking with execnet
- $\blacktriangleright$  Parallel list processing with execnet
- $\triangleright$  Storing a frequency distribution in Redis
- $\triangleright$  Storing a conditional frequency distribution in Redis
- Storing an ordered dictionary in Redis
- $\blacktriangleright$  Distributed word scoring with Redis and execnet

# Introduction

NLTK is great for in-memory, single-processor natural language processing. However, there are times when you have a lot of data to process and want to take advantage of multiple CPUs, multicore CPUs, and even multiple computers. Or, you might want to store frequencies and probabilities in a persistent, shared database so multiple processes can access it simultaneously. For the first case, we'll be using execnet to do parallel and distributed processing with NLTK. For the second case, you'll learn how to use the Redis data structure server/database to store frequency distributions and more.

*Distributed Processing and Handling Large Datasets*

# Distributed tagging with execnet

**Execnet** is a distributed execution library for Python. It allows you to create gateways and channels for remote code execution. A **gateway** is a connection from the calling process to a remote environment. The remote environment can be a local subprocess or an SSH connection to a remote node. A **channel** is created from a gateway and handles communication between the channel creator and the remote code. In this way, execnet is a kind of Message Passing Interface (MPI), where the gateway creates the connection and the channel is used to send messages back and forth.

Since many NLTK processes take 100% CPU during computation, execnet is an ideal way to distribute that computation for maximum resource usage. You can create one gateway per CPU core, and it doesn't matter whether the cores are in your local computer or spread across remote machines. In many situations, you only need to have the trained objects and data on a single machine and can send the objects and data to the remote nodes as needed.

## Getting ready

You'll need to install execnet for this to work. It should be as simple as sudo pip install execnet or sudo easy install execnet. The current version of execnet, as of this writing, is 1.2. The execnet home page, which has API documentation and examples, is at http://codespeak.net/execnet/.

## How to do it...

We start by importing the required modules, as well as an additional module, remote tag.py, that will be explained in the *How it works...* section. We also need to import pickle so we can serialize (transmit) the tagger. Execnet does not natively know how to deal with complex objects such as a part-of-speech tagger, so we must dump the tagger to a string using  $pickle$ . dumps (). We'll use the default tagger that's used by the nltk.tag.pos tag() function, but you could use any pre-trained part-of-speech tagger as long as it implements the TaggerI interface.

Once we have a serialized tagger, we start execnet by making a gateway with execnet.makegateway(). The default gateway creates a Python subprocess, and we can call the remote exec() function of the remote tag module to create a channel. With an open channel, we send over the serialized tagger, followed by the first tokenized sentence of the treebank corpus.

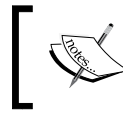

You don't have to do any special serialization of simple types such as lists and tuples, since execnet already knows how to handle serializing the built-in types.

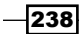

Now, if we call channel. receive (), we get back a tagged sentence that is equivalent to the first tagged sentence in the treebank corpus, so we know the tagging worked. We end by exiting the gateway, which closes the channel and kills the subprocess.

```
>>> import execnet, remote_tag, nltk.tag, nltk.data
>>> from nltk.corpus import treebank
>>> import pickle
>>> pickled_tagger = pickle.dumps(nltk.data.load(nltk.tag._POS_
TAGGER))
>>> gw = execnet.makegateway()
>>> channel = gw.remote_exec(remote_tag)
>>> channel.send(pickled_tagger)
>>> channel.send(treebank.sents()[0])
>>> tagged sentence = channel.receive()
>>> tagged_sentence == treebank.tagged_sents()[0]
True
>>> gw.exit()
```
Visually, the communication process looks like this:

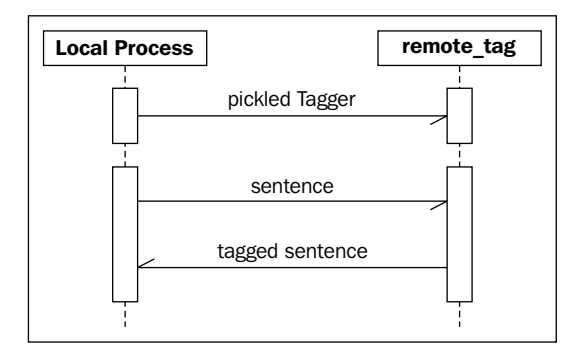

## How it works...

The gateway's remote exec() method takes a single argument that can be one of the following three types:

- $\blacktriangleright$  A string of code to execute remotely
- $\blacktriangleright$  The name of a **pure function** that will be serialized and executed remotely
- $\triangleright$  The name of a **pure module** whose source will be executed remotely

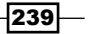
We use option three with the remote tag.py module, which is defined as follows:

```
 import pickle
if name == ' channelexec ':
  tagger = pickle.loads(channel.receive())
  for sentence in channel:
    channel.send(tagger.tag(sentence))
```
A pure module is a module that is self-contained: it can only access Python modules that are available where it executes, and does not have access to any variables or states that exist wherever the gateway is initially created. Similarly, a pure function is a self-contained function, with no external dependencies. To detect that the module is being executed by execnet, you can look at the name variable. If it's equal to '\_\_channelexec\_\_', then it is being used to create a remote channel. This is similar to doing if  $\text{name}$  ==  $\text{·}$  main  $\text{·}$  to check if a module is being executed on the command line.

The first thing we do is call channel.receive() to get the serialized tagger, which we load using pickle.loads(). You may notice that channel is not imported anywhere—that's because it is included in the global namespace of the module. Any module that execnet executes remotely has access to the channel variable in order to communicate with the channel creator.

Once we have the tagger, we iteratively tag() each tokenized sentence that we receive from the channel. This allows us to tag as many sentences as the sender wants to send, as iteration will not stop until the channel is closed. What we've essentially created is a compute node for part-of-speech tagging that dedicates 100% of its resources to tagging whatever sentences it receives. As long as the channel remains open, the node is available for processing.

#### There's more...

This is a simple example that opens a single gateway and channel. But execnet can do a lot more, such as opening multiple channels to increase parallel processing, as well as opening gateways to remote hosts over SSH to do distributed processing.

#### Creating multiple channels

We can create multiple channels, one per gateway, to make the processing more parallel. Each gateway creates a new subprocess (or remote interpreter if using an SSH gateway), and we use one channel per gateway for communication. Once we've created two channels, we can combine them using the MultiChannel class, which allows us to iterate over the channels and make a receive queue to receive messages from each channel.

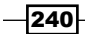

After creating each channel and sending the tagger, we cycle through the channels to send an even number of sentences to each channel for tagging. Then, we collect all the responses from the queue. A call to queue.get() will return a 2-tuple of (channel, message) in case you need to know which channel the message came from.

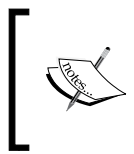

If you don't want to wait forever, you can also pass a timeout keyword argument with the maximum number of seconds you want to wait, as in queue.get (timeout=4). This can be a good way to handle network errors.

Once all the tagged sentences have been collected, we can exit the gateways. Here's the code:

```
>>> import itertools
>>> gw1 = execnet.makegateway()
>>> gw2 = execnet.makegateway()
>>> ch1 = gw1.remote exec(remote tag)
>>> ch1.send(pickled_tagger)
>>> ch2 = gw2.remote exec(remote tag)
>>> ch2.send(pickled_tagger)
>>> mch = execnet.MultiChannel([ch1, ch2])
>>> queue = mch.make receive queue()
>>> channels = itertools.cycle(mch)
>>> for sentence in treebank.sents()[:4]:
... channel = next(channels)
... channel.send(sentence)
>>> tagged_sentences = []
>>> for i in range(4):
... channel, tagged sentence = queue.get()
... tagged_sentences.append(tagged_sentence)
>>> len(tagged_sentences)
4
>>> gw1.exit()
>>> gw2.exit()
```
In the example code, we're only sending four sentences, but in real-life, you'd want to send thousands. A single computer can tag four sentences very quickly, but when thousands, or hundreds of thousands of sentences need to be tagged, sending sentences to multiple computers can be much faster than waiting for a single computer to do it all.

 $|241|$ 

#### Local versus remote gateways

The default gateway spec is popen, which creates a Python subprocess on the local machine. This means execnet.makegateway() is equivalent to execnet.makegateway('popen'). If you have password-less SSH access to a remote machine, then you can create a remote gateway using execnet.makegateway('ssh=remotehost'), where remotehost should be the hostname of the machine. An SSH gateway spawns a new Python interpreter for executing the code remotely. As long as the code you're using for remote execution is pure, you only need a Python interpreter on the remote machine.

Channels work exactly the same no matter what kind of gateway is used; the only difference will be communication time. This means you can mix and match local subprocesses with remote interpreters to distribute your computations across many machines in a network. There are many more details on gateways in the API documentation at http://codespeak.net/execnet/basics.html.

#### See also

Part-of-speech tagging and taggers are covered in detail in *Chapter 4*, *Part-of-speech Tagging*. In the next recipe, we'll use execnet to do distributed chunk extraction.

# Distributed chunking with execnet

In this recipe, we'll do chunking and tagging over an execnet gateway. This will be very similar to the tagging in the previous recipe, but we'll be sending two objects instead of one, and we will be receiving a Tree instead of a list, which requires pickling and unpickling for serialization.

#### Getting ready

As in the previous recipe, you must have execnet installed.

#### How to do it...

The setup code is very similar to the last recipe, and we'll use the same pickled tagger as well. First, we'll pickle the default chunker used by  $n$ ltk.chunk.ne chunk $()$ , though any chunker would do. Next, we make a gateway for the remote\_chunk module, get a channel, and send the pickled tagger and chunker over. Then, we receive a pickled Tree, which we can unpickle and inspect to see the result. Finally, we exit the gateway:

>>> import execnet, remote\_chunk >>> import nltk.data, nltk.tag, nltk.chunk >>> import pickle >>> from nltk.corpus import treebank\_chunk

$$
-\boxed{242}
$$

```
>>> tagger = pickle.dumps(nltk.data.load(nltk.tag. POS TAGGER))
>>> chunker = pickle.dumps(nltk.data.load(nltk.chunk. MULTICLASS_NE
CHUNKER))
>>> gw = execnet.makegateway()
>>> channel = gw.remote_exec(remote_chunk)
>>> channel.send(tagger)
>>> channel.send(chunker)
>>> channel.send(treebank_chunk.sents()[0])
>>> chunk tree = pickle.loads(channel.receive())
>>> chunk_tree
Tree('S', [Tree('PERSON', [('Pierre', 'NNP')]), Tree('ORGANIZATION', 
[('Vinken', 'NNP')]), (',', ','), ('61', 'CD'), ('years', 'NNS'), 
('old', 'JJ'), (',', ','), ('will', 'MD'), ('join', 'VB'), ('the', 
'DT'), ('board', 'NN'), ('as', 'IN'), ('a', 'DT'), ('nonexecutive', 
'JJ'), ('director', 'NN'), ('Nov.', 'NNP'), ('29', 'CD'), ('.', '.')])
>>> gw.exit()
```
The communication this time is slightly different, as shown in the following diagram:

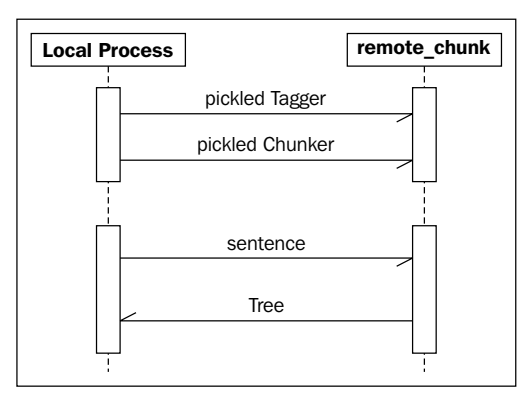

# How it works...

The remote chunk.py module is just a little bit more complicated than the remote tag.py module from the previous recipe. In addition to receiving a pickled tagger, it also expects to receive a pickled chunker that implements the ChunkerI interface. Once it has both a tagger and a chunker, it expects to receive any number of tokenized sentences, which it tags and parses into a Tree. This Tree is then pickled and sent back over the channel:

```
import pickle
if __name__ == '__channelexec__':
   tagger = pickle.loads(channel.receive())
  chunker = pickle.loads(channel.receive())
```
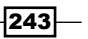

```
 for sentence in channel:
  chunk tree = chunker.parse(tagger.tag(sent))
   channel.send(pickle.dumps(chunk_tree))
```
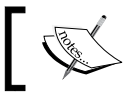

The Tree must be pickled because it is not a simple built-in type.

#### There's more...

Note that the remote chunk module is pure. Its only external dependency is the pickle module, which is part of the Python standard library. It doesn't need to import any NLTK modules in order to use the tagger or chunker, because all the necessary data is pickled and sent over the channel. As long as you structure your remote code like this, with no external dependencies, you only need NLTK to be installed on a single machine—the one that starts the gateway and sends the objects over the channel.

#### Python subprocesses

If you look at your task/system monitor (or top on \*nix) while running the execnet code, you may notice a few extra Python processes. Every gateway spawns a new, self-contained, shared-nothing Python interpreter process, which is killed when you call the exit() method. Unlike with threads, there is no shared memory to worry about, and no global interpreter lock to slow things down. All you have are separate communicating processes. This is true whether the processes are local or remote. Instead of locking and synchronization, all you have to worry about is the order in which the messages are sent and received.

#### See also

The previous recipe explains execnet gateways and channels in detail. In the next recipe, we'll use execnet to process a list in parallel.

# Parallel list processing with execnet

This recipe presents a pattern for using execnet to process a list in parallel. It's a function pattern for mapping each element in the list to a new value, using execnet to do the mapping in parallel.

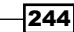

#### How to do it...

First, we need to decide exactly what we want to do. In this example, we'll just double integers, but we could do any pure computation. Following is the remote double.py module, which will be executed by execnet. It receives a 2-tuple of  $(i, \arg)$ , assumes arg is a number, and sends back  $(i, arg*2)$ . The need for i will be explained in the next section.

```
if __name__ == '__channelexec__':
  for (i, arg) in channel:
     channel.send((i, arg * 2))
```
To use this module to double every element in a list, we import the plists module (explained in the *How it works...* section) and call plists.map() with the remote double module, and a list of integers to double.

```
>>> import plists, remote double
>>> plists.map(remote double, range(10))
[0, 2, 4, 6, 8, 10, 12, 14, 16, 18]
```
Communication between channels is very simple, as shown in the following diagram:

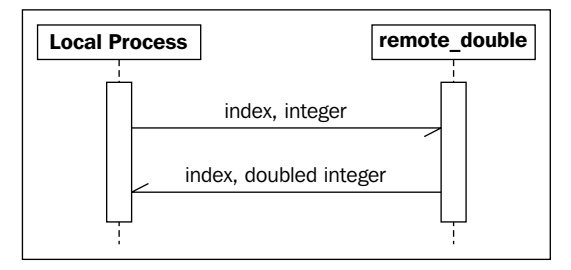

# How it works...

The map () function is defined in  $plists.py$ . It takes a pure module, a list of arguments, and an optional list of 2-tuples consisting of (spec, count). The default specs are [('popen', 2)], which means we'll open two local gateways and channels. Once these channels are opened, we put them into an itertools cycle, which creates an infinite iterator that cycles back to the beginning once it hits the end.

 $\overline{|245|}$ 

Now we can send each argument in args to a channel for processing, and since the channels are cycled, each channel gets an almost even distribution of arguments. This is where  $\pm$  comes in—we don't know in what order we'll get the results back, so  $\pm$ , as the index of each arg in the list, is passed to the channel and back so we can combine the results in the original order. We then wait for the results with a MultiChannel receive queue and insert them into a prefilled list that's the same length as the original args. Once we have all the expected results, we can exit the gateways and return the results:

```
import itertools, execnet
def map(mod, args, specs=[('popen', 2)]):
  gateways = []
  channels = []
   for spec, count in specs:
    for i in range(count):
      gw = execnet.makegateway(spec)
      gateways.append(gw)
      channels.append(gw.remote_exec(mod))
  cyc = itertools.cycle(channels)
  for i, arg in enumerate(args):
   channel = next(cyc) channel.send((i, arg))
  mch = execnet.MultiChannel(channels)
  queue = mch.make_receive_queue()
 l = len(args)results = [None] * 1 # creates a list of length 1, where every
element is None
  for i in range(l):
   channel, (i, result) = queue.get() results[i] = result
  for gw in gateways:
    gw.exit()
  return results
```
 $-$ **246** 

# There's more...

You can increase the parallelization by modifying the specs, as follows:

```
>>> plists.map(remote double, range(10), [('popen', 4)])
[0, 2, 4, 6, 8, 10, 12, 14, 16, 18]
```
However, more parallelization does not necessarily mean faster processing. It depends on the available resources, and the more gateways and channels you have open, the more overhead is required. Ideally, there should be one gateway and channel per CPU core to get maximum resource utilization.

You can use plists. map () with any pure module as long as it receives and sends back 2-tuples where  $\pm$  is the first element. This pattern is most useful when you have a bunch of numbers to crunch and want to process them as quickly as possible.

#### See also

The previous two recipes cover execnet features in greater detail.

# Storing a frequency distribution in Redis

The nltk.probability.FreqDist class is used in many classes throughout NLTK for storing and managing frequency distributions. It's quite useful, but it's all in-memory, and doesn't provide a way to persist the data. A single FreqDist is also not accessible to multiple processes. We can change all that by building a FreqDist on top of Redis.

Redis is a data structure server that is one of the more popular *NoSQL* databases. Among other things, it provides a network-accessible database for storing dictionaries (also known as hash maps). Building a  $FreqDist$  interface to a Redis hash map will allow us to create a persistent FreqDist that is accessible to multiple local and remote processes at the same time.

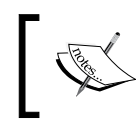

Most Redis operations are atomic, so it's even possible to have multiple processes write to the FreqDist concurrently.

# Getting ready

For this and the subsequent recipes, we need to install both Redis and redis-py. The Redis website is at  $http://redis.io/$  and includes many documentation resources. To use hash maps, you should install the latest version, which at the time of this writing is 2.8.9.

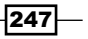

The Redis Python driver, redis-py, can be installed using pip install redis or easy install redis. The latest version at this time is 2.9.1. The redis-py home page is at http://github.com/andymccurdy/redis-py/.

Once both are installed and a redis-server process is running, you're ready to go. Let's assume redis-server is running on localhost on port 6379 (the default host and port).

#### How to do it...

The FreqDist class extends the standard library collections.Counter class, which makes a FreqDist a small wrapper with a few extra methods, such as  $N($ ). The  $N($ method returns the number of sample outcomes, which is the sum of all the values in the frequency distribution.

We can create an API-compatible class on top of Redis by extending a RedisHashMap (which will be explained in the next section) and then implementing the  $N()$  method. Since the FreqDist only stores integers, we also override a few other methods to ensure values are always integers. This RedisHashFreqDist (defined in redisprob.py) sums all the values in the hash map for the  $N($ ) method:

```
from rediscollections import RedisHashMap
class RedisHashFreqDist(RedisHashMap):
  def N(self):
    return int(sum(self.values()))
  def _missing_(self, key):
    return 0
 def getitem (self, key):
   return int(RedisHashMap. getitem (self, key) or 0)
  def values(self):
    return [int(v) for v in RedisHashMap.values(self)]
   def items(self):
     return [(k, int(v)) for (k, v) in RedisHashMap.items(self)]
```
We can use this class just like a FreqDist. To instantiate it, we must pass a Redis connection and the name of our hash map. The name should be a unique reference to this particular FreqDist so that it doesn't clash with any other keys in Redis.

```
>>> from redis import Redis
>>> from redisprob import RedisHashFreqDist
\Rightarrow r = Redis()
>>> rhfd = RedisHashFreqDist(r, 'test')
```

$$
-\boxed{248}
$$

#### *Chapter 8*

```
>>> len(rhfd)
\Omega>>> rhfd['foo'] += 1
>>> rhfd['foo']
1
>>> rhfd.items()
>>> len(rhfd)
1
```
The name of the hash map and the sample keys will be encoded to replace whitespace and & characters with . This is because the Redis protocol uses these characters for communication. It's best if the name and keys don't include whitespace to begin with.

# How it works...

Most of the work is done in the RedisHashMap class, found in rediscollections.py, which extends collections. MutableMapping and then overrides all methods that require Redis-specific commands. Here's an outline of each method that uses a specific Redis command:

- ► \_\_len\_(): This uses the hlen command to get the number of elements in the hash map
- $\blacktriangleright$  contains (): This uses the hexists command to check if an element exists in the hash map
- getitem (): This uses the hget command to get a value from the hash map
- \_\_setitem\_(): This uses the hset command to set a value in the hash map
- $\blacktriangleright$  delitem (): This uses the hdel command to remove a value from the hash map
- keys(): This uses the hkeys command to get all the keys in the hash map
- $values()$ : This uses the hyals command to get all the values in the hash map
- $items()$ : This uses the hgetall command to get a dictionary containing all the keys and values in the hash map
- $\blacktriangleright$  clear(): This uses the delete command to remove the entire hash map from Redis

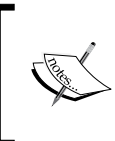

Extending collections.MutableMapping provides a number of other dict compatible methods based on the previous methods, such as update() and setdefault(), so we don't have to implement them ourselves.

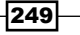

The initialization used for RedisHashFreqDist is actually implemented here, and requires a Redis connection and a name for the hash map. The connection and name are both stored internally to use with all the subsequent commands. As mentioned earlier, whitespace is replaced by an underscore in the name and all keys for compatibility with the Redis network protocol.

```
import collections, re
white = re.compile('[\s&]+')def encode_key(key):
  return white.sub('_', key.strip())
class RedisHashMap(collections.MutableMapping):
  def __init__(self, r, name):
   self._r = r self._name = encode_key(name)
  def __iter_(self):
     return self.items()
  def __len_(self):
    return self. r.hlen(self. name)
  def contains (self, key):
    return self. r.hexists(self. name, encode key(key))
  def getitem (self, key):
     return self._r.hget(self._name, encode_key(key))
  def setitem (self, key, val):
     self._r.hset(self._name, encode_key(key), val)
  def __delitem__(self, key):
    self. r.hdel(self. name, encode key(key))
   def keys(self):
   return self. r.hkeys(self. name)
   def values(self):
    return self._r.hvals(self._name)
   def items(self):
    return self._r.hgetall(self._name).items()
   def get(self, key, default=0):
     return self[key] or default
   def clear(self):
     self._r.delete(self._name)
```
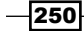

## There's more...

The RedisHashMap can be used by itself as a persistent key-value dictionary. However, while the hash map can support a large number of keys and arbitrary string values, its storage structure is more optimal for integer values and smaller numbers of keys. However, don't let that stop you from taking full advantage of Redis. It's very fast (for a network server) and does its best to efficiently encode whatever data you throw at it.

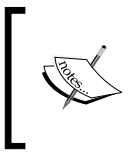

While Redis is quite fast for a network database, it will be significantly slower than the in-memory FreqDist. There's no way around this, but while you sacrifice speed, you gain persistence and the ability to do concurrent processing.

## See also

In the next recipe, we'll create a conditional frequency distribution based on the Redis frequency distribution created here.

# Storing a conditional frequency distribution in Redis

The nltk.probability.ConditionalFreqDist class is a container for FreqDist instances, with one FreqDist per condition. It is used to count frequencies that are dependent on another condition, such as another word or a class label. We used this class in the *Calculating high information words* recipe in *Chapter 7*, *Text Classification*. Here, we'll create an API-compatible class on top of Redis using the RedisHashFreqDist from the previous recipe.

# **Getting ready**

As in the previous recipe, you'll need to have Redis and redis-py installed with an instance of redis-server running.

## How to do it...

We define a RedisConditionalHashFreqDist class in redisprob.py that extends nltk.probability.ConditionalFreqDist and overrides the \_\_\_getitem () method. We override getitem () so we can create an instance of RedisHashFreqDist instead of a FreqDist:

```
from nltk.probability import ConditionalFreqDist
from rediscollections import encode key
```
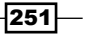

```
class RedisConditionalHashFreqDist(ConditionalFreqDist):
  def __init__(self, r, name, cond_samples=None):
    self. r = rself. name = name
    ConditionalFreqDist. init (self, cond samples)
    for key in self. r.keys(encode key('%s:*' % name)):
      condition = key.split(':')[1] self[condition] # calls self.__getitem__(condition)
  def __getitem__(self, condition):
     if condition not in self._fdists:
       key = '%s:%s' % (self._name, condition)
      val = RedisHashFreqDist(self. r, key)
      super(RedisConditionalHashFreqDist, self). setitem (condition,
val)
     return super(RedisConditionalHashFreqDist, self).__getitem__
(condition)
   def clear(self):
     for fdist in self.values():
       fdist.clear()
```
An instance of this class can be created by passing in a Redis connection and a base name. After that, it works just like a ConditionalFreqDist:

```
>>> from redis import Redis
>>> from redisprob import RedisConditionalHashFreqDist
\Rightarrow r = Redis()
>>> rchfd = RedisConditionalHashFreqDist(r, 'condhash')
>>> rchfd.N()
\Omega>>> rchfd.conditions()
\Box>>> rchfd['cond1']['foo'] += 1
>>> rchfd.N()
1
>>> rchfd['cond1']['foo']
1
>>> rchfd.conditions()
['cond1']
>>> rchfd.clear()
```
 $-$ 252 $\overline{ }$ 

## How it works...

The RedisConditionalHashFreqDist uses name prefixes to reference RedisHashFreqDist instances. The name passed into the RedisConditionalHashFreqDist is a base name that is combined with each condition to create a unique name for each RedisHashFreqDist. For example, if the base name of the RedisConditionalHashFreqDist is 'condhash', and the condition is 'cond1', then the final name for the RedisHashFreqDist is 'condhash:cond1'. This naming pattern is used at initialization to find all the existing hash maps using the keys command. By searching for all keys matching 'condhash: \*', we can identify all the existing conditions and create an instance of RedisHashFreqDist for each.

Combining strings with colons is a common naming convention for Redis keys as a way to define namespaces. In our case, each RedisConditionalHashFreqDist instance defines a single namespace of hash maps.

## There's more...

RedisConditionalHashFreqDist also defines a clear() method. This is a helper method that calls clear() on all the internal RedisHashFreqDist instances. The clear() method is not defined in ConditionalFreqDist.

# See also

The previous recipe covers RedisHashFreqDist in detail. Also, see the *Calculating high information words* recipe in *Chapter 7*, *Text Classification*, for example usage of ConditionalFreqDist.

# Storing an ordered dictionary in Redis

An ordered dictionary is like a normal dict, but the keys are ordered by an ordering function. In the case of Redis, it supports ordered dictionaries whose keys are strings and whose values are floating point scores. This structure can come in handy in cases where we need to calculate the information gain (covered in the *Calculating high information words* recipe in *Chapter 7*, *Text Classification*), and when you want to store all the words and scores for later use.

## Getting ready

Again, you'll need Redis and redis-py installed with an instance of redis-server running, as explained in the earlier recipe, *Storing a frequency distribution in Redis*.

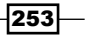

How to do it...

The RedisOrderedDict class in rediscollections.py extends collections.MutableMapping to get a number of dict compatible methods for free. Then, it implements all the key methods that require Redis ordered set (also known as Zset) commands:

```
class RedisOrderedDict(collections.MutableMapping):
  def __init_(self, r, name):
     self._r = r
   self. name = encode key(name)
  def iter_(self):
    return iter(self.items())
  def len (self):
   return self. r.zcard(self. name)
  def getitem (self, key):
     return self._r.zscore(self._name, encode_key(key))
  def __ setitem (self, key, score):
     self._r.zadd(self._name, encode_key(key), score)
  def __ delitem __ (self, key):
    self. r.zrem(self. name, encode key(key))
   def keys(self, start=0, end=-1):
     # we use zrevrange to get keys sorted by high value instead of by 
lowest
   return self. r.zrevrange(self. name, start, end)
   def values(self, start=0, end=-1):
    return [v for (k, v) in self.items(start=start, end=end)]
   def items(self, start=0, end=-1):
    return self._r.zrevrange(self._name, start, end, withscores=True)
   def get(self, key, default=0):
    return self[key] or default
   def iteritems(self):
     return iter(self)
   def clear(self):
     self._r.delete(self._name)
```
 $-$ 254 $\overline{ }$ 

#### *Chapter 8*

You can create an instance of RedisOrderedDict by passing in a Redis connection and a unique name:

```
>>> from redis import Redis
>>> from rediscollections import RedisOrderedDict
\Rightarrow r = Redis()
>>> rod = RedisOrderedDict(r, 'test')
>>> rod.get('bar')
>>> len(rod)
0
>>> rod['bar'] = 5.2
>>> rod['bar']
5.2000000000000002
>>> len(rod)
1
>>> rod.items()
[(b'bar', 5.2)]
>>> rod.clear()
```
By default, keys are returned as binary strings. If you want a plain string, you can convert the keys using key.decode (). You can always look up values with normal strings.

# How it works...

Much of the code may look similar to the RedisHashMap, which is to be expected since they both extend collections.MutableMapping. The main difference here is that RedisOrderedSet orders keys by floating point values, and so it is not suited for arbitrary key-value storage like the RedisHashMap. Here's an outline explaining each key method and how they work with Redis:

- $\blacktriangleright$  len (): This uses the zcard command to get the number of elements in the ordered set.
- **F** getitem (): This uses the zscore command to get the score of a key, and returns 0 if the key does not exist.
- $\blacktriangleright$  setitem (): This uses the zadd command to add a key to the ordered set with the given score, or updates the score if the key already exists.
- $\blacktriangleright$  delitem (): This uses the zrem command to remove a key from the ordered set.
- $\blacktriangleright$  keys(): This uses the zrevrange command to get all the keys in the ordered set, sorted by the highest score. It takes two optional keyword arguments, start and end, to more efficiently get a slice of the ordered keys.

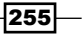

- $\triangleright$  values(): This extracts all the scores from the items() method.
- $\triangleright$  items (): This uses the zrevrange command to get the scores of each key in order to return a list of 2-tuples ordered by the highest score. Like keys(), it takes start and end keyword arguments to efficiently get a slice.
- $\blacktriangleright$  clear(): This uses the delete command to remove the entire ordered set from Redis.

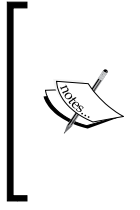

The default ordering of items in a Redis ordered set is low-to-high, so that the key with the lowest score comes first. This is the same as Python's default list ordering when you call sort() or sorted(), but this is not what we want when it comes to scoring. For storing scores, we expect items to be sorted from high-to-low, which is why keys() and items() use zrevrange instead of zrange.

All the Redis commands are documented at http://redis.io/commands.

#### There's more...

As mentioned previously, the keys() and items() methods take optional start and end keyword arguments to get a slice of the results. This makes RedisOrderedDict optimal for storing scores and getting the top *N* keys.

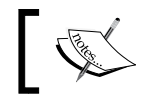

The start and end keyword arguments are inclusive, so if you use start=0 and end=2, you will get up to three elements.

Here's a simple example where we assign three word scores and get the top two:

```
>>> from redis import Redis
>>> from rediscollections import RedisOrderedDict
\Rightarrow r = Redis()
>>> rod = RedisOrderedDict(r, 'scores')
>>> rod['best'] = 10
>>> rod['worst'] = 0.1
>>> rod['middle'] = 5
>>> rod.keys()
[b'best', b'middle', b'worst']
>>> rod.keys(start=0, end=1)
[b'best', b'middle']
>>> rod.clear()
```
 $-256$ 

#### See also

The *Calculating high information words* recipe in *Chapter 7*, *Text Classification*, describes how to calculate information gain, which is a good case for storing word scores in a RedisOrderedDict. The *Storing a frequency distribution in Redis* recipe introduces Redis and the RedisHashMap.

# Distributed word scoring with Redis and execnet

We can use Redis and execnet together to do distributed word scoring. In the *Calculating high information words* recipe in *Chapter 7*, *Text Classification*, we calculated the information gain of each word in the movie\_reviews corpus using a FreqDist and ConditionalFreqDist. Now that we have Redis, we can do the same thing using a RedisHashFreqDist and a RedisConditionalHashFreqDist, and then store the scores in a RedisOrderedDict. We can use execnet to distribute the counting in order to get a better performance out of Redis.

# Getting ready

Redis, redis-py, and execnet must be installed, and an instance of redis-server must be running on localhost.

## How to do it...

We start by getting a list of (label, words) tuples for each label in the movie\_reviews corpus (which only has pos and neg labels). Then, we get the word\_scores using score words() from the dist featx module. The word scores function is an instance of RedisOrderedDict, and we can see that the total number of words is 39,764. Using the keys() method, we can then get the top 1,000 words and inspect the top five, just to see what they are. Once we've gotten all we want from word scores, we can delete the keys in Redis, as we no longer need the data.

```
>>> from dist featx import score words
>>> from nltk.corpus import movie reviews
>>> labels = movie reviews.categories()
>>> labelled words = [(l, movie reviews.words(categories=[l])) for l
in labels]
>>> word scores = score words(labelled words)
>>> len(word_scores)
39767
>>> topn_words = word_scores.keys(end=1000)
```
 $\overline{257}$ 

```
>>> topn_words[0:5]
[b'bad', b',', b'and', b'?', b'movie']
>>> from redis import Redis
\Rightarrow r = Redis()
>>> [r.delete(key) for key in ['word_fd', 'label_word_fd:neg', 
'label_word_fd:pos', 'word_scores']]
[1, 1, 1, 1]
```
The score words () function from dist featx can take a while to complete, so expect to wait a couple of minutes. The overhead of using execnet and Redis means it will take significantly longer than a nondistributed, in-memory version of the function.

# How it works...

The dist featx.py module contains the score words () function, which does the following:

- $\blacktriangleright$  Opens gateways and channels, sending initialization data to each channel
- $\triangleright$  Sends each (label, words) tuple over a channel for counting
- $\blacktriangleright$  Sends a done message to each channel, waits for a done reply back, then closes the channels and gateways
- $\triangleright$  Calculates the score of each word based on the counts and stores in a RedisOrderedDict

In our case of counting words in the movie reviews corpus, calling score words() opens two gateways and channels, one for counting the pos words and the other for counting the neg words. The communication looks like the following diagram:

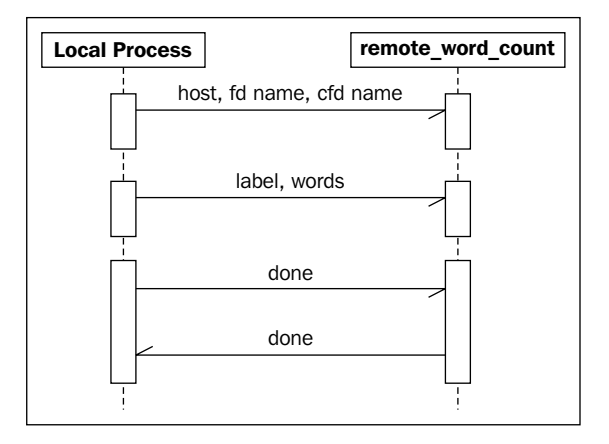

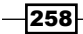

```
Once the counting is finished, we can score all the words and store the results. The code itself 
is as follows:
```

```
import itertools, execnet, remote_word_count
from nltk.metrics import BigramAssocMeasures
from redis import Redis
from redisprob import RedisHashFreqDist, RedisConditionalHashFreqDist
from rediscollections import RedisOrderedDict
def score_words(labelled_words, score_fn=BigramAssocMeasures.chi_sq, 
host='localhost', specs=[('popen', 2)]):
   gateways = []
   channels = []
   for spec, count in specs:
     for i in range(count):
       gw = execnet.makegateway(spec)
       gateways.append(gw)
       channel = gw.remote_exec(remote_word_count)
       channel.send((host, 'word_fd', 'label_word_fd'))
       channels.append(channel)
   cyc = itertools.cycle(channels)
   for label, words in labelled_words:
    channel = next(cyc) channel.send((label, list(words)))
   for channel in channels:
     channel.send('done')
     assert 'done' == channel.receive()
     channel.waitclose(5)
   for gateway in gateways:
     gateway.exit()
  r = Redis(host)
   fd = RedisHashFreqDist(r, 'word_fd')
   cfd = RedisConditionalHashFreqDist(r, 'label_word_fd')
   word_scores = RedisOrderedDict(r, 'word_scores')
  n_{XX} = cfd.N() for label in cfd.conditions():
    n_xi = cfd[label].N()
```
 $|259|$ 

```
 for word, n_ii in cfd[label].iteritems():
  word = word.decode()
 n ix = fd[word]
 if n ii and n ix and n xi and n xx:
    score = score_fn(n_ii, (n_ix, n_xi), n_xx) word_scores[word] = score
```
return word\_scores

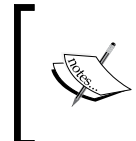

Note that this scoring method will only be accurate for comparing two labels. If there are more than two labels, a different scoring method should be used, and its requirements will dictate how you store word scores.

The remote\_word\_count.py module looks like the following code:

```
from redis import Redis
from redisprob import RedisHashFreqDist, RedisConditionalHashFreqDist
if name == ' channelexec ':
  host, fd_name, cfd_name = channel.receive()
 r = Redis(host)
  fd = RedisHashFreqDist(r, fd_name)
 cfd = RedisConditionalHashFreqDist(r, cfd name) for data in channel:
    if data == 'done':
      channel.send('done')
      break
     label, words = data
     for word in words:
       fd[word] += 1
      cfd[label][word] += 1
```
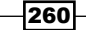

You'll notice that this is not a pure module, as it requires being able to import both redis and redisprob. The reason is that instances of RedisHashFreqDist and RedisConditionalHashFreqDist cannot be pickled and sent over the channel. Instead, we send the hostname and key names over the channel so we can create the instances in the remote module. Once we have the instances, there are two kinds of data we can receive over the channel:

- $\blacktriangleright$  A done message, which signals that there is no more data coming in over the channel. We reply back with another done message, then exit the loop to close the channel.
- $\blacktriangleright$  A 2-tuple of (label, words), which we then iterate over to increment counts in both the RedisHashFreqDist and RedisConditionalHashFreqDist.

#### There's more...

In this particular case, it would be faster to compute the scores without using Redis or execnet. However, by using Redis, we can store the scores persistently for later examination and usage. Being able to inspect all the word counts and scores manually is a great way to learn about your data. We can also tweak feature extraction without having to re-compute the scores. For example, you could use featx.bag\_of\_words\_in\_set() (found in *Chapter 7*, *Text Classification*) with the top N words from the RedisOrderedDict, where N could be 1,000, 2,000, or whatever number you want. If our data size is much greater, the benefits of execnet will be much more apparent. Horizontal scalability using execnet or some other method to distribute computations across many nodes becomes more valuable as the size of the data you need to process increases. This method of word scoring is much slower than if we weren't using Redis, but the benefit is that the numbers are stored persistently.

## See also

The *Calculating high information words* recipe in *Chapter 7*, *Text Classification*, introduces information gain scoring of words for feature extraction and classification. The first three recipes of this chapter show how to use execnet, while the next three recipes describe RedisHashFreqDist, RedisConditionalHashFreqDist, and RedisOrderedDict, respectively.

 $|261|$ 

In this chapter, we will cover the following recipes:

- $\blacktriangleright$  Parsing dates and times with dateutil
- $\blacktriangleright$  Timezone lookup and conversion
- $\blacktriangleright$  Extracting URLs from HTML with lxml
- Cleaning and stripping HTML
- Converting HTML entities with BeautifulSoup
- $\blacktriangleright$  Detecting and converting character encodings

# Introduction

This chapter covers parsing specific kinds of data, focusing primarily on dates, times, and HTML. Luckily, there are a number of useful libraries to accomplish this, so we don't have to delve into tricky and overly complicated regular expressions. These libraries can be great complements to NLTK:

- $\blacktriangleright$  dateutil provides datetime parsing and timezone conversion
- **F** lxml and BeautifulSoup can parse, clean, and convert HTML
- $\triangleright$  charade and UnicodeDammit can detect and convert text character encoding

These libraries can be useful for preprocessing text before passing it to an NLTK object, or postprocessing text that has been processed and extracted using NLTK. Coming up is an example that ties many of these tools together.

Let's say you need to parse a blog article about a restaurant. You can use  $1xm1$  or BeautifulSoup to extract the article text, outbound links, and the date and time when the article was written. The date and time can then be parsed to a Python datetime object with dateutil. Once you have the article text, you can use charade to ensure it's utf-8 before cleaning out the HTML and running it through NLTK-based part-of-speech tagging, chunk extraction, and/or text classification to create additional metadata about the article. Real-world text processing often requires more than just NLTK-based natural language processing, and the functionality covered in this chapter can help with those additional requirements.

# Parsing dates and times with dateutil

If you need to parse dates and times in Python, there is no better library than dateutil. The parser module can parse datetime strings in many more formats than can be shown here, while the  $tz$  module provides everything you need for looking up timezones. When combined, these modules make it quite easy to parse strings into timezone-aware datetime objects.

## Getting ready

You can install dateutil using pip or easy install, that is, sudo pip install dateutil==2.0 or sudo easy install dateutil==2.0. You need the 2.0 version for Python 3 compatibility. The complete documentation can be found at  $http://labix.org/$ python-dateutil.

## How to do it...

Let's dive into a few parsing examples:

```
>>> from dateutil import parser
>>> parser.parse('Thu Sep 25 10:36:28 2010')
datetime.datetime(2010, 9, 25, 10, 36, 28)
>>> parser.parse('Thursday, 25. September 2010 10:36AM')
datetime.datetime(2010, 9, 25, 10, 36)
>>> parser.parse('9/25/2010 10:36:28')
datetime.datetime(2010, 9, 25, 10, 36, 28)
>>> parser.parse('9/25/2010')
datetime.datetime(2010, 9, 25, 0, 0)
>>> parser.parse('2010-09-25T10:36:28Z')
datetime.datetime(2010, 9, 25, 10, 36, 28, tzinfo=tzutc())
```
As you can see, all it takes is importing the parser module and calling the parse() function with a datetime string. The parser will do its best to return a sensible datetime object, but if it cannot parse the string, it will raise a ValueError.

$$
-\boxed{264}
$$

## How it works...

The parser does not use regular expressions. Instead, it looks for recognizable tokens and does its best to guess what those tokens refer to. The order of these tokens matters; for example, some cultures use a date format that looks like *Month/Day/Year* (the default order), while others use a *Day/Month/Year* format. To deal with this, the parse () function takes an optional keyword argument, dayfirst, which defaults to False. If you set it to True, it can correctly parse dates in the latter format.

```
>>> parser.parse('25/9/2010', dayfirst=True)
datetime.datetime(2010, 9, 25, 0, 0)
```
Another ordering issue can occur with two-digit years. For example,  $10-9-25$  is ambiguous. Since dateutil defaults to the *Month-Day-Year* format, '10-9-25' is parsed to the year 2025. But if you pass yearfirst=True into parse(), it will be parsed to the year 2010:

```
>>> parser.parse('10-9-25')
datetime.datetime(2025, 10, 9, 0, 0)
>>> parser.parse('10-9-25', yearfirst=True)
datetime.datetime(2010, 9, 25, 0, 0)
```
#### There's more...

The dateutil parser can also do fuzzy parsing, which allows it to ignore extraneous characters in a datetime string. With the default value of False, parse() will raise a ValueError when it encounters unknown tokens. But if fuzzy=True, then a datetime object can usually be returned:

```
>>> try:
... parser.parse('9/25/2010 at about 10:36AM')
... except ValueError:
... 'cannot parse'
'cannot parse'
>>> parser.parse('9/25/2010 at about 10:36AM', fuzzy=True)
datetime.datetime(2010, 9, 25, 10, 36)
```
#### See also

In the next recipe, we'll use the tz module of dateutil to do timezone lookup and conversion.

 $|265|$ 

# Timezone lookup and conversion

Most datetime objects returned from the dateutil parser are naïve, meaning they don't have an explicit  $\text{tzinfo}$ , which specifies the timezone and UTC offset. In the previous recipe, only one of the examples had a tzinfo, and that's because it's in the standard ISO format for UTC datetime strings. UTC is the coordinated universal time, and is basically the same as GMT. ISO is the International Standards Organization, which among other things, specifies standard datetime formatting.

Python datetime objects can either be naïve or aware. If a datetime object has a tzinfo, then it is aware. Otherwise, the datetime is naïve. To make a naïve datetime object timezone aware, you must give it an explicit  $tzinfo$ . However, the Python datetime library only defines an abstract baseclass for  $tzinfo$ , and leaves it up to others to actually implement  $tzinfo$  creation. This is where the  $tz$  module of dateutil comes in—it provides everything you need to look up timezones from your OS timezone data.

# Getting ready

dateutil should be installed using pip or easy install. You should also make sure your operating system has timezone data. On Linux, this is usually found in  $/\text{usr}/\text{share}/$ zoneinfo, and the Ubuntu package is called tzdata. If you have a number of files and directories in /usr/share/zoneinfo, such as America/ and Europe/, then you should be ready to proceed. The upcoming examples show directory paths for Ubuntu Linux.

## How to do it...

Let's start by getting a UTC  $t$ zinfo object. This can be done by calling  $tz.tzutc()$ , and you can check that the offset is 0 by calling the utcoffset() method with a UTC datetime object:

```
>>> from dateutil import tz
>>> tz.tzutc()
tzutc()
>>> import datetime
>>> tz.tzutc().utcoffset(datetime.datetime.utcnow())
datetime.timedelta(0)
```
 $-266$ 

To get  $tz \text{info}$  objects for other timezones, you can pass in a timezone file path to the gettz() function:

```
>>> tz.gettz('US/Pacific')
tzfile('/usr/share/zoneinfo/US/Pacific')
>>> tz.gettz('US/Pacific').utcoffset(datetime.datetime.utcnow())
datetime.timedelta(-1, 61200)
>>> tz.gettz('Europe/Paris')
tzfile('/usr/share/zoneinfo/Europe/Paris')
>>> tz.gettz('Europe/Paris').utcoffset(datetime.datetime.utcnow())
datetime.timedelta(0, 7200)
```
You can see that the UTC offsets are timedelta objects, where the first number is days and the second number is seconds.

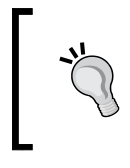

If you're storing datetimes in a database, it's a good idea to store them all in UTC to eliminate any timezone ambiguity. Even if the database can recognize timezones, it's still good practice.

To convert a non-UTC datetime object to UTC, it must be made timezone aware. If you try to convert a naïve datetime to UTC, you'll get a ValueError exception. To make a naïve datetime timezone aware, you simply call the replace  $()$  method with the correct  $tzinfo$ . Once a datetime object has a tzinfo, then UTC conversion can be performed by calling the astimezone() method with tz.tzutc().

```
>>> pst = tz.gettz('US/Pacific')
Y
>>> dt = datetime.datetime(2010, 9, 25, 10, 36)
>>> dt.tzinfo
>>> dt.astimezone(tz.tzutc())
Traceback (most recent call last):
  File "/usr/lib/python2.6/doctest.py", line 1248, in __run
   compileflags, 1) in test.globs
  File "<doctest __main_[22]>", line 1, in <module>
   dt.astimezone(tz.tzutc())
ValueError: astimezone() cannot be applied to a naive datetime
>>> dt.replace(tzinfo=pst)
datetime.datetime(2010, 9, 25, 10, 36, tzinfo=tzfile('/usr/share/
zoneinfo/US/Pacific'))
>>> dt.replace(tzinfo=pst).astimezone(tz.tzutc())
datetime.datetime(2010, 9, 25, 17, 36, tzinfo=tzutc())
```
The tzfile paths vary across operating systems, so your tzfile paths may differ from the examples. There is no cause for concern, unless you are getting different datetime values.

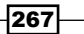

# How it works...

The tzutc and tzfile objects are both subclasses of tzinfo. As such, they know the correct UTC offset for timezone conversion (which is 0 for  $texttext{zute}$ ). A tzfile object knows how to read your operating system's zoneinfo files to get the necessary offset data. The replace() method of a datetime object does what the name implies—it replaces attributes. Once a datetime has a tzinfo, the astimezone () method will be able to convert the time using the UTC offsets, and then replace the current tzinfo with the new tzinfo.

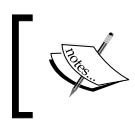

Note that both replace() and astimezone() return new datetime objects. They do not modify the current object.

# There's more...

You can pass a tzinfos keyword argument into the dateutil parser to detect the otherwise unrecognized timezones:

```
>>> parser.parse('Wednesday, Aug 4, 2010 at 6:30 p.m. (CDT)', 
fuzzy=True)
datetime.datetime(2010, 8, 4, 18, 30)
>>> tzinfos = \{ 'CDT': tz.gettz('US/Central') \}>>> parser.parse('Wednesday, Aug 4, 2010 at 6:30 p.m. (CDT)', 
fuzzy=True, tzinfos=tzinfos)
datetime.datetime(2010, 8, 4, 18, 30, tzinfo=tzfile('/usr/share/
zoneinfo/US/Central'))
```
In the first instance, we get a naïve datetime since the timezone is not recognized. But when we pass in the tzinfos mapping, we get a timezone-aware datetime.

#### Local timezone

If you want to look up your local timezone, you can call  $tz.tzlocal()$ , which will use whatever your operating system thinks is the local timezone. In Ubuntu Linux, this is usually specified in the /etc/timezone file.

#### Custom offsets

You can create your own tzinfo object with a custom UTC offset using the tzoffset object. A custom offset of 1 hour could be created as follows:

```
>>> tz.tzoffset('custom', 3600)
tzoffset('custom', 3600)
```
You must provide a name as the first argument and the offset time in seconds as the second argument.

$$
\overline{-1}268
$$

#### See also

The previous recipe, *Parsing dates and times with dateutil*, covers parsing datetime strings with dateutil.parser.

# Extracting URLs from HTML with lxml

A common task when parsing HTML is extracting links. This is one of the core functions of every general web crawler. There are a number of Python libraries for parsing HTML, and  $1xml$ is one of the best. As you'll see, it comes with some great helper functions geared specifically towards link extraction.

## Getting ready

lxml is a Python binding for the C libraries libxml2 and libxslt. This makes it a very fast XML and HTML parsing library, while still being Pythonic. But that also means you need to install the C libraries for it to work. Installation instructions are available at http://lxml.de/installation.html. But if you're running Ubuntu Linux, installation is as easy as sudo apt-get install python-lxml. You can also try doing pip install lxml. The latest version as of this writing is 3.3.5.

## How to do it...

lxml comes with an html module designed specifically for parsing HTML. Using the fromstring() function, we can parse an HTML string and get a list of all the links. The iterlinks() method generates 4-tuples of the form (element, attr, link, pos):

- $\blacktriangleright$  element: This is the parsed node of the anchor tag from which the link is extracted. If you're just interested in the link, you can ignore this.
- attr: This is the attribute the link came from, which is usually 'href'.
- $\blacktriangleright$  link: This is the actual URL extracted from the anchor tag.
- **F** pos: This is the numeric index of the anchor tag in the document. The first tag has a pos of 0, the second has a pos of 1, and so on.

Here's some code to demonstrate:

```
>>> from lxml import html
>>> doc = html.fromstring('Hello <a href="/world">world</a>')
>>> links = list(doc.iterlinks())
>>> len(links)
1
```
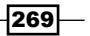

```
>>> (el, attr, link, pos) = links[0]
>>> attr
'href'
>>> link
'/world'
>>> pos
\Omega
```
# How it works...

lxml parses the HTML into an ElementTree. This is a tree structure of parent nodes and child nodes, where each node represents an HTML tag and contains all the corresponding attributes of that tag. Once the tree is created, it can be iterated on to find elements, such as the **a** or **anchor** tag. The core tree handling code is in the  $1xm1$ . etree module, while the lxml.html module contains only HTML-specific functions for creating and iterating a tree. For complete documentation, see the lxml tutorial at http://lxml.de/tutorial.html.

#### There's more...

You'll notice that the link mentioned earlier is relative, meaning it's not an absolute URL. We can make it **absolute** by calling the make links absolute() method with a base URL before extracting the links:

```
>>> doc.make_links_absolute('http://hello')
>>> abslinks = list(doc.iterlinks())
>>> (el, attr, link, pos) = abslinks[0]
>>> link
'http://hello/world'
```
#### Extracting links directly

If you don't want to do anything other than extract links, you can call the iterlinks () function with an HTML string:

```
>>> links = list(html.iterlinks('Hello <a href="/world">world</a>'))
>>> links[0][2]
'/world'
```
#### Parsing HTML from URLs or files

Instead of parsing an HTML string using the fromstring() function, you can call the parse() function with a URL or filename; for example, html.parse('http://my/url') or html.parse('/path/to/file'). The result will be the same as if you loaded the URL or file into a string yourself and then called fromstring().

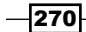

#### Extracting links with XPaths

Instead of using the iterlinks() method, you can also get links using the xpath() method, which is a general way to extract whatever you want from HTML or XML parse trees:

```
>>> doc.xpath('//a/@href')[0]
'http://hello/world'
```
For more on XPath syntax, see http://www.w3schools.com/XPath/xpath\_syntax.asp.

#### See also

In the next recipe, we'll cover cleaning and stripping HTML.

# Cleaning and stripping HTML

Cleaning up text is one of the unfortunate but entirely necessary aspects of text processing. When it comes to parsing HTML, you probably don't want to deal with any embedded JavaScript or CSS, and are only interested in the tags and text.

#### Getting ready

You'll need to install  $lmml$ . See the previous recipe or  $http://lmml.de/installlation.html$ for installation instructions.

## How to do it...

We can use the clean html() function in the lxml.html.clean module to remove unnecessary HTML tags and embedded JavaScript from an HTML string:

```
>>> import lxml.html.clean
>>> lxml.html.clean.clean html('<html><head></head><body
onload=loadfunc()>my text</body></html>')
'<div><body>my text</body></div>'
```
The result is much cleaner and easier to deal with.

 $|271|$ 

#### How it works...

The  $lmml$ .html.clean  $html()$  function parses the HTML string into a tree and then iterates over and removes all nodes that should be removed. It also cleans nodes of unnecessary attributes (such as embedded JavaScript) using regular expression matching and substitution.

#### There's more...

The lxml.html.clean module defines a default Cleaner class that's used when you call clean  $h$ tml(). You can customize the behavior of this class by creating your own instance and calling its clean html () method. For more details on this class, see http://lxml.de/lxmlhtml.html#cleaning-up-html.

#### See also

The  $l$ <sub>xm</sub>l.html module was introduced in the previous recipe for parsing HTML and extracting links. In the next recipe, we'll cover unescaping HTML entities.

# Converting HTML entities with **BeautifulSoup**

HTML entities are strings such as  $"\&$ ; " or  $"\&1$ t; ". These are encodings of normal ASCII characters that have special uses in HTML. For example,  $"\&1t;"$  is the entity for  $"<"$ , but you can't just have "<" within HTML tags because it is the beginning character for an HTML tag, hence the need to escape it and define the  $"\&1t;"$  entity.  $"\&;"\$  is the entity code for "&", which as we've just seen is the beginning character for an entity code. If you need to process the text within an HTML document, then you'll want to convert these entities back to their normal characters so you can recognize them and handle them appropriately.

#### Getting ready

You'll need to install BeautifulSoup, which you should be able to do with sudo pip install beautifulsoup4 or sudo easy\_install beautifulsoup4. You can read more about BeautifulSoup at http://www.crummy.com/software/BeautifulSoup/.

272

# How to do it...

BeautifulSoup is an HTML parser library that can also be used for entity conversion. It's quite simple: create an instance of BeautifulSoup given a string containing HTML entities, then get the string attribute:

```
>>> from bs4 import BeautifulSoup
>>> BeautifulSoup('<').string
' < '>>> BeautifulSoup('&').string
'&'
```
However, the reverse is not true. If you try to do BeautifulSoup ('<'), you will get a None result because that is not valid in HTML.

# How it works...

To convert the HTML entities, BeautifulSoup looks for tokens that look like an entity and replaces them with their corresponding value in the htmlentitydefs.name2codepoint dictionary from the Python standard library. It can do this if the entity token is within an HTML tag, or when it's in a normal string.

#### There's more...

BeautifulSoup is an excellent HTML and XML parser in its own right, and can be a great alternative to lxml. It's particularly good at handling malformed HTML. You can read more about how to use it at http://www.crummy.com/software/BeautifulSoup/bs4/doc/.

#### Extracting URLs with BeautifulSoup

Here's an example of using BeautifulSoup to extract URLs, like we did in the *Extracting URLs from HTML with lxml* recipe. You first create the soup with an HTML string, call the findAll() method with 'a' to get all anchor tags, and pull out the 'href' attribute to get the URLs:

```
>>> from bs4 import BeautifulSoup
>>> soup = BeautifulSoup('Hello <a href="/world">world</a>')
>>> [a['href'] for a in soup.findAll('a')]
['/world']
```
#### See also

In the *Extracting URLs from HTML with lxml* recipe, we covered how to use lxml to extract URLs from an HTML string, and we also covered the *Cleaning and stripping HTML* recipe after that.

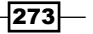

# Detecting and converting character encodings

A common occurrence with text processing is finding text that has nonstandard character encoding. Ideally, all text would be ASCII or utf-8, but that's just not the reality. In cases when you have non-ASCII or non-utf-8 text and you don't know what the character encoding is, you'll need to detect it and convert the text to a standard encoding before doing further processing.

## Getting ready

You'll need to install the charade module using sudo pip install charade or sudo easy install charade. You can learn more about charade at https://pypi.python.org/pypi/charade.

# How to do it...

Encoding detection and conversion functions are provided in encoding.py. These are simple wrapper functions around the charade module. To detect the encoding of a string, call encoding.detect(string). You'll get back a dict containing two attributes: confidence and encoding. The confidence attribute is a probability of how confident charade is that the value for encoding is correct.

```
# -*- coding: utf-8 -*-
import charade
def detect(s):
  try:
     if isinstance(s, str):
       return charade.detect(s.encode())
     else:
      return charade.detect(s)
   except UnicodeDecodeError:
     return charade.detect(s.encode('utf-8'))
def convert(s):
   if isinstance(s, str):
    s = s. encode()
   encoding = detect(s)['encoding']
   if encoding == 'utf-8':
     return s.decode()
   else:
     return s.decode(encoding)
```

$$
\overline{-274}
$$

And here's some example code using detect () to determine character encoding:

```
>>> import encoding
>>> encoding.detect('ascii')
{'confidence': 1.0, 'encoding': 'ascii'}
>>> encoding.detect('abcdé')
{'confidence': 0.505, 'encoding': 'utf-8'}
>>> encoding.detect(bytes('\222\222\223\225', 'latin-1'))
{'confidence': 0.5, 'encoding': 'windows-1252'}
```
To convert a string to a standard unicode encoding, call encoding.convert(). This will decode the string from its original encoding and then re-encode it as utf-8.

```
>>> encoding.convert('ascii')
'ascii'
>>> encoding.convert('abcdé')
'abcdé'
>>> encoding.convert((bytes('\222\222\223\225', 'latin-1'))
'\u2019\u2019\u201c\u2022'
```
#### How it works...

The detect () function is a wrapper around charade.detect () that can encode strings and handle UnicodeDecodeError exceptions. The charade.detect() method expects a bytes object, not a string, so in these cases, the string is encoded before trying to detect the encoding.

The convert () function first calls detect () to get the encoding and, then returns a decoded string.

## There's more...

The comment at the top of the module,  $\#$  -\*- coding: utf-8 -\*-, is a hint to the Python interpreter that tells which encoding to use for the strings in the code. This is helpful for when you have non-ASCII strings in your source code, and is documented in detail at http://www.python.org/dev/peps/pep-0263/.

 $|275|$
*Parsing Specific Data Types*

#### Converting to ASCII

If you want pure ASCII text, with non-ASCII characters converted to ASCII equivalents or dropped if there is no equivalent character, then you can use the unicodedata.normalize() function:

```
>>> import unicodedata
>>> unicodedata.normalize('NFKD', 'abcd\xe9').encode('ascii', 
'ignore')
b'abcde'
```
Specifying 'NFKD' as the first argument ensures that the non-ASCII characters are replaced with their equivalent ASCII versions, and the final call to encode() with 'ignore' as the second argument will remove any extraneous unicode characters. This returns a bytes object, which you can call decode() on to get a string.

#### UnicodeDammit conversion

The BeautifulSoup library contains a helper class called UnicodeDammit, which can do automatic conversion to unicode. Its usage is very simple:

```
>>> from bs4 import UnicodeDammit
>>> UnicodeDammit('abcd\xe9').unicode_markup
'abcdé'
```
Installing BeautifulSoup is covered in the previous recipe, *Converting HTML entities with BeautifulSoup*.

#### See also

Encoding detection and conversion is a recommended first step before doing HTML processing with lxml or BeautifulSoup, covered in the *Extracting URLs from HTML with lxml* and *Converting HTML entities with BeautifulSoup* recipes.

 $-$ **276** 

# Penn Treebank Part-of-speech Tags

The following is a table of all the part-of-speech tags that occur in the treebank corpus distributed with NLTK. The tags and counts shown here were acquired using the following code:

```
>>> from nltk.probability import FreqDist
>>> from nltk.corpus import treebank
>>> fd = FreqDist()
>>> for word, tag in treebank.tagged words():
... fd[tag] += 1
>>> fd.items()
```
The FreqDist fd contains all the counts shown here for every tag in the treebank corpus. You can inspect each tag count individually, by doing  $fd[tag]$ , for example,  $fd['DT']$ . Punctuation tags are also shown, along with special tags such as -NONE-, which signifies that the part-of-speech tag is unknown. Descriptions of most of the tags can be found at the following link:

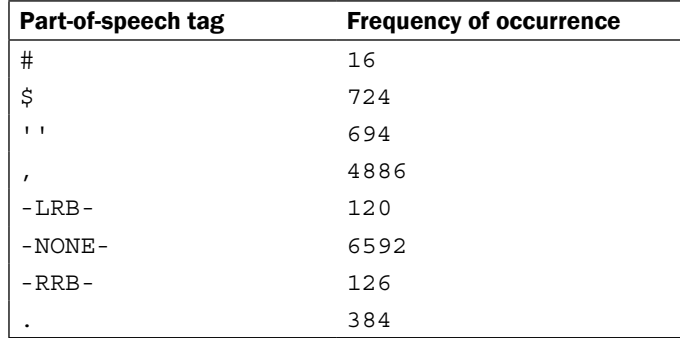

http://www.ling.upenn.edu/courses/Fall\_2003/ling001/penn\_treebank\_pos. html

*Penn Treebank Part-of-speech Tags*

| Part-of-speech tag                 | <b>Frequency of occurrence</b> |
|------------------------------------|--------------------------------|
| $\ddot{\cdot}$                     | 563                            |
| $\mathbf{I}=\mathbf{I}$            | 712                            |
| $\mathop{\rm CC}$                  | 2265                           |
| CD                                 | 3546                           |
| $\mathop{\rm DT}\nolimits$         | 8165                           |
| $\mathop{\rm EX}\nolimits$         | 88                             |
| FW                                 | $\,4$                          |
| ${\tt IN}$                         | 9857                           |
| JJ                                 | 5834                           |
| JJR                                | 381                            |
| JJS                                | 182                            |
| $_{\rm LS}$                        | 13                             |
| $\ensuremath{\mathsf{MD}}$         | 927                            |
| $\rm NN$                           | 13166                          |
| $\ensuremath{\text{NNP}}$          | 9410                           |
| <b>NNPS</b>                        | 244                            |
| <b>NNS</b>                         | 6047                           |
| ${\tt PDT}$                        | 27                             |
| POS                                | 824                            |
| PRP                                | 1716                           |
| PRP\$                              | 766                            |
| $\mathbb{R}\mathbb{B}$             | 2822                           |
| $\ensuremath{\mathsf{RBR}}\xspace$ | 136                            |
| <b>RBS</b>                         | 35                             |
| $\mathbb{R}\mathbb{P}$             | 216                            |
| SYM                                | $\mathbf 1$                    |
| TO                                 | 2179                           |
| UH                                 | $\mathsf{3}$                   |
| $_{\rm VB}$                        | 2554                           |
| <b>VBD</b>                         | 3043                           |
| <b>VBG</b>                         | 1460                           |
| VBN                                | 2134                           |
| <b>VBP</b>                         | 1321                           |
| <b>VBZ</b>                         | 2125                           |
| <b>WDT</b>                         | 445                            |
| WP                                 | 241                            |
| WP\$                               | 14                             |
| WRB                                | 178                            |

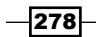

# Index

#### Symbols

\_\_contains\_\_() method 249 \_\_delitem\_\_() method 249, 255 \_\_getitem\_\_() method 249, 255 \_\_len\_\_() method 249, 255 \_\_setitem\_\_() method 249, 255

#### A

above\_score(score\_fn, min\_score) function 27 absolute link 270 AbstractLazySequence class 81 accuracy, of tagger evaluating 88 AffixTagger class 100 affix tagging 100, 101 anchor tag 270 antonym replacement 46 AntonymReplacer class 47 antonyms about 22, 46 negations, replacing with 46, 47 antonyms() method 22 append\_line() function 82, 83 Aspell about 39 URL 39 astimezone() method 268 atomic, Redis operations 247 Automatic Content Extraction 147

## B

backoff\_tagger function 95, 96

backoff tagging about 92 taggers, combining with 92, 93 backreference 37 bag\_of\_bigrams\_words() function 190 bag\_of\_words() function 188, 189 bag of words model 188 Bayes theorem 191 BeautifulSoup HTML entities, converting with 272, 273 URL, for installation 272 URL, for usage 273 used, for extracting URLs 273 BigramCollocationFinder 26 binary classifier 187, 191, 198 binary named entity extraction 148 block readers functions, nltk.corpus.reader.util read\_blankline\_block() 78 read\_line\_block() 78 read\_regexp\_block() 78 read\_whitespace\_block() 78 read\_wordpunct\_block() 78 Brill tagger training 102-104 BrillTagger class 102 BrillTaggerTrainer class about 103 trace parameter, passing 104, 105

# C

Cardinal number (CD) 99 categorized chunk corpus reader creating 66-69 CategorizedChunkedCorpusReader class 68

categorized CoNLL chunk corpus reader 70-73 categorized corpora 66 CategorizedCorpusReader class 65 CategorizedPlaintextCorpusReader class 64, 65 categorized tagged corpus reader 66 categorized text corpus creating 64, 65 category file 66 cess\_cat corpora 181 cess\_esp corpora 181 channel 238 character encoding converting 274, 275 converting, to ASCII 276 detecting 274, 275 UnicodeDammit conversion 276 charade about 263, 274 URL 274 ChinkRule class 124, 126 chinks 124 chi\_sq() function 217 choose\_tag() method 87 chunk 59, 164 chunked corpus analyzing 162 ChunkedCorpusReader class 60, 61 chunked phrase corpus about 59 creating 59-61 chunker analyzing, against chunked corpus 161 training, with NLTK-Trainer 156-158 chunk extraction 123 chunk patterns about 124 alternative patterns, parsing 128 defining, with regular expressions 124-127 ChunkRule class 124, 126 chunk rules creating, with context 129 looping 139 tracing 139 chunks about 123 expanding, with regular expressions 133-136

merging, with regular expressions 130-132 removing, with regular expressions 133-136 rule descriptions, specifying 133 splitting, with regular expressions 130-132 ChunkScore metrics 138 ChunkString 126 chunk transformations chaining 174, 175 chunk transforms 163 chunk tree converting, to text 176, 177 chunk\_tree\_to\_sent() function 177 chunk types parsing 128 classification-based chunking about 143 performing 143-145 classification probability 195 ClassifierBasedPOSTagger class 111 ClassifierBasedTagger class about 111, 112 training 143 classifier-based tagging about 111, 112 cutoff probability, setting 113 features, detecting with custom feature detector 113 pre-trained classifier, using 114 ClassifierChunker class creating 143 classifiers combining, with voting 219, 220 training, with NLTK-Trainer 228, 229 classify() method 193 class-imbalance problem 227 Cleaner class about 272 URL 272 clean\_html() function 271 clear() method 249, 256 collocations 25 concatenated corpus view 79 conditional exponential classifier 201 conditional frequency distribution storing, in Redis 251-253 CoNLL (Conference on Computational Natural Language Learning) 63

 $-$  280  $\mid$ 

CoNLL2000 corpus about 63, 124 URL 63 **ContextTagger** context model, overriding 91 minimum frequency cutoff 91 convert() function 275 convert\_tree\_labels() function 184, 185 corpora 50 corpus about 8, 50 editing, with file locking 82, 83 CorpusReader class 80 corpus views 75 correct\_verbs() function 166, 168 cross-fold validation 235 CSV synonym replacement 44 CsvWordReplacer class 44 custom corpus about 50 setting up 50, 51 training 159 YAML file, loading 52 custom corpus view creating 75-77 custom feature detector features, detecting with 113 CustomSpellingReplacer class 42

## D

data structure server 247 dates and times parsing, with dateutil 264, 265 dateutil about 263 dates and times, parsing with 264, 265 installing 264 URL, for documentation 264 decision tree classifier decisions, controlling with support cutoff 201 training 197-199 tree depth, controlling with depth cutoff 200 uncertainty, controlling with entropy cutoff 200 DecisionTreeClassifier class about 197-199

evaluating, with high information words 217 deep tree flattening 177-181 DefaultTagger class 86, 87 default tagging 86, 87 depth\_cutoff value 200 detect() function used, for controlling tree depth 275 DictVectorizer object 207 different classifier builder using 146 different tagger classes using 142 dist\_featx.py module 258 distributed chunking Python subprocesses 244 using, with execnet 242-244 distributed tagging local gateway versus remote gateway 242 multiple channels, creating 240, 241 using, with execnet 238-242 distributed word scoring using, with execnet 257-261 using, with Redis 257-261

# E

ELE (Expected Likelihood Estimate) 196 ELEProbDist 196 Enchant about 39 spelling issues, correcting with 39, 40 URL 39 en\_GB dictionary 41 English words corpus 54 entropy 200 entropy\_cutoff value 200 estimator about 196 training 196 evaluate() method 88 execnet about 238 distributed chunking, using with 242-244 distributed tagging, using with 238-242 distributed word scoring, using with 257-261 parallel list processing, using with 244-247

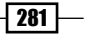

URL 238 ExpandLeftRule 134 ExpandRightRule 134

#### F

false negatives 210 false positives 210 feature\_probdist constructor 194 feature\_probdist variable 197 features detecting, with custom feature detector 113 feature set 188 file locking corpus, editing with 82, 83 filter\_insignificant() function 165 first\_chunk\_index() function 166-169, 172 flatten\_childtrees() function 178, 179 flatten\_deeptree() function 179, 183 F-measure 213 FreqDist fd 277 frequency analysis URL, for details 43 frequency distribution storing, in Redis 247-251 fromstring() function 269, 270

## G

gateway 238 gateways, API documentation URL 242 gis algorithm 202 GIS (General Iterative Scaling) 203

#### H

hash maps 247 higher order function 167 high information words about 214 calculating 214-216 used, for evaluating DecisionTreeClassifier class 217 used, for evaluating MaxentClassifier class 217 used, for evaluating SklearnClassifier class 218

high\_information\_words() function 216 HTML cleaning 271, 272 parsing, from URLs 270 stripping 271, 272 URLs extracting, lxml used 269, 270 HTML entities converting, with BeautifulSoup 272, 273 hypernym\_paths() method 20 hypernyms working with 19 hypernym tree 23 hyponyms 19

## I

ieer corpus 154 IgnoreHeadingCorpusView class 77 IIS (Improved Iterative Scaling) 203 infinitive phrases about 172 swapping 172 Information Extraction: Entity Recognition. *See* ieer corpus insignificant words filtering, from sentence 164, 165 instance 188 International Standards Organization (ISO) 266 IOB tags 61 items() method 249, 256 iterlinks() method 269

## J

jaccard() function 217

## K

keys() method 249, 255

## L

labeled feature set 188 labeled feature sets 188 LabelEncoder object 207 label feats from corpus() function 192, 193 label\_probdist constructor 194

 $-$ **282**  $-$ 

label probdist variable 197 LancasterStemmer class 30, 31 Lancaster stemming algorithm 30 languages sentences, tokenizing in 10 LazyCorpusLoader class 73 lazy corpus loading 73, 74 leaves() method 63 lemmas about 20 finding, with WordNetLemmatizer class 33 looking up for 21 lemmas() method 21 lemmatization about 32 stemming, combining with 34 versus stemming 33 LinearSVC about 209 training with 209, 210 local gateway versus remote gateway 242 LocationChunker class 151, 153 location chunks extracting 151-153 lockfile library about 82 URL, for documentation 82 logistic regression about 208 training with 208 logistic regression classifier 201 log likelihood 204 low information words 214 lxml about 263, 269 URL, for installation 269 URL, for tutorial 270 used, for extracting URLs from HTML 269, 270

#### M

masi distance 224 MaxentClassifier class about 201 evaluating, with high information words 217

maximum entropy classifier about 201 training 201-204 URL 201 max\_iter variable 203 megam algorithm about 204 URL 204 MergeRule class 130 Message Passing Interface (MPI) 238 min\_lldelta variable 204 min\_stem\_length keyword working with 102 model, of likely word tags creating 97, 98 MongoDB about 79 URL, for installation 79 MongoDB-backed corpus reader creating 79-81 MongoDBCorpusReader class 81 most\_informative\_features() method 195 movie\_reviews corpus 191 multi-label classifier 187, 221 multi\_metrics() function 224 MultinomialNB 207 multiple binary classifiers classifying with 221-225 multiple channels creating 240, 241

# N

Naive Bayes algorithms comparing 208 Naive Bayes classifier training 191-193 NaiveBayesClassifier class 191 NaiveBayesClassifier.train() method 194 NAME chunker 149 named entities extracting 147, 148 named entity chunker training 154, 155, 159 named entity recognition 147 NamesTagger class 110 names wordlist corpus 54

 $|283|$ 

National Institute of Standards and Technology (NIST) 147 Natural Language ToolKit. *See* NLTK ne\_chunk() method 147 negations replacing, with antonyms 46, 47 negative feature sets 226 ngram 94 NgramTagger class 96 ngram taggers combining 94, 95 training 94, 95 n\_ii parameter 216 n\_ix parameter 216 **NLTK** about 7, 237 URL, for data installation 8 URL, for installation instructions 8 URL, for starting Python console 8 nltk.chunk functions 141 nltk.corpus treebank corpora, defining 75 nltk.corpus.treebank\_chunk corpus 63 nltk.data.load() function 51 NLTK functionality URL, for demos 7 nltk.metrics package 212 NLTK-Trainer about 114 classifier, analyzing 236 classifiers, combining 234 cross-fold validation 235 high information words 234 LogisticRegression classifier 232 Maxent classifier 232 pickled classifier, saving 230 pickled tagger, saving 119 SVM classifiers 233 tagger, training with 114-119 training instances, using 230, 231 training, on custom corpus 120 URL, for documentation 114 URL, for installation instructions 114 used, for training chunker 156-158 used, for training classifier 228, 229 noun cardinals swapping 170, 171

Noun Phrase (NP) 59 NumPy package URL 201 n\_xi parameter 216 n\_xx parameter 216

# O

ordered dictionary storing, in Redis 253-257

#### P

paragraph block reader customizing 57 parallel list processing using, with execnet 244-247 parsed\_docs() method 155 parse trees training 160 partial parsing about 123 performing, with regular expressions 136, 137 part-of-speech tag. *See* POS tag part-of-speech tagged word corpus creating 55, 56 part-of-speech tagging 55, 85, 86 Path and Leacock Chordorow (LCH) similarity 24 pattern creation 128 Penn Treebank corpus about 124 URL 12 personal word lists 42 PersonChunker class 150 P(features | label) parameter 191 P(features) parameter 191 phi\_sq() function 216, 217 phrases 123 pickle corpus view 79 pickled chunker saving 159 pickled tagger saving 119 trained tagger, loading with 93 pivot point 169 P(label | features) parameter 191

 $-$  284  $+$ 

P(label) parameter 191 PlaintextCorpusReader class 64, 77 plural nouns singularizing 173, 174 pmi() function 217 PorterStemmer class 30 Porter stemming algorithm 30 positive feature sets 226 POS tag 20 precision 138, 210, 212 precision and recall, MaxentClassifier class calculating 212 precision and recall, NaiveBayesClassifier class calculating 210, 211 precision\_recall() function 210-212 pre-trained classifier using 114 proper names tagging 110 proper noun chunks extracting 149, 150 punctuation tags 277 PunktSentenceTokenizer class 15, 16 PunktWordTokenizer 12 PyEnchant library about 39 URL 39 PyMongo documentation URL 79 Python subprocesses, distributed chunking 244 PyYAML download link 45

# Q

Quadgram tagger 96

# R

recall 138, 210, 212 Redis conditional frequency distribution, storing 251-253 distributed word scoring, used with 257-261 frequency distribution, storing 247-251

ordered dictionary, storing 253-257 URL 247 Redis commands URL 256 redis-py homepage URL 248 reference set 212 RegexpParser class 126, 137 RegexpReplacer class 36, 37 RegexpStemmer class 31 RegexpTagger class 99 RegexpTokenizer class 13 regular expressions used, for defining chunk patterns 124-127 used, for expanding chunks 133-136 used, for merging chunks 130-132 used, for partial parsing 136, 137 used, for removing chunks 133-136 used, for splitting chunks 130-132 used, for tokenizing sentences 12, 13 words, tagging with 99, 100 relative link 270 remote gateway versus local gateway 242 remove\_line() function 82, 84 repeating characters removing 37-39 RepeatReplacer class 38 replace() method 37, 47, 268 replace\_negations() method 47 reuters\_high\_info\_words() function 226 reuters\_train\_test\_feats() function 226

# S

scikit-learn classifiers training 205-207 scikit-learn model 205, 208 score\_ngrams(score\_fn) function 27 score\_words() function 258 sense disambiguation reference link 86 sentence insignificant words, filtering from 164, 165 tagging 88 text, tokenizing into 8, 9 tokenizing, in other languages 10

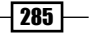

tokenizing, into words 10, 11 tokenizing, regular expressions used 12, 13 sentences, tokenizing into words contractions, separating 11 PunktWordTokenizer 12 WordPunctTokenizer 12 sentence tokenizer customizing 57 training 14, 15 sent\_tokenize function 9 SequentialBackoffTagger class 87, 92, 110 shallow tree creating 181-183 shallow\_tree() function 182, 183 show\_most\_informative\_features() method 196 significant bigrams including 190 singularize\_plural\_noun() function 173 SklearnClassifier class evaluating, with high information words 218 training 206 using 205 working 206, 207 SnowballStemmer class 32 spelling issues correcting, with Enchant 39, 40 SpellingReplacer class 40, 42 split\_label\_feats() function 192, 194 SplitRule class 130 squared Pearson correlation coefficient reference link 216 stem() method 30 stemming about 30 combining, with lemmatization 34 versus lemmatization 33 stopwords about 16 filtering 190 filtering, in tokenized sentence 16 stopwords corpus 17, 18, 54 StreamBackedCorpusView class 75 sub\_leaves() method 151 subtrees 59 support\_cutoff value 201

Support Vector Machines (SVM) about 209 URL 209 swap\_infinitive\_phrase() function 172 swap\_noun\_cardinal() function 171 swap\_verb\_phrase() function 169-172 synonyms about 21 looking up for 21 words, replacing with 43, 44 Synset about 18, 23 looking up 18

#### T

tag about 85 converting, to universal tagset 58 tag\_equals() function 171 tagged corpus analyzing 121 tagger, analyzing against 121 TaggedCorpusReader class 55, 56, 75 tagged sentence untagging 88 tagger accuracy, evaluating 88 analyzing, against tagged corpus 121 combining, with backoff tagging 92, 93 training, with NLTK-Trainer 114-119 training, with universal tags 120 tagger-based chunker training 139-141 tagging WordNet, using for 107-109 tag() method 87 tag\_sents() method 88 tag separator customizing 57 tagset 58 tags, for treebank corpus reference link 88 tag\_startswith() function 167, 171 test set 212

 $-$  286  $\vdash$ 

text chunk tree, converting to 176, 177 tokenizing, into sentences 9 text classification 187 text feature extraction 188, 189 text indexing reference link 43 timezone converting 266-268 custom offset, creating 268 local timezone, searching 268 TnT tagger about 105 beam search, controlling 106 capitalization, significance 107 training 105 token 8 tokenization 8 tokenized sentence stopwords, filtering in 16 train\_binary\_classifiers() function 226 train\_chunker.py script 158 train\_classifier.py script 229, 230 train() class method 199 trained tagger loading, with pickle 93 saving, with pickle 93 transform\_chunk() function 174, 175 treebank\_chunk corpus using 139 TreebankWordTokenizer class 11 tree labels converting 183-185 tree leaves 63 tree transforms 163 Trigrams'n'Tags. *See* TnT tagger TrigramTagger class 94 true negative 210 true positive 210

#### U

UnChunkRule pattern 134 UnicodeDammit 263, 276 unigram 89 unigram part-of-speech tagger training 89, 90

UnigramTagger 89 universal tags tagger, training with 120 universal tagset about 58 tags, converting to 58 unlabeled feature set 188 URLs extracting, BeautifulSoup used 273 extracting, directly 270 extracting, from HTML with lxml 269, 270 extracting, with xpath() method 271 HTML, parsing from 270

## V

values() method 249, 256 verb forms correcting 166-168 verb phrases swapping 169, 170

## W

whitespace tokenizer 13 word collocations discovering 25, 26 functions, scoring 27 ngrams, scoring 27 wordlist corpus creating 52, 53 WordListCorpusReader class 52, 53 WordNet about 8, 18 looking up for lemmas 21 looking up for synonyms 21 looking up for Synset 18 use cases 8 using, for tagging 107-109 words, lemmatizing with 32, 33 WordNetLemmatizer class about 33 used, for finding lemmas 33 WordNet Synset similarity calculating 23 Path and Leacock Chordorow (LCH) similarity 24 verbs, comparing 24

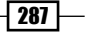

WordNetTagger class 109 WordPunctTokenizer 12 WordReplacer class 43 words lemmatizing, with WordNet 32, 33 replacing, with synonyms 43, 44 sentences, tokenizing into 10, 11 stemming 30 tagging, with regular expressions 99, 100 replacing, with regular expressions 34-36 word\_tag\_model() function 98 word\_tokenize() function 10 word tokenizer customizing 57 wup\_similarity method 23

# X

xpath() method reference link 271 used, for extracting URLs 271

# Y

YAML file loading 52 YAML synonym replacement 45

## Z

Zset 254

 $-$ **288** 

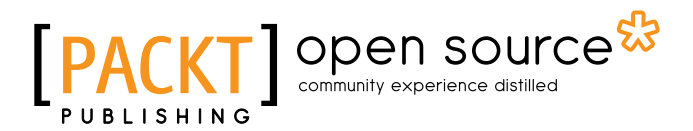

# Thank you for buying Python 3 Text Processing with NLTK 3 Cookbook

# About Packt Publishing

Packt, pronounced 'packed', published its first book "*Mastering phpMyAdmin for Effective MySQL Management*" in April 2004 and subsequently continued to specialize in publishing highly focused books on specific technologies and solutions.

Our books and publications share the experiences of your fellow IT professionals in adapting and customizing today's systems, applications, and frameworks. Our solution based books give you the knowledge and power to customize the software and technologies you're using to get the job done. Packt books are more specific and less general than the IT books you have seen in the past. Our unique business model allows us to bring you more focused information, giving you more of what you need to know, and less of what you don't.

Packt is a modern, yet unique publishing company, which focuses on producing quality, cutting-edge books for communities of developers, administrators, and newbies alike. For more information, please visit our website: www.packtpub.com.

# About Packt Open Source

In 2010, Packt launched two new brands, Packt Open Source and Packt Enterprise, in order to continue its focus on specialization. This book is part of the Packt Open Source brand, home to books published on software built around Open Source licenses, and offering information to anybody from advanced developers to budding web designers. The Open Source brand also runs Packt's Open Source Royalty Scheme, by which Packt gives a royalty to each Open Source project about whose software a book is sold.

# Writing for Packt

We welcome all inquiries from people who are interested in authoring. Book proposals should be sent to author@packtpub.com. If your book idea is still at an early stage and you would like to discuss it first before writing a formal book proposal, contact us; one of our commissioning editors will get in touch with you.

We're not just looking for published authors; if you have strong technical skills but no writing experience, our experienced editors can help you develop a writing career, or simply get some additional reward for your expertise.

# Open source **IPA**

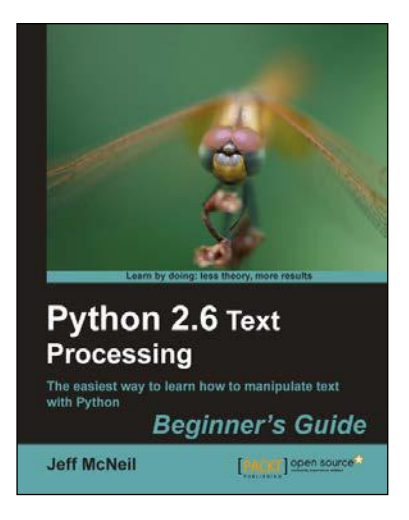

# Python 2.6 Text Processing Beginners Guide

ISBN: 978-1-84951-212-1 Paperback: 380 pages

The easiest way to learn how to manipulate text with Python

- 1. The easiest way to learn text processing with Python.
- 2. Deals with the most important textual data formats that you will encounter.
- 3. Learn to use the most popular text processing libraries available for Python.

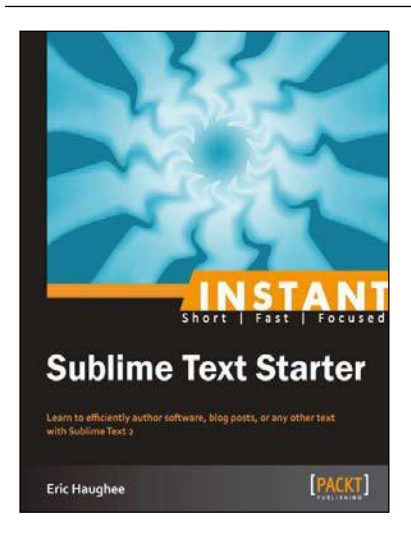

# Instant Sublime Text Starter

ISBN: 978-1-84969-392-9 Paperback: 46 pages

Learn to efficiently author software, blog posts, or any other text with Sublime Text 2

- 1. Learn something new in an Instant! A short, fast, focused guide delivering immediate results.
- 2. Reduce redundant typing with contextual auto-complete.
- 3. Get a visual overview of, and move around in, your document with the preview pane.
- 4. Efficiently edit many lines of text with multiple cursors.

Please check **www.PacktPub.com** for information on our titles

# Open source **IPA**

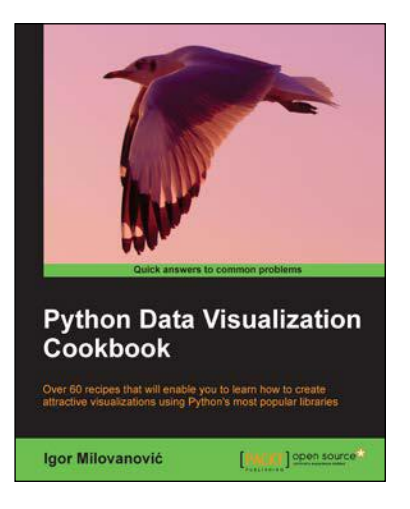

# Python Data Visualization Cookbook

ISBN: 978-1-78216-336-7 Paperback: 280 pages

Over 60 recipes that will enable you to learn how to create attractive visualizations using Python's most popular libraries

- 1. Learn how to set up an optimal Python environment for data visualization.
- 2. Understand topics such as importing data for visualization and formatting data for visualization.
- 3. Understand the underlying data and how to use the right visualizations.

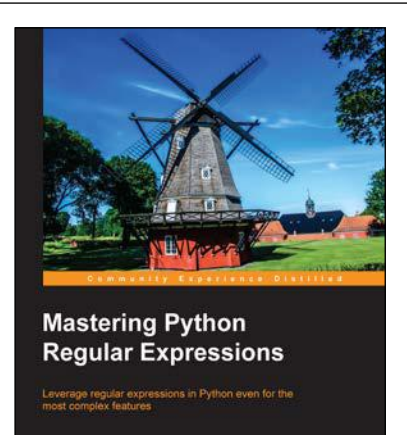

Félix López Victor Romero | PACKT | Open source<sup>36</sup>

# Mastering Python Regular **Expressions**

ISBN: 978-1-78328-315-6 Paperback: 110 pages

Leverage regular expressions in Python even for the most complex features

- 1. Explore the workings of regular expressions in Python.
- 2. Learn all about optimizing regular expressions using RegexBuddy.
- 3. Full of practical and step-by-step examples, tips for performance, and solutions for performance-related problems faced by users all over the world.

Please check **www.PacktPub.com** for information on our titles